# Datafeed Toolbox<sup>™</sup> User's Guide

# MATLAB®

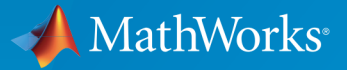

 $(\widehat{\mathsf{R}})$ 

R2016b

# How to Contact MathWorks

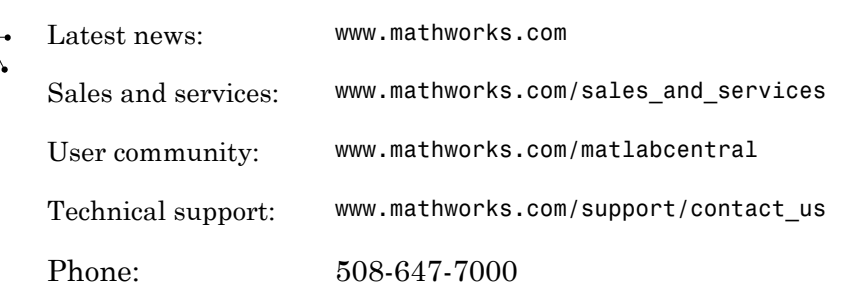

The MathWorks, Inc. 3 Apple Hill Drive Natick, MA 01760-2098

#### *Datafeed Toolbox™ User's Guide*

© COPYRIGHT 1999–2016 by The MathWorks, Inc.

The software described in this document is furnished under a license agreement. The software may be used or copied only under the terms of the license agreement. No part of this manual may be photocopied or reproduced in any form without prior written consent from The MathWorks, Inc.

FEDERAL ACQUISITION: This provision applies to all acquisitions of the Program and Documentation by, for, or through the federal government of the United States. By accepting delivery of the Program or Documentation, the government hereby agrees that this software or documentation qualifies as commercial computer software or commercial computer software documentation as such terms are used or defined in FAR 12.212, DFARS Part 227.72, and DFARS 252.227-7014. Accordingly, the terms and conditions of this Agreement and only those rights specified in this Agreement, shall pertain to and govern the use, modification, reproduction, release, performance, display, and disclosure of the Program and Documentation by the federal government (or other entity acquiring for or through the federal government) and shall supersede any conflicting contractual terms or conditions. If this License fails to meet the government's needs or is inconsistent in any respect with federal procurement law, the government agrees to return the Program and Documentation, unused, to The MathWorks, Inc.

#### **Trademarks**

MATLAB and Simulink are registered trademarks of The MathWorks, Inc. See [www.mathworks.com/trademarks](http://www.mathworks.com/trademarks) for a list of additional trademarks. Other product or brand names may be trademarks or registered trademarks of their respective holders.

#### **Patents**

MathWorks products are protected by one or more U.S. patents. Please see [www.mathworks.com/patents](http://www.mathworks.com/patents) for more information.

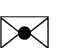

 $\boldsymbol{\pi}$ 

#### Revision History

December 1999 First printing New for MATLAB<sup>®</sup> 5.3 (Release 11) June 2000 Online only Revised for Version 1.2 December 2000 Online only Revised for Version 1.3 February 2003 Online only Revised for Version 1.4 June 2004 Online only Revised for Version 1.5 (Release 14) August 2004 Online only Revised for Version 1.6 (Release 14+) September 2005 Second printing Revised for Version 1.7 (Release 14SP3) March 2006 Online only Revised for Version 1.8 (Release 2006a) September 2006 Online only Revised for Version 1.9 (Release 2006b) March 2007 Third printing Revised for Version 2.0 (Release 2007a) September 2007 Online only Revised for Version 3.0 (Release 2007b) March 2008 Online only Revised for Version 3.1 (Release 2008a) October 2008 Online only Revised for Version 3.2 (Release 2008b) March 2009 Online only Revised for Version 3.3 (Release 2009a) September 2009 Online only Revised for Version 3.4 (Release 2009b) March 2010 Online only Revised for Version 3.5 (Release 2010a) September 2010 Online only Revised for Version 4.0 (Release 2010b) April 2011 Online only Revised for Version 4.1 (Release 2011a) September 2011 Online only Revised for Version 4.2 (Release 2011b) March 2012 Online only Revised for Version 4.3 (Release 2012a) September 2012 Online only Revised for Version 4.4 (Release 2012b) March 2013 Online only Revised for Version 4.5 (Release 2013a) September 2013 Online only Revised for Version 4.6 (Release 2013b) March 2014 Online only Revised for Version 4.7 (Release 2014a) October 2014 Online only Revised for Version 5.0 (Release 2014b) March 2015 Online only Revised for Version 5.1 (Release 2015a) September 2015 Online only Revised for Version 5.2 (Release 2015b) March 2016 Online only Revised for Version 5.3 (Release 2016a) September 2016 Online only Revised for Version 5.4 (Release 2016b)

# **Contents**

# **[Getting Started](#page-8-0)**

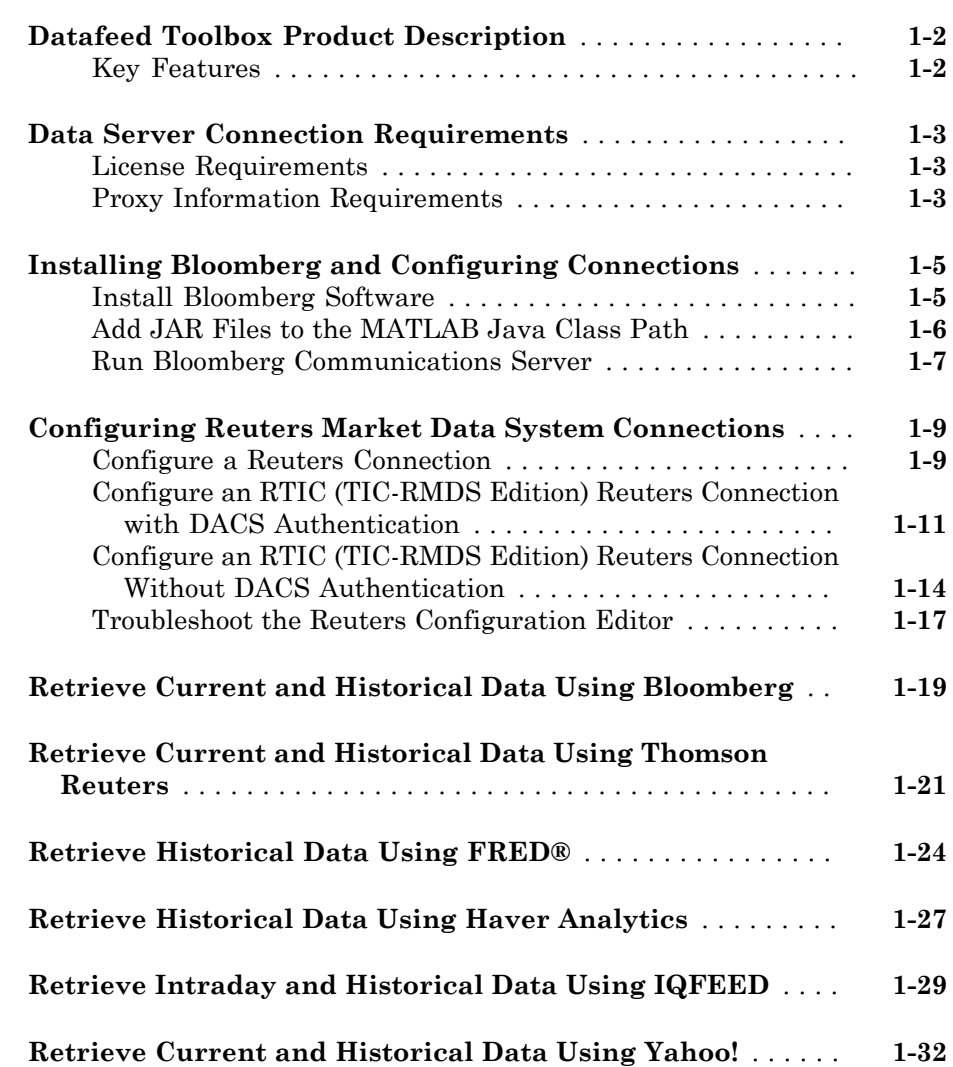

[1](#page-8-0)

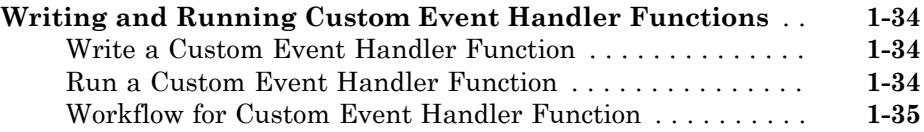

# **[Communicate with Financial Data Servers](#page-44-0)**

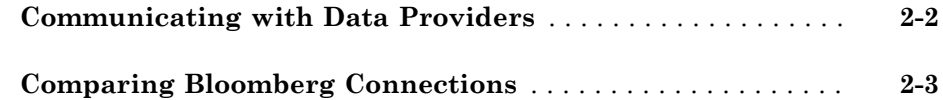

# **[Data Provider Workflows](#page-48-0)**

# [3](#page-48-0)

 $2\lceil$  $2\lceil$ 

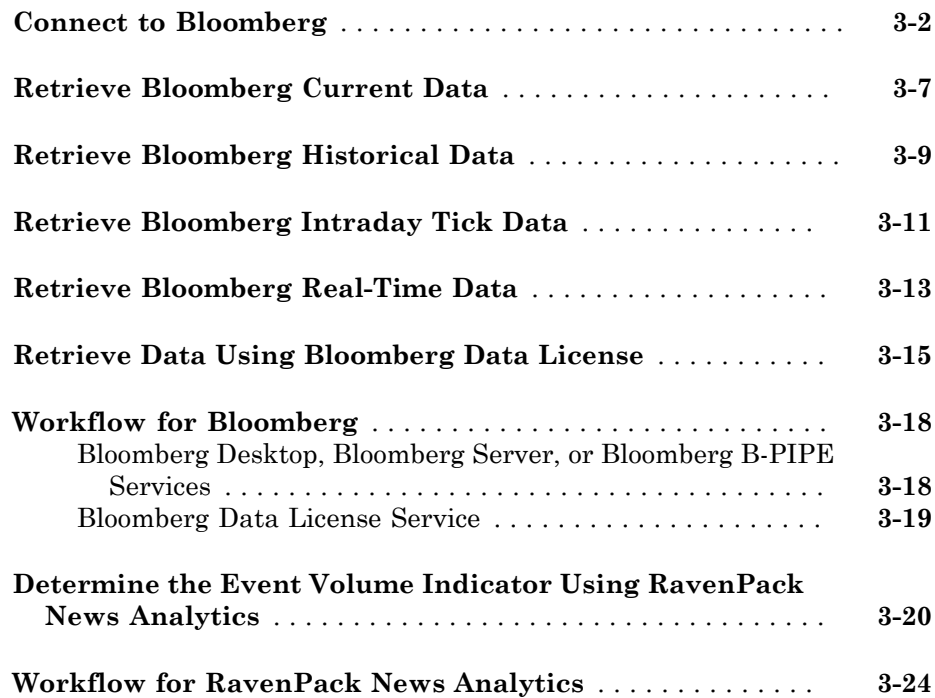

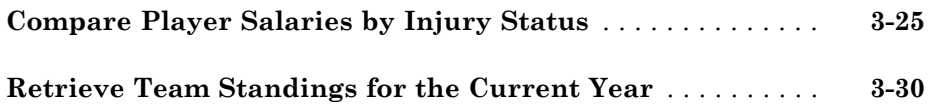

# **[Troubleshooting](#page-80-0)**

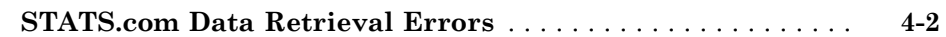

# **[Money.Net Topics](#page-84-0)**

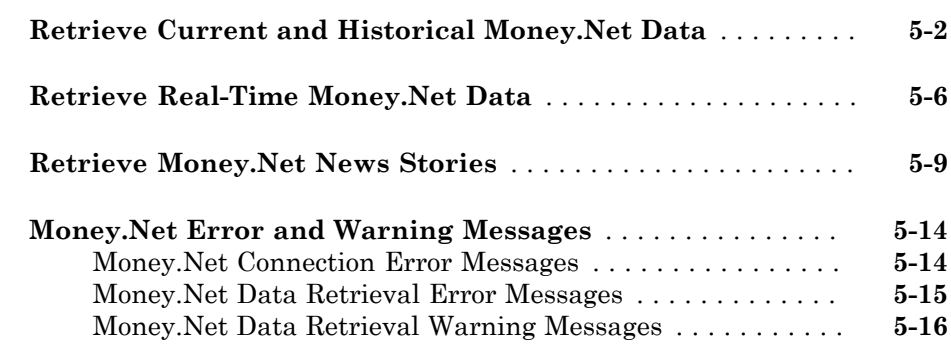

# **[Datafeed Toolbox Graphical User Interface](#page-102-0)**

# [6](#page-102-0)

 $\boldsymbol{4}$  $\boldsymbol{4}$  $\boldsymbol{4}$ 

[5](#page-84-0)

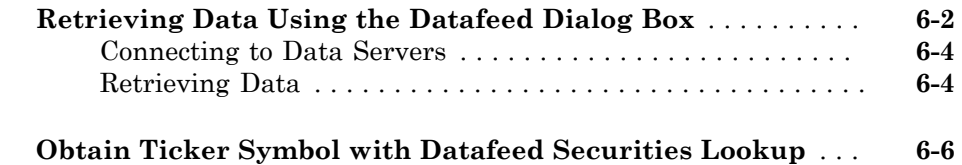

**[Functions — Alphabetical List](#page-110-0)**

 $7<sup>5</sup>$  $7<sup>5</sup>$ 

# <span id="page-8-0"></span>Getting Started

- ["Datafeed Toolbox Product Description" on page 1-2](#page-9-0)
- ["Data Server Connection Requirements" on page 1-3](#page-10-0)
- ["Installing Bloomberg and Configuring Connections" on page 1-5](#page-12-0)
- ["Configuring Reuters Market Data System Connections" on page 1-9](#page-16-0)
- ["Retrieve Current and Historical Data Using Bloomberg" on page 1-19](#page-26-0)
- ["Retrieve Current and Historical Data Using Thomson Reuters" on page 1-21](#page-28-0)

1

- ["Retrieve Historical Data Using FRED®" on page 1-24](#page-31-0)
- ["Retrieve Historical Data Using Haver Analytics" on page 1-27](#page-34-0)
- ["Retrieve Intraday and Historical Data Using IQFEED" on page 1-29](#page-36-0)
- ["Retrieve Current and Historical Data Using Yahoo!" on page 1-32](#page-39-0)
- ["Writing and Running Custom Event Handler Functions" on page 1-34](#page-41-0)

# Datafeed Toolbox Product Description

<span id="page-9-0"></span>Access financial data from data service providers

Datafeed Toolbox provides access to current, intraday, historical, and real-time market data from leading financial data providers. By integrating these data feeds into MATLAB® , you can perform analyses, develop models, and create visualizations that reflect current financial and market behaviors. The toolbox also provides functions to export MATLAB data to some data service providers.

You can establish connections from MATLAB to retrieve historical data or subscribe to real-time streams from data service providers. With a single function call, the toolbox lets you customize queries to access all or selected fields from multiple securities over a specified time period. You can also retrieve intraday tick data for specified intervals and store it as time series data.

Supported data providers include Bloomberg®, FactSet®, FRED®, Haver Analytics®, IQFEED®, Kx Systems®, Inc., SIX Financial Information, Thomson Reuters™, and Yahoo!® Finance.

# <span id="page-9-1"></span>Key Features

- Current, intraday, historical, and real-time market data access
- Customizable data access by security lists, time periods, and other fields
- Intraday tick data retrieval as a time series
- Bloomberg Desktop, B-PIPE® , and Server connectivity
- Thomson Reuters, RMDS, Datastream® , NewsScope, and Tick History connectivity
- Connectivity to FactSet, IQFEED, Kx Systems, SIX Financial Information, Yahoo! Finance, and other financial data providers
- Haver Analytics and Federal Reserve Economic Data (FRED) economic data support

# Data Server Connection Requirements

### <span id="page-10-0"></span>In this section...

["License Requirements" on page 1-3](#page-10-1)

<span id="page-10-1"></span>["Proxy Information Requirements" on page 1-3](#page-10-2)

### License Requirements

You must have a valid license for the required client software on your machine. For details, contact your data service sales representative or go to the data service provider website. For the list of websites, see ["Communicating with Data Providers" on page](#page-45-0) [2-2](#page-45-0). These data service providers require you to install proprietary software on your computer.

- Bloomberg
	- A Bloomberg Desktop, Server, or B-PIPE software license.
	- A license for Bloomberg Data License.
- FactSet
	- A license to use FactSet DataDirect or FactSet Workstation.
- Haver Analytics
- IQFEED
- Kx Systems, Inc.
- RavenPack® News Analytics
	- For details about setup and configuration, see the [RavenPack Developer Zone](https://ravenpack.com/secure/newsanalytics/doc/api/index.htm).
- Thomson Reuters data servers:
	- A license for Thomson Reuters Datastream DataWorks® .
	- To connect from the Internet to the Thomson Reuters Datastream API, request a user name, password, and URL from Thomson Reuters.

## <span id="page-10-2"></span>Proxy Information Requirements

If your network requires proxy authentication, these data service providers can require specification of a proxy host, proxy port, user name, and password.

- FactSet
- FRED
- STATS.com
- Thomson Reuters Datastream
- Thomson Reuters Tick History
- Yahoo!

For details, see "Specify Proxy Server Settings for Connecting to the Internet".

# More About

- ["Communicating with Data Providers" on page 2-2](#page-45-0)
- ["Installing Bloomberg and Configuring Connections" on page 1-5](#page-12-0)
- ["Configuring Reuters Market Data System Connections" on page 1-9](#page-16-0)

# Installing Bloomberg and Configuring Connections

### <span id="page-12-0"></span>In this section...

["Install Bloomberg Software" on page 1-5](#page-12-1)

["Add JAR Files to the MATLAB Java Class Path" on page 1-6](#page-13-0)

["Run Bloomberg Communications Server" on page 1-7](#page-14-0)

Datafeed Toolbox provides various ways to connect to Bloomberg. For details, see ["Comparing Bloomberg Connections" on page 2-3.](#page-46-0) Before connecting to Bloomberg, follow these required steps.

# <span id="page-12-1"></span>Install Bloomberg Software

For the latest Bloomberg software, see<http://www.bloomberg.com>.

After installing the Bloomberg software, add Java® archive (JAR) files to the MATLAB Java class path and run the Bloomberg Communications Server according to these requirements.

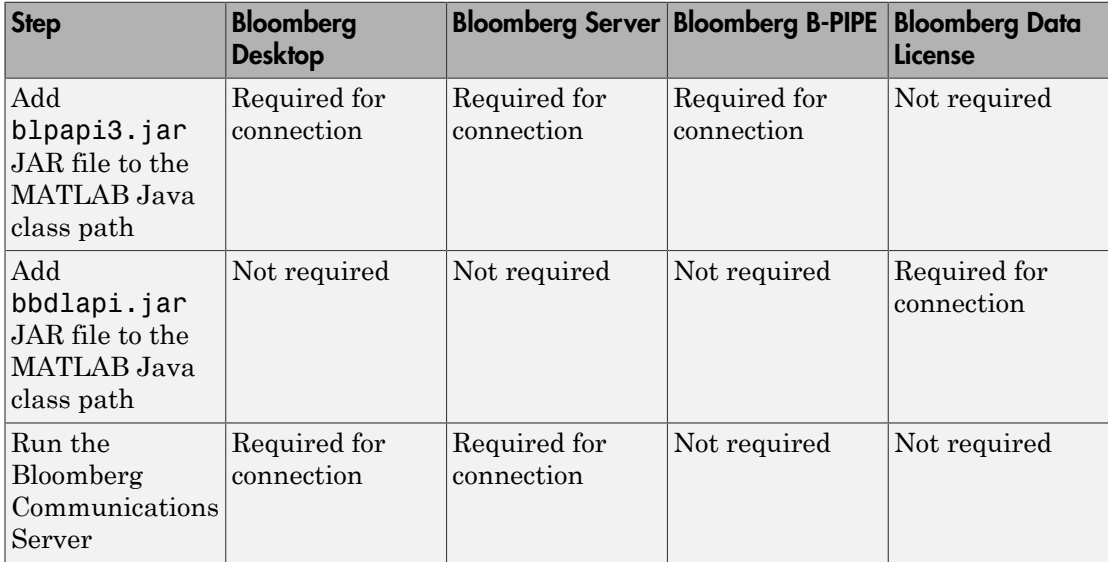

# <span id="page-13-0"></span>Add JAR Files to the MATLAB Java Class Path

### Bloomberg Desktop, Bloomberg Server, and Bloomberg B-PIPE

With the Bloomberg V3 release, install the JAR file **blpapi3**.jar from Bloomberg. This JAR file ensures that blp, blpsrv, bpipe, and other Bloomberg commands work correctly.

If you have already downloaded blpapi3.jar, find it in a folder such as c:\blp\DAPI \blpapi3.jar or search for it in the Bloomberg installation folder c:\blp. When you have found blpapi3. jar, go to step 3.

Note: For each Bloomberg connection, the folder location of the downloaded JAR file can be different. For questions, contact Bloomberg.

If you have not downloaded blpapi3.jar from Bloomberg, download it as follows:

- 1 In the Bloomberg terminal, type WAPI <GO> to open the API Developer's Help Site screen.
- 2 Click API Download Center. Download and install the appropriate software.
- 3 Once you have blpapi3.jar on the system, add it to the MATLAB Java class path. There are two ways to add the JAR file:
	- Add the JAR file to the MATLAB Java class path for every MATLAB session using javaaddpath.

javaaddpath c:\blp\DAPI\blpapi3.jar

The JAR file path varies depending on the installed Bloomberg software.

• Or, to automate adding this file, add javaaddpath to the startup.m file or add the full path for the JAR file to the javaclasspath.txt file.

To decide which way is best for you, see "Startup Options in MATLAB Startup File" and "Static Path".

4 If you modify startup.m or javaclasspath.txt files, restart MATLAB.

### Bloomberg Data License

Add the JAR file bbdlapi.jar to the MATLAB Java class path using the preceding JAR file instructions. For details, see the Data License Java SE API folder. Find this folder by entering DLSD <GO> in the Bloomberg terminal.

### Troubleshooting Adding JAR Files

If the JAR files are missing from the MATLAB Java class path, one of these error messages display:

- Please verify that blpapi3.jar is included on MATLAB javaclasspath.
- Please verify that bbdlapi.jar is included on MATLAB javaclasspath.

To add the JAR files to the MATLAB Java class path, follow the preceding instructions.

<span id="page-14-0"></span>For issues with downloading and installing JAR files, contact Bloomberg.

# Run Bloomberg Communications Server

The Bloomberg Communications Server is a program named bbcomm.exe. You can find this program in a folder such as  $c:\b1p\DAPI\bb{O}$ the Bloomberg installation folder c:\blp. If bbcomm.exe does not start automatically, double-click it. An MS-DOS $^\circ$  command window opens and stays open while <code>bbcomm.exe</code> is running.

To avoid manually starting bbcomm.exe each time you turn on the computer, add bbcomm.exe to the startup folder:

- 1 Create a Windows<sup>®</sup> shortcut to bbcomm.exe.
- 2 Move this shortcut to the startup folder. An example startup folder name is C: \ProgramData\Microsoft\Windows\Start Menu\Programs\Startup.

When you are finished with the Bloomberg connection, stop bbcomm.exe by running bbstop.exe. You can find bbstop.exe in the same folder as bbcomm.exe. Double-click bbstop.exe. The MS-DOS command window closes.

## See Also

bdl | blp | blpsrv | bpipe

# Related Examples

• ["Connect to Bloomberg" on page 3-2](#page-49-0)

# More About

- ["Data Server Connection Requirements" on page 1-3](#page-10-0)
- ["Communicating with Data Providers" on page 2-2](#page-45-0)
- ["Workflow for Bloomberg" on page 3-18](#page-65-0)

# Configuring Reuters Market Data System Connections

### <span id="page-16-0"></span>In this section...

["Configure a Reuters Connection" on page 1-9](#page-16-1)

["Configure an RTIC \(TIC-RMDS Edition\) Reuters Connection with DACS](#page-18-0) [Authentication" on page 1-11](#page-18-0)

["Configure an RTIC \(TIC-RMDS Edition\) Reuters Connection Without DACS](#page-21-0) [Authentication" on page 1-14](#page-21-0)

["Troubleshoot the Reuters Configuration Editor" on page 1-17](#page-24-0)

To connect to the Reuters® Market Data System for the first time or change the authentication type, configure the Reuters connection using the RFA Configuration Editor.

# <span id="page-16-1"></span>Configure a Reuters Connection

- 1 Open the Reuters Market Data System configuration editor using rmdsconfig.
- 2 Load the sample configuration file by selecting **File** > **Import** > **File**. Select the file *matlabroot*\toolbox\datafeed\datafeed\sampleconfig.xml.
- 3 Modify sampleconfig. xml based on site-specific settings obtained from Reuters.
- 4 Define a namespace, connection, and session associated with the connection RemoteConnection. Set the key and value fields as shown in the RFA Configuration Editor.

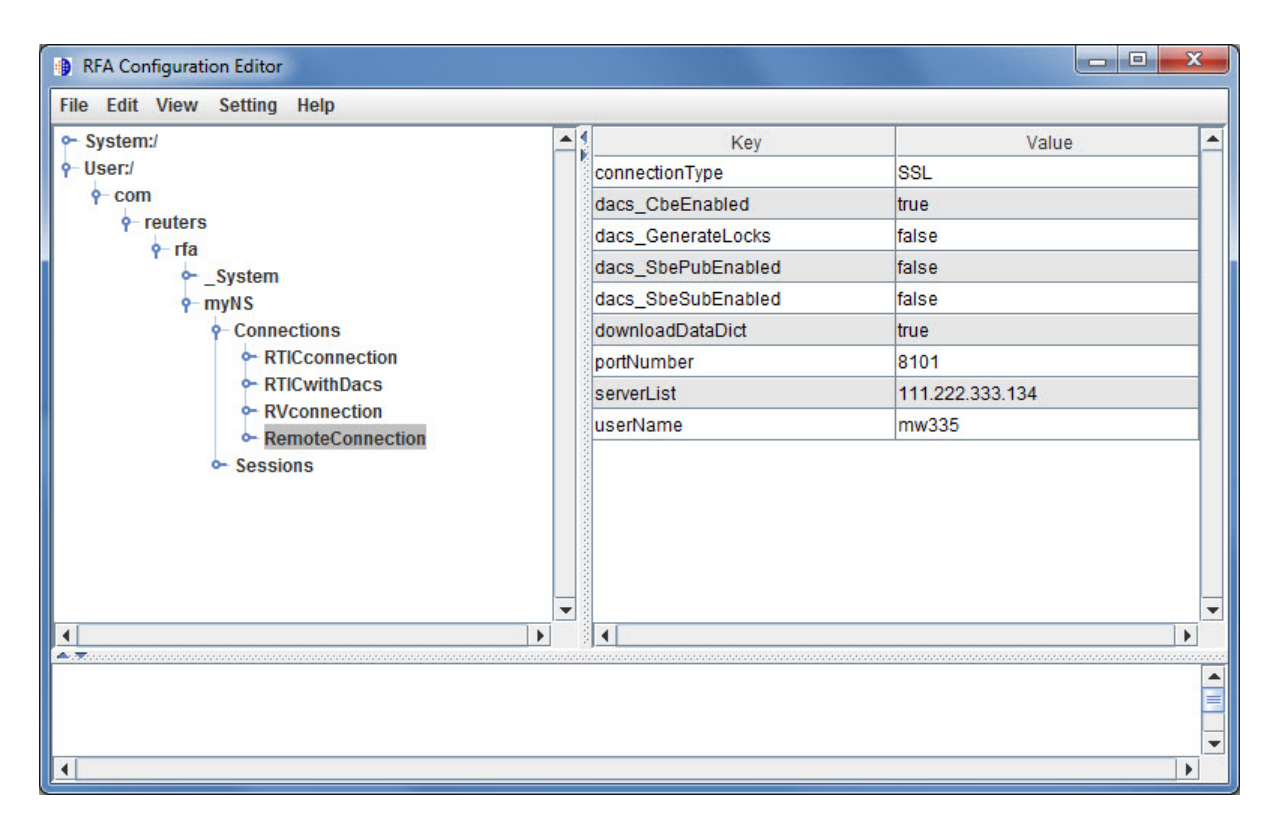

This example adds the session remoteSession with the namespace MyNS to the connection list for the connection RemoteConnection.

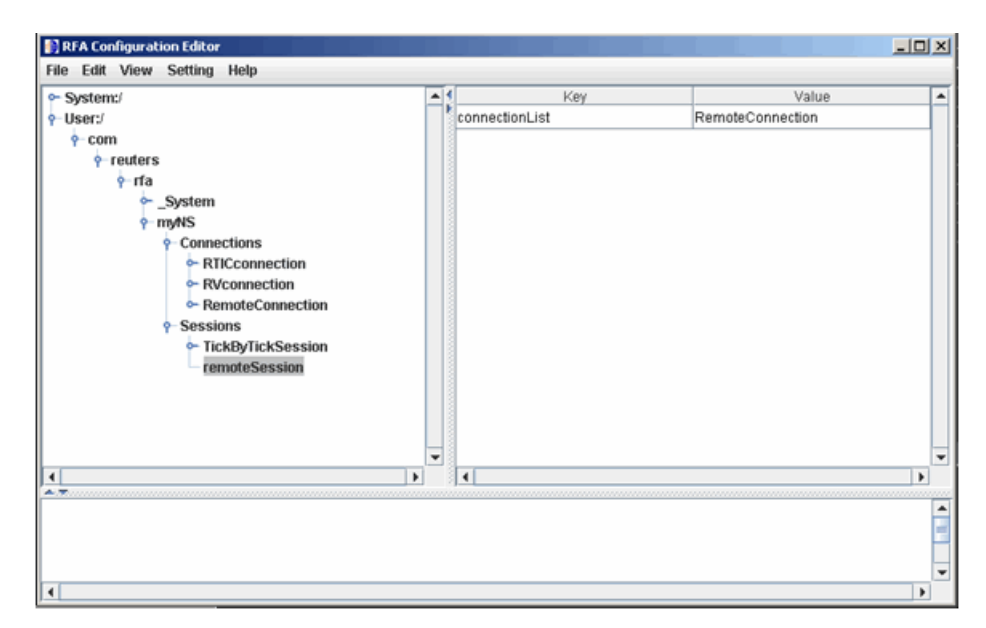

5 To connect without Data Access Control System (DACS) authentication, disable DACS by setting the keys in RemoteConnection to the values as shown in this table.

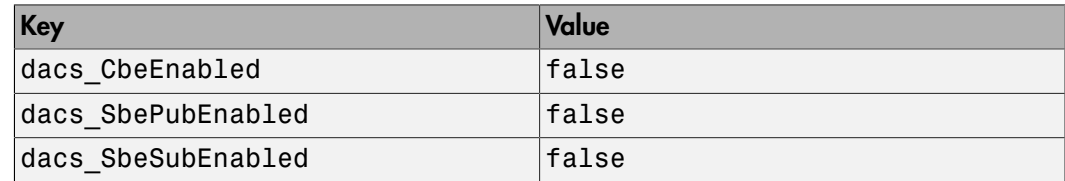

6 To run an SSL connection, set the key dacs GenerateLocks to the value false in RemoteConnection.

# <span id="page-18-0"></span>Configure an RTIC (TIC-RMDS Edition) Reuters Connection with DACS **Authentication**

1 After loading and modifying the sample configuration file, set the keys and value fields as shown in the RFA Configuration Editor for the connection RTICwithDacs.

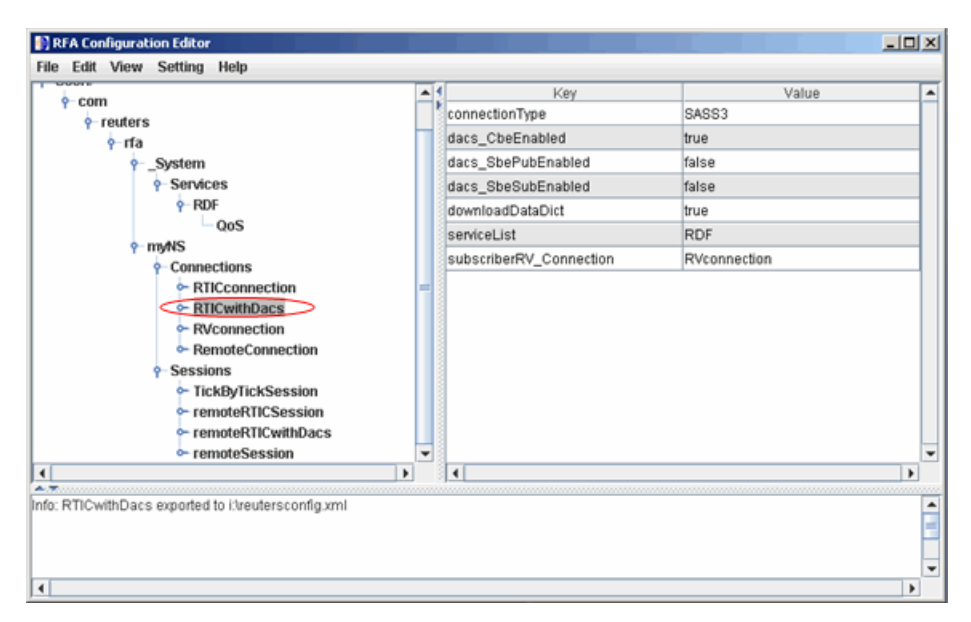

2 When you select RVConnection, the RTIC connection depends on the key subscriber fields shown. Set these key and value fields as shown.

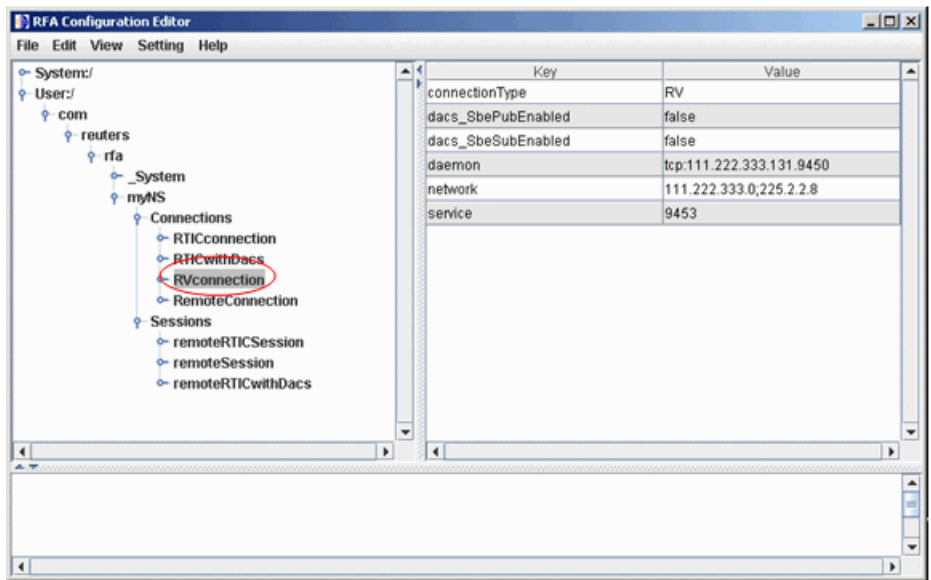

The RFA Configuration Editor shows the session remoteRTICSession referencing the RTICConnection.

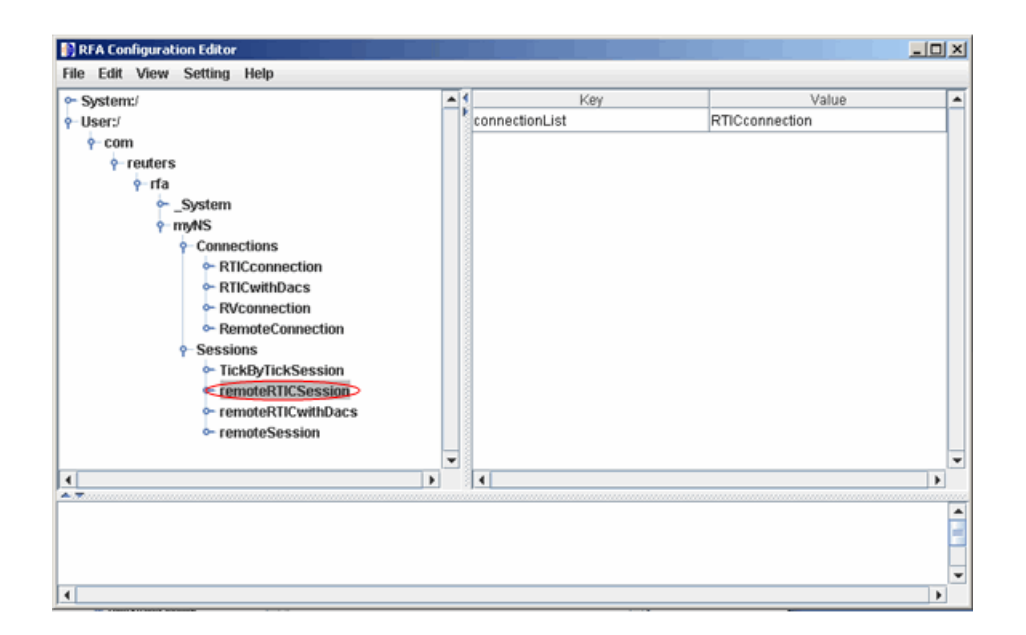

# <span id="page-21-0"></span>Configure an RTIC (TIC-RMDS Edition) Reuters Connection Without DACS **Authentication**

1 After loading and modifying the sample configuration file, set the key and value fields as shown for RTICConnection.

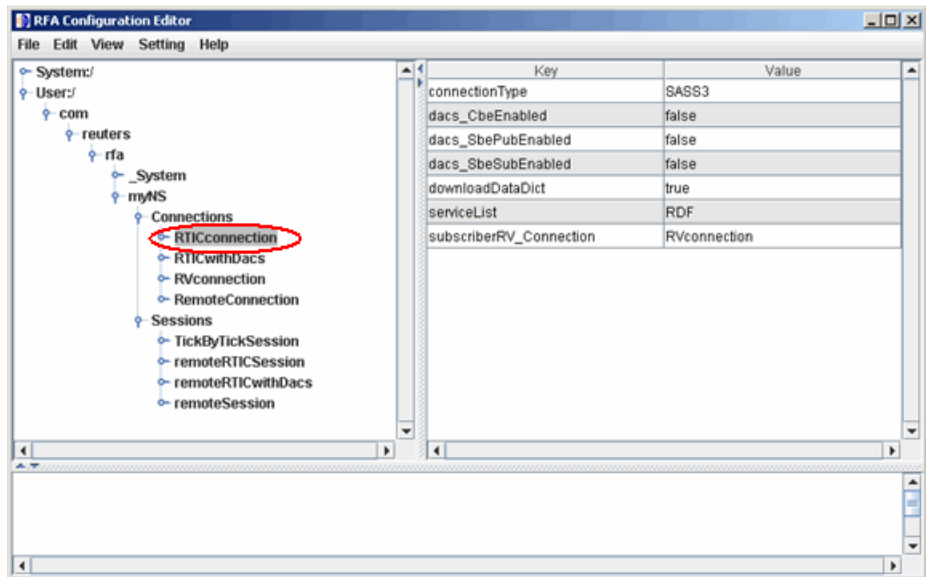

2 When you select RVConnection, the RTIC connection depends on the key subscriber fields shown. Set these key and value fields as shown.

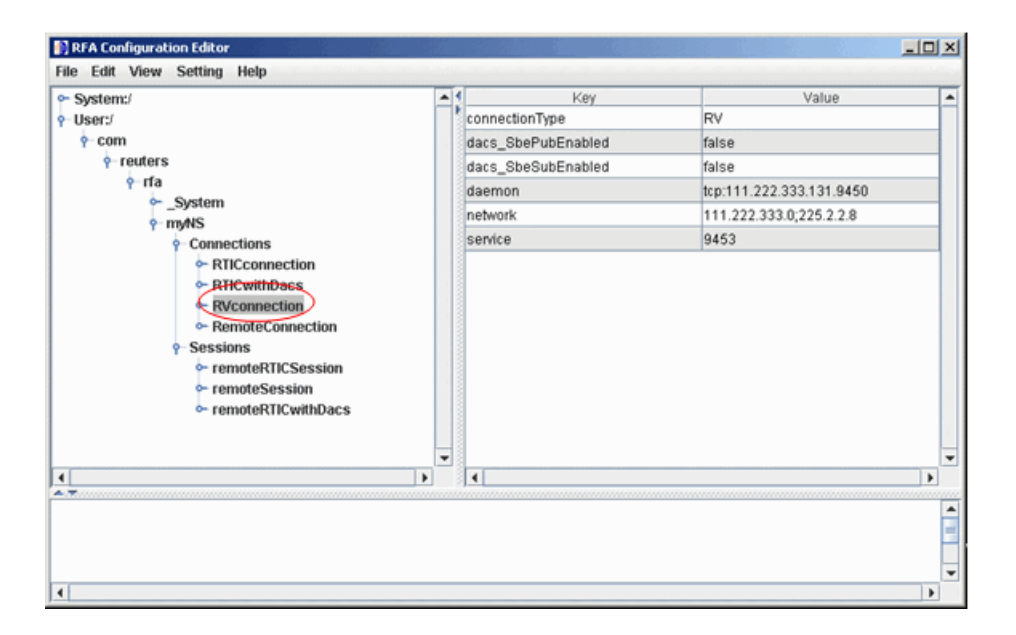

The RFA Configuration Editor shows the session remoteRTICSession referencing the RTICConnection.

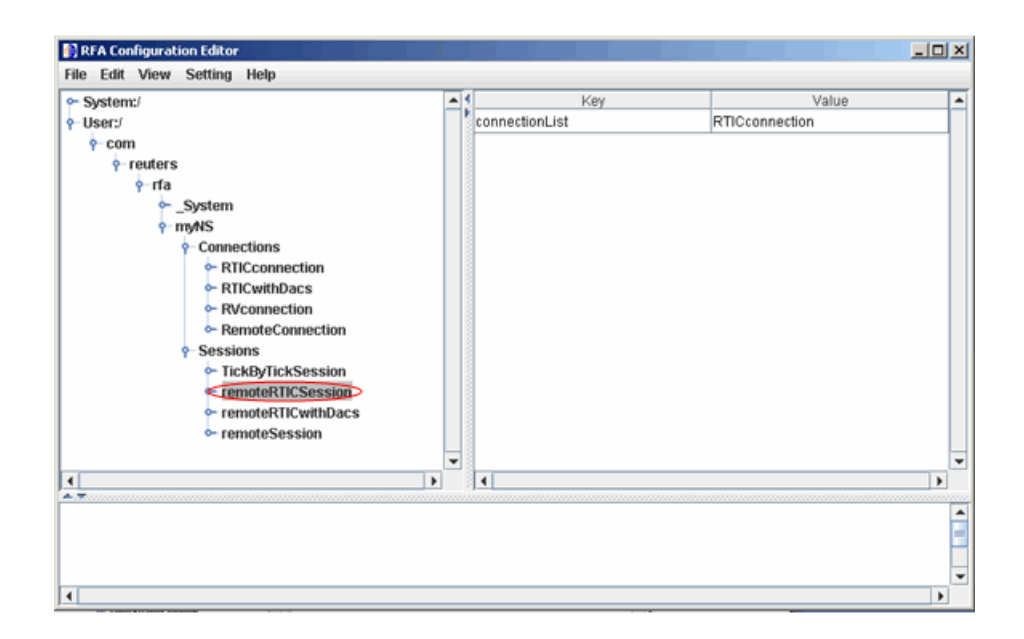

## <span id="page-24-0"></span>Troubleshoot the Reuters Configuration Editor

• When you use the Reuters Configuration Editor to configure connections on a machine that does not have an XML Parser installed, these errors occur:

```
java com.reuters.rfa.tools.config.editor.ConfigEditor
org.xml.sax.SAXException: System property 
org.xml.sax.driver not specified
at org.xml.sax.helpers.XMLReaderFactory.createXMLReader(Unknown
Source) 
at com.reuters.rfa.tools.config.editor.rfaConfigRuleDB.rfaConfi
gRuleDB.java:56) 
at com.reuters.rfa.tools.config.editor.ConfigEditor.init
(ConfigEditor.java:86) 
at (com.reuters.rfa.tools.config.editor.ConfigEditor.
(ConfigEditor.java:61) at
com.reuters.rfa.tools.config.editor.ConfigEditor.main
(ConfigEditor.java:1303)
```
To address this issue, download an XML parser file, and include a path to this file in the CLASSPATH environment variable.

This example shows how to set the CLASSPATH environment variable to include the XML parser file C:\xerces.jar (available at [http://xerces.apache.org/xerces-j/](http://xerces.apache.org/xerces-j/index.html) [index.html](http://xerces.apache.org/xerces-j/index.html)):

```
set CLASSPATH=%CLASSPATH%;...
   matlabroot\toolbox\datafeed\datafeed\config_editor.jar;...
   c:\xerces.jar
```
• If these messages or similar messages appear in the Command Window when you establish a connection with DACS authentication:

```
SEVERE: com.reuters.rfa.entitlements. Default.Global
DACS initialization failed: 
com.reuters.rfa.dacs.AuthorizationException:
Cannot start the DACS Library thread due to - 
Cannot locate JNI library - RFADacsLib
then add an entry to the $MATLAB/toolbox/local/librarypath.txt file that
points to the folder containing these files:
```
- FDacsLib.dll
- sass3j.dll
- sipc32.dll

### See Also

reuters

## More About

- ["Data Server Connection Requirements" on page 1-3](#page-10-0)
- ["Communicating with Data Providers" on page 2-2](#page-45-0)

# Retrieve Current and Historical Data Using Bloomberg

<span id="page-26-0"></span>This example shows how to connect to Bloomberg and retrieve current and historical Bloomberg market data. For details about Bloomberg connection requirements, see ["Data Server Connection Requirements" on page 1-3.](#page-10-0) To ensure a successful Bloomberg connection, perform the required steps before executing a connection function. For details, see ["Installing Bloomberg and Configuring Connections" on page 1-5](#page-12-0).

### Connect to Bloomberg

 $c = blp;$ 

Alternatively, you can connect to the Bloomberg Server API using blpsrv or Bloomberg B-PIPE using bpipe.

### Retrieve Current Data

Retrieve closing and open prices for Microsoft<sup>®</sup>.

```
sec = 'MSFT US Equity';
fields = {'LAST_PRICE';'OPEN'}; % closing and open prices
[d,sec] = getdata(c,sec,fields)
d =LAST PRICE: 36.95
           OPEN: 36.94
sec = MSFT US Equity
```
d contains the Bloomberg closing and open prices. sec contains the Bloomberg security name for Microsoft.

#### Retrieve Historical Data

Retrieve monthly closing and open price data from January 1, 2012 through December 31, 2012 for Microsoft.

```
fromdate = '1/01/2012'; % beginning of date range for historical data
todate = '12/31/2012'; % ending of date range for historical data
period = 'monthly'; % retrieve monthly data
```

```
[d,sec] = history(c,sec,fields,fromdate,todate,period)
d = 734899.00 27.87 25.06
     734928.00 30.16 28.12
     734959.00 30.65 30.34
     ...
sec = MSFT US Equity
```
d contains the numeric representation of the date in the first column, closing price in the second column, and open price in the third column. Each row represents data for one month in the date range. sec contains the Bloomberg security name for Microsoft.

### Close the Bloomberg Connection

close(c)

### See Also

blp | close | getdata | history

# Related Examples

- ["Connect to Bloomberg" on page 3-2](#page-49-0)
- ["Retrieve Bloomberg Current Data" on page 3-7](#page-54-0)
- ["Retrieve Bloomberg Historical Data" on page 3-9](#page-56-0)
- ["Retrieve Bloomberg Intraday Tick Data" on page 3-11](#page-58-0)
- ["Retrieve Bloomberg Real-Time Data" on page 3-13](#page-60-0)

# Retrieve Current and Historical Data Using Thomson Reuters

<span id="page-28-0"></span>This example shows how to connect to the Reuters Market Data System (RMDS) and retrieve current and historical Thomson Reuters market data. Before connecting to Thomson Reuters, configure the RMDS connections. For details, see ["Configuring](#page-16-0) [Reuters Market Data System Connections" on page 1-9](#page-16-0).

### Connect to Thomson Reuters

Connect to Thomson Reuters using a delayed connection specified by 'dIDN RDF'. This connection type lets you retrieve current data.

c = reuters('myNS::remoteSession','dIDN\_RDF');

### Retrieve Current Data

Retrieve current data for Google<sup>®</sup>.

```
sec = 'GOOG.O';
d = feth(c, sec)d = PROD_PERM: 74.00
     RDNDISPLAY: 66.00
     DSPLY_NAME: 'DELAYED-15GOOGLE'
     ...
```
d contains a large number of Thomson Reuters market data fields. This output shows the product permissions information, PROD\_PERM, the display information for the IDN terminal device, RDNDISPLAY, and the expanded name for the instrument, DSPLY\_NAME. sec contains the Thomson Reuters security name for Google.

Close the Thomson Reuters connection.

close(c)

### Retrieve Historical Data

Connect to Thomson Reuters using a connection that is not delayed as specified by 'IDN\_RDF'. This connection type lets you retrieve historical data.

```
c = reuters('myNS::remoteSession','IDN_RDF');
```
Retrieve monthly market data from June 1, 2012 through December 31, 2012 for Google.

```
fromdate = '06/01/2012'; % beginning of date range for historical data 
todate = '12/31/2012'; % ending of date range for historical data 
period = 'm'; % monthly period for data
```

```
d = history(c,sec,fromdate,todate,period)
```

```
d =
```

```
 DATE: [7x1 double]
     CLOSE: [7x1 double]
      OPEN: [7x1 double]
      HIGH: [7x1 double]
       LOW: [7x1 double]
    VOLUME: [7x1 double]
      VWAP: [7x1 double]
BLOCK VOL: [7x1 double]
       ASK: [7x1 double]
       BID: [7x1 double]
```
d is a structure with the following fields:

- Date
- Closing price
- Open price
- High price
- Low price
- Volume
- Volume weighted average price (VWAP)
- Block volume
- Ask price
- Bid price

For this example, the structure fields contain market data from June through December.

Display the open price.

d.OPEN

ans  $=$ 

 702.24 679.50 759.05 ...

### Close the Thomson Reuters Connection

close(c)

# See Also

close | fetch | history | reuters

# Retrieve Historical Data Using FRED®

<span id="page-31-0"></span>This example shows how to connect to FRED®, retrieve historical foreign exchange rates, and determine when the highest rate occurred.

Connect to the FRED® data server using the URL 'https:// research.stlouisfed.org/fred2/'.

```
url = 'https://research.stlouisfed.org/fred2/';
c = freq(url);
```
Adjust the display data format for currency.

```
format bank
```
Retrieve all historical data for the US / Euro Foreign Exchange Rate series.

```
series = 'DEXUSEU';
d = feth(c,series)
```
 $d =$ 

```
 struct with fields:
                Title: ' U.S. / Euro Foreign Exchange Rate'
             SeriesID: ' DEXUSEU'
               Source: ' Board of Governors of the Federal Reserve System...'
              Release: ' H.10 Foreign Exchange Rates'
   SeasonalAdjustment: ' Not Seasonally Adjusted'
            Frequency: ' Daily'
                Units: ' U.S. Dollars to One Euro'
            DateRange: ' 1999-01-04 to 2016-07-08'
          LastUpdated: ' 2016-07-11 3:41 PM CDT'
                Notes: ' Noon buying rates in New York City for cable tra...'
                 Data: [4570×2 double]
```
d contains the series description.

Display the numeric representation of the date and the foreign exchange rate for the first three rows of data.

d.Data(1:3,:)

ans  $=$ 

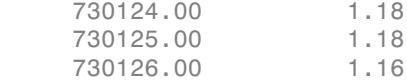

Retrieve historical data from January 1 through June 1, 2012, for the US / Euro Foreign Exchange Rate series.

```
startdate = '01/01/2012'; % beginning of date range for historical data
enddate = '06/01/2012'; % ending of date range for historical data
```

```
d = fetch(c,series,startdate,enddate)
```
 $d =$ 

```
 struct with fields:
```

```
 Title: ' U.S. / Euro Foreign Exchange Rate'
           SeriesID: ' DEXUSEU'
             Source: ' Board of Governors of the Federal Reserve System...'
            Release: ' H.10 Foreign Exchange Rates'
 SeasonalAdjustment: ' Not Seasonally Adjusted'
          Frequency: ' Daily'
              Units: ' U.S. Dollars to One Euro'
          DateRange: ' 1999-01-04 to 2016-07-08'
        LastUpdated: ' 2016-07-11 3:41 PM CDT'
              Notes: ' Noon buying rates in New York City for cable tra...'
              Data: [110×2 double]
```
Determine the highest foreign exchange rate maxforex in the date range. forex contains all the exchange rates in the data.

forex =  $d.DataFrame(z, 2)$ ;  $maxforex = max(forex)$  $maxforex =$ 1.35

Determine when the highest foreign exchange rate occurred. To find the index idx for the highest foreign exchange rate, the function find uses the tolerance value. Retrieve the serial date number by indexing into the array of data using idx. Convert the serial date number to a character vector using the datestr function.

```
value = abs(forex-maxforex);idx = find(value < 0.001, 1);date = d.DataFrame(idx,1);datestr(date)
ans =24-Feb-2012
```
Close the FRED® connection.

close(c)

### See Also

close | datestr | fetch | find | fred

# Retrieve Historical Data Using Haver Analytics

<span id="page-34-0"></span>This example shows how to connect to Haver Analytics and retrieve historical data.

### Connect to Haver Analytics

Connect to Haver Analytics using a daily file.

```
c = \text{layer('c: \work\h{layer\h{averd.dat')};}
```
### Retrieve All Historical Data

Retrieve all historical data for the Haver Analytics variable FFED. The descriptor for this variable is Federal Funds [Effective] Rate (% p.a.).

```
variable = 'FFED'; % return data for FFED
```
 $d = feth(c, variable);$ 

Display the first three rows of data.

 $d(1:3,:)$ ans  $=$  715511.00 2.38 715512.00 2.50 715515.00 2.50

d contains the numeric representation of the date and the closing value.

### Retrieve Historical Data for a Date Range

Retrieve historical data from January 1, 2005 through December 31, 2005 for FFED.

```
fromdate = '01/01/2005'; % beginning of date range for historical data
todate = '12/31/2005'; % ending of date range for historical data
```

```
d = fetch(c,variable,fromdate,todate);
```
### Close the Haver Analytics Connection

close(c)

### Open the Haver Analytics User Interface

Use the havertool function to open the Haver Analytics User Interface. You can observe different Haver Analytics variables in a chart format.

```
c = \text{haver}('c:\\work\hbox{layer}\hbox{layer}\hbox{date}\right);
```
havertool(c)

For details, see the havertool function.

### See Also

close | fetch | haver | havertool
# Retrieve Intraday and Historical Data Using IQFEED

This example shows how to connect to IQFEED and retrieve intraday and historical data.

#### Connect to IQFEED

The following code assumes you are connecting to IQFEED using the user name username and password pwd.

```
c = iqf('username', 'pwd');
```
#### Retrieve Intraday Data

Retrieve today's intraday data for IBM® .

```
sec = 'IBM';fromdate = now-0.05; % beginning of date range for intraday data 
                      % (approximately one hour ago)
todate = now; % ending of date range for intraday data (current time today)
```
timeseries(c,sec,{fromdate,todate})

timeseries creates the workspace variable IQFeedTimeseriesData and populates it with the intraday data. sec contains the IQFEED security name for IBM.

Display the first three rows of intraday data.

```
IQFeedTimeseriesData(1:3,:)
```
ans =

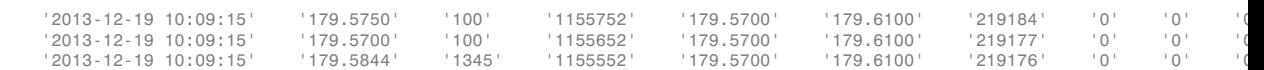

The columns in IQFeedTimeseriesData are:

- Timestamp.
- Last price.
- Last size.
- Total volume.
- Bid price.
- Ask price.
- Tick identifier.
- The last column is the basis for last trade.

The remaining two columns are reserved for later use by the IQFEED API.

Close the IQFEED connection.

close(c)

#### Retrieve Historical Data

Connect to IQFEED.

 $c = iqf('username', 'pwd')$ ;

Retrieve the last five weeks of historical data for IBM.

 $interval = 5$ ; % number of weeks to return data period = 'Weekly'; % retrieve weekly data

```
history(c,sec,interval,period)
```
history creates the workspace variable IQFeedHistoryData and populates it with the historical data.

Display the first three rows of historical weekly data.

#### IQFeedHistoryData(1:3,:)

ans  $=$ 

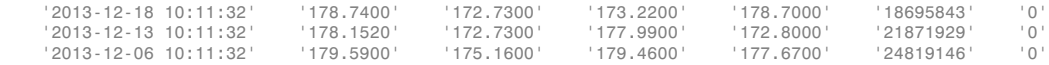

Each row of data represents the last day of a week. The first row contains data for the last business day in the current week. The columns in IQFeedHistoryData contain the following:

- Date and time
- High price
- Low price
- Open price
- Closing price
- Volume
- Open interest

#### Close the IQFEED Connection

close(c)

### See Also

close | history | iqf | timeseries

# Retrieve Current and Historical Data Using Yahoo!

This example shows how to connect to Yahoo! and retrieve current and historical data.

```
Connect to Yahoo!
```

```
c = yahoo;
```
#### Retrieve Current Data

Retrieve currently available data for IBM.

```
sec = 'IBM';d = fectch(c, sec)d = Symbol: {'IBM'}
       Last: 163.1720
       Date: 736047
       Time: 0.4333
     Change: -1.4580
       Open: 164.7900
       High: 164.8900
        Low: 163.1500
     Volume: 658816
```
d is a structure containing the current data with these fields. Access the fields of d using dot notation: d.Low.

- Stock symbol.
- Price at the last tick.
- datetime value of the data-retrieval date. To convert d.Date to a character vector, use datestr.
- datetime value of the data-retrieval time.
- Dollar value change in stock price from the closing price of the previous day.
- Opening price.
- Highest price yet for the current day.
- Lowest price yet for the current day.
- Current volume.

When you retrieve the data for the current moment, the results vary because they depend on the retrieval date and time.

#### Retrieve Historical Data

Retrieve the closing prices from January 1, 2012 through June 30, 2012 for IBM.

```
field = 'Close'; % retrieve closing price data
fromdate = '01/01/2012'; % beginning of date range for historical data 
todate = '06/30/2012'; % ending of date range for historical data
```

```
d = fetch(c,sec,field,fromdate,todate);
```
Display the first three rows of data.

 $d(1:3,:)$ ans  $=$ 735049.00 195.58

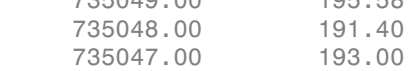

d contains the numeric representation of the date in the first column and the closing price in the second column.

#### Close the Yahoo! Connection

close(c)

#### See Also

close | datestr | fetch | yahoo

# Writing and Running Custom Event Handler Functions

<span id="page-41-2"></span>In this section...

["Write a Custom Event Handler Function" on page 1-34](#page-41-0)

["Run a Custom Event Handler Function" on page 1-34](#page-41-1)

<span id="page-41-0"></span>["Workflow for Custom Event Handler Function" on page 1-35](#page-42-0)

### Write a Custom Event Handler Function

You can process events related to any data updates by writing a custom event handler function for use with Datafeed Toolbox. For example, you can monitor prices before creating an order or plot interval data in a graph. Follow these basic steps to write a custom event handler.

- 1 Choose the events you want to process, monitor, or evaluate.
- 2 Decide how the custom event handler processes these events.
- **3** Determine the input and output arguments for the custom event handler function.
- 4 Write the code for the custom event handler function.

For details, see "Create Functions in Files". For a code example of a Bloomberg event handler function, see v3stockticker.

### <span id="page-41-1"></span>Run a Custom Event Handler Function

You can run the custom event handler function by passing the function name as an input argument into an existing function. For Thomson Reuters RMDS function fetch, specify the custom event handler as a character vector. For other functions, specify the custom event handler function name either as a character vector or function handle. For details about function handles, see "Create Function Handle".

For example, suppose you want to retrieve real-time data from Bloomberg using realtime with the custom event handler function named eventhandler. You can use either of these syntaxes to run eventhandler. This code assumes a Bloomberg connection c, security list s, Bloomberg data fields f, Bloomberg subscription subs, and MATLAB timer t.

Use a character vector.

 $[subs, t] = realtime(c, s, f, 'eventhandler');$ 

Or, use a function handle.

<span id="page-42-0"></span> $[subs, t] = realtime(c, s, f, @eventhandler);$ 

### Workflow for Custom Event Handler Function

This workflow summarizes the basic steps to work with a custom event handler function for any of the data service providers.

- 1 Write a custom event handler function and save it to a file.
- 2 Create a connection to the data service provider.
- 3 Subscribe to a specific security using an existing function or API syntax.
- 4 Run an existing function to receive data updates and use the custom event handler function as an input argument.
- 5 Stop data updates by using stop or closing the connection to the data service provider.
- 6 Close the connection to the data service provider if the connection is still open.

### See Also

fetch | realtime

### More About

- "Create Functions in Files"
- "Create Function Handle"

# Communicate with Financial Data Servers

- ["Communicating with Data Providers" on page 2-2](#page-45-0)
- ["Comparing Bloomberg Connections" on page 2-3](#page-46-0)

# Communicating with Data Providers

<span id="page-45-0"></span>Datafeed Toolbox supports connection to these data providers. This table lists the connection functions for each data provider.

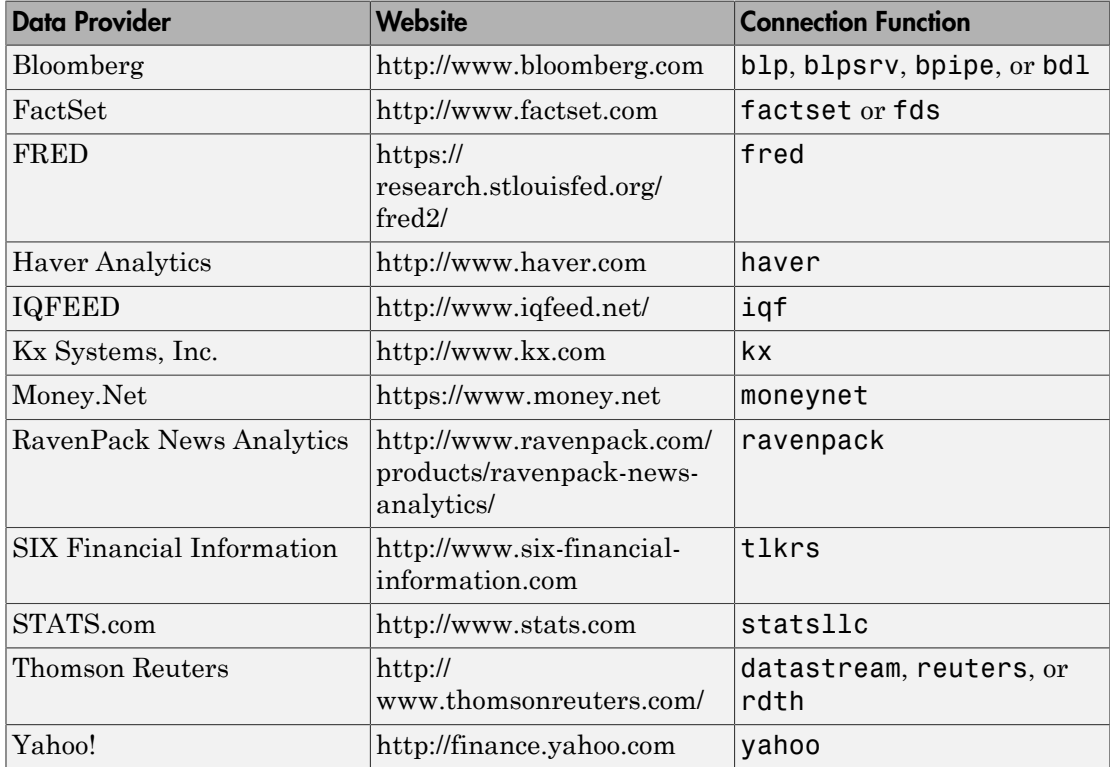

### More About

• ["Data Server Connection Requirements" on page 1-3](#page-10-0)

# Comparing Bloomberg Connections

<span id="page-46-0"></span>Datafeed Toolbox uses these different Bloomberg services to connect to Bloomberg. To learn about the connection functions and the data access functionality of each service, see this table.

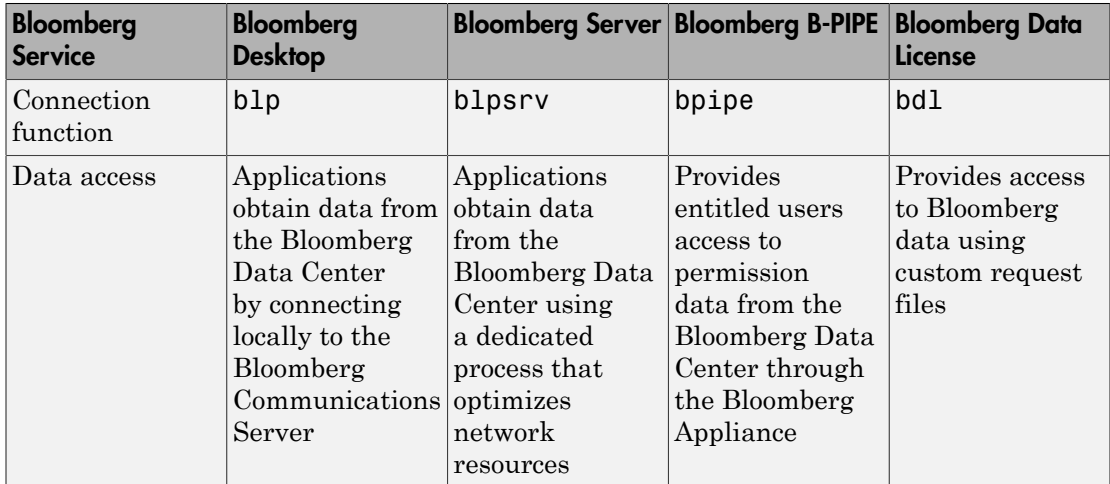

You need a valid Bloomberg license to work with each Bloomberg service.

Each connection function has a different syntax for creating a Bloomberg connection. The connection objects created by running these functions have different properties. For details, see the respective function reference page.

For details about these services, see the *Bloomberg API Developer's Guide* using the **WAPI <GO>** option from the Bloomberg terminal.

For details about Bloomberg Data License, see the relevant guides by entering DLSD and clicking **<GO>** in the Bloomberg terminal.

### Related Examples

• ["Connect to Bloomberg" on page 3-2](#page-49-0)

### More About

• ["Installing Bloomberg and Configuring Connections" on page 1-5](#page-12-0)

• ["Data Server Connection Requirements" on page 1-3](#page-10-0)

# Data Provider Workflows

# Connect to Bloomberg

<span id="page-49-0"></span>This example shows how to create a connection to Bloomberg using these Bloomberg services: Bloomberg Desktop, Bloomberg Server, B-PIPE, and Bloomberg Data License. For details about Bloomberg connection requirements, see ["Data Server Connection](#page-10-0) [Requirements" on page 1-3](#page-10-0). To ensure a successful Bloomberg connection, perform the required steps before executing a connection function. For details, see ["Installing](#page-12-0) [Bloomberg and Configuring Connections" on page 1-5.](#page-12-0)

#### Create the Bloomberg Desktop Connection

```
c = b1pc = blp with properties:
       session: [1x1 com.bloomberglp.blpapi.Session]
     ipaddress: 'localhost'
          port: 8194
       timeout: 0
```
blp creates a Bloomberg connection object c and returns its properties.

Validate the connection c.

```
v = isconnection(c)V = 1
```
v returns true showing that the Bloomberg connection is valid.

Retrieve the Bloomberg Desktop connection properties.

```
v = qet(c)V =session: [1x1 com.bloomberglp.blpapi.Session]
     ipaddress: 'localhost'
          port: 8194
       timeout: 0
```
v is a structure containing the Bloomberg session object, IP address, port number, and timeout value.

Close the Bloomberg Desktop connection.

close(c)

#### Create the Bloomberg Server Connection

Connect to the Bloomberg Server using the IP addresses of the machine running the Bloomberg Server. This code assumes the following:

- The Bloomberg UUID is 12345678.
- The IP address serverip for the machine running the Bloomberg Server is '111.11.11.111'.

```
uuid = 12345678;serverip = '111.11.11.111';
c = blpsrv(uuid,serverip)
c = blpsrv with properties:
          uuid: 12345678
          user: [1x1 com.bloomberglp.blpapi.impl.aT]
       session: [1x1 com.bloomberglp.blpapi.Session]
     ipaddress: '111.11.11.111'
          port: 8195
       timeout: 0
```
blpsrv connects to the machine running the Bloomberg Server on the default port number 8195. blpsrv creates the Bloomberg Server connection object c.

Close the Bloomberg Server connection.

close(c)

#### Create the B-PIPE Connection

Create a Bloomberg B-PIPE connection using the IP address of the machine running the Bloomberg B-PIPE process. This code assumes the following:

• The authentication is Windows Authentication by setting authorizationtype to 'OS\_LOGON'.

- The application name is blank because you are not connecting to Bloomberg B-PIPE using an application.
- The IP address serverip for the machine running the Bloomberg B-PIPE process is '111.11.11.112'.
- The port number is 8194.

```
authorizationtype = 'OS_LOGON';
application name = ''';serverip = {'111.11.11.112'};
portnumber = 8194;
```
 $c = b$ pipe(authorizationtype,applicationname,serverip,portnumber)

```
c =
```
bpipe with properties:

```
 appauthtype: ''
    authtype: 'OS_LOGON'
     appname: []
       user: [1x1 com.bloomberglp.blpapi.impl.aT]
    session: [1x1 com.bloomberglp.blpapi.Session]
   ipaddress: {'111.11.11.112'}
        port: 8194.00
     timeout: 0
```
bpipe connects to Bloomberg B-PIPE at the port number 8194. bpipe creates the Bloomberg B-PIPE connection object c.

Close the B-PIPE connection.

close(c)

#### Create the Bloomberg Data License Connection

Create the Bloomberg Data License connection. This code assumes the following:

- The Bloomberg Data License SFTP server login name is 'dl338'.
- The Bloomberg Data License SFTP server password is 'Lb=cYaZ'.
- The Bloomberg Data License SFTP server name is 'dlsftp.bloomberg.com'.
- The Bloomberg Data License SFTP port number is 30206.
- The decryption code is 'pDyJaV'.

```
username = \ldots dl338';
password = 'Lb=cYaZ';
hostname = 'dlsftp.bloomberg.com';
portnumber = 30206;decrypt = 'pDyJaV';
c = bdl(username, password, hostname, portnumber, decrypt)
c =bdl with properties:
           Login: 'dl338'
        Hostname: 'dlsftp.bloomberg.com'
            Port: 30206
      AuthOption: 'password'
         KeyFile: ''
      Connection: [1x1 com.bloomberg.datalic.api.ExtendedFTPConnection]
```
bdl connects to Bloomberg Data License at port number 30206 with password authentication. bdl creates the Bloomberg Data License connection object c.

Close the Bloomberg Data License connection.

close(c)

#### See Also

bdl | blp | blpsrv | bpipe | close | get | isconnection

#### Related Examples

- ["Retrieve Bloomberg Current Data" on page 3-7](#page-54-0)
- ["Retrieve Bloomberg Historical Data" on page 3-9](#page-56-0)
- ["Retrieve Current and Historical Data Using Bloomberg" on page 1-19](#page-26-0)
- ["Retrieve Bloomberg Intraday Tick Data" on page 3-11](#page-58-0)
- ["Retrieve Bloomberg Real-Time Data" on page 3-13](#page-60-0)
- ["Retrieve Data Using Bloomberg Data License" on page 3-15](#page-62-0)

### More About

• ["Data Server Connection Requirements" on page 1-3](#page-10-0)

- ["Comparing Bloomberg Connections" on page 2-3](#page-46-0)
- ["Workflow for Bloomberg" on page 3-18](#page-65-0)

# Retrieve Bloomberg Current Data

<span id="page-54-0"></span>This example shows how to retrieve current data from Bloomberg. To create a successful Bloomberg connection, see ["Connect to Bloomberg" on page 3-2.](#page-49-0)

Connect to Bloomberg.

 $c = blp;$ 

Alternatively, you can connect to the Bloomberg Server API using blpsrv or Bloomberg B-PIPE using bpipe.

Retrieve last and open prices for Microsoft.

```
sec = 'MSFT US Equity';
fields = {'LAST_PRICE';'OPEN'}; % Retrieve data for last and open prices
[d,sec] = getdata(c,sec,fields)
d =LAST PRICE: 36.95
           OPEN: 36.94
sec = MSFT US Equity
```
d contains the Bloomberg last and open prices. sec contains the Bloomberg security name for Microsoft.

Close the Bloomberg connection.

close(c)

### See Also

blp | close | getdata

#### Related Examples

- ["Connect to Bloomberg" on page 3-2](#page-49-0)
- ["Retrieve Bloomberg Historical Data" on page 3-9](#page-56-0)
- ["Retrieve Current and Historical Data Using Bloomberg" on page 1-19](#page-26-0)
- ["Retrieve Bloomberg Intraday Tick Data" on page 3-11](#page-58-0)
- ["Retrieve Bloomberg Real-Time Data" on page 3-13](#page-60-0)

### More About

• ["Workflow for Bloomberg" on page 3-18](#page-65-0)

# Retrieve Bloomberg Historical Data

<span id="page-56-0"></span>This example shows how to retrieve historical data from Bloomberg. To create a successful Bloomberg connection, see ["Connect to Bloomberg" on page 3-2.](#page-49-0)

Connect to Bloomberg.

 $c = b1p$ ;

Alternatively, you can connect to the Bloomberg Server API using blpsrv or Bloomberg B-PIPE using bpipe.

Retrieve monthly closing and open price data from January 1, 2012 through December 31, 2012 for Microsoft.

```
sec = 'MSFT US Equity';
fields = {'LAST_PRICE';'OPEN'}; % Retrieve data for closing and open prices
fromdate = '1/01/2012'; % Start of date range for historical data
todate = '12/31/2012'; % End of date range for historical data
period = 'monthly'; % Retrieve monthly data
[d, sec] = history(c, sec, fields, from date, to date, period)d = 734899.00 27.87 25.06
     734928.00 30.16 28.12
     734959.00 30.65 30.34
      ...
sec = MSFT US Equity
```
d contains the numeric representation of the date in the first column, closing price in the second column, and open price in the third column. Each row represents data for one month in the date range. sec contains the Bloomberg security name for Microsoft.

Close the Bloomberg connection.

close(c)

```
See Also
blp | close | history
```
### Related Examples

- ["Connect to Bloomberg" on page 3-2](#page-49-0)
- ["Retrieve Bloomberg Current Data" on page 3-7](#page-54-0)
- ["Retrieve Current and Historical Data Using Bloomberg" on page 1-19](#page-26-0)
- ["Retrieve Bloomberg Intraday Tick Data" on page 3-11](#page-58-0)
- ["Retrieve Bloomberg Real-Time Data" on page 3-13](#page-60-0)

### More About

• ["Workflow for Bloomberg" on page 3-18](#page-65-0)

# Retrieve Bloomberg Intraday Tick Data

<span id="page-58-0"></span>This example shows how to retrieve intraday tick data from Bloomberg. To create a successful Bloomberg connection, see ["Connect to Bloomberg" on page 3-2.](#page-49-0)

Create the Bloomberg connection.

 $c = blp;$ 

Alternatively, you can connect to the Bloomberg Server API using blpsrv or Bloomberg B-PIPE using bpipe.

Retrieve the trade tick series for the past 50 days for the IBM security aggregated into 5 minute intervals.

```
d = timeseries(c,'IBM US Equity',{floor(now)-50,floor(now)},5,'Trade')
```
ans =

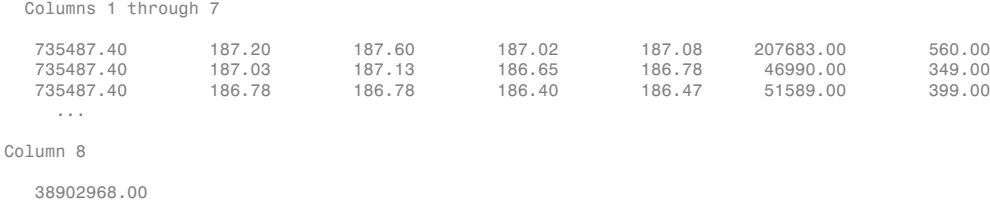

 9626896.00 ...

The columns in d contain the following:

- Numeric representation of date and time
- Open price

8779374.00

- High price
- Low price
- Closing price
- Volume of ticks
- Number of ticks
- Total tick value in the bar

The first row of data shows that on today's date the open price is \$187.20, the high price is \$187.60, the low price is \$187.02, the closing price is \$187.08, the volume of ticks is

207,683, the number of ticks is 560, and the total tick value in the bar is \$38,902,968. The next row shows tick data for 5 minutes later.

Close the Bloomberg connection.

close(c)

### See Also

blp | close | timeseries

### Related Examples

- ["Connect to Bloomberg" on page 3-2](#page-49-0)
- ["Retrieve Bloomberg Current Data" on page 3-7](#page-54-0)
- ["Retrieve Bloomberg Historical Data" on page 3-9](#page-56-0)
- ["Retrieve Current and Historical Data Using Bloomberg" on page 1-19](#page-26-0)
- ["Retrieve Bloomberg Real-Time Data" on page 3-13](#page-60-0)

### More About

• ["Workflow for Bloomberg" on page 3-18](#page-65-0)

## Retrieve Bloomberg Real-Time Data

<span id="page-60-0"></span>This example shows how to retrieve real-time data from Bloomberg. To create a successful Bloomberg connection, see ["Connect to Bloomberg" on page 3-2.](#page-49-0) Here, to return Bloomberg stock tick data, use the event handler v3stockticker. Instead of the default event handler, you can create your own event handler function to process Bloomberg data.

Create the Bloomberg connection.

 $c = blp;$ 

Alternatively, you can connect to the Bloomberg Server API using blpsrv or Bloomberg B-PIPE using bpipe.

Retrieve the last trade and volume for IBM and Ford Motor Company® securities.

v3stockticker requires the input argument f of realtime to be 'Last\_Trade', 'Volume', or both.

```
[subs, t] = realtime(c, {^{\prime}}IBMUS Equity', {^{\prime}}FUS Equity'}, ... {'Last_Trade','Volume'},'v3stockticker')
subs =com.bloomberglp.blpapi.SubscriptionList@6c1066f6
    Timer Object: timer-3
    Timer Settings
       ExecutionMode: fixedRate
               Period: 0.05
             BusyMode: drop
              Running: on
    Callbacks
             TimerFcn: 1x4 cell array
             ErrorFcn: ''
            StartFcn: ''
              StopFcn: ''
** IBM US Equity ** 32433 @ 181.85 29-Oct-2013 15:50:05
```
\*\* IBM US Equity \*\* 200 @ 181.85 29-Oct-2013 15:50:05 \*\* IBM US Equity \*\* 100 @ 181.86 29-Oct-2013 15:50:05 \*\* F US Equity \*\* 300 @ 17.575 30-Oct-2013 10:14:06 \*\* F US Equity \*\* 100 @ 17.57 30-Oct-2013 10:14:06 \*\* F US Equity \*\* 100 @ 17.5725 30-Oct-2013 10:14:06 ...

realtime returns the Bloomberg subscription list object subs and the MATLAB timer object with its properties. Then, realtime returns the stock tick data for the IBM and Ford Motor Company securities with the last trade price and volume.

Real-time data continues to display until you use the stop or close function.

Close the Bloomberg connection.

close(c)

#### See Also

blp | close | realtime | stop

### Related Examples

- ["Connect to Bloomberg" on page 3-2](#page-49-0)
- ["Retrieve Bloomberg Current Data" on page 3-7](#page-54-0)
- ["Retrieve Bloomberg Historical Data" on page 3-9](#page-56-0)
- ["Retrieve Current and Historical Data Using Bloomberg" on page 1-19](#page-26-0)
- ["Retrieve Bloomberg Intraday Tick Data" on page 3-11](#page-58-0)

### More About

- ["Workflow for Bloomberg" on page 3-18](#page-65-0)
- ["Writing and Running Custom Event Handler Functions" on page 1-34](#page-41-2)

# Retrieve Data Using Bloomberg Data License

<span id="page-62-0"></span>This example shows how to retrieve Bloomberg Data License data with a request file using a Bloomberg Data License connection. To create a successful Bloomberg connection, see ["Connect to Bloomberg" on page 3-2](#page-49-0). To access the code for this example, enter edit BloombergDataLicenseWorkflow.m.

#### Connect to Bloomberg Data License

Create the Bloomberg Data License connection c. This code assumes the following:

- The Bloomberg Data License SFTP server login name is 'xxxxx'.
- The Bloomberg Data License SFTP server password is 'xxxxxxxx'.
- The Bloomberg Data License SFTP server name is 'dlsftp.bloomberg.com'.
- The Bloomberg Data License SFTP port number is 30206.
- The decryption code is 'nAcLeZ'.

```
username = 'xxxx';
password = 'xxxxxxxx';
hostname = 'dlsftp.bloomberg.com';
portnumber = 30206;
decrypt = 'nAcLeZ';
```
c = bdl(username,password,hostname,portnumber,decrypt);

bdl connects to Bloomberg Data License at port number 30206 with password authentication.

#### Request Bloomberg Data File

Create a Bloomberg Data License request file getdatarequest.req using the Bloomberg Data License Request Builder. Submit the request file to Bloomberg Data License using c.

```
c.Connection.put('getdatarequest.req')
```
Retrieve the folder listing to see if the output file exists using c.

```
s = \text{dir}(c)
```
 $s =$ 

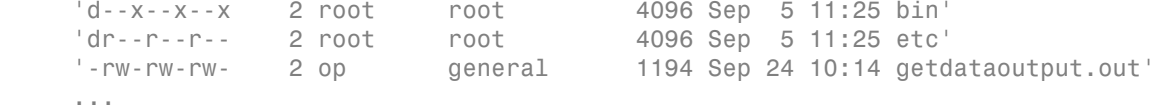

The output file getdataoutput.out is available.

Save the output file to the current folder. The first argument is the name of the generated output file from the Bloomberg Data License server. The second argument is the name of the saved file on the local machine.

```
c.Connection.get('getdataoutput.out','getdataoutput.out')
```
The current folder contains the output file getdataoutput.out.

If the file is encrypted, run the Bloomberg Data License decryption software. You can download the decryption software from Bloomberg. For questions, contact Bloomberg.

```
!des -D -u -k "pDyJaV" getdataoutput.out getdataoutput.dat
```
#### Import Bloomberg Data into MATLAB

Convert the contents of the output file to a MATLAB structure using the sample function bdlloader.

```
d = bdlloader('getdataoutput.out')
```

```
d =
```

```
 Header: [1x1 struct]
  Identifier: {4x1 cell}
       Rcode: {4x1 cell}
    Nfields: {4x1 cell}
    PX OPEN: {4x1 cell}
    PX LAST: {4x1 cell}
     PX_HIGH: {4x1 cell}
     PX LOW: {4x1 cell}
PX CLOSE DT: {4x1 cell}
```
d is a structure with these fields:

- Output file header information
- Security identifier
- Return code
- Number of fields requested and received
- Open price
- Last price
- High price
- Low price
- Date of last close

To access the code for bdlloader, see bdlloader.m.

Display the output file header information.

#### d.Header

```
ans = RUNDATE: '20140924'
         PROGRAMFLAG: 'oneshot'
            FIRMNAME: 'xxxxx'
            FILETYPE: 'pc'
       REPLYFILENAME: 'getdataoutput.out'
      PRICING_SOURCE: 'BVAL'
       CLOSINGVALUES: 'yes'
                SECID: 'TICKER'
           YELLOWKEY: 'Equity'
         PROGRAMNAME: 'getdata'
         TIMESTARTED: 'Wed Sep 24 10:19:59 EDT 2014'
        TIMEFINISHED: 'Wed Sep 24 10:20:17 EDT 2014'
```
#### Close Bloomberg Data License Connection

close(c)

#### See Also

bdl | close | dir

### Related Examples

• ["Connect to Bloomberg" on page 3-2](#page-49-0)

### More About

• ["Workflow for Bloomberg" on page 3-18](#page-65-0)

# Workflow for Bloomberg

#### <span id="page-65-0"></span>In this section...

["Bloomberg Desktop, Bloomberg Server, or Bloomberg B-PIPE Services" on page](#page-65-1) [3-18](#page-65-1)

["Bloomberg Data License Service" on page 3-19](#page-66-0)

<span id="page-65-1"></span>You can use Bloomberg to monitor market price information.

### Bloomberg Desktop, Bloomberg Server, or Bloomberg B-PIPE Services

#### Connect to Bloomberg

- 1 Connect to Bloomberg using blp, blpsrv, or bpipe.
- 2 Ensure a successful Bloomberg connection by using isconnection. Request properties of the connection objects using get.

#### Request Current, Historical, Intraday Tick, Portfolio, or Real-Time Data

- 1 Look up information about securities, curves, or government securities using lookup. Request Bloomberg field information using category, fieldinfo, or fieldsearch.
- 2 Request current data for a security using getdata. Request bulk data with header information using getbulkdata.
- 3 Request equity screening data using eqs.
- 4 Request historical data for a security using history.
- 5 Request historical technical analysis using tahistory.
- **6** Request intraday tick data for a security using **timeseries**.
- 7 Request current portfolio data using portfolio.
- 8 Request real-time data for a security using realtime. Stop real-time data updates using stop.

#### Close Bloomberg Connection

Close the Bloomberg connection by using close.

### <span id="page-66-0"></span>Bloomberg Data License Service

To connect and retrieve data using Bloomberg Data License:

- 1 Connect to Bloomberg Data License using bdl.
- 2 Request the current Bloomberg Data License folder listing using dir.
- 3 Close the Bloomberg connection by using close.

### Related Examples

- ["Connect to Bloomberg" on page 3-2](#page-49-0)
- ["Retrieve Bloomberg Current Data" on page 3-7](#page-54-0)
- ["Retrieve Bloomberg Historical Data" on page 3-9](#page-56-0)
- ["Retrieve Bloomberg Intraday Tick Data" on page 3-11](#page-58-0)
- ["Retrieve Bloomberg Real-Time Data" on page 3-13](#page-60-0)
- ["Retrieve Data Using Bloomberg Data License" on page 3-15](#page-62-0)

### More About

• ["Comparing Bloomberg Connections" on page 2-3](#page-46-0)

# Determine the Event Volume Indicator Using RavenPack News **Analytics**

<span id="page-67-0"></span>This example shows how to determine the Event Volume Indicator (EVI) from RavenPack News Analytics historical and intraday data. The example also shows how to retrieve real-time data to update the EVI.

The EVI counts the number of RavenPack News Analytics news events based on the event sentiment score (ESS). Find the EVI on day *t* using

$$
EVI_t = \sum_{i=0}^{n-1} (pos_{t-i} + neg_{t-i}).
$$

The variables are:

- $pos_t$  is the count of positive events on day *t*.
- $neg_t$  is the count of negative events on day  $t$ .
- *n* is the number of days for which you are calculating the EVI.

Workflows<br> **theEvent Volume Indicator Using RavenPack News**<br>
example shows how to determine the Event Volume Indicator (EVI) from<br>
raPack News Analytics historical and intraday data. The example also shows how to<br>
ever e **Event Volume Indicator Using RavenPack News**<br>ple shows how to determine the Event Volume Indicator (EVI) from<br>News Analytics historical and intruday data. The example also shows how to<br>al-time data to update the EVI.<br>Dete ESS is the Event Sentiment Score that measures positive or negative news sentiment. Define positive events by ESS > 50 and negative events by ESS < 50. For details about ESS, see the *RavenPack News Analytics User Guide and Service Overview* in the [RavenPack Developer Zone Overview.](https://ravenpack.com/rpna/newsanalytics/4.0/support/developer-zone/) For details about this calculation, see [1].

To analyze the news activity about a company or other entity, use the EVI.

To access the code for this example, see RavenPackWorkflowExample.m.

#### Connect to RavenPack News Analytics

Create a RavenPack News Analytics connection c using the user name username and password pwd.

```
c = ravenpack('username','pwd');
```
#### Retrieve Historical and Intraday RavenPack News Data

Retrieve RavenPack News Analytics Data Gateway entitlements using the RavenPack News Analytics connection c.

```
e = entitlements(c);
```
e is a table that contains the entitlement data.

Retrieve the RavenPack News Analytics symbol for equities data.

 $symbol 1 = e.NAME{1};$ 

Create a historical equities data file 2014-11-equities.csv using the RavenPack Data Feed Tool. Load the data into the MATLAB variable histData.

```
histData = rploader('2014-11-equities.csv');
```
Request the last two and a half hours of intraday data recentData for all valid fields using the RavenPack News Analytics connection c. symbol is the entitled symbol for equity data. Create the time interval using now-.1 and now.

```
recentData = timeseries(c,symbol,{now-.1,now});
```
To retrieve the last minute of intraday data for the RavenPack News Analytics fields ENTITY NAME, GROUP, and ESS, use this code. Create the time interval for the last minute using now-.001 and now.

```
essData = timeseries(c, symbol, {now-.001,now}, ...{'ENTITY_NAME','GROUP','ESS'});
```
Combine the historical and intraday data into the MATLAB variable allData. Remove the time component from the timestamp using dateshift.

```
allData = [histData; recentData];
allData.TIMESTAMP_UTC = dateshift(allData.TIMESTAMP_UTC,'start','day');
```
#### Retrieve Twitter News Data

Isolate the Twitter ${}^{{\circledast}}$  news event data using <code>strcmp</code>. Assign the Twitter news event data to the MATLAB variable companyData.

```
iCompany = strcmp('Twitter Inc.',allData.ENTITY_NAME);
companyData = allData(iCompany,:);
```
Filter out the insider trading and order imbalance events from the Twitter news event data. To find these events, use the RavenPack News Analytics field GROUP. For details about this field, see [RavenPack Developer Zone Overview](https://ravenpack.com/rpna/newsanalytics/4.0/support/developer-zone/). For details about this filter, see [\[1\].](#page-70-0)

```
iIT = strcmp('insider-trading',companyData.GROUP);
```

```
companyData(iIT,:) = [];
iIT = strcmp('order-imbalances',companyData.GROUP);
companyData(iIT,:) = [];
```
#### Determine EVI for Twitter News Data

This code loops through the Twitter company data companyData. The logic filters out empty ESS scores and ESS scores equal to 50. The code adds a record for the first event of the day using the timestamp essTimestamp. Then, the code increments the EVI count eviData.

```
EVI = 0:
eviData(1,1) = EVI;
essTimestamp = companyData.TIMESTAMP UTC(1);iEVI = 1:
for i = 1: length(companyData.ESS)
   % Discard neutral and empty scores
  if \simisempty(companyData.ESS{j}) && \simstrcmp(companyData.ESS{j},'50')
     % Add new record for new day's event, otherwise increment existing count
    if essTimestamp(iEVI) \sim= companyData.TIMESTAMP UTC(j)
      essTimestamp(end+1,1) = companyData.TIMESTAMP UTC(i); iEVI = length(essTimestamp);
      EVI = 0; else
      \texttt{essTimestamp} = \texttt{companyData.TIMESTAMP UTC(j)}; end
    EVI = EVI + 1;
    eviData(iEVI,1) = EVI;
   end
end
```
Populate a table twitter with a timestamp essTimestamp and the Twitter EVI data eviData.

```
twitter = table(essTimestamp,eviData,...
'VariableNames',{'Timestamp','Twitter_EVI'});
```
Clear temporary MATLAB variables.

clear essTimestamp EVI eviData

#### Retrieve Real-Time Twitter News Data

Populate real-time Twitter EVI data into the MATLAB variable twitter in the Workspace browser using realtime. Run realtime using the RavenPack News Analytics connection c and symbol. The sample listener rpExampleListener listens for news event data from any company or entity. When realtime is run as part of this example, realtime provides real-time updates for the Twitter EVI. Here, this listener is monitoring for news related to these RavenPack News Analytics fields: ENTITY\_NAME, GROUP, and ESS. To add other functionality, you can modify this listener function or create your own.

```
[status,lhandle] = realtime(c,symbol, l... @(~,evt)rpExampleListener(evt,{'ENTITY_NAME',...
                              'GROUP','ESS'}));
```
#### Close RavenPack News Analytics Connection

close(c)

### References

<span id="page-70-0"></span>[1] Hafez, Peter, and Junqiang Xie. "Enhancing Short Term Reversal Strategies with News Analytics." *RavenPack Quantitative Research The News Analytics Specialist*. September 5, 2013, p. 3.

### See Also

close | entitlements | ravenpack | realtime | rploader | timeseries

### More About

• ["Workflow for RavenPack News Analytics" on page 3-24](#page-71-0)

### External Websites

• [RavenPack Developer Zone Overview](https://ravenpack.com/rpna/newsanalytics/4.0/support/developer-zone/)

# Workflow for RavenPack News Analytics

<span id="page-71-0"></span>You can use RavenPack News Analytics to retrieve news data.

To request intraday, historical, or real-time news data:

- 1 Connect to RavenPack News Analytics using ravenpack.
- 2 Retrieve RavenPack News Analytics entitlements using entitlements.
- 3 Retrieve intraday and historical news data using timeseries.
- 4 Retrieve real-time news data using realtime.
- 5 Read RavenPack News Analytics data in a file using rploader.
- 6 Close the RavenPack News Analytics connection using close.

### Related Examples

• ["Determine the Event Volume Indicator Using RavenPack News Analytics" on page](#page-67-0) [3-20](#page-67-0)
# Compare Player Salaries by Injury Status

<span id="page-72-0"></span>This example shows how to retrieve salary and injury data from STATS.com for individual baseball players. To compare salaries of players with and without injuries, visualize the data in a scatter plot.

This example requires a STATS.com API key and secret pass code for baseball data. For details about your credentials for data access, contact [STATS.com.](http://www.stats.com)

To access the code for this example, enter edit MLBSalaryVsInjuryExample.m.

#### Connect to STATS.com

Create a STATS.com connection sBaseball for retrieval of statistical baseball data for the sport league named 'mlb'. Set up the connection to retrieve salary data by specifying the query parameter 'Resource' as 'salaries'.

```
sBaseball = statsllc('gkfrq6fxabcehmn2yctrc6j5','qYR5abCQgc', ...
     'DataType','stats','LeagueAbbreviation','mlb', ...
     'Resource','salaries','SportName','baseball', ...
     'VersionNumber','v1');
```
#### Retrieve Baseball Player Salary and Injury Data

Retrieve individual baseball player salaries data using sBaseball.

```
data = fetch(sBaseball);
```
To retrieve the individual baseball player data playerData, access the nested structure data. Create a salary data table salaryData by retrieving the structure fields in playerData.

```
playerData = [data.apiResults.league.season.salaries.player];
salaryData = table((1:data.recordCount)',[playerData.playerId]', ...
     {playerData.firstName}',{playerData.lastName}', ...
    [data.apiResults.league.season.salaries.salary]', ...
    false(data.recordCount,1), ...
     'VariableNames',{'Record','PlayerId','FirstName', ...
     'LastName','Salary','Injured'});
```
salaryData contains these column names:

- Record Record number
- PlayerId Baseball player identifier
- FirstName Baseball player first name
- LastName Baseball player last name
- Salary Baseball player salary
- Injured Baseball player injured status

Baseball player injured status is a placeholder for the injury data.

To retrieve the injury data, change the query parameter Resource value from 'salaries' to 'participants' in the STATS.com connection sBaseball. Retrieve the individual baseball player data using sBaseball.

```
pause(2) 
sBaseball.Resource = 'participants';
data = fetch(sBaseball);
```
Loop through the resulting nested structure data for each player. Set the injured status in salaryData for those players that are injured.

```
numPlayers = data.recordCount;
for i = 1:numPlayers playerId = data.apiResults.league.players{i}.playerId;
    salaryData.Injured(salaryData.PlayerId == playerId) ...
         = data.apiResults.league.players{i}.isInjured;
end
```
### Visualize Baseball Player Salary and Injury Data

Create a scatter plot of the salary for each baseball player.

```
sInjured = scatter(salaryData.Record(salaryData.Injured), ...
    salaryData.Salary(salaryData.Injured),'Marker','+', ...
     'Linewidth',2);
hold on
sNotInjured = scatter(salaryData.Record(~salaryData.Injured), ...
     salaryData.Salary(~salaryData.Injured),'Marker','O', ...
     'Linewidth',2);
hold off
sInjured.MarkerFaceColor = 'flat'
```

```
grid on
b = gcatitle('Player Salary Comparison')
xlabel('Number of Players')
ylabel('Salary')
ytickformat(b,'usd')
legend({'Player with Injury','Player Without Injury'},'Location','best')
```
The scatter plot of baseball players and their salaries displays. Compare the salaries for injured and uninjured baseball players.

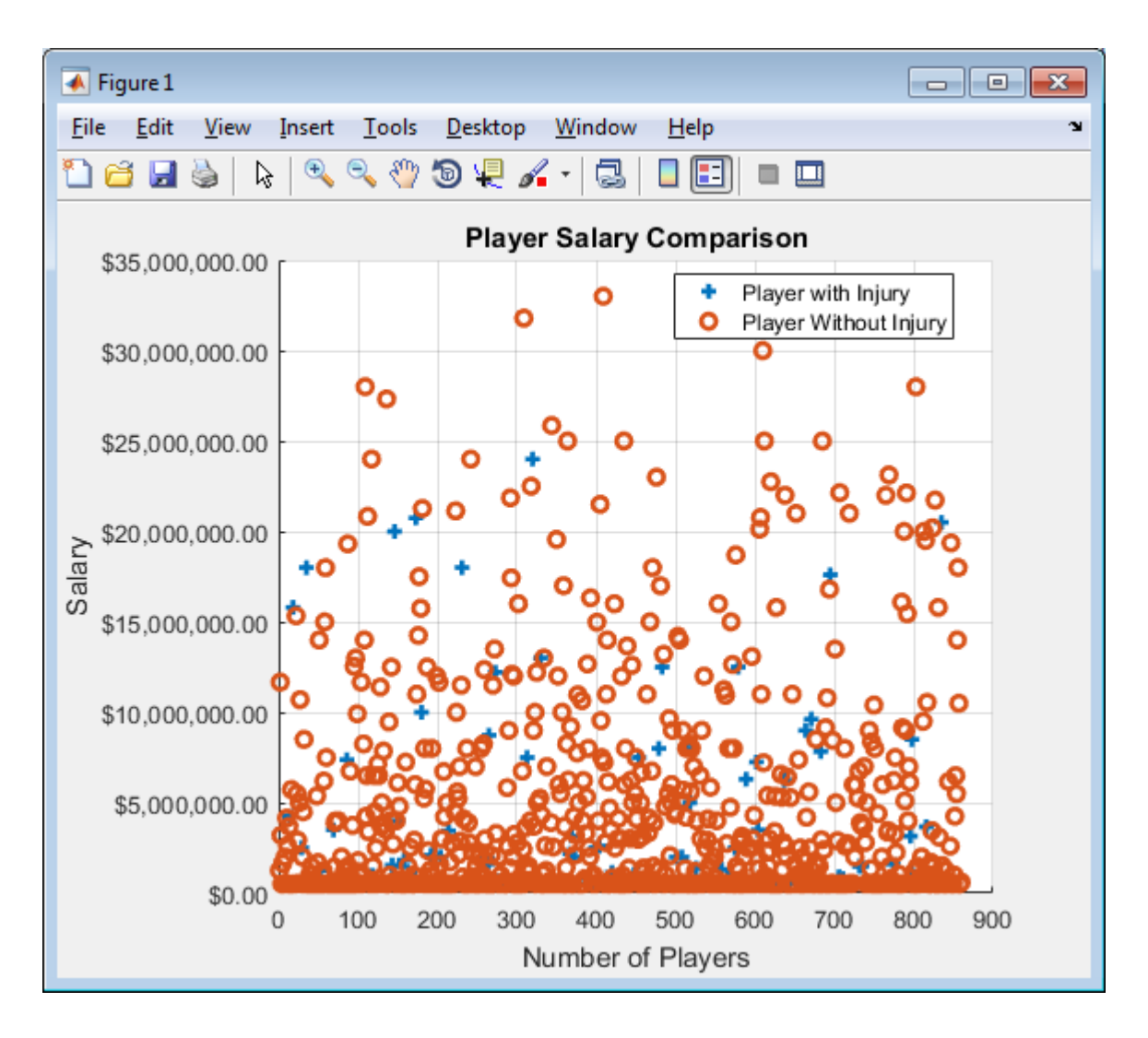

See Also fetch | statsllc

## More About

• ["Retrieve Team Standings for the Current Year" on page 3-30](#page-77-0)

• ["STATS.com Data Retrieval Errors" on page 4-2](#page-81-0)

## External Websites

- [STATS.com](http://www.stats.com)
- [STATS Developer Center I/O Docs](http://developer.stats.com/io-docs)

# Retrieve Team Standings for the Current Year

<span id="page-77-0"></span>This example shows how to retrieve basketball team standing data from STATS.com for the current year.

This example requires a STATS.com API key and secret pass code for basketball data. For details about your credentials for data access, contact [STATS.com.](http://www.stats.com)

To access the code for this example, enter edit NBAStandingsExample.m.

#### Connect to STATS.com

Create a STATS.com connection sBasketball for retrieval of statistical basketball data for the sport league named 'nba'. Set up the connection to retrieve team standing data by specifying the query parameter 'Resource' as 'standings'.

```
sBasketball = statsllc('se33pc658r9abcahm4a9j93p','frvaBcb33y', ...
     'DataType','stats','LeagueAbbreviation','nba', ...
     'Resource','standings','SportName','basketball', ...
     'VersionNumber','v1');
```
### Retrieve Team Standings Data

Retrieve basketball team standings data using sBasketball.

```
data = fetch(sBasketball);
```
Retrieve the conference, division, and team data by accessing the nested structure data. To access each layer of the data, create a nested loop. Convert the returned structure data to tables. Create the table standingsTable that contains the team standings data. Display the data in the Command Window.

```
numConferences = length(data.apiResults.league.season.eventType.conferences);
```

```
% Iterate through each conference
for i = 1:numConferences
    numDivisions = length(data.apiResults.league.season.eventType.conferences(i).divis
     % Iterate through each division
    for j = 1:numDivisions
         % Access team data in each division
        t = struct2table(data.apiResults.league.season.eventType.conferences(i).divisions
```

```
numTeams = length(data.apiResults.league.season.eventType.conferences(i).divis
    recordTable = [];
     % Iterate through each team
    for k = 1: numTeams
        divisions Table = structure2 table S = 1 and C = 1 and C = 1. I = 0. I = 0. I = 0. I = 0. I = 0. I = 0. I = 0.
        recordTable = [recordTable;struct2table(data.apiResults.league.season.event
             table(divisionStatusTable.gamesBehind,'VariableNames',{'GamesBack'})];
     end
     % Create table of team standing data
    standingsTable = table(strcat(t.location,strcat('.',t.nickname)), ...
         recordTable.wins,recordTable.losses,recordTable.percentage, ...
         recordTable.GamesBack,'VariableNames', ...
         {'Team','Wins','Losses','Percentage','GamesBehind'});
     % Display team standing data to the command line
    disp([data.apiResults.league.season.eventType.conferences(i).name ...
            data.apiResults.league.season.eventType.conferences(i).divisions(j).nam
    disp('') disp(standingsTable)
 end
```
Eastern Conference Atlantic Division

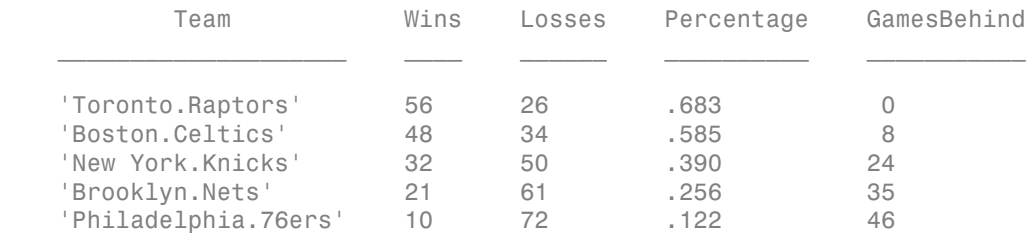

...

end

The Command Window displays the basketball team standings for each division. The column names are:

- Team Basketball team name
- Wins Number of wins
- Losses Number of losses
- Percentage Percentage of games won

• GamesBehind — Number of games behind

## See Also

fetch | statsllc

## More About

- ["Compare Player Salaries by Injury Status" on page 3-25](#page-72-0)
- ["STATS.com Data Retrieval Errors" on page 4-2](#page-81-0)

## External Websites

- [STATS.com](http://www.stats.com)
- [STATS Developer Center I/O Docs](http://developer.stats.com/io-docs)

# **Troubleshooting**

4

# STATS.com Data Retrieval Errors

<span id="page-81-0"></span>To return STATS.com data, the STATS.com web service uses a URL for making a web request. This table describes how to address common errors returned from the web service when you encounter issues with the web request.

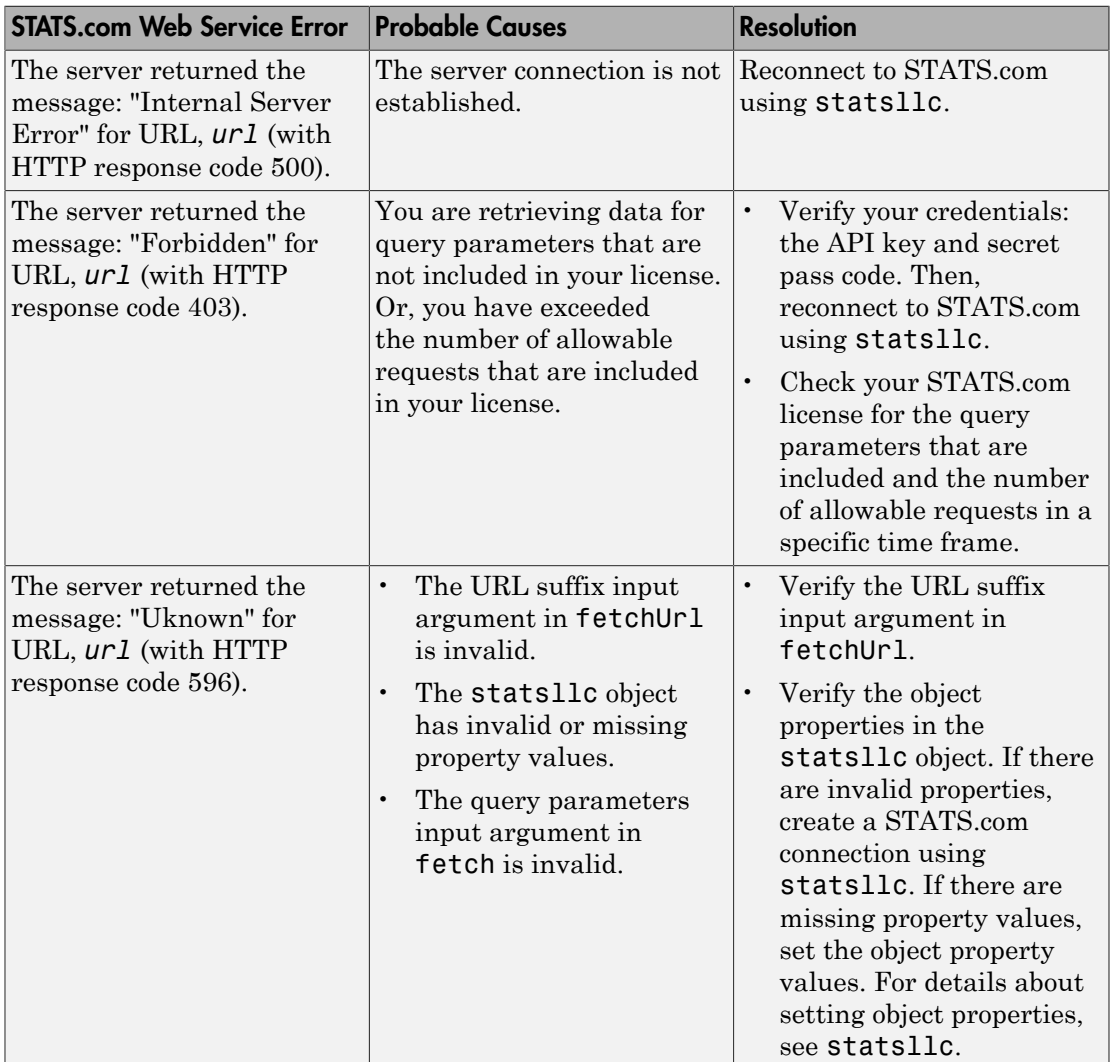

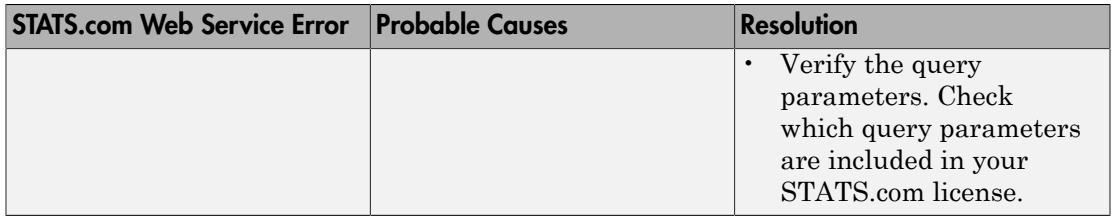

## Related Examples

- ["Compare Player Salaries by Injury Status" on page 3-25](#page-72-0)
- ["Retrieve Team Standings for the Current Year" on page 3-30](#page-77-0)

## External Websites

- [STATS.com](http://www.stats.com)
- [STATS Developer Center I/O Docs](http://developer.stats.com/io-docs)

# Money.Net Topics

- ["Retrieve Current and Historical Money.Net Data" on page 5-2](#page-85-0)
- ["Retrieve Real-Time Money.Net Data" on page 5-6](#page-89-0)
- ["Retrieve Money.Net News Stories" on page 5-9](#page-92-0)
- ["Money.Net Error and Warning Messages" on page 5-14](#page-97-0)

# Retrieve Current and Historical Money.Net Data

<span id="page-85-0"></span>This example shows how to retrieve current and historical data from Money.Net. Retrieve option symbols for a symbol.

To run this example, you need a Money.Net user name and password. To request these credentials, contact [Money.Net](https://www.money.net/).

To access the code for this example, enter edit MoneyNetDataWorkflowDemo.m.

#### Create Money.Net Connection

Create Money.Net connection c using a user name and password.

```
username = 'user@company.com';
pwd = '999999';
```
c = moneynet(username,pwd);

#### Retrieve Money.Net Current Data

Retrieve Money.Net current data d for the symbol IBM using the Money.Net connection c. Specify the Money.Net data fields f for ask and bid price.

```
symbol1 = 'IBM';
f = \{ 'Ask' , 'Bid' \};
d = getdata(c, symbol, f);
```
Display Money.Net current data.

```
d
d = Symbol Ask Bid 
 ______ ______ ______
    'IBM' 145.00 143.85
```
d is a table that contains the columns for symbol, ask price, and bid price. The row contains Money.Net data values for each column.

Retrieve Money.Net current data for the symbols list that contains these symbols: IBM, Google, and Yahoo!.

symbols = {'IBM','GOOG','YHOO'};

```
d = getdata(c, symbols, f);
```
Display Money.Net current data.

```
d
d = Symbol Ask Bid 
\mathcal{L} 'IBM' 145.00 143.85
   'GOOG' 700.50 700.05
   'YHOO' 37.50 37.41
```
d is a table that contains the columns for symbol, ask price, and bid price. The rows contain Money.Net data values for each symbol in the symbol list.

#### Retrieve Money.Net Historical Data

Retrieve historical data in daily bars for the symbol IBM. Specify the date range from June 1, 2015 through June 5, 2015 using datetime. To retrieve daily data, specify the interval as '1D'. Retrieve only the high and low price fields f from Money.Net.

```
s = 'IBM';
date = [datetime('1-Jun-2015') datetime('5-Jun-2015')];
interval = '1D';
f = {'High', 'Low'};
```

```
d = timeseries(c,s,date,interval,f);
```
Display the first three rows of daily data d.

 $d(1:3,:)$ 

ans  $=$ 

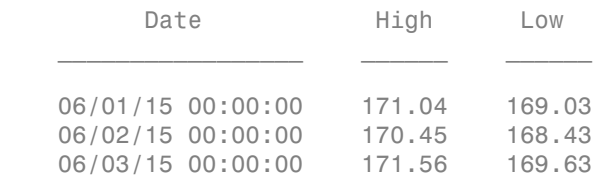

d is a table that contains these columns:

- Date timestamp
- High price
- Low price

Determine the average high price in the date range.

```
mean(d.High)
```
 $ans =$ 

170.51

### Retrieve Money.Net Option Symbol Data

Retrieve option symbols o for the symbol IBM.

```
s = 'IBM';
```

```
o = optionchain(c,s);
```
o is a cell array of character vectors. Each character vector is an option symbol.

Display the first three option symbols.

```
o(1:3)
ans = 3×1 cell array
     'O:IBM\16F24\131 .0'
     'O:IBM\16R24\135 .0'
     'O:IBM\16F24\142 .0'
```
Retrieve the current data for the first option symbol o(1) and display it. Specify fields f for describing the option symbol:

- Option symbol description
- Option symbol strike
- Option symbol expiration date
- Option symbol ask price

• Option symbol bid price

```
symbol1 = o(1);
f = {'Description','Strike','Expiration','Ask','Bid'};
d = getdata(c,symbol, f)d = Symbol Description Strike Expiration Ask Bid 
 ____________________ ___________________________ ______ __________ _____ _____
   'O:IBM\16F24\131 .0' 'IBM Call 06/24/2016 131.0' 131 06/24/16 23.7
```
d is a table with one row of data. The data contains the option symbol name in the first column and a column for each specified field f.

## Close Money.Net Connection

close(c)

## See Also

close | getdata | moneynet | optionchain | timeseries

## More About

- ["Retrieve Real-Time Money.Net Data" on page 5-6](#page-89-0)
- ["Retrieve Money.Net News Stories" on page 5-9](#page-92-0)
- ["Money.Net Error and Warning Messages" on page 5-14](#page-97-0)

## External Websites

- [Money.Net API Documentation](https://www.money.net/datafeed)
- [Money.Net Help](https://www.money.net/help)

# Retrieve Real-Time Money.Net Data

<span id="page-89-0"></span>This example shows how to retrieve real-time data from Money.Net for a symbol. It explains how to subscribe to real-time updates, stop subscription, and process real-time updates using a custom event handler function.

To process real-time data updates, you can use the default event handler function. Or, for a different approach, you can write a custom event handler function. For writing custom event handler functions with Money.Net data, see realtime. For custom event handler functions, see ["Writing and Running Custom Event Handler Functions" on page 1-34](#page-41-0).

This example requires a Money.Net user name and password. To request these credentials, contact [Money.Net](https://www.money.net/).

To access the code for this example, enter edit MoneyNetDataWorkflowDemo.m.

#### Create Money.Net Connection

Create Money.Net connection c using a user name and password.

```
username = 'user@company.com';
pwd = '999999';
```

```
c = moneynet (username, pwd);
```
### Retrieve Real-Time Data for One Symbol

Retrieve Money.Net real-time data updates for the IBM symbol.

```
symbol1 = 'IBM';
```
realtime(c,symbol)

The default event handler mnRealTimeEventHandler processes all real-time data updates. To access the code for the default event handler, enter edit mnRealTimeEventHandler.m.

The mnRealTimeEventHandler function creates the workspace variable IBMRealTime. The mnRealTimeEventHandler function populates the table IBMRealTime with realtime data updates. To see the real-time data, open IBMRealTime in the Variables editor.

### Stop Real-Time Data Updates

Stop the symbol subscription.

stop(c)

mnRealTimeEventHandler stops processing all real-time data updates. The last realtime data update remains in IBMRealTime.

### Retrieve Real-Time Data Using Custom Event Handler Function

Define a custom event handler function myfcn. The myfcn function displays Money.Net real-time data to the Command Window.

 $myfon = \mathcal{Q}(x) disp(x);$ 

Retrieve Money.Net real-time data updates for the IBM symbol using myfcn.

```
symbol = 'IBM';
```

```
realtime(c,symbol,myfcn)
```
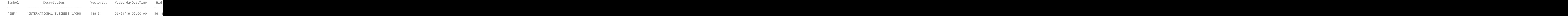

myfcn displays real-time data updates for IBM in the Command Window.

Stop the symbol subscription.

```
stop(c,symbol)
```
myfcn stops displaying real-time data updates in the Command Window.

### Close Money.Net Connection

close(c)

## See Also

close | moneynet | realtime | stop

## More About

- ["Retrieve Current and Historical Money.Net Data" on page 5-2](#page-85-0)
- ["Retrieve Money.Net News Stories" on page 5-9](#page-92-0)
- ["Writing and Running Custom Event Handler Functions" on page 1-34](#page-41-0)

• ["Money.Net Error and Warning Messages" on page 5-14](#page-97-0)

## External Websites

- [Money.Net API Documentation](https://www.money.net/datafeed)
- [Money.Net Help](https://www.money.net/help)

## Retrieve Money.Net News Stories

<span id="page-92-0"></span>This example shows how to retrieve news stories from Money.Net in different ways. You can search for a specific number of news stories. You can search for news stories using specific filter criteria. Or, you can stream news stories in real time.

To run this example, you need a Money.Net user name and password. To request these credentials, contact [Money.Net](https://www.money.net/).

To access the code for this example, enter edit MoneyNetNewsWorkflowDemo.m.

#### Create Money.Net Connection

Create the Money.Net connection c using the user name username and password pwd.

username = 'user@company.com'; pwd = '999999';

```
c = moneynet (username, pwd);
```
#### Retrieve Specific Number of News Stories

Retrieve news data n for 10 news stories using the Money.Net connection c.

```
n = news(c, 'Number', 10);
```
Display the news story title, identifier, and published time for the first news story in the table n.

n(1,1:3)

ans  $=$ 

ArticleTitle ArticleID ArticleID

'Stop talking about replacements. Give PC owners something new al...' 3.8917e+09

 $\mathcal{L}_\text{max} = \frac{1}{2} \sum_{i=1}^{n} \frac{1}{2} \sum_{i=1}^{n} \frac{1}{2} \sum_{i=1}^{n} \frac{1}{2} \sum_{i=1}^{n} \frac{1}{2} \sum_{i=1}^{n} \frac{1}{2} \sum_{i=1}^{n} \frac{1}{2} \sum_{i=1}^{n} \frac{1}{2} \sum_{i=1}^{n} \frac{1}{2} \sum_{i=1}^{n} \frac{1}{2} \sum_{i=1}^{n} \frac{1}{2} \sum_{i=1}^{n} \frac{1}{2} \sum_{i=1}^{n} \frac{1$ 

#### Search News Stories Using Search Term

Retrieve news stories that mention the term Windows.

```
term = 'Windows';
```

```
n = news(c,'SearchTerm',term);
```
n is a table with data for 50 news stories.

Display the news story title, identifier, and published time for the first news story.

```
n(1,1:3)
```
ans  $=$ 

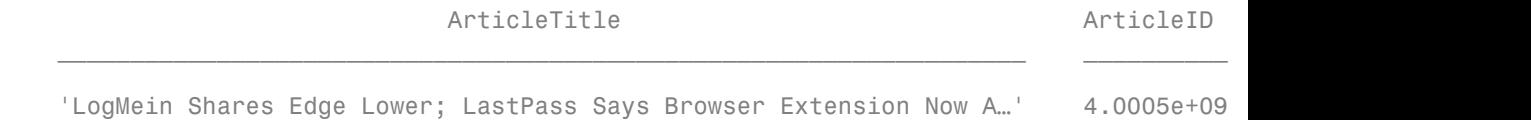

### Search News Stories Using Category

Retrieve news stories in the general finance category.

```
category = 'General Finance';
```

```
n = news(c,'Category',category);
```
n is a table with data for 50 news stories.

Display the news story title, identifier, and published time for the first news story.

n(1,1:3)

 $ans =$ 

ArticleTitle ArticleID ArticleID  $\mathcal{L}_\text{max} = \frac{1}{2} \sum_{i=1}^{n} \frac{1}{2} \sum_{i=1}^{n} \frac{1}{2} \sum_{i=1}^{n} \frac{1}{2} \sum_{i=1}^{n} \frac{1}{2} \sum_{i=1}^{n} \frac{1}{2} \sum_{i=1}^{n} \frac{1}{2} \sum_{i=1}^{n} \frac{1}{2} \sum_{i=1}^{n} \frac{1}{2} \sum_{i=1}^{n} \frac{1}{2} \sum_{i=1}^{n} \frac{1}{2} \sum_{i=1}^{n} \frac{1}{2} \sum_{i=1}^{n} \frac{1$ 

'Keep calm and ooze compassion: Leave must seize the moral high g...' 4.0007e+09

#### Search News Stories Using Symbol

Retrieve news stories that contain the symbol for Microsoft.

 $symbol1 = 'MSET'$ ;

n = news(c,'Symbol',symbol);

n is a table with data for 50 news stories.

Display the news story title, identifier, and published time for the first news story.

n(1,1:3)

ans  $=$ 

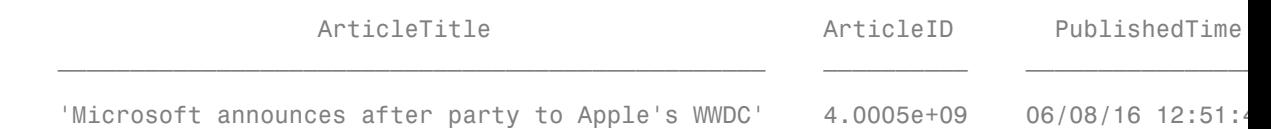

#### Analyze News Stories for Analyst Ratings

Search the analyst ratings category for Microsoft. Return 100 news stories.

```
symbol 1 = 'MSET';category = 'Analyst Ratings';
```

```
n = news(c,'Number',100,'Symbol',symbol,'Category',category);
```
Convert news story titles to the string array titles.

titles = string(n.ArticleTitle);

Perform a non-case-sensitive search of the titles using contains. Here, assume that the word 'buy' represents a buy rating for Microsoft from an investment analyst. Count the occurrences of buy ratings in the 100 news stories.

```
sentiment = contains(titles,'buy','IgnoreCase',true);
sum(sentiment)
ans = 33
```
To compare buy ratings against sell and hold ratings, replace 'buy' with the corresponding term and count the occurrences. With these counts, you can see which ratings are more common.

#### Stream News Stories in Real Time

Start the subscription to the Money.Net real-time news data stream using the default event handler function mnNewsStreamEventHandler. The function mnNewsStreamEventHandler processes news data events by populating the workspace variable mnNewsStreamLatest with the latest news stories. News stories populate in the mnNewsStreamLatest variable until it contains 10 rows. Then, the latest news

stories overwrite the older ones in mnNewsStreamLatest. To access the code for this function, enter edit mnNewsStreamEventHandler.m.

```
news(c,'Subscription','on')
```
The workspace variable mnNewsStreamLatest appears in the MATLAB Workspace.

Display the news story title, identifier, and published time for the first news story.

```
mnNewsStreamLatest(1,1:3)
```
 $ans =$ 

ArticleTitle ArticleID ArticleID

 $\mathcal{L}_\text{max} = \frac{1}{2} \sum_{i=1}^{n} \frac{1}{2} \sum_{i=1}^{n} \frac{1}{2} \sum_{i=1}^{n} \frac{1}{2} \sum_{i=1}^{n} \frac{1}{2} \sum_{i=1}^{n} \frac{1}{2} \sum_{i=1}^{n} \frac{1}{2} \sum_{i=1}^{n} \frac{1}{2} \sum_{i=1}^{n} \frac{1}{2} \sum_{i=1}^{n} \frac{1}{2} \sum_{i=1}^{n} \frac{1}{2} \sum_{i=1}^{n} \frac{1}{2} \sum_{i=1}^{n} \frac{1$ 

'Stop talking about replacements. Give PC owners something new al...' 3.8917e+09

To see the latest 10 news stories, open mnNewsStreamLatest in the Variables editor.

Stop the real-time news data stream.

news(c,'Subscription','off')

Money.Net stops updating news stories in mnNewsStreamLatest.

#### Close Money.Net Connection

close(c)

## See Also

close | contains | moneynet | news

## More About

- ["Retrieve Current and Historical Money.Net Data" on page 5-2](#page-85-0)
- ["Retrieve Real-Time Money.Net Data" on page 5-6](#page-89-0)
- ["Money.Net Error and Warning Messages" on page 5-14](#page-97-0)

## External Websites

• [Money.Net API Documentation](https://www.money.net/datafeed)

• [Money.Net Help](https://www.money.net/help)

# Money.Net Error and Warning Messages

#### <span id="page-97-0"></span>In this section...

["Money.Net Connection Error Messages" on page 5-14](#page-97-1) ["Money.Net Data Retrieval Error Messages" on page 5-15](#page-98-0) ["Money.Net Data Retrieval Warning Messages" on page 5-16](#page-99-0)

Address any error or warning messages that you encounter while connecting to or retrieving data from Money.Net using these tables.

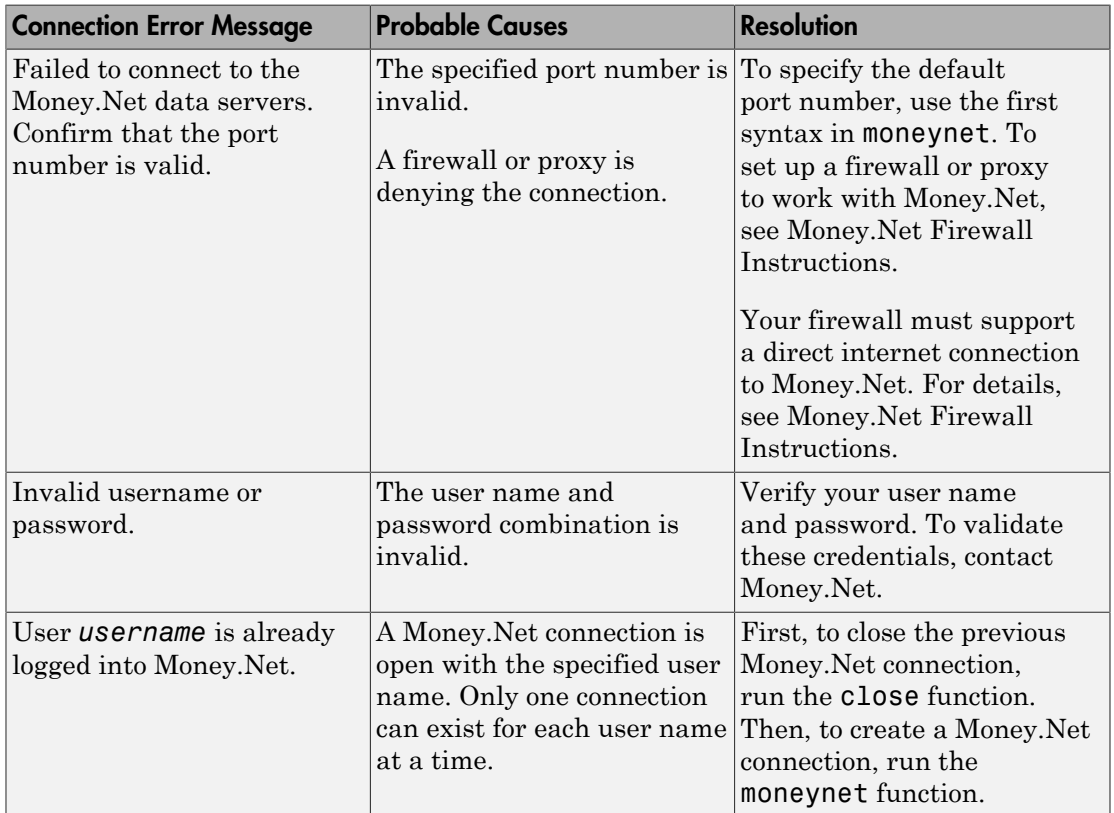

## <span id="page-97-1"></span>Money.Net Connection Error Messages

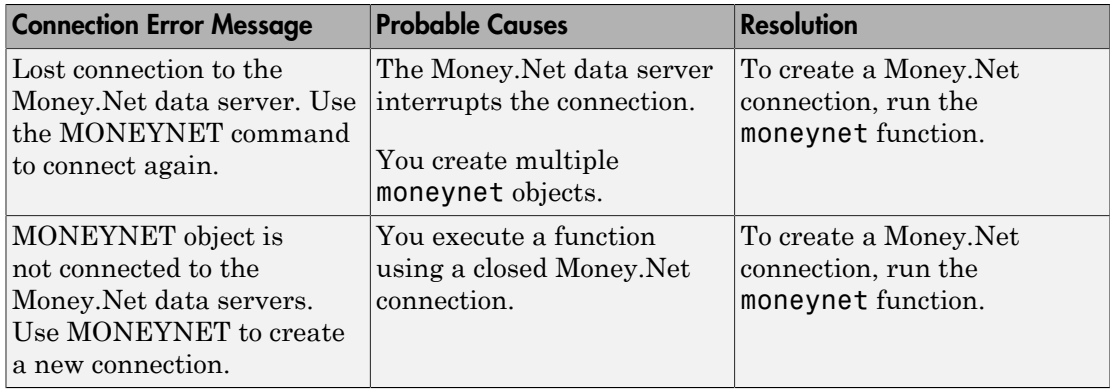

# <span id="page-98-0"></span>Money.Net Data Retrieval Error Messages

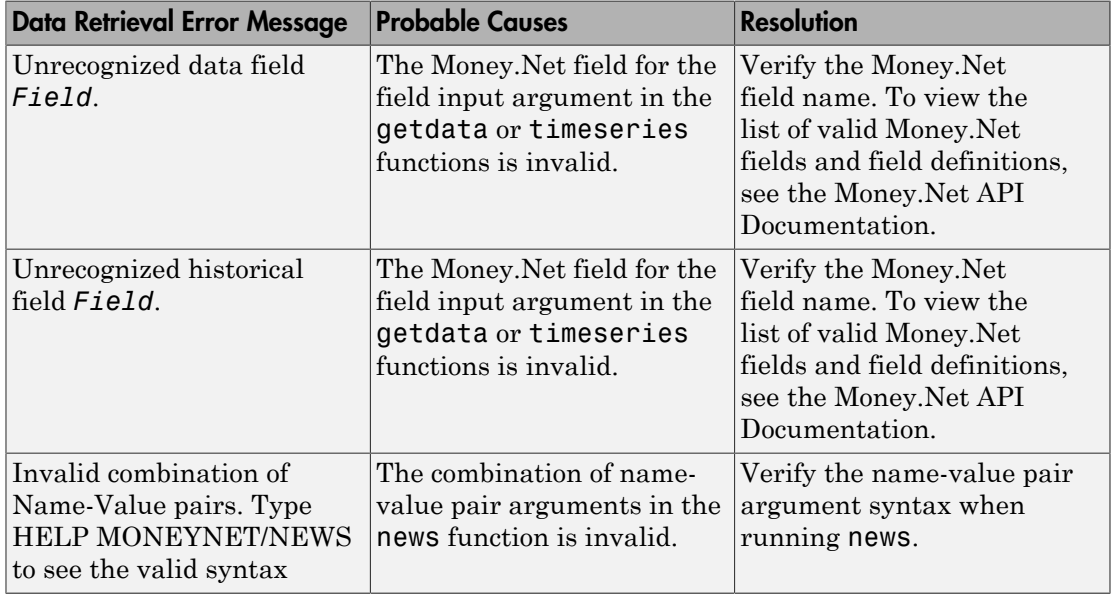

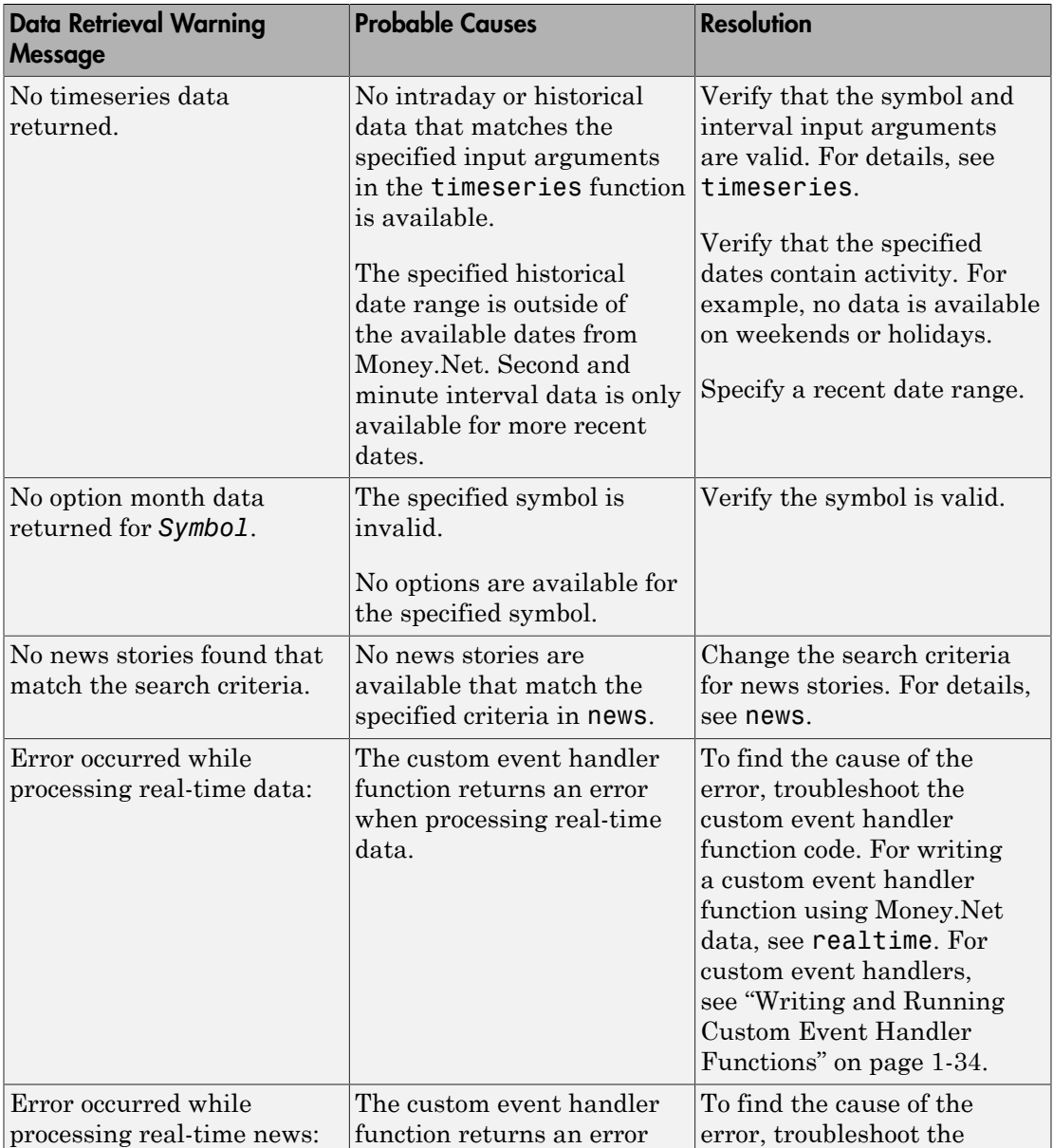

# <span id="page-99-0"></span>Money.Net Data Retrieval Warning Messages

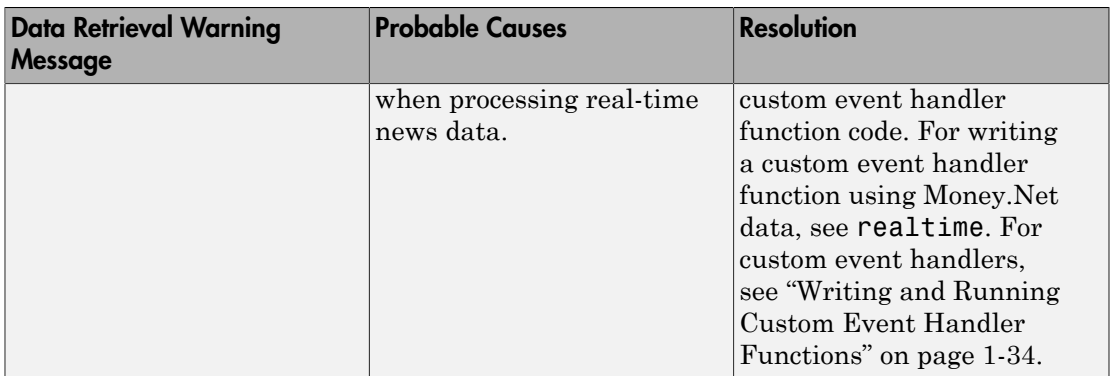

## See Also

close | moneynet | news | realtime | timeseries

## More About

- ["Retrieve Current and Historical Money.Net Data" on page 5-2](#page-85-0)
- ["Retrieve Real-Time Money.Net Data" on page 5-6](#page-89-0)
- ["Retrieve Money.Net News Stories" on page 5-9](#page-92-0)
- ["Writing and Running Custom Event Handler Functions" on page 1-34](#page-41-0)

## External Websites

- [Money.Net API Documentation](https://www.money.net/datafeed)
- [Money.Net Help](https://www.money.net/help)

# Datafeed Toolbox Graphical User Interface

- ["Retrieving Data Using the Datafeed Dialog Box" on page 6-2](#page-103-0)
- ["Obtain Ticker Symbol with Datafeed Securities Lookup" on page 6-6](#page-107-0)

# Retrieving Data Using the Datafeed Dialog Box

<span id="page-103-0"></span>The Datafeed dialog box establishes the connection with the data server and manages data retrieval. Use this dialog box to connect to and retrieve data from Yahoo!

To open this dialog box, enter the dftool command in the Command Window.

The Datafeed dialog box has two tabs:

- The **Connection** tab establishes communication with a data server. For details, see ["Connecting to Data Servers" on page 6-4.](#page-105-0)
- The **Data** tab specifies the data request. For details, see ["Retrieving Data" on page](#page-105-1) [6-4](#page-105-1).

The following figure summarizes how to connect to data servers and retrieve data using the Datafeed dialog box.

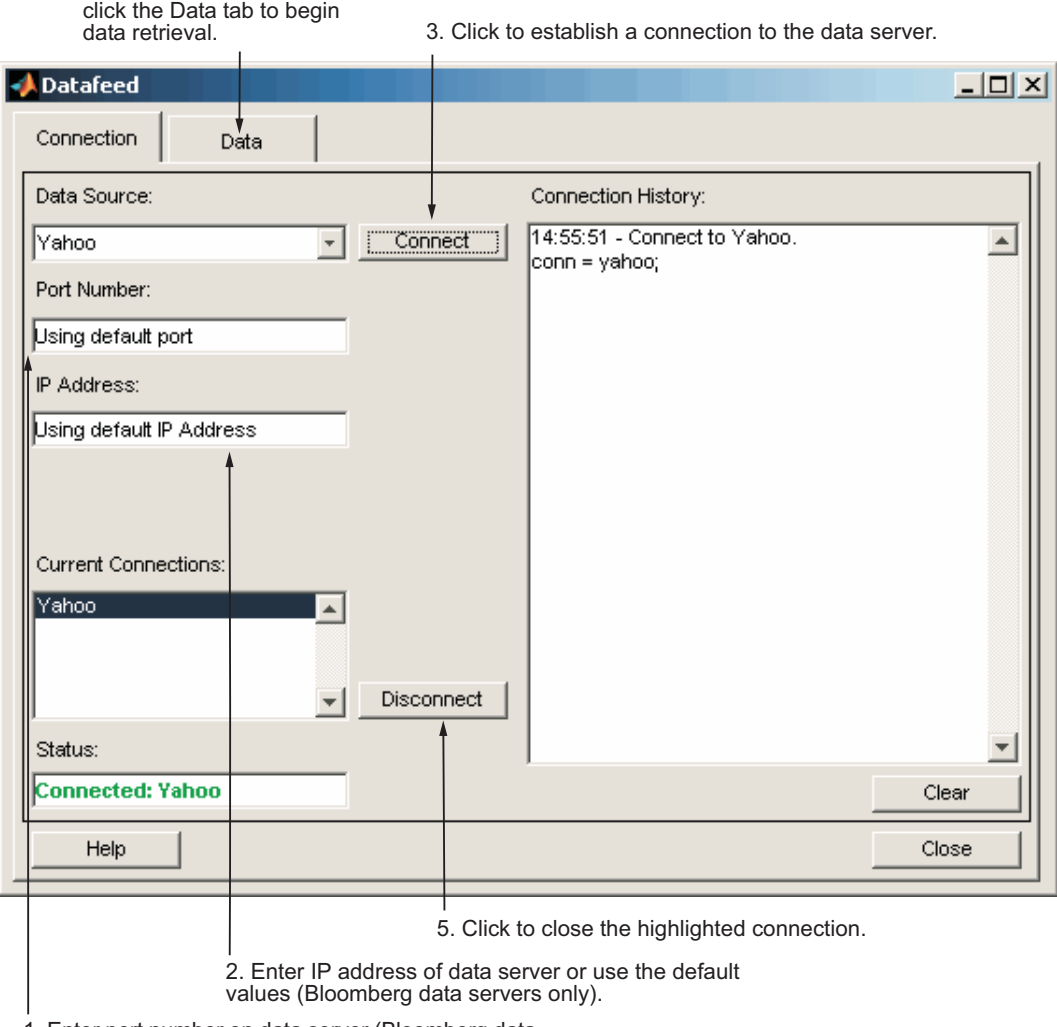

1. Enter port number on data server (Bloomberg data servers only).

4. After the connection is made,

## The Datafeed Dialog Box

## <span id="page-105-0"></span>Connecting to Data Servers

- 1 Click the **Connect** button to establish a connection.
- 2 When the Connected message appears in the **Status** field, click the **Data** tab to begin the process of retrieving data from the data server. For details, see ["Retrieving](#page-105-1) Data" on page  $6-4$ .
- 3 Click the **Disconnect** button to terminate the session highlighted in the **Current Connections** box.

## <span id="page-105-1"></span>Retrieving Data

The **Data** tab lets you retrieve data from the data server as follows:

- 1 Enter the security symbol in the **Enter Security** field.
- 2 Indicate the type of data to retrieve in the **Data Selection** field.
- 3 Specify whether you want the default set of data or the full set:
	- Click the **Default fields** button for the default set of data.
	- Click the **All fields** button for the full set of data.
- 4 Click the **Get Data** button to retrieve the data from the data server.

The following figure summarizes these steps.

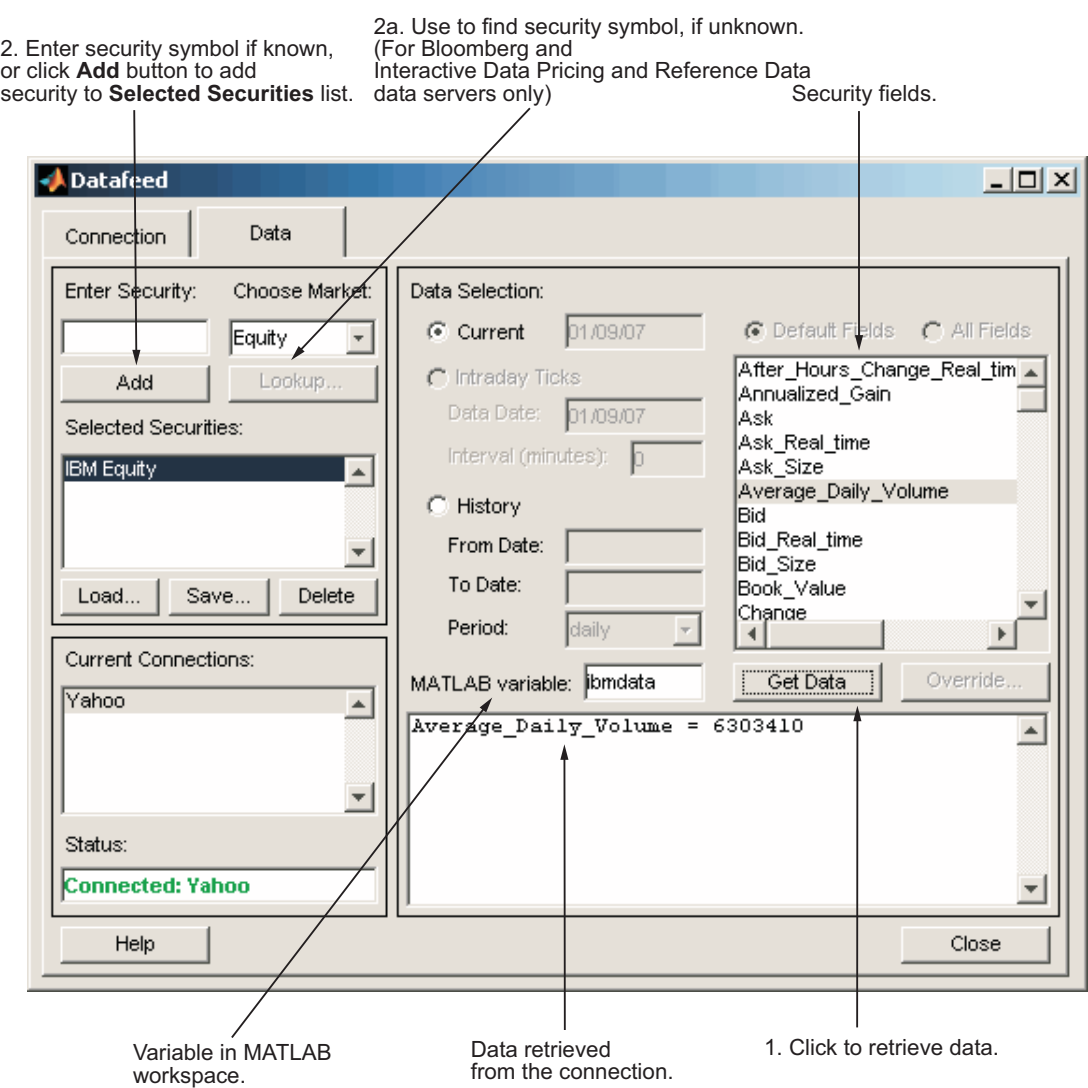

# Obtain Ticker Symbol with Datafeed Securities Lookup

<span id="page-107-0"></span>When requesting data from Bloomberg servers, you can use the Datafeed Securities Lookup dialog box to obtain the ticker symbol for a given security if you know only part of the security name.

- 1 Click the **Lookup** button on the Datafeed dialog box **Data** tab. The Securities Lookup dialog box opens.
- 2 Specify your choice of market in the **Choose Market** field.
- 3 Enter the known part of the security name in the **Lookup** field.
- 4 Click **Submit**. All possible values of the company name and ticker symbol corresponding to the security name you specified display in the **Security** and **Symbol** list.
- 5 Select one or more securities from the list, and then click **Select**.

The selected securities are added to the **Selected Securities** list on the **Data** tab.

The following figure summarizes these steps.
4. Search results returned from data server. This field displays all possible values of company name and ticker symbol. Select desired securities from list.

2. Enter lookup search string.

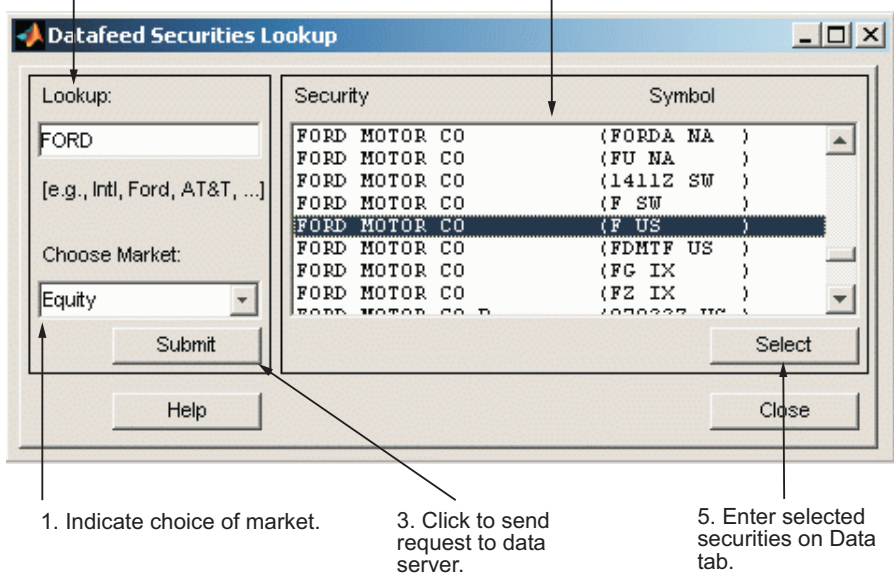

# Functions — Alphabetical List

# dftool

Datafeed dialog box

# **Syntax**

dftool

# **Description**

The Datafeed dialog box establishes the connection with the data server and manages data retrieval. Use this dialog box to connect to and retrieve data from the Yahoo! connection.

To display this dialog box, enter the dftool command in the Command Window.

The Datafeed dialog box has two tabs:

- The **Connection** tab establishes communication with a data server. For details, see ["Connecting to Data Servers" on page 6-4.](#page-105-0)
- The **Data** tab specifies the data request. For details, see ["Retrieving Data" on page](#page-105-1) [6-4](#page-105-1).

# Examples

dftool

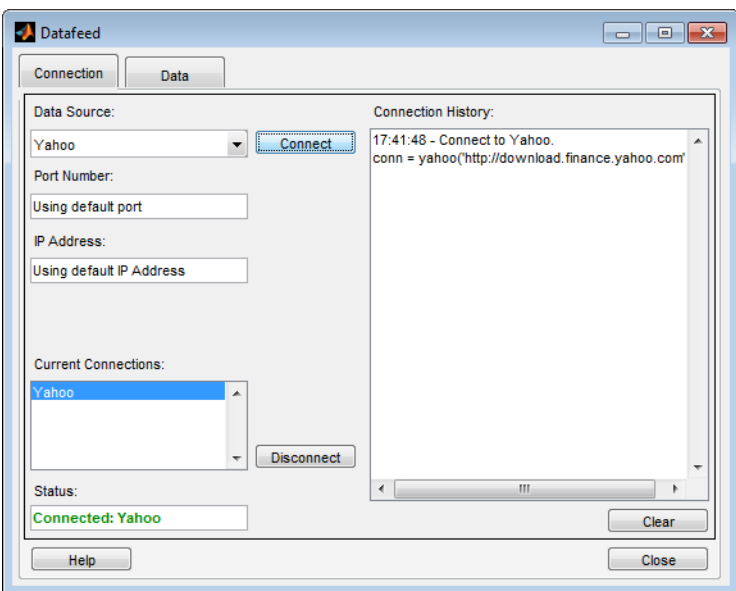

# blp

Bloomberg Desktop connection V3

The blp function provides the connection to the Bloomberg Desktop.

There are other functions that connect to different Bloomberg services: Bloomberg Server (blpsrv), Bloomberg B-PIPE (bpipe), and Bloomberg Data License (bdl). For details about these Bloomberg services, see ["Comparing Bloomberg Connections" on page 2-3.](#page-46-0)

For details about Bloomberg connection requirements, see ["Data Server Connection](#page-10-0) [Requirements" on page 1-3](#page-10-0). To ensure a successful Bloomberg connection, perform the required steps before executing blp. For details, see ["Installing Bloomberg and](#page-12-0) [Configuring Connections" on page 1-5](#page-12-0).

### **Syntax**

 $c = blp$  $c = blp(portnumber, ip, timeout)$ 

# **Description**

c = blp creates a Bloomberg connection object that contains the Bloomberg Desktop connection. You need a Bloomberg Desktop software license for the host on which the Datafeed Toolbox and MATLAB software are running.

**Caution:** To refer to a Bloomberg connection in other functions, use the connection object created using blp. Otherwise, using blp as an input argument opens multiple Bloomberg connections causing unexpected behavior and exhausting memory resources.

 $c = blp$  (portnumber, ip, timeout) creates a Bloomberg connection object using the IP address of the local machine where Bloomberg is running and a timeout value.

### Examples

### Connect to Bloomberg Desktop

Create a Bloomberg connection c to the Bloomberg Desktop.

```
c = b1pc = blp with properties:
      session: [1x1 com.bloomberglp.blpapi.Session]
     ipaddress: 'localhost'
          port: 8194
       timeout: 0
```
blp creates a Bloomberg connection object c with these properties:

- Bloomberg V3 API COM object
- IP address of the local machine
- Port number of the local machine
- Number in milliseconds specifying how long MATLAB attempts to connect to Bloomberg Desktop before timing out

Close the Bloomberg Desktop connection.

close(c)

### Connect to Bloomberg Desktop with a Timeout

Create a Bloomberg connection c using the default port and 'localhost' as the IP address, with a timeout value of 10,000 milliseconds.

```
c = b1p([], [], 10000)c = blp with properties:
      session: [1x1 com.bloomberglp.blpapi.Session]
     ipaddress: 'localhost'
          port: 8194
       timeout: 10000
```
blp creates a Bloomberg connection object c and returns its properties.

Close the Bloomberg Desktop connection.

close(c)

- ["Connect to Bloomberg" on page 3-2](#page-49-0)
- ["Retrieve Current and Historical Data Using Bloomberg" on page 1-19](#page-26-0)

### Input Arguments

#### **portnumber** — Port number

[] (default) | numeric scalar

Port number that identifies the port number of the local machine where Bloomberg is running, specified as a numeric scalar.

```
Data Types: double
```
**ip** — IP address [] (default) | character vector

IP address that identifies the local machine where Bloomberg is running, specified as a character vector.

Data Types: char

**timeout** — Timeout value numeric scalar

Timeout value that denotes the time in milliseconds the local machine attempts to connect before timing out, specified as a numeric scalar.

Data Types: double

### Output Arguments

#### **c** — Bloomberg Desktop connection V3

connection object

Bloomberg Desktop connection V3, returned as a connection object with these properties.

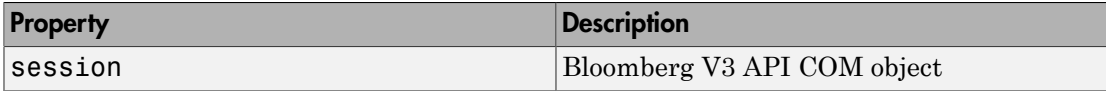

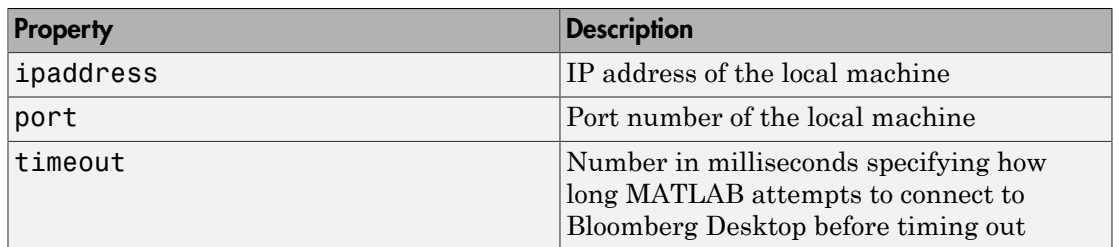

### More About

- ["Data Server Connection Requirements" on page 1-3](#page-10-0)
- ["Comparing Bloomberg Connections" on page 2-3](#page-46-0)
- ["Workflow for Bloomberg" on page 3-18](#page-65-0)

### See Also

bdl | blpsrv | bpipe | category | close | fieldinfo | fieldsearch | getdata | history | realtime | timeseries

Introduced in R2010a

# blpsrv

Bloomberg Server connection V3

The blpsrv function provides the connection to the Bloomberg Server.

There are other functions that connect to different Bloomberg services: Bloomberg Desktop (blp), Bloomberg B-PIPE (bpipe), and Bloomberg Data License (bdl). For details about these Bloomberg services, see ["Comparing Bloomberg Connections" on page](#page-46-0) [2-3](#page-46-0).

For details about Bloomberg connection requirements, see ["Data Server Connection](#page-10-0) [Requirements" on page 1-3](#page-10-0). To ensure a successful Bloomberg connection, perform the required steps before executing blpsrv. For details, see ["Installing Bloomberg and](#page-12-0) [Configuring Connections" on page 1-5](#page-12-0).

### **Syntax**

```
c = blpsrv(uuid,serverip)
```
- c = blpsrv(uuid,serverip,portnumber)
- c = blpsrv(uuid,serverip,portnumber,timeout)

# **Description**

 $c = blpsrv$  (uuid, serverip) creates a Bloomberg Server connection c to the Bloomberg Server running on another machine. This machine is identified by IP address serverip using your Bloomberg UUID. You need a Bloomberg Server license for the machine running the Bloomberg Server.

**Caution:** Use the connection object created by calling the **blpsrv** function to refer to a Bloomberg connection in other functions. Otherwise, using blpsrv as an argument opens multiple Bloomberg connections causing unexpected behavior and exhausting memory resources.

 $c = blpsrv$ (uuid, serverip, portnumber) connects to the Bloomberg Server using a specific port number.

c = blpsrv(uuid,serverip,portnumber,timeout) connects to the Bloomberg Server using a timeout value.

### Examples

#### Connect to the Bloomberg Server

Connect to the Bloomberg Server using the IP address of the machine running the Bloomberg Server. This code assumes the following:

- The Bloomberg UUID is 12345678.
- The IP address serverip for the machine running the Bloomberg Server is '111.11.11.111'.

```
uuid = 12345678;
serverip = '111.11.11.111';
c = blpsrv(uuid,serverip)c = blpsrv with properties:
          uuid: 12345678
         user: [1x1 com.bloomberglp.blpapi.impl.aT]
        userip: '111.11.11.112'
      session: [1x1 com.bloomberglp.blpapi.Session]
     ipaddress: '111.11.11.111'
          port: 8194
       timeout: 0
```
blpsrv connects to the machine running the Bloomberg Server using the default port number 8194. blpsrv creates the Bloomberg Server connection object c with these properties:

- Bloomberg user identity UUID
- Bloomberg user identity object
- IP address of the machine running MATLAB
- Bloomberg API object
- IP address of the machine running the Bloomberg Server
- Port number of the machine running the Bloomberg Server

• Number in milliseconds specifying how long MATLAB attempts to connect to the machine running the Bloomberg Server before timing out

Close the Bloomberg Server connection.

close(c)

#### Connect to the Bloomberg Server with a Port Number

Connect to the Bloomberg Server using the IP address of the machine running the Bloomberg Server. This code assumes the following:

- The Bloomberg UUID is 12345678.
- The IP address serverip for the machine running the Bloomberg Server is '111.11.11.111'.
- The default port number is 8194.

```
uuid = 12345678;
serverip = '111.11.11.111';
portnumber = 8194;
```

```
c = blpsrv(uuid,serverip,portnumber)
```

```
c = blpsrv with properties:
          uuid: 12345678
         user: [1x1 com.bloomberglp.blpapi.impl.aT]
        userip: '111.11.11.112'
       session: [1x1 com.bloomberglp.blpapi.Session]
     ipaddress: '111.11.11.111'
          port: 8194
       timeout: 0
```
blpsrv connects to the machine running the Bloomberg Server using the default port number 8194. blpsrv creates the Bloomberg Server connection object c with these properties:

- Bloomberg user identity UUID
- Bloomberg user identity object
- IP address of the machine running MATLAB
- Bloomberg API object
- IP address of the machine running the Bloomberg Server
- Port number of the machine running the Bloomberg Server
- Number in milliseconds specifying how long MATLAB attempts to connect to the machine running the Bloomberg Server before timing out

Close the Bloomberg Server connection.

close(c)

#### Connect to the Bloomberg Server with a Timeout

Connect to the Bloomberg Server using the IP address of the machine running the Bloomberg Server. This code assumes the following:

- The Bloomberg UUID is 12345678.
- The IP address serverip for the machine running the Bloomberg Server is '111.11.11.111'.
- The port number is your default port number.
- The timeout value is 10 milliseconds.

```
uuid = 12345678;serverip = '111.11.11.111';
portnumber = [];
timeout = 10;
c = blpsrv(uuid,serverip,portnumber,timeout)
c = blpsrv with properties:
          uuid: 12345678
         user: [1x1 com.bloomberglp.blpapi.impl.aT]
        userip: '111.11.11.112'
      session: [1x1 com.bloomberglp.blpapi.Session]
     ipaddress: '111.11.11.111'
          port: 8194
       timeout: 10
```
blpsrv connects to the machine running the Bloomberg Server using the default port number 8194 and a timeout value of 10 milliseconds. blpsrv creates the Bloomberg Server connection object  $c$  with these properties:

- Bloomberg user identity UUID
- Bloomberg user identity object
- IP address of the machine running MATLAB
- Bloomberg API object
- IP address of the machine running the Bloomberg Server
- Port number of the machine running the Bloomberg Server
- Number in milliseconds specifying how long MATLAB attempts to connect to the machine running the Bloomberg Server before timing out

Close the Bloomberg Server connection.

close(c)

• ["Connect to Bloomberg" on page 3-2](#page-49-0)

### Input Arguments

#### **uuid** — Bloomberg user identity UUID

scalar

Bloomberg user identity UUID, specified as a scalar. To find your UUID, enter IAM in the Bloomberg terminal and press **GO**.

Example: 12345678

Data Types: double

#### **serverip** — Bloomberg Server IP address

character vector

Bloomberg Server IP address, specified as a character vector to identify the machine where the Bloomberg Server is running.

Data Types: char

#### **portnumber** — Port number [] (default) | scalar

Port number, specified as a scalar to identify the port number of the machine where the Bloomberg Server is running.

Data Types: double

**timeout** — Timeout value numeric scalar

Timeout value that denotes the time in milliseconds the local machine attempts to connect before timing out, specified as a numeric scalar.

Data Types: double

### Output Arguments

#### **c** — Bloomberg Server connection V3

connection object

Bloomberg Server connection V3, returned as a Bloomberg Server connection object with these properties.

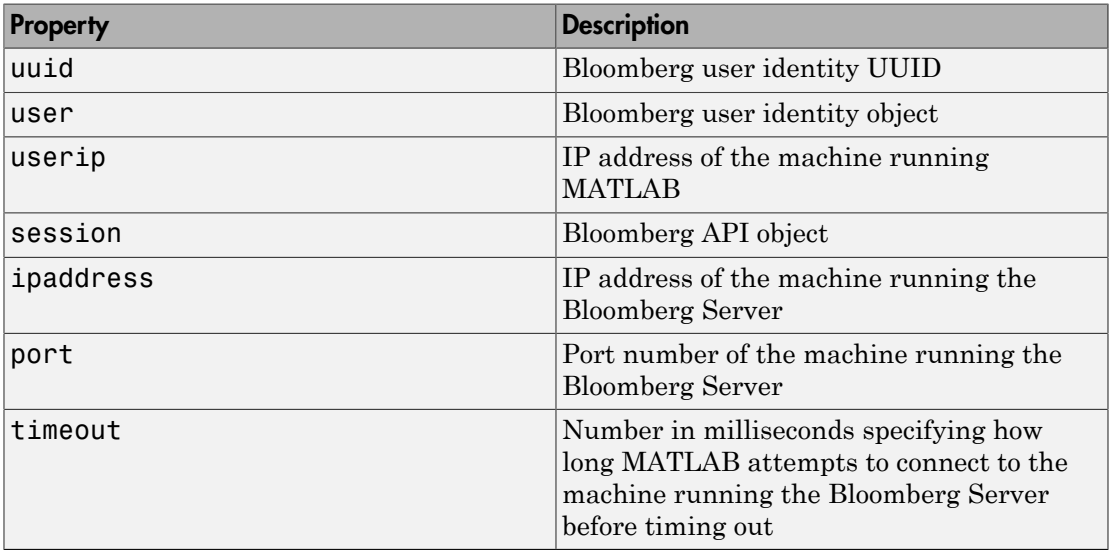

### More About

• ["Data Server Connection Requirements" on page 1-3](#page-10-0)

- ["Comparing Bloomberg Connections" on page 2-3](#page-46-0)
- ["Workflow for Bloomberg" on page 3-18](#page-65-0)

### See Also

```
bdl | blp | bpipe | category | close | fieldinfo | fieldsearch | getdata |
history | realtime | timeseries
```
Introduced in R2014b

# bpipe

Bloomberg B-PIPE connection V3

The bpipe function provides the connection to Bloomberg B-PIPE.

There are other functions that connect to different Bloomberg services: Bloomberg Desktop (blp), Bloomberg Server (blpsrv), and Bloomberg Data License (bdl). For details about these Bloomberg services, see ["Comparing Bloomberg Connections" on page](#page-46-0) [2-3](#page-46-0).

For details about Bloomberg connection requirements, see ["Data Server Connection](#page-10-0) [Requirements" on page 1-3](#page-10-0). To ensure a successful Bloomberg connection, perform the required steps before executing bpipe. For details, see ["Installing Bloomberg and](#page-12-0) [Configuring Connections" on page 1-5](#page-12-0).

### **Syntax**

- c = bpipe(authtype,appname,serverip,portnumber)
- c = bpipe(authtype,appname,serverip,portnumber,timeout)

# **Description**

c = bpipe(authtype,appname,serverip,portnumber) creates a Bloomberg B-PIPE connection c using the following:

- Authorization type authtype
- Application name appname
- IP address serverip of the machine where the Bloomberg B-PIPE process is running
- Port number

c = bpipe(authtype,appname,serverip,portnumber,timeout) creates a Bloomberg B-PIPE connection c using a timeout value.

### Examples

#### Create a Bloomberg B-PIPE Connection

Create a Bloomberg B-PIPE connection using the IP address of the machine where the Bloomberg B-PIPE process is running. This code assumes the following:

- The authentication is Windows Authentication when setting authtype to 'OS\_LOGON'.
- The application name is blank because you are not connecting to Bloomberg B-PIPE using an application.
- The IP address serverip for the machine, which is running the Bloomberg B-PIPE process, is '111.11.11.112'.
- The port number is 8194.

```
authtype = 'OS_LOGON';
appname = \cdots;
serverip = {'111.11.11.112'};
portnumber = 8194;
```
c = bpipe(authtype,appname,serverip,portnumber)

```
c = bpipe with properties:
     appauthtype: ''
        authtype: 'OS_LOGON'
         appname: []
           user: [1x1 com.bloomberglp.blpapi.impl.aT]
         session: [1x1 com.bloomberglp.blpapi.Session]
       ipaddress: {'111.11.11.112'}
            port: 8194.00
         timeout: 0
```
bpipe connects to Bloomberg B-PIPE at port number 8194. bpipe creates the Bloomberg B-PIPE connection object c with these properties:

- Application authentication type
- Bloomberg user authentication type
- Application name
- Bloomberg user identity object
- Bloomberg V3 API object
- IP address of the machine where the Bloomberg B-PIPE process is running
- Port number of the machine where the Bloomberg B-PIPE process is running
- Number in milliseconds specifying how long MATLAB attempts to connect to the machine running the Bloomberg V3 B-PIPE API before timing out

Close the Bloomberg B-PIPE connection.

close(c)

#### Create a Bloomberg B-PIPE Connection with a Timeout

Create a Bloomberg B-PIPE connection using the IP address of the machine where the Bloomberg B-PIPE process is running. This code assumes the following:

- The authentication is Windows Authentication when setting authtype to 'OS\_LOGON'.
- The application name is blank because you are not connecting to Bloomberg B-PIPE using an application.
- The IP address serverip for the machine, which is running the Bloomberg B-PIPE process, is '111.11.11.112'.
- The port number is 8194.
- The timeout value is 1000 milliseconds.

```
authtype = 'OS LOGON';
appname = \cdots;
serverip = {'111.11.11.112'};
portnumber = 8194;timeout = 1000;
```
c = bpipe(authtype,appname,serverip,portnumber,timeout)

```
c = bpipe with properties:
```
 appauthtype: '' authtype: 'OS\_LOGON' appname: []

```
user: [1x1 com.bloomberglp.blpapi.impl.aT]
 session: [1x1 com.bloomberglp.blpapi.Session]
 ipaddress: {'172.28.17.118'}
     port: 8194.00
  timeout: 1000.00
```
bpipe connects to Bloomberg B-PIPE at port number 8194. bpipe creates the Bloomberg B-PIPE connection object c with these properties:

- Application authentication type
- Bloomberg user authentication type
- Application name
- Bloomberg user identity object
- Bloomberg V3 API object
- IP address of the machine where the Bloomberg B-PIPE process is running
- Port number of the machine where the Bloomberg B-PIPE process is running
- Number in milliseconds specifying how long MATLAB attempts to connect to the machine running the Bloomberg V3 B-PIPE API before timing out

Close the Bloomberg B-PIPE connection.

close(c)

• ["Connect to Bloomberg" on page 3-2](#page-49-0)

### Input Arguments

#### **authtype** — Authorization type

'OS\_LOGON' | 'APPLICATION\_ONLY'

Authorization type, specified as one of these Bloomberg values.

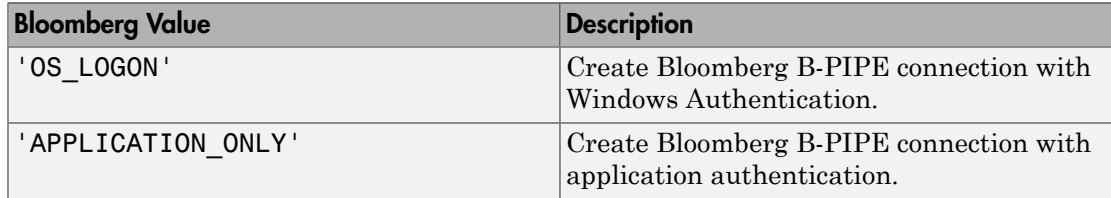

For details, see the *Bloomberg B-PIPE API Developer's Guide* using the **WAPI <GO>** option from the Bloomberg terminal.

#### **appname** — Application name

character vector

Application name, specified as a character vector to identify the application you are using that connects to Bloomberg B-PIPE.

Data Types: char

#### **serverip** — IP address for the machine

character vector | cell array of character vectors

IP address for the machine, specified as a character vector or a cell array of character vectors. A character vector identifies the machine where the Bloomberg B-PIPE process is running, whereas a cell array of character vectors denotes multiple machines.

Data Types: char | cell

#### **portnumber** — Port number

[] (default) | scalar

Port number, specified as a scalar to identify the port number of the machine where the Bloomberg B-PIPE process is running.

Data Types: double

#### **timeout** — Timeout value

numeric scalar

Timeout value that denotes the time in milliseconds the local machine attempts to connect before timing out, specified as a numeric scalar.

Data Types: double

### Output Arguments

#### **c** — Bloomberg B-PIPE connection

connection object

Bloomberg B-PIPE connection, returned as a connection object with these properties.

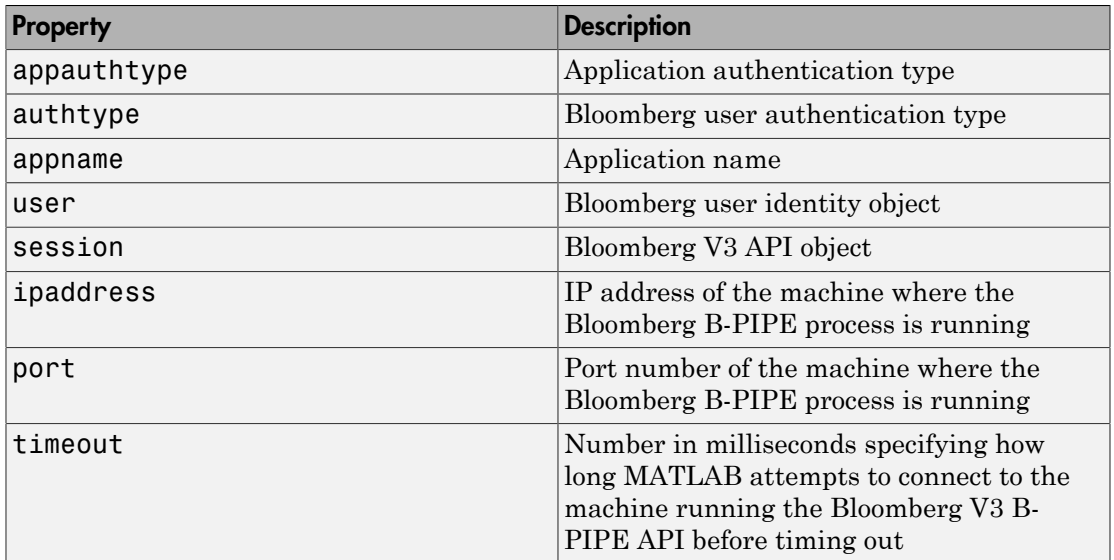

## More About

- ["Data Server Connection Requirements" on page 1-3](#page-10-0)
- ["Comparing Bloomberg Connections" on page 2-3](#page-46-0)
- ["Workflow for Bloomberg" on page 3-18](#page-65-0)

### See Also

```
bdl | blp | blpsrv | category | close | fieldinfo | fieldsearch | getdata |
history | realtime | timeseries
```
### Introduced in R2014b

# bdl

Bloomberg Data License connection

The bdl function provides the connection to the Bloomberg Data License.

There are other functions that connect to different Bloomberg services: Bloomberg Desktop (blp), Bloomberg Server (blpsrv), and Bloomberg B-PIPE (bpipe). For details about these Bloomberg services, see ["Comparing Bloomberg Connections" on page 2-3.](#page-46-0)

For details about Bloomberg connection requirements, see ["Data Server Connection](#page-10-0) [Requirements" on page 1-3](#page-10-0). To ensure a successful Bloomberg connection, perform the required steps before executing bdl. For details, see ["Installing Bloomberg and](#page-12-0) [Configuring Connections" on page 1-5](#page-12-0).

### **Syntax**

```
c = bdl(username,password,hostname,portnumber,decrypt)
c = bdl (username, password, hostname, portnumber, decrypt, authtype,
keyfile,passphrase)
```
# **Description**

 $c = bdl$  (username, password, hostname, portnumber, decrypt) connects to the Bloomberg Data License server using the Secure File Transfer Protocol (SFTP). bdl uses these input arguments:

- Bloomberg Data License SFTP server login name username
- Bloomberg Data License SFTP server password password
- Bloomberg Data License SFTP server name hostname
- Bloomberg Data License SFTP server port number portnumber
- Decryption code decrypt

c = bdl(username,password,hostname,portnumber,decrypt,authtype, keyfile,passphrase) connects to the Bloomberg Data License server using key authentication. Specify the full path to the key file keyfile and the pass phrase passphrase.

### Examples

#### Connect to Bloomberg Data License Using Password Authentication

Create the Bloomberg Data License connection c. This code assumes the following:

- The Bloomberg Data License SFTP server login name is 'xxxxx'.
- The Bloomberg Data License SFTP server password is 'xxxxxxxx'.
- The Bloomberg Data License SFTP server name is 'dlsftp.bloomberg.com'.
- The Bloomberg Data License SFTP port number is 30206.
- The decryption code is 'nAcLeZ'.

```
username = 'xxxx';
password = 'xxxxxxxx';
hostname = 'dlsftp.bloomberg.com';
portnumber = 30206;
decrypt = 'nAcLeZ';
c = bdl(username, password, hostname, portnumber, decrypt)
c =bdl with properties:
          Login: 'xxxxx'
        Hostname: 'dlsftp.bloomberg.com'
            Port: 30206
      AuthOption: 'password'
         KeyFile: ''
      Connection: [1x1 com.bloomberg.datalic.api.ExtendedFTPConnection]
```
c returns the Bloomberg Data License connection object with these properties:

- Bloomberg Data License SFTP server login name
- Bloomberg Data License SFTP server name
- Bloomberg Data License SFTP port number
- Authentication type is the default password authentication
- Key file is blank
- Bloomberg Data License API object

Close the Bloomberg Data License connection.

close(c)

#### Connect to Bloomberg Data License Using a Key File

Create the Bloomberg Data License connection c. This code assumes the following:

- The Bloomberg Data License SFTP server login name is 'xxxxx'.
- The Bloomberg Data License SFTP server password is 'xxxxxxxx'.
- The Bloomberg Data License SFTP server name is 'dlsftp.bloomberg.com'.
- The Bloomberg Data License SFTP port number is 30206.
- The decryption code is 'nAcLeZ'.
- The authentication type is 'key'.
- The full path to the key file is 'c:\temp\mykeyfile'.
- The pass phrase is 'mykeyphrase'.

```
username = 'xxxx'.password = 'xxxxxxxx';hostname = 'dlsftp.bloomberg.com';
portnumber = 30206;decrvpt = 'nAcLeZ';
authorpe = 'key';keyfile = 'c:\temp\mykeyfile';
passphrase = 'mykeyphrase';
```
 $c = bdl$  (username, password, hostname, portnumber, decrypt, authtype,... keyfile,passphrase)

```
c =
```
bdl with properties:

```
 Login: 'xxxxx'
   Hostname: 'dlsftp.bloomberg.com'
       Port: 30206
 AuthOption: 'key'
    KeyFile: 'c:\temp\mykeyfile'
 Connection: [1x1 com.bloomberg.datalic.api.ExtendedFTPConnection]
```
c returns the Bloomberg Data License connection object with these properties:

- Bloomberg Data License SFTP server login name
- Bloomberg Data License SFTP server name
- Bloomberg Data License SFTP port number
- Authentication type is key authentication
- Full path to the key file
- Bloomberg Data License API object

Close the Bloomberg Data License connection.

close(c)

- ["Connect to Bloomberg" on page 3-2](#page-49-0)
- ["Retrieve Data Using Bloomberg Data License" on page 3-15](#page-62-0)

### Input Arguments

#### **username** — User name

character vector

User name, specified as a character vector to denote your Bloomberg Data License SFTP server login name.

Data Types: char

#### **password** — Password

character vector

Password, specified as a character vector to denote your Bloomberg Data License SFTP server password.

Data Types: char

#### **hostname** — Server name

character vector

Server name, specified as a character vector to denote the Bloomberg Data License SFTP server name.

Data Types: char

#### **portnumber** — Port number

scalar

Port number, specified as a scalar to identify the Bloomberg Data License SFTP port number of the machine where the Bloomberg Data License server is running.

Data Types: double

#### **decrypt** — Decryption code

character vector

Decryption code, specified as a character vector to denote the DES encryption key.

Data Types: char

#### **authtype** — Authentication type

'password' (default) | 'key'

Authentication type, specified as one of the preceding values. If you specify 'password', you must supply the Bloomberg Data License SFTP server password. If you specify 'key', you must provide a key file name and a pass phrase.

**keyfile** — Key file character vector

Key file, specified as a character vector to denote the full path for the private key file. Use this argument only when authentication type authtype is 'key'.

Data Types: char

#### **passphrase** — Pass phrase

character vector

Pass phrase, specified as a character vector. bdl uses this phrase to decrypt the key file. Use this argument only when authentication type authtype is 'key'.

Data Types: char

### Output Arguments

### **c** — Bloomberg Data License connection

connection object

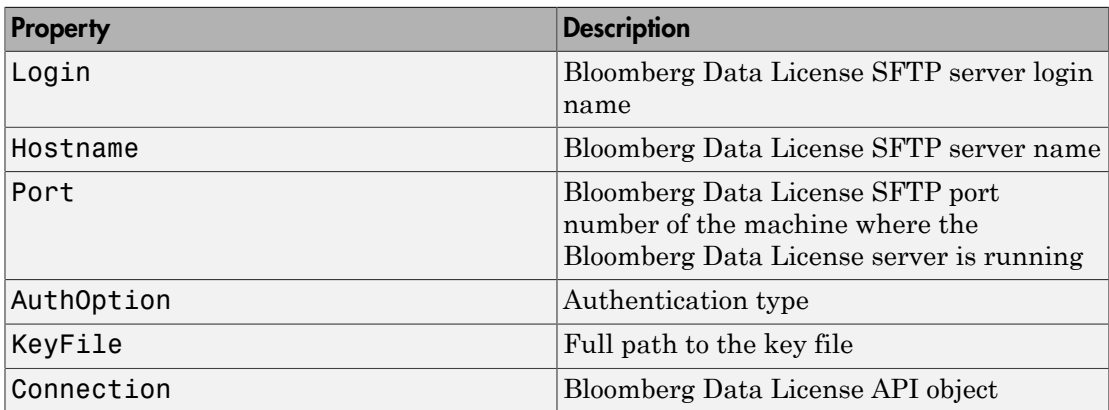

Bloomberg Data License connection, returned as a connection object with these properties.

### More About

### Tips

- For details about Bloomberg Data License, see the relevant guides by entering DLSD and clicking **<GO>** in the Bloomberg terminal.
- ["Data Server Connection Requirements" on page 1-3](#page-10-0)
- ["Comparing Bloomberg Connections" on page 2-3](#page-46-0)
- ["Workflow for Bloomberg" on page 3-18](#page-65-0)

### See Also

blp | blpsrv | bpipe | close | dir

### Introduced in R2015a

# dir

Current Bloomberg Data License connection folder listing

## **Syntax**

 $list = dir(c)$ 

# **Description**

 $list = dir(c)$  returns the contents of the current working folder using the Bloomberg Data License connection c.

# Examples

### Request the Bloomberg Data License Folder Listing

Create the Bloomberg Data License connection c. This code assumes the following:

- The Bloomberg Data License SFTP server login name is 'xxxxx'.
- The Bloomberg Data License SFTP server password is 'xxxxxxxx'.
- The Bloomberg Data License SFTP server name is 'dlsftp.bloomberg.com'.
- The Bloomberg Data License SFTP port number is 30206.
- The decryption code is 'nAcLeZ'.

```
username = 'xxxx';
password = 'xxxxxxxx'.hostname = 'dlsftp.bloomberg.com';
portnumber = 30206;decrypt = 'nAcLeZ';
```
c = bdl(username,password,hostname,portnumber,decrypt);

Request the contents list of the current working folder using c.

 $list = dir(c)$ 

```
list = 'd--x--x--x 2 root root 4096 Sep 5 11:25 bin'
  'dr--r--r-- 2 root root 4096 Sep 5 11:25 etc'
  'drwxrwxrwx 2 op general 61440 Sep 24 02:11 notices'
  ...
```
list contains a cell array of character vectors. Each character vector is one folder or file name.

Close the Bloomberg Data License connection.

close(c)

• ["Retrieve Data Using Bloomberg Data License" on page 3-15](#page-62-0)

### Input Arguments

#### **c** — Bloomberg Data License connection

connection object

Bloomberg Data License connection, specified as a connection object created using bdl.

### Output Arguments

#### **list** — Current working folder contents

cell array of character vectors

Current working folder contents, returned as an n-by-1 cell array of character vectors. n is the number of files or folders within the current working folder. Each character vector contains folder listing information for a folder or file name.

### More About

Tips

• For details about Bloomberg Data License, see the relevant guides by entering DLSD and clicking **<GO>** in the Bloomberg terminal.

• ["Workflow for Bloomberg" on page 3-18](#page-65-0)

### See Also

bdl | close

Introduced in R2015a

## category

Field category search for Bloomberg connection V3

### **Syntax**

```
d = category(c, f)
```
## **Description**

 $d = \text{category}(c, f)$  returns category information given a search term f.

## Examples

### Search for the Bloomberg Last Price Field

Create the Bloomberg connection.

 $c = b1p;$ 

Alternatively, you can connect to the Bloomberg Server API using blpsrv or Bloomberg B-PIPE using bpipe.

Request the Bloomberg category description of the last price field.

d = category(c,'LAST\_PRICE');

Display the first three rows of Bloomberg category description data in d.

 $d(1:3,:)$ ans = 'Analysis' 'OP054' 'DELTA\_LAST' 'Delta Last Trade...' 'Double' 'Analysis' 'OP051' 'IVOL\_LAST' 'Implied Volatili...' 'Double'<br>'Analysis' 'OP006' 'DELTA' 'Delta Best Price' 'Double' 'Delta Best Price'

The columns in d contain the following:

• Category

- Field identifier
- Field mnemonic
- Field name
- Field data type

Close the Bloomberg connection.

close(c)

- ["Retrieve Bloomberg Current Data" on page 3-7](#page-54-0)
- ["Retrieve Current and Historical Data Using Bloomberg" on page 1-19](#page-26-0)

### Input Arguments

#### **c** — Bloomberg connection

connection object

Bloomberg connection, specified as a connection object created using blp, blpsrv, or bpipe.

#### **f** — Search term

character vector

Search term, specified as a character vector to denote Bloomberg fields.

Data Types: char

### Output Arguments

#### **d** — Return data

cell array

Return data, returned as an N-by-5 cell array containing categories, field identifiers, field mnemonics, field names, and field data types for each N row in the data set.

### More About

• ["Workflow for Bloomberg" on page 3-18](#page-65-0)

### See Also

blp | close | fieldinfo | fieldsearch | getdata | history | realtime | timeseries

Introduced in R2010b

### close

Close Bloomberg connection V3

# **Syntax**

close(c)

# **Description**

close(c) closes the Bloomberg connection V3 c.

# Examples

### Close the Bloomberg Connection

Create the Bloomberg connection object c using blp.

 $c = blp;$ 

Alternatively, you can establish these connections:

- Bloomberg Server API using blpsrv
- Bloomberg B-PIPE using bpipe
- Bloomberg Data License using bdl

Close the Bloomberg connection using the Bloomberg connection object c.

close(c)

- ["Connect to Bloomberg" on page 3-2](#page-49-0)
- ["Retrieve Bloomberg Current Data" on page 3-7](#page-54-0)
- ["Retrieve Bloomberg Historical Data" on page 3-9](#page-56-0)
- ["Retrieve Current and Historical Data Using Bloomberg" on page 1-19](#page-26-0)
- ["Retrieve Bloomberg Intraday Tick Data" on page 3-11](#page-58-0)

• ["Retrieve Bloomberg Real-Time Data" on page 3-13](#page-60-0)

### Input Arguments

#### **c** — Bloomberg connection

connection object

Bloomberg connection, specified as one of these connection objects:

- Bloomberg connection V3 created using blp
- Bloomberg Server API connection created using blpsrv
- Bloomberg B-PIPE connection created using bpipe
- Bloomberg Data License connection created using bdl

### More About

• ["Workflow for Bloomberg" on page 3-18](#page-65-0)

### See Also

bdl | blp | blpsrv | bpipe

#### Introduced in R2010a
## eqs

Return equity screening data from Bloomberg connection V3

# **Syntax**

```
d = eqs(c, \text{stance})d = eqs(c, \text{stance}, \text{style})d = eqs(c,sname,stype,languageid)
d = eqs(c, \text{same}, \text{style}, \text{languageid}, \text{group})d = eqs(c,sname,stype,languageid,group,Name,Value)
```
# **Description**

 $d = eqs(c, \text{same})$  returns equity screening data given the Bloomberg V3 session screen name sname.

 $d = eqs(c, \text{same}, \text{style})$  returns equity screening data using the screen type stype. stype can be set to 'GLOBAL' for Bloomberg screen names or 'PRIVATE' for customized screen names.

d = eqs(c,sname,stype,languageid) returns equity screening data using the language identifier languageid.

 $d = eqs(c, \text{same}, \text{style}, \text{languageid}, \text{group})$  returns equity screening data using the optional group identifier group.

d = eqs(c,sname,stype,languageid,group,Name,Value) returns equity screening data additional options specified by the Name, Value pair argument.

# Examples

### Retrieve Equity Screening Data for a Screen

Create the Bloomberg connection.

 $c = blp;$ 

Alternatively, you can connect to the Bloomberg Server API using blpsrv or Bloomberg B-PIPE using bpipe.

Retrieve equity screening data for the screen called Frontier Market Stocks with 1 billion USD Market Caps.

d = eqs(c,'Frontier Market Stocks with 1 billion USD Market Caps');

Display the first three rows in the returned data d.

 $d(1:3,:)$ ans  $=$  Columns 1 through 4 'Cntry' 'Name' 'Ind Group' 'Market Cap' 'Bahrain' 'ARAB BANKING COR...' 'Banks' [1166249984.00] 'HARMONY GOLD MIN...' 'Mining' Columns 5 through 8 'Price:D-1' 'P/B' 'P/E' 'EPS - 1 Yr Gr LF'  $[$  0.38]  $[0.30]$   $[5.18]$   $[$  24.53]  $[$  2.89]  $[0.40]$   $[$  NaN]  $[$  -96.84]

d contains Bloomberg equity screening data for the Frontier Market Stocks with 1 billion USD Market Caps screen. The first row contains column headers. The subsequent rows contain the returned data. The columns in d are:

- Country name
- Company name
- Industry name
- Market capitalization
- Price
- Price-to-book ratio
- Price-earnings ratio
- Earnings per share

Close the connection.

close(c)

### Retrieve Equity Screening Data for a Screen Type

Create the Bloomberg connection.

 $c = b1p;$ 

Alternatively, you can connect to the Bloomberg Server API using blpsrv or Bloomberg B-PIPE using bpipe.

Retrieve equity screening data for the screen called Vehicle-Engine-Parts and the screen type equal to 'GLOBAL'.

```
d = eqs(c,'Vehicle-Engine-Parts','GLOBAL');
```
Display the first three rows in the returned data d.

 $d(1:3,:)$ 

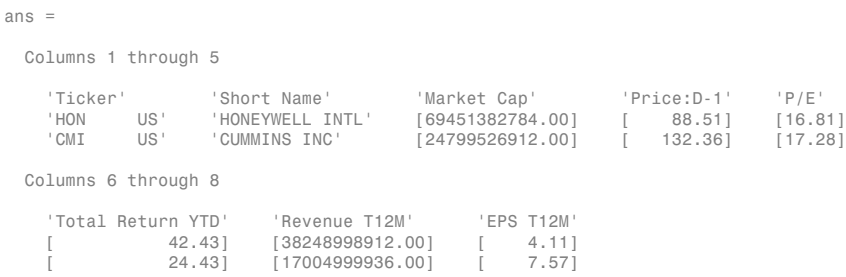

d contains Bloomberg equity screening data for the Vehicle-Engine-Parts screen. The first row contains column headers. The subsequent rows contain the returned data. The columns in d are:

- Ticker symbol
- Company name
- Market capitalization
- Price
- Price-earnings ratio
- Total return year-to-date
- Revenue
- Earnings per share

Close the connection.

close(c)

#### Retrieve Equity Screening Data for a Screen in German

Create the Bloomberg connection.

 $c = blp;$ 

Alternatively, you can connect to the Bloomberg Server API using blpsrv or Bloomberg B-PIPE using bpipe.

Retrieve equity screening data for the screen called Vehicle-Engine-Parts, the screen type equal to 'GLOBAL', and return data in German.

d = eqs(c,'Vehicle-Engine-Parts','GLOBAL','GERMAN');

Display the first three rows in the returned data d.

#### $d(1:3,:)$

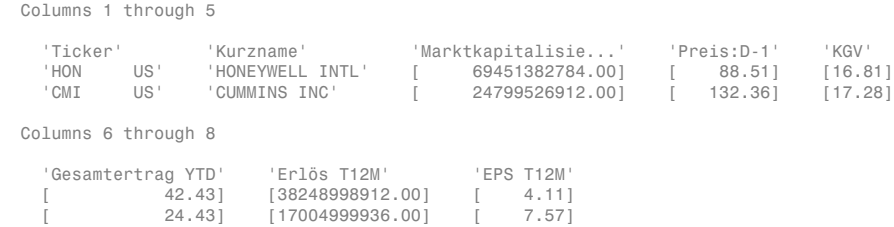

d contains Bloomberg equity screening data for the Vehicle-Engine-Parts screen. The first row contains column headers in German. The subsequent rows contain the returned data. The columns in d are:

- Ticker symbol
- Company name
- Market capitalization
- Price
- Price-earnings ratio
- Total return year-to-date
- Revenue

• Earnings per share

Close the connection.

close(c)

#### Retrieve Equity Screening Data for a Screen with a Specified Screen Folder Name

Create the Bloomberg connection.

 $c = b1p;$ 

Alternatively, you can connect to the Bloomberg Server API using blpsrv or Bloomberg B-PIPE using bpipe.

Retrieve equity screening data for the Bloomberg screen called Vehicle-Engine-Parts, using the Bloomberg screen type 'GLOBAL' and the language 'ENGLISH', and the Bloomberg screen folder name 'GENERAL'.

d = eqs(c,'Vehicle-Engine-Parts','GLOBAL','ENGLISH','GENERAL');

Display the first three rows in the returned data d.

```
d(1:3,:)ans = Columns 1 through 5
    'Ticker' 'Short Name' 'Market Cap' 'Price:D-1' 'P/E' 
    'HON US' 'HONEYWELL INTL' [69451382784.00] [ 88.51] [16.81]
                              [24799526912.00] [ 132.36]
  Columns 6 through 8
    'Total Return YTD' 'Revenue T12M' 'EPS T12M'
            [ 42.43] [38248998912.00] [ 4.11]
   [ 24.43] [17004999936.00] [ 7.57]
```
d contains Bloomberg equity screening data for the Vehicle-Engine-Parts screen. The first row contains column headers. The subsequent rows contain the returned data. The columns in d are:

- Ticker symbol
- Company name
- Market capitalization
- Price
- Price-earnings ratio
- Total return year-to-date
- Revenue
- Earnings per share

Close the connection.

close(c)

#### Retrieve Equity Screening Data Using Override Fields

Create the Bloomberg connection.

 $c = blp;$ 

Alternatively, you can connect to the Bloomberg Server API using blpsrv or Bloomberg B-PIPE using bpipe.

Retrieve equity screening data as of a specified date using these input arguments. The override field PiTDate is equivalent to the flag AsOf in the Bloomberg Excel Add-In.

- Bloomberg connection **c**
- Bloomberg screen is Vehicle-Engine-Parts
- Bloomberg screen type is 'GLOBAL'
- Language is 'ENGLISH'
- Bloomberg screen folder name is 'GENERAL'
- Override field PiTDate is September 9, 2014

```
d = eqs(c,'Vehicle-Engine-Parts','GLOBAL','ENGLISH','GENERAL',...
         'overrideFields',{'PiTDate','20140909'});
```
Display the first three rows in the returned data d.

 $d(1:3,:)$ 

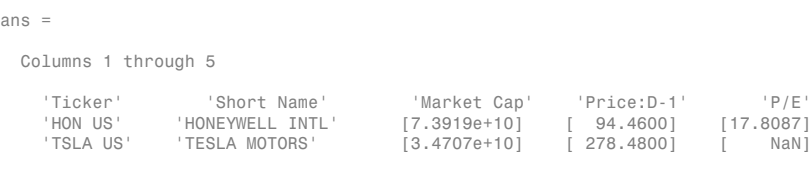

Columns 6 through 8

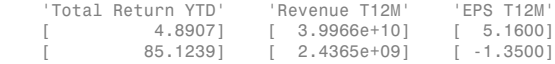

d contains Bloomberg equity screening data for the Vehicle-Engine-Parts screen as of September 9, 2014. The first row contains column headers. The subsequent rows contain the returned data. The columns in d are:

- Ticker symbol
- Company name
- Market capitalization
- Price
- Price-earnings ratio
- Total return year-to-date
- Revenue
- Earnings per share

Close the connection.

close(c)

- ["Retrieve Bloomberg Current Data" on page 3-7](#page-54-0)
- ["Retrieve Current and Historical Data Using Bloomberg" on page 1-19](#page-26-0)

# Input Arguments

### **c** — Bloomberg connection

connection object

Bloomberg connection, specified as a connection object created using blp, blpsrv, or bpipe.

### **sname** — Screen name

character vector

Screen name, specified as a character vector to denote the Bloomberg V3 session screen name to execute. The screen can be a customized equity screen or one of the Bloomberg example screens accessed by using the **EQS <GO>** option from the Bloomberg terminal. Data Types: char

**stype** — Screen type 'GLOBAL' | 'PRIVATE'

Screen type, specified as one of the two preceding values to denote the Bloomberg screen type. 'GLOBAL' denotes a Bloomberg screen name and 'PRIVATE' denotes a customized screen name. When using the optional group input argument, stype cannot be set to 'PRIVATE' for customized screen names.

### **languageid** — Language identifier

character vector

Language identifier, specified as a character vector to denote the language for the returned data. This argument is optional.

Data Types: char

**group** — Group identifier

character vector

Group identifier, specified as a character vector to denote the Bloomberg screen folder name accessed by using the **EQS <GO>** option from the Bloomberg terminal. This argument is optional. When using this argument, stype cannot be set to 'PRIVATE' for customized screen names.

Data Types: char

### Name-Value Pair Arguments

Specify optional comma-separated pairs of Name,Value arguments. Name is the argument name and Value is the corresponding value. Name must appear inside single quotes (' '). You can specify several name and value pair arguments in any order as Name1,Value1,...,NameN,ValueN.

Example: 'overrideFields',{'PiTDate','20140909'}

### **'overrideFields'** — Override fields

cell array

Override fields, specified as the comma-separated pair consisting of 'overrideFields' and an n-by-2 cell array. The first column of the cell array is the override field. The second column is the override value.

Data Types: cell

# **Output Arguments**

**d** — Return data cell array

Return data, returned as a cell array containing Bloomberg equity screening data.

## More About

• ["Workflow for Bloomberg" on page 3-18](#page-65-0)

### See Also

blp | close | getdata | tahistory

### Introduced in R2012b

# fieldinfo

Field information for Bloomberg connection V3

# **Syntax**

```
d = fieldinfo(c, f)
```
# **Description**

 $d = \text{fieldinfo}(c, f)$  returns field information on Bloomberg V3 connection object c given a field mnemonic f.

# Examples

### Retrieve Information for the Bloomberg Last Price Field

Create a Bloomberg connection.

 $c = b1p;$ 

Alternatively, you can connect to the Bloomberg Server API using blpsrv or Bloomberg B-PIPE using bpipe.

Retrieve the Bloomberg field information for the 'LAST\_PRICE' field.

```
d = fieldinfo(c, 'LAST PRICE');
```
Display the returned Bloomberg information.

### celldisp(d)

```
d{1} =Last price for the security. Field updates in realtime.
Equities:
 Returns the last price provided by the exchange. For securities that trade Monday through Friday, this field will be po
...
d{2} =
```

```
RQ005
d{3} =LAST_PRICE
d{4} =Last Trade/Last Price
d{5} =Double
```
The columns in d contain the following:

- Field help with the Bloomberg descriptive information
- Field identifier
- Field mnemonic
- Field name
- Field data type

Close the Bloomberg connection.

close(c)

- ["Retrieve Bloomberg Current Data" on page 3-7](#page-54-0)
- ["Retrieve Current and Historical Data Using Bloomberg" on page 1-19](#page-26-0)

# Input Arguments

### **c** — Bloomberg connection

connection object

Bloomberg connection, specified as a connection object created using blp, blpsrv, or bpipe.

### **f** — Field mnemonic

character vector

Field mnemonic, specified as a character vector that denotes the Bloomberg field information to retrieve.

Data Types: char

# Output Arguments

**d** — Return data cell array

Return data, returned as an N-by-5 cell array containing the field help, field identifier, field mnemonic, field name, and field data type.

## More About

• ["Workflow for Bloomberg" on page 3-18](#page-65-0)

### See Also

blp | category | close | fieldsearch | getdata | history | realtime | timeseries

Introduced in R2010b

# fieldsearch

Field search for Bloomberg connection V3

# **Syntax**

```
d = fieldsearch(c,f)
```
# **Description**

 $d =$  fieldsearch(c, f) returns field information on Bloomberg V3 connection object c given a search term f.

# Examples

### Search for the Bloomberg Last Price Field

Create a Bloomberg connection.

 $c = b1p;$ 

Alternatively, you can connect to the Bloomberg Server API using blpsrv or Bloomberg B-PIPE using bpipe.

Return data for the search term 'LAST\_PRICE'.

d = fieldsearch(c,'LAST\_PRICE');

Display the first three rows of the returned data d.

```
d(1:3,:)ans = 
     'Market Activity/...' 'PR005' 'PX_LAST' 'Last Price' 'Double'
                          'RQ005' 'LAST_PRICE' 'Last Trade/Last ...'<br>'RQ134' 'LAST_ALL_SESSIONS' 'Last Price_All_S...'
    'Market Activity/...' 'RQ134' 'LAST_ALL_SESSIONS' 'Last Price All S...' 'Double'
```
The columns in d contain the following:

• Category

- Field identifier
- Field mnemonic
- Field name
- Field data type

Close the Bloomberg connection.

close(c)

- ["Retrieve Bloomberg Current Data" on page 3-7](#page-54-0)
- ["Retrieve Current and Historical Data Using Bloomberg" on page 1-19](#page-26-0)

## Input Arguments

### **c** — Bloomberg connection

connection object

Bloomberg connection, specified as a connection object created using blp, blpsrv, or bpipe.

### **f** — Search term

character vector

Search term, specified as a character vector that denotes the Bloomberg field descriptive data to retrieve.

Data Types: char

# Output Arguments

### **d** — Return data

cell array

Return data, returned as an N-by-5 cell array containing categories, field identifiers, field mnemonics, field names, and field data types for each N row in the data set.

# More About

• ["Workflow for Bloomberg" on page 3-18](#page-65-0)

### See Also

blp | category | close | fieldinfo | getdata | history | realtime | timeseries

Introduced in R2010b

# get

Properties of Bloomberg connection V3

# **Syntax**

 $v = get(c)$  $v = get(c, properties)$ 

# **Description**

 $v = get(c)$  returns a structure where each field name is the name of a property of c and each field contains the value of that property.

 $v = get(c, properties)$  returns the value of the specified properties properties for the Bloomberg V3 connection object.

# Examples

### Retrieve Bloomberg Connection Properties

Create the Bloomberg connection.

 $c = b1p;$ 

Alternatively, you can connect to the Bloomberg Server API using blpsrv or Bloomberg B-PIPE using bpipe.

Retrieve the Bloomberg connection properties.

```
v = get(c)V = session: [1x1 com.bloomberglp.blpapi.Session]
     ipaddress: 'localhost'
          port: 8194
       timeout: 0
```
v is a structure containing the Bloomberg session object, IP address, port number, and timeout value.

Close the Bloomberg connection.

close(c)

### Retrieve One Bloomberg Connection Property

Create the Bloomberg connection.

 $c = blp;$ 

Alternatively, you can connect to the Bloomberg Server API using blpsrv or Bloomberg B-PIPE using bpipe.

Retrieve the port number from the Bloomberg connection object by specifying 'port' as a character vector.

```
property = 'port';
v = get(c, property)V = 8194
```
v is a double that contains the port number of the Bloomberg connection object.

Close the Bloomberg connection.

close(c)

### Retrieve Two Bloomberg Connection Properties

Create the Bloomberg connection.

 $c = b1p;$ 

Alternatively, you can connect to the Bloomberg Server API using blpsrv or Bloomberg B-PIPE using bpipe.

Create a cell array properties with character vectors 'session' and 'port'. Retrieve the Bloomberg session object and port number from the Bloomberg connection object.

```
properties = {'session','port'};
v = get(c, properties)V =session: [1x1 com.bloomberglp.blpapi.Session]
        port: 8194
```
v is a structure containing the Bloomberg session object and port number.

Close the Bloomberg connection.

close(c)

• ["Connect to Bloomberg" on page 3-2](#page-49-0)

## Input Arguments

### **c** — Bloomberg connection

connection object

Bloomberg connection, specified as a connection object created using blp, blpsrv, or bpipe.

#### **properties** — Property names

character vector | cell array of character vectors

Property names, specified as a character vector or cell array of character vectors containing Bloomberg connection property names. The property names are session, ipaddress, port, and timeout.

Data Types: char | cell

# Output Arguments

### **v** — Bloomberg connection properties

numeric scalar | character vector | object | structure

Bloomberg connection properties, returned as these data types depending on the requested properties.

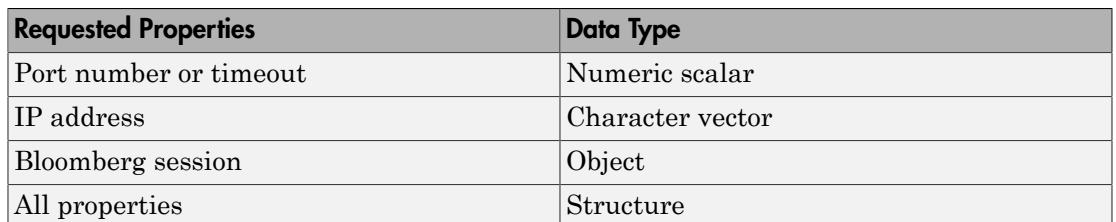

# More About

• ["Workflow for Bloomberg" on page 3-18](#page-65-0)

### See Also

blp | close | getdata | history | realtime | timeseries

### Introduced in R2010a

# getbulkdata

Bulk data with header information for Bloomberg connection V3

# **Syntax**

```
d = getbulkdata(c,s,f)d = getbulkdata(c,s,f,o,ov)d = getbulkdata(c,s,f,o,ov,Name,Value)
[d, sec] = getbulkdata(
```
# **Description**

 $d = getbulkdata(c, s, f)$  returns the bulk data for the fields f for the security list s.

 $d = getbulkdata(c, s, f, o, ov)$  returns the bulk data using the override fields o with corresponding override values ov.

d = getbulkdata(c,s,f,o,ov,Name,Value) returns the bulk data with additional options specified by one or more Name,Value pair arguments for additional Bloomberg request settings.

[d,sec] = getbulkdata( \_\_\_ ) additionally returns the security list sec using any of the input arguments in the previous syntaxes.

# Examples

### Return a Specific Field for a Given Security

Create the Bloomberg connection.

 $c = b1p$ ;

Alternatively, you can connect to the Bloomberg Server API using blpsrv or Bloomberg B-PIPE using bpipe.

Return the dividend history for IBM.

security = 'IBM US Equity';

```
field = 'DVD_HIST'; % Dividend history field
[d,sec] = getbulkdata(c,security,field) 
d = DVD_HIST: {{149x7 cell}}
sec = 
     'IBM US Equity'
```
d is a structure with one field that contains a cell array with the returned bulk data. sec contains the IBM security name.

Display the dividend history with the associated header information by accessing the structure field DVD\_HIST. This field is a cell array that contains one cell array. The nested cell array contains the dividend history data. Access the contents of the nested cell using cell array indexing.

```
d.DVD_HIST{1}
```

```
ans = Columns 1 through 6
    'Declared Date' 'Ex-Date' 'Record Date' 'Payable Date' 'Dividend Amount' 'Dividend Frequency'
    [ 735536] [ 735544] [ 735546] [ 735578] [ 0.95] 'Quarter' 
          [ 735445] [ 735453] [ 735455] [ 735487] [ 0.95] 'Quarter' 
 [ 735354] [ 735362] [ 735364] [ 735395] [ 0.95] 'Quarter' 
    ...
  Column 7
    'Dividend Type'
    'Regular Cash' 
    'Regular Cash' 
    'Regular Cash' 
    ...
```
The first row of the dividend history data is the header information that describes the contents of each column.

Close the connection.

close(c)

### Return a Specific Field Using Override Values

Create the Bloomberg connection.

 $c = blp;$ 

Alternatively, you can connect to the Bloomberg Server API using blpsrv or Bloomberg B-PIPE using bpipe.

Return the dividend history for IBM with dividend dates from January 1, 2004 through January 1, 2005.

```
security = 'IBM US Equity';
field = 'DVD_HIST'; % Dividend history field
override = \{ 'DVD START DT', 'DVD END DT' \}; % Dividend start and
                                          % End dates
overridevalues = {'20040101','20050101'};
[d,sec] = getbulkdata(c,security,field,override,overridevalues)
d =DVD HIST: {{5x7 cell}}
sec = 'IBM US Equity'
```
d is a structure with one field that contains a cell array with the returned bulk data. sec contains the IBM security name.

Display the dividend history with the associated header information by accessing the structure field DVD\_HIST. This field is a cell array that contains one cell array. The nested cell array contains the dividend history data. Access the contents of the nested cell using cell array indexing.

```
d.DVD_HIST{1}
```

```
ans = 
  Columns 1 through 6
   'Declared Date' 'Ex-Date' 'Record Date' 'Payable Date' 'Dividend Amount' 'Dividend Frequency'
 [ 732246] [ 732259] [ 732261] [ 732291] [ 0.18] 'Quarter' 
 [ 732155] [ 732165] [ 732169] [ 732200] [ 0.18] 'Quarter' 
 [ 732064] [ 732073] [ 732077] [ 732108] [ 0.18] 'Quarter' 
 [ 731973] [ 731983] [ 731987] [ 732016] [ 0.16] 'Quarter' 
  Column 7
```
 'Dividend Type' 'Regular Cash' 'Regular Cash' 'Regular Cash'

'Regular Cash'

The first row of the dividend history data is the header information that describes the contents of each column.

Close the connection.

close(c)

### Return a Specific Field Using Name-Value Pair Arguments

Create the Bloomberg connection.

 $c = blp;$ 

Alternatively, you can connect to the Bloomberg Server API using blpsrv or Bloomberg B-PIPE using bpipe.

Return the closing price and dividend history for IBM with dividend dates from January 1, 2004 through January 1, 2005. Specify the data return format as a character vector by setting the name-value pair argument 'returnFormattedValue' to 'true'.

```
security = 'IBM US Equity';
fields = {'LAST_PRICE','DVD_HIST'}; % Closing price and 
                                            % Dividend history fields
override = {'DVD_START_DT','DVD_END_DT'}; % Dividend start and 
                                            % End dates
overridevalues = {'20040101','20050101'};
[d,sec] = getbulkdata(c,security,fields,override,overridevalues,...
                       'returnFormattedValue',true)
d = DVD_HIST: {{5x7 cell}}
   LAST PRICE: {'188.74'}
sec = 
     'IBM US Equity'
```
d is a structure with two fields. The first field DVD\_HIST contains a cell array with the dividend historical data as a cell array. The second field LAST\_PRICE contains a cell array with the closing price as a character vector. sec contains the IBM security name.

Display the closing price.

```
d.LAST_PRICE
```
ans  $=$ '188.74'

Display the dividend history with the associated header information by accessing the structure field DVD\_HIST. This field is a cell array that contains one cell array. The nested cell array contains the dividend history data. Access the contents of the nested cell using cell array indexing.

```
d.DVD_HIST{1}
```

```
ans = 
  Columns 1 through 6
    'Declared Date' 'Ex-Date' 'Record Date' 'Payable Date' 'Dividend Amount' 'Dividend Frequency'
 [ 732246] [ 732259] [ 732261] [ 732291] [ 0.18] 'Quarter' 
 [ 732155] [ 732165] [ 732169] [ 732200] [ 0.18] 'Quarter' 
 [ 732064] [ 732073] [ 732077] [ 732108] [ 0.18] 'Quarter' 
 [ 731973] [ 731983] [ 731987] [ 732016] [ 0.16] 'Quarter' 
  Column 7
    'Dividend Type'
   'Regular Cash' 
   'Regular Cash' 
    'Regular Cash' 
    'Regular Cash'
```
The first row of the dividend history data is the header information that describes the contents of each column.

Close the connection.

close(c)

- ["Retrieve Bloomberg Current Data" on page 3-7](#page-54-0)
- ["Retrieve Current and Historical Data Using Bloomberg" on page 1-19](#page-26-0)

# Input Arguments

### **c** — Bloomberg connection

connection object

Bloomberg connection, specified as a connection object created using blp, blpsrv, or bpipe.

### **s** — Security list

character vector | cell array of character vectors

Security list, specified as a character vector for one security or a cell array of character vectors for multiple securities. You can specify the security by name or by CUSIP, and with or without the pricing source.

Data Types: char | cell

### **f** — Bloomberg data fields

character vector | cell array of character vectors

Bloomberg data fields, specified as a character vector or a cell array of character vectors. A character vector denotes one Bloomberg data field name. A cell array of character vectors denotes multiple Bloomberg data field names. For details about the character vectors you can specify, see the *Bloomberg API Developer's Guide* using the **WAPI <GO>** option from the Bloomberg terminal.

```
Example: { 'LAST_PRICE'; 'OPEN' }
```
Data Types: char | cell

### **o** — Bloomberg override field

character vector | cell array of character vectors

Bloomberg override field, specified as a character vector or a cell array of character vectors. A character vector denotes one Bloomberg override field name. A cell array of character vectors denotes multiple Bloomberg override field names. For details about the character vectors you can specify, see the *Bloomberg API Developer's Guide* using the **WAPI <GO>** option from the Bloomberg terminal.

```
Example: 'END_DT'
```
Data Types: char | cell

### **ov** — Bloomberg override field value

character vector | cell array of character vectors

Bloomberg override field value, specified as a character vector or a cell array of character vectors. A character vector denotes one Bloomberg override field value. A cell array of character vectors denotes multiple Bloomberg override field values. Use this field value to filter the Bloomberg data result set.

```
Example: '20100101'
```
Data Types: char | cell

### Name-Value Pair Arguments

Specify optional comma-separated pairs of Name,Value arguments. Name is the argument name and Value is the corresponding value. Name must appear inside single quotes (' '). You can specify several name and value pair arguments in any order as Name1,Value1,...,NameN,ValueN.

```
Example: 'returnFormattedValue',true
```
### **'returnEids'** — Entitlement identifiers

true | false

Entitlement identifiers, specified as a Boolean. true adds a name and value for the entitlement identifier (EID) date to the return data.

Data Types: logical

```
'returnFormattedValue' — Return format
```
true | false

Return format, specified as a Boolean. true forces all data to be returned as the data type character vector.

Data Types: logical

#### **'useUTCTime'** — Date time format

true | false

Date time format, specified as a Boolean. true returns date and time values as Coordinated Universal Time (UTC) and false defaults to the Bloomberg **TZDF <GO>** settings of the requestor.

Data Types: logical

#### **'forcedDelay'** — Latest reference data

true | false

Latest reference data, specified as a Boolean. true returns the latest data up to the delay period specified by the exchange for the security.

Data Types: logical

# Output Arguments

### **d** — Bloomberg return data

structure

Bloomberg return data, returned as a structure with the Bloomberg data. For details about the returned data, see the *Bloomberg API Developer's Guide* using the **WAPI <GO>** option from the Bloomberg terminal.

### **sec** — Security list

cell array of character vectors

Security list, returned as a cell array of character vectors for the corresponding securities in s. The contents of sec are identical in value and order to s. You can return securities with any of the following identifiers:

- buid
- cats
- cins
- common
- cusip
- isin
- sedol1
- sedol2
- sicovam
- svm
- ticker (default)
- wpk

# More About

• ["Workflow for Bloomberg" on page 3-18](#page-65-0)

### See Also

blp | close | getdata | history | realtime | timeseries

Introduced in R2014b

# getdata

Current data for Bloomberg connection V3

# **Syntax**

```
d = getdata(c,s,f)d = getdata(c,s,f,o,ov)d = getdata(c,s,f,o,ov,Name,Value)
[d, sec] = getdata(\_\_)
```
# **Description**

 $d = getdata(c, s, f)$  returns the data for the fields f for the security list s. getdata accesses the Bloomberg reference data service.

 $d = getdata(c, s, f, o, ov)$  returns the data using the override fields o with corresponding override values ov.

d = getdata(c,s,f,o,ov,Name,Value) returns the data using Name,Value pair arguments for additional Bloomberg request settings.

[d,sec] = getdata( \_\_\_ ) additionally returns the security list sec using any of the input arguments in the previous syntaxes.

# Examples

### Return the Last and Open Price of the Given Security

Create the Bloomberg connection.

 $c = blp;$ 

Alternatively, you can connect to the Bloomberg Server API using blpsrv or Bloomberg B-PIPE using bpipe.

Request last and open prices for Microsoft.

```
[d,sec] = getdata(c,'MSFT US Equity',{'LAST PRICE';'OPEN'})
d = LAST_PRICE: 33.3401
           OPEN: 33.6000
sec = 'MSFT US Equity'
```
getdata returns a structure d with the last and open prices. Also, getdata returns the security in sec.

Close the connection.

close(c)

#### Return the Requested Fields Given Override Fields and Values

Create the Bloomberg connection.

 $c = b1p$ ;

Alternatively, you can connect to the Bloomberg Server API using blpsrv or Bloomberg B-PIPE using bpipe.

Request data for Bloomberg fields 'YLD\_YTM\_ASK', 'ASK', and 'OAS\_SPREAD\_ASK' when the Bloomberg field 'OAS\_VOL\_ASK' is '14.000000'.

```
[d, sec] = getdata(c, '030096AF8 Corp', ... {'YLD_YTM_ASK','ASK','OAS_SPREAD_ASK','OAS_VOL_ASK'},...
    {'OAS_VOL_ASK'},{'14.000000'})
d = YLD_YTM_ASK: 5.6763
                 ASK: 120.7500
     OAS_SPREAD_ASK: 307.9824
        OAS_VOL_ASK: 14
sec = '030096AF8 Corp'
```
getdata returns a structure d with the resulting values for the requested fields.

Close the connection.

close(c)

### Return a Request for a Security Using its CUSIP Number

Create the Bloomberg connection.

 $c = b1p$ ;

Alternatively, you can connect to the Bloomberg Server API using blpsrv or Bloomberg B-PIPE using bpipe.

Request the last price for IBM with the CUSIP number.

```
d = getdata(c, '/cusip/459200101', 'LAST PRICE')d = LAST_PRICE: 182.5100
```
getdata returns a structure d with the last price.

Close the connection.

close(c)

### Return the Last Price for the Security with a Pricing Source

Create the Bloomberg connection.

 $c = b1p;$ 

Alternatively, you can connect to the Bloomberg Server API using blpsrv or Bloomberg B-PIPE using bpipe.

Specify IBM with the CUSIP number and the pricing source BGN after the @ symbol.

```
d = getdata(c,'/cusip/459200101@BGN', 'LAST PRICE')
```
 $d =$ LAST\_PRICE: 186.81

getdata returns a structure d with the last price.

Close the connection.

close(c)

### Return the Constituent Weights Using a Date Override

Create the Bloomberg connection.

 $c = b1p;$ 

Alternatively, you can connect to the Bloomberg Server API using blpsrv or Bloomberg B-PIPE using bpipe.

Return the constituent weights for the Dow Jones Index as of January 1, 2010 using a date override with the required date format YYYYMMDD.

```
d = getdata(c,'DJX Index','INDX MWEIGHT','END DT','20100101')d =INDX MWEIGHT: {{30x2 cell}}
```
getdata returns a structure d with a cell array where the first column is the index and the second column is the constituent weight.

Display the constituent weights for each index.

```
d.INDX_MWEIGHT{1,1}
```

```
ans = 'AA UN' [1.1683]
    'AXP UN' [2.9366]
    'BA UN' [3.9229]
    'BAC UN' [1.0914]
    ...
```
Close the connection.

close(c)

- ["Retrieve Bloomberg Current Data" on page 3-7](#page-54-0)
- ["Retrieve Current and Historical Data Using Bloomberg" on page 1-19](#page-26-0)

## Input Arguments

**c** — Bloomberg connection connection object

Bloomberg connection, specified as a connection object created using blp, blpsrv, or bpipe.

### **s** — Security list

character vector | cell array of character vectors

Security list, specified as a character vector for one security or a cell array of character vectors for multiple securities. You can specify the security by name or by CUSIP, and with or without the pricing source.

Data Types: char | cell

### **f** — Bloomberg data fields

character vector | cell array of character vectors

Bloomberg data fields, specified as a character vector or a cell array of character vectors. A character vector denotes one Bloomberg data field name. A cell array of character vectors denotes multiple Bloomberg data field names. For details about the character vectors you can specify, see the *Bloomberg API Developer's Guide* using the **WAPI <GO>** option from the Bloomberg terminal.

```
Example: { 'LAST_PRICE'; 'OPEN' }
```
Data Types: char | cell

### **o** — Bloomberg override field

character vector | cell array of character vectors

Bloomberg override field, specified as a character vector or a cell array of character vectors. A character vector denotes one Bloomberg override field name. A cell array of character vectors denotes multiple Bloomberg override field names. For details about the character vectors you can specify, see the *Bloomberg API Developer's Guide* using the **WAPI <GO>** option from the Bloomberg terminal.

Example: 'END\_DT' Data Types: char | cell

### **ov** — Bloomberg override field value

character vector | cell array of character vectors

Bloomberg override field value, specified as a character vector or a cell array of character vectors. A character vector denotes one Bloomberg override field value. A cell array of character vectors denotes multiple Bloomberg override field values. Use this field value to filter the Bloomberg data result set.

```
Example: '20100101'
Data Types: char | cell
```
### Name-Value Pair Arguments

Specify optional comma-separated pairs of Name, Value arguments. Name is the argument name and Value is the corresponding value. Name must appear inside single quotes (' '). You can specify several name and value pair arguments in any order as Name1,Value1,...,NameN,ValueN.

```
Example: 'returnEids',true
```
**'returnEids'** — Entitlement identifiers true | false

Entitlement identifiers, specified as a Boolean. true adds a name and value for the entitlement identifier (EID) date to the return data.

Data Types: logical

#### **'returnFormattedValue'** — Return format

true | false

Return format, specified as a Boolean. true forces all data to be returned as the data type character vector.

Data Types: logical

#### **'useUTCTime'** — Date time format

true | false

Date time format, specified as a Boolean. true returns date and time values as Coordinated Universal Time (UTC) and false defaults to the Bloomberg **TZDF <GO>** settings of the requestor.

Data Types: logical

#### **'forcedDelay'** — Latest reference data

true | false

Latest reference data, specified as a Boolean. true returns the latest data up to the delay period specified by the exchange for the security.

Data Types: logical

# **Output Arguments**

### **d** — Bloomberg return data

structure

Bloomberg return data, returned as a structure with the Bloomberg data. For details about the returned data, see the *Bloomberg API Developer's Guide* using the **WAPI <GO>** option from the Bloomberg terminal.

### **sec** — Security list

cell array of character vectors

Security list, returned as a cell array of character vectors for the corresponding securities in s. The contents of sec are identical in value and order to s. You can return securities with any of the following identifiers:

- buid
- cats
- cins
- common
- cusip
- isin
- sedol1
- sedo<sub>12</sub>
- sicovam
- svm
- ticker (default)
- wpk

# More About

Tips

• Bloomberg V3 data supports additional name-value pair arguments. To access further information on these additional name-value pairs, see the *Bloomberg API Developer's Guide* using the **WAPI <GO>** option from the Bloomberg terminal.

- You can check data and field availability by using the Bloomberg Excel® Add-In.
- For a Bloomberg B-PIPE connection, d returns an additional field named EID. EID means entitlement identifier. For details, see the *Bloomberg API Developer's Guide*.
- ["Workflow for Bloomberg" on page 3-18](#page-65-0)

### See Also

blp | close | history | realtime | timeseries

### Introduced in R2010a
# history

Historical data for Bloomberg connection V3

### **Syntax**

```
d = history(c,s,f,fromdate,todate)
d = history(c,s,f,fromdate,todate,period)
d = history(c,s,f,fromdate,todate,period,currency)
d = history(c,s,f,fromdate,todate,period,currency,Name,Value)
[d, sec] = history( )
```
## **Description**

d = history(c,s,f,fromdate,todate) returns the historical data for the security list s and the connection object c for the fields f for the dates FromDate through ToDate. Date strings can be input in any format recognized by MATLAB. sec is the security list that maps the order of the return data. The return data d is sorted to match the input order of s.

 $d =$  history(c,s,f,fromdate,todate,period) returns the historical data for the fields f and the dates fromdate through todate with a specific periodicity period.

 $d =$  history( $c, s, f, f$ romdate,todate,period,currency) returns the historical data for the security list s for the fields f and the dates fromdate through todate based on the given currency currency.

d = history(c,s,f,fromdate,todate,period,currency,Name,Value) returns the historical data for the security list s using additional options specified by one or more Name,Value pair arguments.

 $[d, sec] = history($   $)$  additionally returns the security list secusing any of the input arguments in the previous syntaxes. The return data, d and sec, are sorted to match the input order of s.

### Examples

#### Retrieve the Daily Closing Price for a Date Range

Create the Bloomberg connection.

 $c = b1p;$ 

Alternatively, you can connect to the Bloomberg Server API using blpsrv or Bloomberg B-PIPE using bpipe.

Get the daily closing price from August 1, 2010 through August 10, 2010 for the IBM security.

```
[d,sec] = history(c,'IBM US Equity','LAST_PRICE',...
                   '8/01/2010','8/10/2010')
```
 $d =$ 

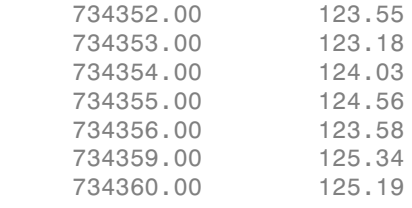

```
sec =
```
'IBM US Equity'

d contains the numeric representation for the date in the first column and the closing price in the second column. sec contains the name of the IBM security.

Close the Bloomberg connection.

close(c)

#### Retrieve the Monthly Closing Price for a Date Range

Create the Bloomberg connection.

 $c = b1p;$ 

Alternatively, you can connect to the Bloomberg Server API using blpsrv or Bloomberg B-PIPE using bpipe.

Get the monthly closing price from August 1, 2010 through December 10, 2010 for the IBM security.

```
[d, sec] = history(c, 'IBM US Equity', 'LAST PRICE', ... '8/01/2010','12/10/2010','monthly')
```
 $d =$ 

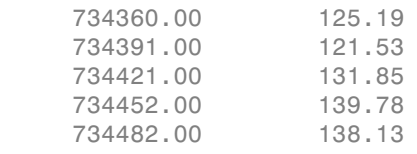

 $sec =$ 

'IBM US Equity'

d contains the numeric representation for the date in the first column and the closing price in the second column. sec contains the name of the IBM security.

Close the Bloomberg connection.

close(c)

#### Retrieve the Monthly Closing Price for a Date Range Using U.S. Currency

Create the Bloomberg connection.

 $c = blp;$ 

Alternatively, you can connect to the Bloomberg Server API using blpsrv or Bloomberg B-PIPE using bpipe.

Get the monthly closing price from August 1, 2010 through December 10, 2010 for the IBM security in U.S. currency 'USD'.

```
[d, sec] = history(c, 'IBM US Equity', 'LAST PRICE', ... '8/01/2010','12/10/2010','monthly','USD')
```
 $d =$ 

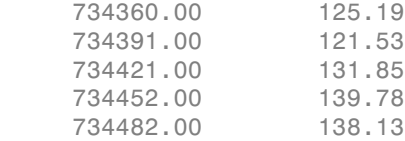

 $sec =$ 

'IBM US Equity'

d contains the numeric representation for the date in the first column and the closing price in the second column. sec contains the name of the IBM security.

Close the Bloomberg connection.

close(c)

#### Retrieve the Monthly Closing Price for a Date Range Using U.S. Currency with a Specified Period

Create the Bloomberg connection.

 $c = blp;$ 

Alternatively, you can connect to the Bloomberg Server API using blpsrv or Bloomberg B-PIPE using bpipe.

Get the monthly closing price from August 1, 2010 through August 1, 2011 for the IBM security in U.S. currency 'USD'. The period values 'monthly', 'actual', and 'all calendar days' specify returning actual monthly data for all calendar days. The period value 'nil\_value' specifies filling missing data values with a NaN.

```
[d,sec] = history(c,'IBM US Equity','LAST_PRICE',...
                    '8/01/2010','8/01/2011',{'monthly','actual',...
                  'all calendar days', 'nil value'}, 'USD')
```
 $d =$ 

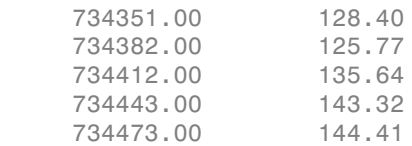

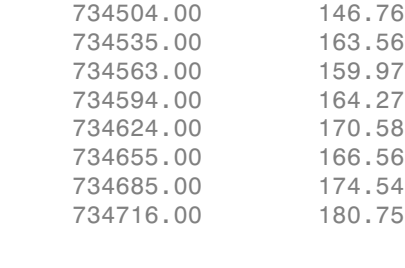

 $sec =$ 

'IBM US Equity'

d contains the numeric representation for the date in the first column and the closing price in the second column. sec contains the name of the IBM security.

Close the Bloomberg connection.

close(c)

#### Retrieve the Weekly Closing Price for a Date Range Using U.S. Currency

Create the Bloomberg connection.

 $c = blp;$ 

Alternatively, you can connect to the Bloomberg Server API using blpsrv or Bloomberg B-PIPE using bpipe.

Get the weekly closing price from November 1, 2010 through December 23, 2010 for the IBM security in U.S. currency 'USD'. Note that the anchor date depends on the date December 23, 2010 in this case. Because this date is a Thursday, each previous value is reported for the Thursday of the week in question.

```
[d, sec] = history(c, 'IBM US Equity', 'LAST PRICE', ... '11/01/2010','12/23/2010',{'weekly'},'USD')
```
 $d =$ 

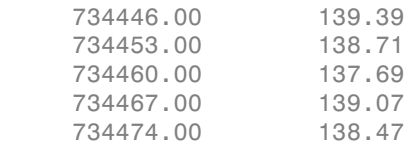

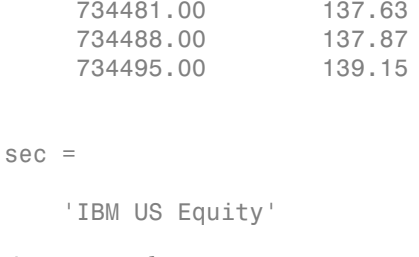

d contains the numeric representation for the date in the first column and the closing price in the second column. sec contains the name of the IBM security.

Close the Bloomberg connection.

close(c)

#### Retrieve the Closing Price for a Date Range Using U.S. Currency with the Default Period

Create the Bloomberg connection.

 $c = blp;$ 

Alternatively, you can connect to the Bloomberg Server API using blpsrv or Bloomberg B-PIPE using bpipe.

Get the closing price from August 1, 2010 through September 10, 2010 for the IBM security in U.S. currency 'USD' with the default period of the data set using []. The default period of a security depends on the security itself.

```
[d, sec] = history(c, 'IBM US Equity', 'LAST PRICE', \ldots '8/01/2010','9/10/2010',[],'USD')
d = 734352.00 123.55
     734353.00 123.18
     734354.00 124.03
      ...
sec = 'IBM US Equity'
```
d contains the numeric representation for the date in the first column and the closing price in the second column. sec contains the name of the IBM security.

Close the Bloomberg connection.

close(c)

#### Retrieve the Daily Closing Price for a Date Range Using U.S. Currency with Name-Value Pairs

Create the Bloomberg connection.

 $c = b1p$ ;

Alternatively, you can connect to the Bloomberg Server API using blpsrv or Bloomberg B-PIPE using bpipe.

Get the daily closing price from August 1, 2010 through August 10, 2010 for the IBM security in U.S. currency 'USD'. The prices are adjusted for normal cash and splits.

```
[d,sec] = history(c,'IBM US Equity','LAST_PRICE',...
                 '8/01/2010','8/10/2010','daily','USD',...
                 'adjustmentNormal',true,...
                'adjustmentSplit',true)
d = 734352.00 123.55
     734353.00 123.18
     734354.00 124.03
     734355.00 124.56
     734356.00 123.58
     734359.00 125.34
     734360.00 125.19
sec =
```
'IBM US Equity'

d contains the numeric representation for the date in the first column and the closing price in the second column. sec contains the name of the IBM security.

Close the Bloomberg connection.

close(c)

#### Retrieve the Daily Closing Price Using a CUSIP Number with a Pricing Source

Create the Bloomberg connection.

 $c = blp;$ 

Alternatively, you can connect to the Bloomberg Server API using blpsrv or Bloomberg B-PIPE using bpipe.

Get the daily closing price from January 1, 2012 through January 1, 2013 for the security specified with a CUSIP number /cusip/459200101 and with pricing source BGN.

```
d = \text{history}(c, \text{'}/cusip/459200101@BGN', 'LAST PRICE', ... '01/01/2012','01/01/2013')
d = 734871.00 180.69
      734872.00 179.96
```
d contains the numeric representation for the date in the first column and the closing price in the second column.

Close the Bloomberg connection.

734873.00 179.10

close(c)

...

#### Retrieve the Closing Price for a Date Range Using an International Date Format

Create the Bloomberg connection.

 $c = blp;$ 

Alternatively, you can connect to the Bloomberg Server API using blpsrv or Bloomberg B-PIPE using bpipe.

Return the closing price for the given dates in international format for the security 'MSFT@BGN US Equity'.

```
stDt = datenum('01/06/11','dd/mm/yyyy'); 
endDt = datenum('01/06/12','dd/mm/yyyy'); 
[d,sec] = history(c,'MSFT@BGN US Equity','LAST_PRICE',...
                  stDt,endDt,{'previous value','all calendar days'})
d =
```
734655.00 22.92

 734656.00 22.72 734657.00 22.42 ...  $sec =$ 'MSFT@BGN US Equity'

d contains the numeric representation for the date in the first column and the closing price in the second column. sec contains the name of the IBM security.

Close the Bloomberg connection.

close(c)

#### Retrieve the Median Estimated Earnings Per Share Using Override Fields

Create the Bloomberg connection.

 $c = b1p$ ;

Alternatively, you can connect to the Bloomberg Server API using blpsrv or Bloomberg B-PIPE using bpipe.

Retrieve the median estimated earnings per share for AkzoNobel<sup>®</sup> from October 1, 2010 through October 30, 2010. When specifying Bloomberg override fields, use the character vector 'overrideFields'. The overrideFields argument must be an n-by-2 cell array, where the first column is the override field and the second column is the override value.

```
d = history(c, 'AKZA NA Equity', ...
           'BEST EPS MEDIAN',datenum('01.10.2010', ...
            'dd.mm.yyyy'),datenum('30.10.2010','dd.mm.yyyy'), ...
            {'daily','calendar'},[],'overrideFields', ...
            {'BEST_FPERIOD_OVERRIDE','BF'})
d = 734412.00 3.75
     734415.00 3.75
     734416.00 3.75
      ...
```
d returns the numeric representation for the date in the first column and the median estimated earnings per share in the second column.

Close the Bloomberg connection.

close(c)

- ["Retrieve Bloomberg Historical Data" on page 3-9](#page-56-0)
- ["Retrieve Current and Historical Data Using Bloomberg" on page 1-19](#page-26-0)

### Input Arguments

#### **c** — Bloomberg connection

connection object

Bloomberg connection, specified as a connection object created using blp, blpsrv, or bpipe.

#### **s** — Security list

character vector | cell array of character vectors

Security list, specified as a character vector for one security or a cell array of character vectors for multiple securities. You can specify the security by name or by CUSIP, and with or without the pricing source.

Data Types: char | cell

#### **f** — Bloomberg data fields

character vector | cell array of character vectors

Bloomberg data fields, specified as a character vector or a cell array of character vectors. A character vector denotes one Bloomberg data field name. A cell array of character vectors denotes multiple Bloomberg data field names. For details about the character vectors you can specify, see the *Bloomberg API Developer's Guide* using the **WAPI <GO>** option from the Bloomberg terminal.

```
Example: { 'LAST_PRICE'; 'OPEN' }
```
Data Types: char | cell

#### **period** — Periodicity 'daily' | 'weekly' | 'monthly' | 'quarterly' | ...

Periodicity, specified as one of these values to denote the data to return. For specifying multiple values, use a cell array. For example, when period is set to

{'daily','all\_calendar\_days'}, history returns daily data for all calendar days, and reports missing data as NaNs. When period is set to 'active\_days\_only', history returns data using the default periodicity for active trading days only. The default periodicity depends on the security. If a security is reported on a monthly basis, the default periodicity is monthly. These tables show the values for period.

Value **Description**  $\lvert$  daily'  $\lvert$  daily'  $\lvert$  data for each day. 'weekly' Return data for each week. 'monthly' Return data for each month.  $\lvert$  quarterly  $\lvert$   $\lvert$  'semi\_annually' Return data semiannually. 'yearly' karena at a foreach year.

To specify the periodicity of the return data, see this table.

The anchor date is the date to which all other reported dates are related. To specify the anchor date, see this table.

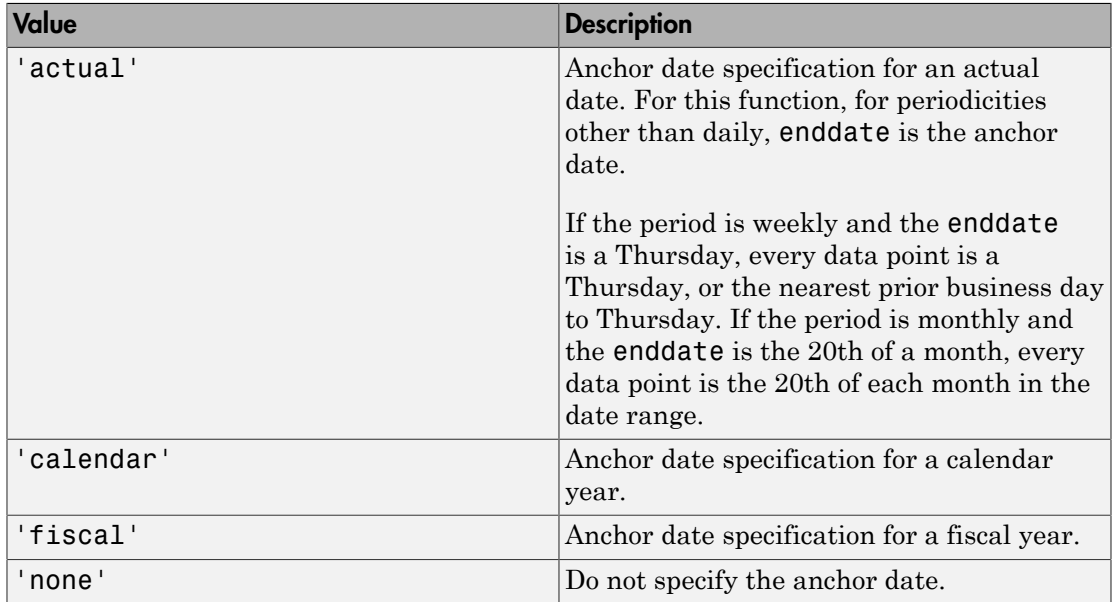

To specify returning data for particular days, see this table.

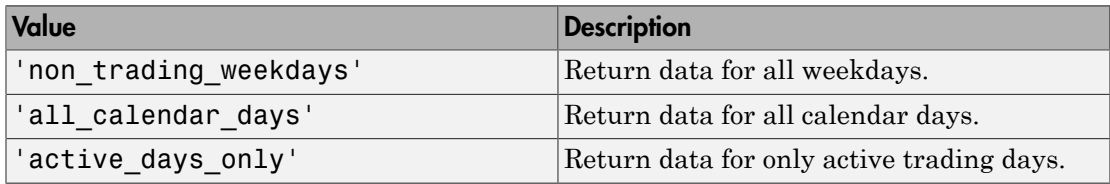

To specify how to fill missing values, see this table.

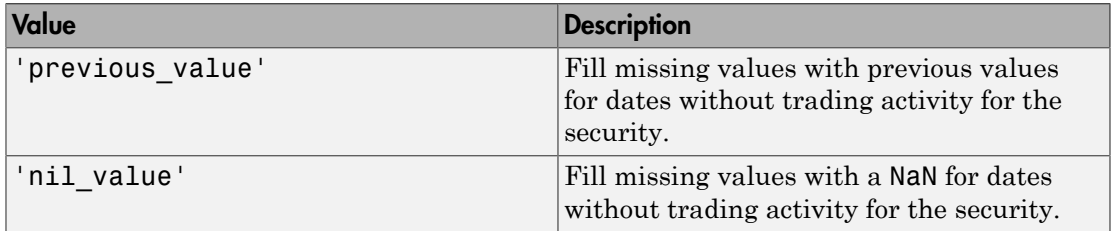

Data Types: char | cell

#### **currency** — Currency

character vector

Currency, specified as a character vector to denote the  $\mathrm{ISO}^\circledast$  code for the currency of the returned data. For example, to specify output money values in U.S. currency, use USD for this argument.

Data Types: char

#### **fromdate** — Beginning date

scalar | vector | matrix | character vector | cell array of character vectors

Beginning date for the historical data, specified as a double scalar, double vector, double matrix, character vector, or cell array of character vectors. You can specify dates in any of the formats supported by datestr and datenum that show a year, month, and day.

Data Types: double | char | cell

#### **todate** — End date

scalar | vector | matrix | character vector | cell array of character vectors

End date for the historical data, specified as a double scalar, double vector, double matrix, character vector, or cell array of character vectors. You can specify dates in any of the formats supported by datestr and datenum that show a year, month, and day.

Data Types: double | char | cell

### Name-Value Pair Arguments

Specify optional comma-separated pairs of Name,Value arguments. Name is the argument name and Value is the corresponding value. Name must appear inside single quotes (' '). You can specify several name and value pair arguments in any order as Name1,Value1,...,NameN,ValueN.

Example: 'adjustmentNormal',true

#### **'overrideFields'** — Override fields

cell array

Override fields, specified as the comma-separated pair consisting of 'overrideFields' and an n-by-2 cell array. The first column of the cell array is the override field and the second column is the override value.

Example: 'overrideFields', {'IVOL\_DELTA\_LEVEL','DELTA\_LVL\_10';'IVOL\_DELTA\_PUT\_OR\_CALL','IVOL\_PUT';'IVOL\_M

Data Types: cell

#### **'adjustmentNormal'** — Historical normal pricing adjustment

true | false

Historical normal pricing adjustment, specified as the comma-separated pair consisting of 'adjustmentNormal' and a Boolean to reflect:

- Regular Cash
- Interim
- 1st Interim
- 2nd Interim
- 3rd Interim
- 4th Interim
- 5th Interim
- Income
- Estimated
- Partnership Distribution
- Final
- Interest on Capital
- Distribution
- Prorated

For details about these additional name-value pairs, see the *Bloomberg API Developer's Guide* using the **WAPI <GO>** option from the Bloomberg terminal.

Data Types: logical

#### **'adjustmentAbnormal'** — Historical abnormal pricing adjustment

true | false

Historical abnormal pricing adjustment, specified as the comma-separated pair consisting of 'adjustmentAbnormal' and a Boolean to reflect:

- Special Cash
- Liquidation
- Capital Gains
- Long-Term Capital Gains
- Short-Term Capital Gains
- Memorial
- Return of Capital
- Rights Redemption
- Miscellaneous
- Return Premium
- Preferred Rights Redemption
- Proceeds/Rights
- Proceeds/Shares
- Proceeds/Warrants

For details about these additional name-value pairs, see the *Bloomberg API Developer's Guide* using the **WAPI <GO>** option from the Bloomberg terminal.

Data Types: logical

#### **'adjustmentSplit'** — Historical split pricing or volume adjustment

true | false

Historical split pricing or volume adjustment, specified as the comma-separated pair consisting of 'adjustmentSplit' and a Boolean to reflect:

- Spin-Offs
- Stock Splits/Consolidations
- Stock Dividend/Bonus
- Rights Offerings/Entitlement

For details about these additional name-value pairs, see the *Bloomberg API Developer's Guide* using the **WAPI <GO>** option from the Bloomberg terminal.

Data Types: logical

#### **'adjustmentFollowDPDF'** — Historical pricing adjustment

true (default) | false

Historical pricing adjustment, specified as the comma-separated pair consisting of 'adjustmentFollowDPDF' and a Boolean. Setting this name-value pair follows the **DPDF <GO>** option from the Bloomberg terminal. For details about these additional name-value pairs, see the *Bloomberg API Developer's Guide* using the **WAPI <GO>** option from the Bloomberg terminal.

Data Types: logical

### Output Arguments

#### **d** — Bloomberg return data

matrix

Bloomberg return data, returned as a matrix with the Bloomberg data. The first column of the matrix is the numeric representation of the date. The remaining columns contain the requested data fields. For details about the return data, see the *Bloomberg API Developer's Guide* using the **WAPI <GO>** option from the Bloomberg terminal.

**sec** — Security list cell array of character vectors Security list, returned as a cell array of character vectors for the corresponding securities in s. The contents of sec are identical in value and order to s. You can return securities with any of the following identifiers:

- buid
- cats
- cins
- common
- cusip
- isin
- sedol1
- sedol2
- sicovam
- svm
- ticker (default)
- wpk

### More About

#### Tips

- For better performance, add the Bloomberg file blpapi3.jar to the MATLAB static Java class path by modifying the file \$MATLAB/toolbox/local/ javaclasspath.txt. For details about the static Java class path, see "Static Path".
- You can check data and field availability by using the Bloomberg Excel Add-In.
- ["Workflow for Bloomberg" on page 3-18](#page-65-0)

### See Also

blp | close | getdata | realtime | timeseries

#### Introduced in R2010a

### isconnection

Determine Bloomberg connection V3

### **Syntax**

```
v = isconnection(c)
```
### **Description**

 $v =$  isconnection(c) returns true if c is a valid Bloomberg V3 connection and false otherwise.

## Examples

### Validate the Bloomberg Connection

Create the Bloomberg connection.

 $c = b1p;$ 

Alternatively, you can connect to the Bloomberg Server API using blpsrv or Bloomberg B-PIPE using bpipe.

Validate the Bloomberg connection.

```
v = isconnection(c)V = 1
```
v returns true showing that the Bloomberg connection is valid.

Close the Bloomberg connection.

close(c)

• ["Connect to Bloomberg" on page 3-2](#page-49-0)

### Input Arguments

**c** — Bloomberg connection

connection object

Bloomberg connection, specified as a connection object created using blp, blpsrv, or bpipe.

## Output Arguments

**v** — Valid Bloomberg connection true | false

Valid Bloomberg connection, returned as a logical true, 1, or a logical false, 0.

## More About

• ["Workflow for Bloomberg" on page 3-18](#page-65-0)

### See Also

blp | blpsrv | bpipe | close | getdata

Introduced in R2010b

# lookup

Lookup to find information about securities for Bloomberg connection V3

## **Syntax**

 $l =$  lookup(c,q,reqtype,Name,Value)

## **Description**

 $1 =$  lookup(c,q,reqtype, Name, Value) retrieves data based on criteria in the query q for a specific request type reqtype using the Bloomberg connection c. For additional information about the query criteria and the possible name-value pair combinations, see the *Bloomberg API Developer's Guide* using the **WAPI <GO>** option from the Bloomberg terminal.

## Examples

### Look Up a Security

Use the Security Lookup to retrieve information about the IBM corporate bond. For details about Bloomberg and the parameter values you can set, see the *Bloomberg API Developer's Guide* using the **WAPI <GO>** option from the Bloomberg terminal.

Connect to Bloomberg.

 $c = blp;$ 

Alternatively, you can connect to the Bloomberg Server API using blpsrv or Bloomberg B-PIPE using bpipe.

Retrieve the instrument data for an IBM corporate bond with a maximum of 20 rows of data.

```
insts = lookup(c,'IBM','instrumentListRequest','maxResults',20,...
                 'yellowKeyFilter','YK_FILTER_CORP',...
                'languageOverride', 'LANG OVERRIDE NONE')
```

```
insts = 
           security: {20x1 cell}
       description: {20x1 cell}
```
The Security Lookup returns the security names and descriptions.

Display the IBM corporate bond names.

```
insts.security
```

```
ans = 'IBM<corp>'
  'IBM GB USD SR 10Y<corp>'
  'IBM GB USD SR 3Y<corp>'
  'IBM GB USD SR 30Y<corp>'
  'IBM GB USD SR 5Y<corp>'
  'IBM CDS USD SR 5Y<corp>'
   'BL037645<corp>'
  'IBM CDS USD SR 3Y<corp>'
  'IBM CDS USD SR 1Y<corp>'
   'BL106695<corp>'
  'IBM CDS USD SR 10Y<corp>'
  'IBM CDS USD SR 4Y<corp>'
  'IBM CDS USD SR 6Y<corp>'
   'IBM CDS USD SR 30Y<corp>'
  'IBM CDS USD SR 7Y<corp>'
  'IBM CDS USD SR 15Y<corp>'
   'BF106693<corp>'
   'IBMTR<corp>'
   'IBM CDS USD SR 2Y<corp>'
  'IBM CDS USD SR OM<corp>'
```
#### Display the IBM corporate bond descriptions.

#### insts.description

```
ans = 'International Business Machines Corp (Multiple Matches)'
     'International Business Machines Corp Generic Benchmark 10Y Corporate'
     'International Business Machines Corp Generic Benchmark 3Y Corporate'
     'International Business Machines Corp Generic Benchmark 30Y Corporate'
     'International Business Machines Corp Generic Benchmark 5Y Corporate'
     'International Business Machines Corp'
     'IBM Loan USD REV 11/10/2017'
     'International Business Machines Corp'
     'International Business Machines Corp'
```

```
 'IBM Loan JPY TL 06/30/2017'
 'International Business Machines Corp'
 'International Business Machines Corp'
 'International Business Machines Corp'
 'International Business Machines Corp'
 'International Business Machines Corp'
 'International Business Machines Corp'
 'IBM Loan JPY DEAL 06/30/2017'
 'IBM Corp-Backed Interest Rate Putable Underlying Trust 2006-2'
 'International Business Machines Corp'
 'International Business Machines Corp'
```
Close the Bloomberg connection.

close(c)

#### Look Up a Curve

Use the Curve Lookup to retrieve information about the 'GOLD' related curve 'CD1016'. For details about Bloomberg and the parameter values you can set, see the *Bloomberg API Developer's Guide* using the **WAPI <GO>** option from the Bloomberg terminal.

Connect to Bloomberg.

 $c = blp;$ 

Alternatively, you can connect to the Bloomberg Server API using blpsrv or Bloomberg B-PIPE using bpipe.

Retrieve the curve data for the credit default swap subtype of corporate bonds for a 'GOLD' related curve 'CD1016'. Return a maximum of 10 rows of data for the U.S. with 'USD' currency.

```
curves = lookup(c,'GOLD','curveListRequest','maxResults',10,...
                 'countryCode','US','currencyCode','USD',...
                 'curveid','CD1016','type','CORP','subtype','CDS')
```

```
curves =
```

```
 curve: {'YCCD1016 Index'}
 description: {'Goldman Sachs Group Inc/The'}
     country: {'US'}
   currency: {'USD'}
     curveid: {'CD1016'}
        type: {'CORP'}
```

```
 subtype: {'CDS'}
 publisher: {'Bloomberg'}
     bbgid: {''}
```
One row of data displays as Bloomberg curve name 'YCCD1016 Index' with Bloomberg description 'Goldman Sachs Group Inc/The' in the U.S. with 'USD' currency. The Bloomberg short-form identifier for the curve is 'CD1016'. Bloomberg is the publisher and the bbgid is blank.

Close the Bloomberg connection.

close(c)

#### Look Up a Government Security

Use the Government Security Lookup to retrieve information for United States Treasury bonds. For details about Bloomberg and the parameter values you can set, see the *Bloomberg API Developer's Guide* using the **WAPI <GO>** option from the Bloomberg terminal.

Connect to Bloomberg.

 $c = blp;$ 

Alternatively, you can connect to the Bloomberg Server API using blpsrv or Bloomberg B-PIPE using bpipe.

Filter government security data with ticker filter of 'T' for a maximum of 10 rows of data.

```
govts = lookup(c,'T','govtListRequest','maxResults',10,...
                 'partialMatch',false)
govts = parseky: {10x1 cell}
          name: {10x1 cell}
        ticker: {10x1 cell}
```
The Government Security Lookup returns parseky data, the name and ticker of the United States Treasury bonds.

Display the parseky data.

#### govts.parseky

```
ans = '912828VS Govt'
     '912828RE Govt'
     '912810RC Govt'
     '912810RB Govt'
     '912828VU Govt'
     '912828VV Govt'
     '912828VB Govt'
     '912828VR Govt'
     '912828VW Govt'
     '912828VQ Govt'
```
#### Display the names of the United States Treasury bonds.

#### govts.name

```
ans = 'United States Treasury Note/Bond'
     'United States Treasury Note/Bond'
     'United States Treasury Note/Bond'
     'United States Treasury Note/Bond'
     'United States Treasury Note/Bond'
     'United States Treasury Note/Bond'
     'United States Treasury Note/Bond'
     'United States Treasury Note/Bond'
     'United States Treasury Note/Bond'
     'United States Treasury Note/Bond'
```
Display the tickers of the United States Treasury bonds.

#### govts.ticker

ans  $=$  'T' 'T' 'T' 'T' 'T' 'T' 'T' 'T' 'T' 'T' Close the Bloomberg connection.

close(c)

- ["Retrieve Bloomberg Current Data" on page 3-7](#page-54-0)
- ["Retrieve Current and Historical Data Using Bloomberg" on page 1-19](#page-26-0)

### Input Arguments

#### **c** — Bloomberg connection

connection object

Bloomberg connection, specified as a connection object created using blp, blpsrv, or bpipe.

#### **q** — Keyword query

character vector | cell array of character vectors

Keyword query, specified as a character vector or a cell array of character vectors. Each character vector denotes an item for which information is requested. For example, the keyword query can be a security, a curve type, or a filter ticker.

Data Types: char

#### **reqtype** — Request type

'instrumentListRequest' | 'curveListRequest' | 'govtListRequest'

Request type, specified as the preceding values to denote the type of information request. 'instrumentListRequest' denotes a security or instrument lookup request. 'curveListRequest' denotes a curve lookup request. 'govtListRequest' denotes a government lookup request for government securities.

### Name-Value Pair Arguments

Specify optional comma-separated pairs of Name,Value arguments. Name is the argument name and Value is the corresponding value. Name must appear inside single quotes (' '). You can specify several name and value pair arguments in any order as Name1,Value1,...,NameN,ValueN.

Example: 'maxResults', 20, 'yellowKeyFilter', 'YK\_FILTER\_CORP', 'languageOverride', 'LANG\_OVERRIDE\_NONE', 'countryCode', 'US',

```
'currencyCode', 'USD', 'curveid', 'CD1016', 'type', 'CORP', 'subtype',
'CDS', 'partialMatch', false
```
#### **'maxResults'** — Number of rows in result data scalar

Number of rows in the result data, specified as a scalar to denote the total maximum number of rows of information to return. Result data can be one or more rows of data no greater than the number specified.

Data Types: double

#### **'yellowKeyFilter'** — Bloomberg yellow key filter

character vector

Bloomberg yellow key filter, specified as a unique character vector to denote the particular yellow key for government securities, corporate bonds, equities, and commodities, for example.

Data Types: char

#### **'languageOverride'** — Language override

character vector

Language override, specified as a unique character vector to denote a translation language for the result data.

Data Types: char

#### **'countryCode'** — Country code

character vector

Country code, specified as a character vector to denote the country for the result data.

Data Types: char

**'currencyCode'** — Currency code

character vector

Currency code, specified as a character vector to denote the currency for the result data.

Data Types: char

**'curveID'** — Bloomberg short-form identifier for curve

character vector

Bloomberg short-form identifier for a curve, specified as a character vector.

Data Types: char

#### **'type'** — Bloomberg market sector type

character vector

Bloomberg market sector type corresponding to the Bloomberg yellow keys, specified as a character vector.

Data Types: char

#### **'subtype'** — Bloomberg market sector subtype

character vector

Bloomberg market sector subtype, specified as a character vector to further delineate the market sector type.

Data Types: char

```
'partialMatch' — Partial match on ticker
true | false
```
Partial match on ticker, specified as true or false. When set to true, you can filter securities by setting q to a query such as  $T^*$ . When set to false, the securities are unfiltered.

Data Types: logical

### Output Arguments

**l** — Lookup information

structure

Lookup information, returned as a structure containing set properties depending on the request type. For a list of properties and their description, see the following tables.

The properties for the 'instrumentListRequest' request type are as follows.

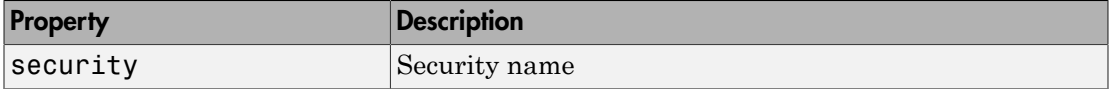

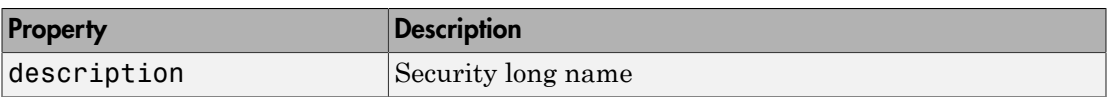

The properties for the 'curveListRequest' request type are as follows.

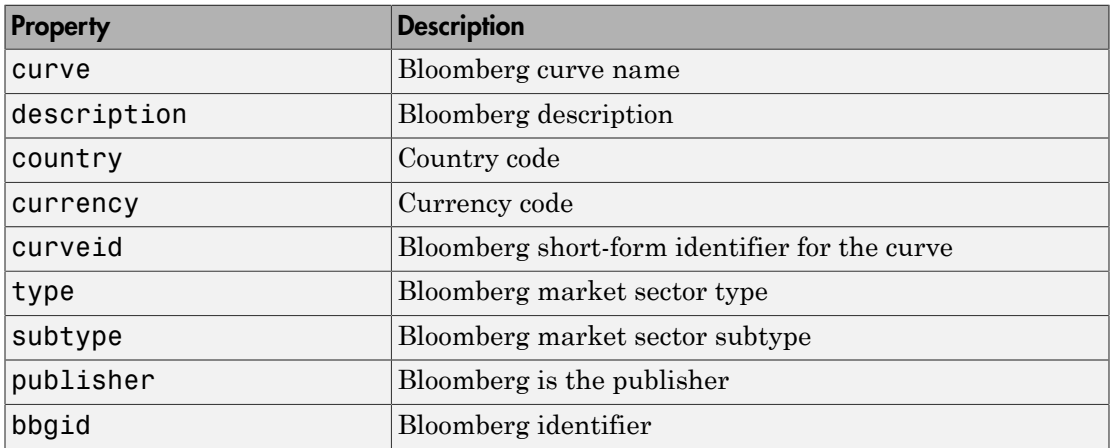

The properties for the 'govtListRequest' request type are as follows.

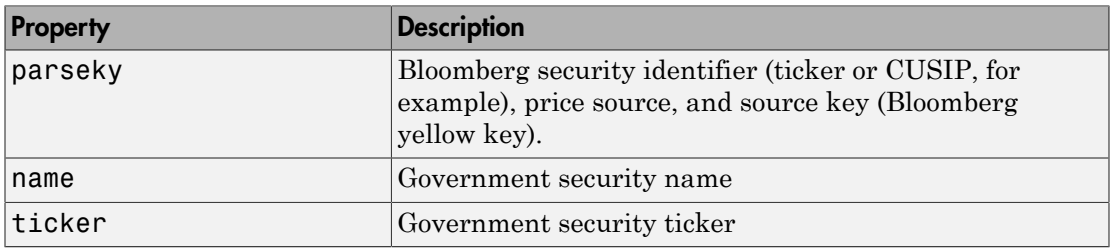

### More About

• ["Workflow for Bloomberg" on page 3-18](#page-65-0)

### See Also

blp | close | getdata | history | realtime | timeseries

Introduced in R2014a

# portfolio

Current portfolio data for Bloomberg connection V3

### **Syntax**

```
d = portfolio(c, p, f)d = portfolio(c, p, f, o, oV)[d, \text{plist}] = \text{portfolio}(\_\_)
```
## **Description**

 $d =$  portfolio(c,  $p, f$ ) returns current portfolio data for the fields f in the portfolio p using the Bloomberg connection c.

d = portfolio(c,p,f,o,ov) returns current portfolio data using override field o and override value ov.

 $[d,plist] = portfolio($  ) additionally returns the portfolio list plist using any of the input arguments in the previous syntaxes.

## Examples

### Request Portfolio Data

Create the Bloomberg connection.

 $c = blp;$ 

Alternatively, you can connect to the Bloomberg Server API using blpsrv or Bloomberg B-PIPE using bpipe.

Request portfolio data for a custom portfolio with portfolio identifier U335877-1 Client. Request data using all fields f.

```
p = 'U335877-1 Client';
f = {'PORTFOLIO_MEMBERS','PORTFOLIO_MPOSITION',...
```

```
 'PORTFOLIO_MWEIGHT','PORTFOLIO_DATA'};
d = portfolio(c,p,f)d =PORTFOLIO MPOSITION: {{0x1 cell}}
      PORTFOLIO MWEIGHT: {{0x1 cell}}
         PORTFOLIO DATA: {{0x1 cell}}
      PORTFOLIO MEMBERS: {{0x1 cell}}
```
d is a structure that contains portfolio data. Each structure field corresponds to data for each portfolio field.

Close the connection.

close(c)

#### Request Portfolio Data Using a Specific Date

Create the Bloomberg connection.

 $c = b1p$ ;

Alternatively, you can connect to the Bloomberg Server API using blpsrv or Bloomberg B-PIPE using bpipe.

Request portfolio data for a custom portfolio with portfolio identifier U335877-1 Client. Request data using all fields f. Filter the portfolio data by specifying the date of November 3, 2014 using the override value REFERENCE\_DATE equal to 20141103.

```
p = 'U335877-1 Client';
f = {'PORTFOLIO_MEMBERS','PORTFOLIO_MPOSITION',...
      'PORTFOLIO_MWEIGHT','PORTFOLIO_DATA'};
o = \{ REFERENCE DATE'};
ov = {20141103'};
[d, \text{plist}] = \text{portfolio}(c, p, f, o, ov)d =PORTFOLIO MPOSITION: {{0x1 cell}}
      PORTFOLIO MWEIGHT: {{0x1 cell}}
         PORTFOLIO DATA: {{0x1 cell}}
      PORTFOLIO MEMBERS: {{0x1 cell}}
```

```
plist = 
     'U335877-1 Client'
```
d is a structure that contains portfolio data. Each structure field corresponds to data for each portfolio field.

plist is a cell array that contains the portfolio identifier.

Close the connection.

close(c)

• ["Retrieve Bloomberg Current Data" on page 3-7](#page-54-0)

### Input Arguments

#### **c** — Bloomberg connection

connection object

Bloomberg connection, specified as a connection object created using blp, blpsrv, or bpipe.

#### **p** — Portfolio list

character vector | cell array of character vectors

Portfolio list, specified as a character vector for one portfolio or a cell array of character vectors for multiple portfolios. Specify the portfolio by the portfolio identifier that you can find in the upper-right corner of the settings tab on the portfolio page. Access the portfolio page by using the **PRTU<GO>** option from the Bloomberg terminal. For details, see the *Bloomberg API Developer's Guide* using the **WAPI <GO>** option from the Bloomberg terminal.

Data Types: char | cell

#### **f** — Portfolio fields

```
'PORTFOLIO_DATA' | 'PORTFOLIO_MEMBERS' | 'PORTFOLIO_MPOSITION' |
'PORTFOLIO_MWEIGHT'
```
Portfolio fields, specified as one of the preceding values for one field. To specify multiple fields, use a cell array of these values.

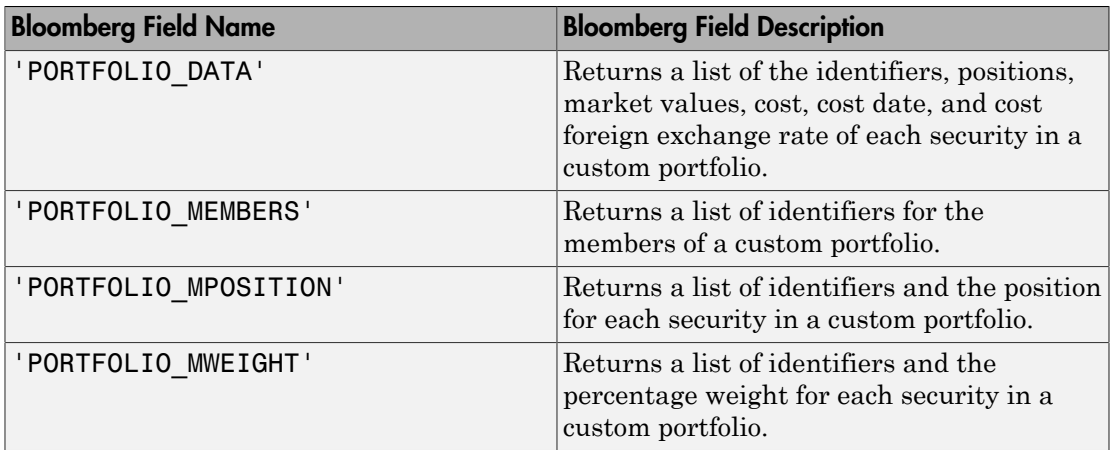

Data Types: char | cell

#### **o** — Bloomberg override field

character vector | cell array of character vectors

Bloomberg override field, specified as a character vector or cell array of character vectors. The Bloomberg value 'REFERENCE\_DATE' denotes returning Bloomberg data for a specific date.

Data Types: char | cell

#### **ov** — Bloomberg override field value

character vector | cell array of character vectors

Bloomberg override field value, specified as a character vector or a cell array of character vectors. A character vector denotes one Bloomberg override field value. A cell array of character vectors denotes multiple Bloomberg override field values. Use this field value to filter the Bloomberg data result set.

Example: '20100101' Data Types: char | cell

### **Output Arguments**

**d** — Bloomberg return data structure

Bloomberg return data, returned as a structure with the Bloomberg data. For details about the returned data, see the *Bloomberg API Developer's Guide* using the **WAPI <GO>** option from the Bloomberg terminal.

### **plist** — Portfolio list

cell array of character vectors

Portfolio list, returned as a cell array of character vectors for the corresponding portfolio identifiers in p. The contents of plist are identical in value and order to p.

### More About

• ["Workflow for Bloomberg" on page 3-18](#page-65-0)

### See Also

blp | close | getdata | history | realtime | timeseries

Introduced in R2015b

### realtime

Real-time data for Bloomberg connection V3

### **Syntax**

```
d = \text{realtime}(c, s, f)[subs, t] = realtime(c, s, f, eventhandler)
```
## **Description**

 $d =$  realtime(c,s,f) returns the data for the given connection c, security list s, and requested fields f. realtime accesses the Bloomberg Market Data service.

 $[subs, t] = realtime(c, s, f, eventhandler)$  returns the subscription list subs and the timer t associated with the real-time event handler for the subscription list. Given connection c, the realtime function subscribes to a security or securities s and requests fields f, to update in real time while running an event handler eventhandler.

## Examples

### Retrieve Data for One Security

Retrieve a snapshot of data for one security only.

Create the Bloomberg connection.

 $c = b1p;$ 

Alternatively, you can connect to the Bloomberg Server API using blpsrv or Bloomberg B-PIPE using bpipe.

Retrieve the last trade and volume of the IBM security.

```
d = realtime(c,'IBM US Equity',{'Last_Trade','Volume'})
```

```
d = LAST_TRADE: '181.76'
         VOLUME: '7277793'
```
Close the Bloomberg connection.

close(c)

#### Retrieve Data for One Security Using the Event Handler **v3stockticker**

You can create your own event handler function to process Bloomberg data. For this example, use the event handler v3stockticker that returns Bloomberg stock tick data.

Create the Bloomberg connection.

 $c = blp;$ 

Alternatively, you can connect to the Bloomberg Server API using blpsrv or Bloomberg B-PIPE using bpipe.

Retrieve the last trade and volume for the IBM security using the event handler v3stockticker.

```
v3stockticker requires the input argument f of realtime to be 'Last_Trade' ,
'Volume', or both.
```

```
[subs,t] = realtime(c,'IBM US Equity',{'Last_Trade','Volume'},...
                     'v3stockticker')
subs =
```
com.bloomberglp.blpapi.SubscriptionList@79f07684

```
 Timer Object: timer-2
```

```
 Timer Settings
    ExecutionMode: fixedRate
            Period: 0.05
         BusyMode: drop
          Running: on
```
Callbacks

```
 TimerFcn: 1x4 cell array
            ErrorFcn: ''
           StartFcn: ''
            StopFcn: ''
** IBM US Equity ** 100 @ 181.81 29-Oct-2013 15:48:50
** IBM US Equity ** 100 @ 181.795 29-Oct-2013 15:48:50
** IBM US Equity ** 100 @ 181.8065 29-Oct-2013 15:48:51
...
```
realtime returns the Bloomberg subscription list object subs and the MATLAB timer object with its properties. Then, realtime returns the stock tick data for the IBM security with the volume and last trade price.

Real-time data continues to display until you execute the stop or close function.

Close the Bloomberg connection.

close(c)

#### Retrieve Data for Multiple Securities Using the Event Handler **v3stockticker**

You can create your own event handler function to process Bloomberg data. For this example, use the event handler v3stockticker that returns Bloomberg stock tick data.

Create the Bloomberg connection.

 $c = blp;$ 

Alternatively, you can connect to the Bloomberg Server API using blpsrv or Bloomberg B-PIPE using bpipe.

Retrieve the last trade and volume for IBM and Ford Motor Company securities.

v3stockticker requires the input argument f of realtime to be 'Last\_Trade', 'Volume', or both.

```
[subs, t] = realtime(c, { 'IBM US Equity', 'F US Equity' }, ... {'Last_Trade','Volume'},'v3stockticker')
```
 $subs =$ 

```
com.bloomberglp.blpapi.SubscriptionList@6c1066f6
```

```
 Timer Object: timer-3
    Timer Settings
       ExecutionMode: fixedRate
              Period: 0.05
            BusyMode: drop
             Running: on
    Callbacks
            TimerFcn: 1x4 cell array
            ErrorFcn: ''
           StartFcn: ''
            StopFcn: ''
** IBM US Equity ** 32433 @ 181.85 29-Oct-2013 15:50:05
** IBM US Equity ** 200 @ 181.85 29-Oct-2013 15:50:05
** IBM US Equity ** 100 @ 181.86 29-Oct-2013 15:50:05
** F US Equity ** 300 @ 17.575 30-Oct-2013 10:14:06
** F US Equity ** 100 @ 17.57 30-Oct-2013 10:14:06
** F US Equity ** 100 @ 17.5725 30-Oct-2013 10:14:06
...
```
realtime returns the Bloomberg subscription list object subs and the MATLAB timer object with its properties. Then, realtime returns the stock tick data for the IBM and Ford Motor Company securities with the last trade price and volume.

Real-time data continues to display until you use the stop or close function.

Close the Bloomberg connection.

close(c)

#### Retrieve Data for One Security Using the Event Handler **v3showtrades**

You can create your own event handler function to process Bloomberg data. For this example, use the event handler v3showtrades that creates a figure showing requested data for a security.

Create the Bloomberg connection.

 $c = b1p;$
Alternatively, you can connect to the Bloomberg Server API using blpsrv or Bloomberg B-PIPE using bpipe.

Retrieve volume, last trade, bid, ask, and volume weight adjusted price (VWAP) data for the IBM security using the event handler v3showtrades.

v3showtrades requires the input argument f of realtime to be any combination of: 'Last Trade', 'Bid', 'Ask', 'Volume', and 'VWAP'.

```
[subs, t] = realtime(c, 'IBM US Equity', ... {'Last_Trade','Bid','Ask','Volume','VWAP'},...
                      'v3showtrades')
subs =com.bloomberglp.blpapi.SubscriptionList@5c17dcdb
    Timer Object: timer-4
    Timer Settings
       ExecutionMode: fixedRate
              Period: 0.05
            BusyMode: drop
             Running: on
    Callbacks
            TimerFcn: 1x4 cell array
            ErrorFcn: ''
           StartFcn: ''
            StopFcn: ''
```
realtime returns the Bloomberg subscription list object subs and the MATLAB timer object with its properties. Then, v3showtrades displays a figure showing volume, last trade, bid, ask, and volume weight adjusted price (VWAP) data for IBM.

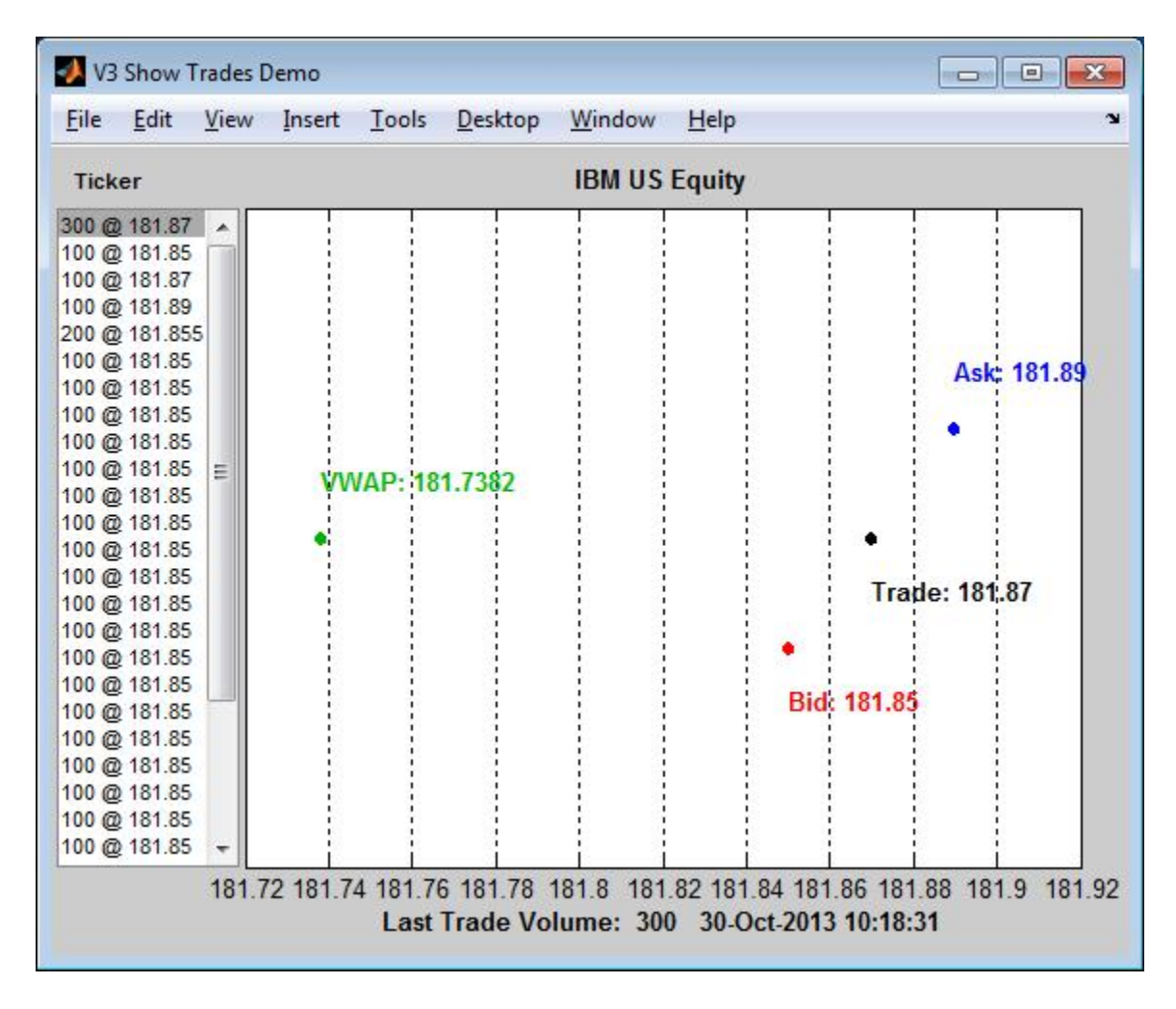

Real-time data continues to display until you execute the stop or close function.

Close the Bloomberg connection.

close(c)

### Retrieve Data for One Security Using the Event Handler **v3pricevol**

You can create your own event handler function to process Bloomberg data. For this example, use the event handler v3pricevol that creates a figure showing last price and volume data for a security.

Create the Bloomberg connection.

 $c = blp;$ 

Alternatively, you can connect to the Bloomberg Server API using blpsrv or Bloomberg B-PIPE using bpipe.

Retrieve last price and volume data for the IBM security using event handler v3pricevol.

v3pricevol requires the input argument f of realtime to be 'Last\_Price' , 'Volume', or both.

```
[subs,t] = realtime(c,'IBM US Equity',{'Last_Price','Volume'},...
                     'v3pricevol')
```
 $subs =$ 

```
com.bloomberglp.blpapi.SubscriptionList@16f66676
```

```
 Timer Object: timer-5
 Timer Settings
    ExecutionMode: fixedRate
           Period: 0.05
         BusyMode: drop
          Running: on
 Callbacks
         TimerFcn: 1x4 cell array
         ErrorFcn: ''
        StartFcn: ''
          StopFcn: ''
```
realtime returns the Bloomberg subscription list object subs and the MATLAB timer object with its properties. Then, v3pricevol displays a figure showing last price and volume data for IBM.

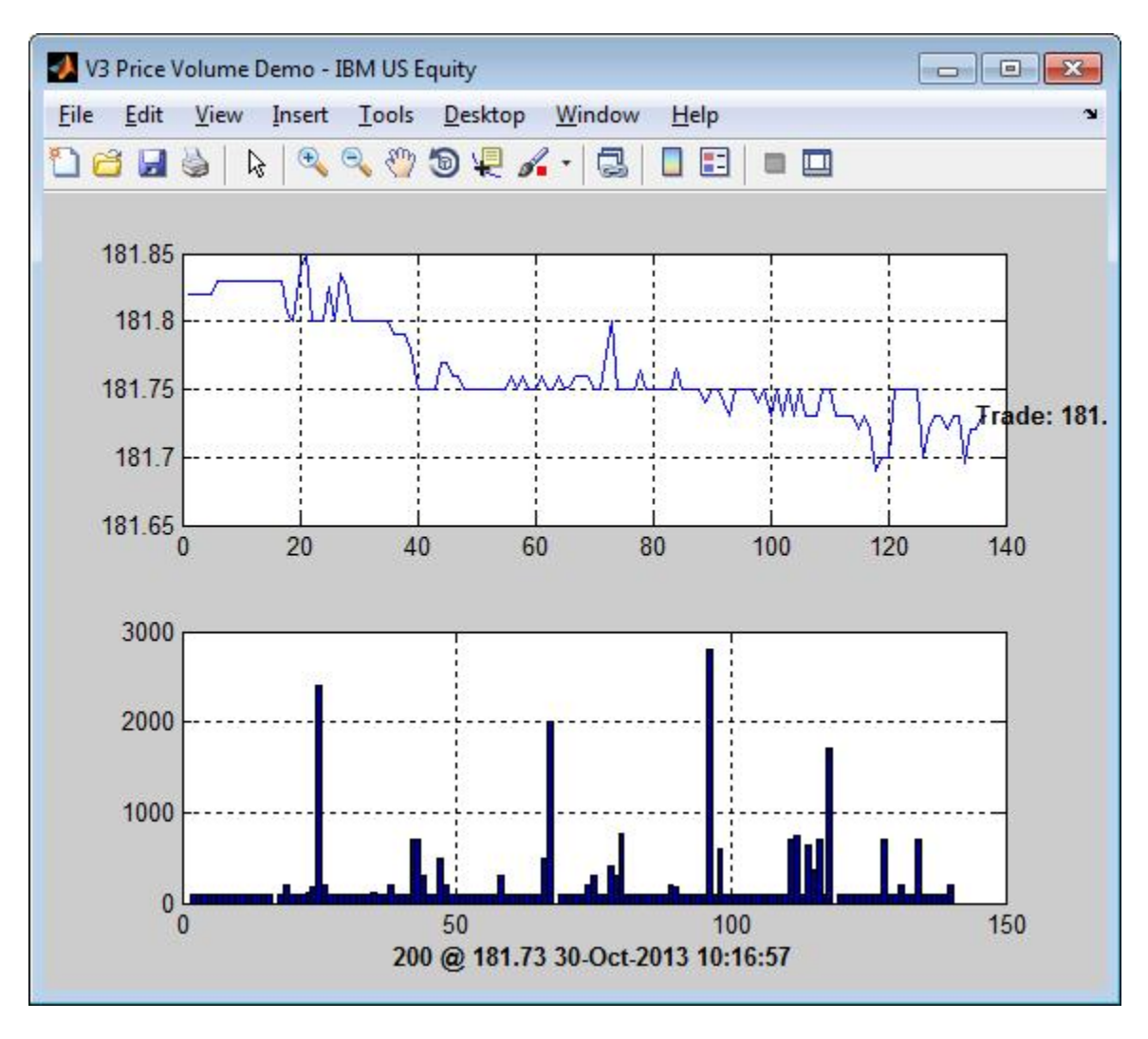

Real-time data continues to display until you execute the stop or close function. Close the Bloomberg connection.

close(c)

• ["Retrieve Bloomberg Real-Time Data" on page 3-13](#page-60-0)

## Input Arguments

### **c** — Bloomberg connection

connection object

Bloomberg connection, specified as a connection object created using blp, blpsrv, or bpipe.

### **s** — Security list

character vector | cell array of character vectors

Security list, specified as a character vector for one security or a cell array of character vectors for multiple securities. You can specify the security by name or by CUSIP, and with or without the pricing source.

Data Types: char | cell

### **f** — Bloomberg data fields

character vector | cell array of character vectors

Bloomberg data fields, specified as a character vector or a cell array of character vectors. A character vector denotes one Bloomberg data field name. A cell array of character vectors denotes multiple Bloomberg data field names. For details about the character vectors you can specify, see the *Bloomberg API Developer's Guide* using the **WAPI <GO>** option from the Bloomberg terminal.

```
Example: {'LAST_PRICE';'OPEN'}
```
Data Types: char | cell

### **eventhandler** — Event handler

character vector

Event handler, specified as a character vector that denotes the name of an event handler function that you define. You can define an event handler function to process any type of real-time Bloomberg events. The specified event handler function runs every time the timer fires.

Data Types: char

# Output Arguments

### **d** — Bloomberg return data

structure

Bloomberg return data, returned as a structure with the Bloomberg data. For details about the returned data, see the *Bloomberg API Developer's Guide* using the **WAPI <GO>** option from the Bloomberg terminal.

### **subs** — Bloomberg subscription

object

Bloomberg subscription, returned as a Bloomberg object. For details about this object, see the *Bloomberg API Developer's Guide* using the **WAPI <GO>** option from the Bloomberg terminal.

### **t** — MATLAB timer

object

MATLAB timer, returned as a MATLAB object. For details about this object, see timer.

# More About

- ["Workflow for Bloomberg" on page 3-18](#page-65-0)
- ["Writing and Running Custom Event Handler Functions" on page 1-34](#page-41-0)

### See Also

blp | close | getdata | history | stop | timeseries

### Introduced in R2010a

# stop

Unsubscribe real-time requests for Bloomberg connection V3

# **Syntax**

```
stop(c,subs,t)
stop(c,subs,[],s)
```
# **Description**

stop(c,subs,t) unsubscribes real-time requests associated with the Bloomberg connection c and subscription list subs. t is the timer associated with the real-time callback for the subscription list.

stop(c,subs,[],s) unsubscribes real-time requests for each security s on the subscription list subs. The timer input is empty.

# Examples

### Stop Real-Time Requests

Unsubscribe to real-time data for one security.

Create the Bloomberg connection.

 $c = b1p$ ;

Alternatively, you can connect to the Bloomberg Server API using blpsrv or Bloomberg B-PIPE using bpipe.

Retrieve the last trade and volume for the IBM security using the event handler v3stockticker.

v3stockticker requires the input argument f of realtime to be 'Last\_Trade', 'Volume', or both.

```
[subs,t] = realtime(c,'IBM US Equity',{'Last_Trade','Volume'},...
                     'v3stockticker');
```
\*\* IBM US Equity \*\* 100 @ 181.81 29-Oct-2013 15:48:50 \*\* IBM US Equity \*\* 100 @ 181.795 29-Oct-2013 15:48:50 \*\* IBM US Equity \*\* 100 @ 181.8065 29-Oct-2013 15:48:51 ...

realtime returns the stock tick data for the IBM security with the volume and last trade price.

Stop the real-time data requests for the IBM security using the Bloomberg subscription subs and MATLAB timer object t.

```
stop(c,subs,t)
```
Close the Bloomberg connection.

close(c)

#### Stop Real-Time Requests for a Security List

Create the Bloomberg connection.

 $c = b1p$ ;

Alternatively, you can connect to the Bloomberg Server API using blpsrv or Bloomberg B-PIPE using bpipe.

Retrieve the last trade and volume for the security list s using the event handler v3stockticker. s contains securities for IBM, Google, and Ford Motor Company.

v3stockticker requires the input argument f of realtime to be 'Last\_Trade', 'Volume', or both.

```
s = {'IBM US Equity','GOOG US Equity','F US Equity'};
[subs,t] = realtime(c,s,{'Last_Trade','Volume'},'v3stockticker');
** IBM US Equity ** 100 @ 181.81 29-Oct-2013 15:48:50
** IBM US Equity ** 100 @ 181.795 29-Oct-2013 15:48:50
** IBM US Equity ** 100 @ 181.8065 29-Oct-2013 15:48:51
...
```
realtime returns the stock tick data for the securities list s with the volume and last trade price.

Stop the real-time data requests for the securities list s using the Bloomberg subscription subs.

stop(c,subs,[],s)

Close the Bloomberg connection.

close(c)

• ["Retrieve Bloomberg Real-Time Data" on page 3-13](#page-60-0)

# Input Arguments

### **c** — Bloomberg connection

connection object

Bloomberg connection, specified as a connection object created using blp, blpsrv, or bpipe.

### **subs** — Bloomberg subscription

object

Bloomberg subscription, specified as a Bloomberg object. For details about this object, see the *Bloomberg API Developer's Guide* using the **WAPI <GO>** option from the Bloomberg terminal.

### **t** — MATLAB timer

object

MATLAB timer, specified as a MATLAB object. For details about this object, see timer.

### **s** — Security list

character vector | cell array of character vectors

Security list, specified as a character vector for one security or a cell array of character vectors for multiple securities. You can specify the security by name or by CUSIP, and with or without the pricing source.

Data Types: char | cell

# More About

• ["Workflow for Bloomberg" on page 3-18](#page-65-0)

### See Also

blp | close | getdata | history | realtime | timeseries

Introduced in R2010a

# tahistory

Return historical technical analysis from Bloomberg connection V3

# **Syntax**

```
d =tahistory(c)
d = tahistory(c,s,startdate,enddate,study,period,Name,Value)
```
# **Description**

 $d =$  tahistory(c) returns the Bloomberg V3 session technical analysis data study and element definitions.

d = tahistory(c,s,startdate,enddate,study,period,Name,Value) returns the Bloomberg V3 session technical analysis data study and element definitions with additional options specified by one or more Name, Value pair arguments.

# Examples

### Request the Bloomberg Directional Movement Indicator (DMI) Study for a Security

Return all available Bloomberg studies and use the DMI study to run a technical analysis for a security.

Create the Bloomberg connection.

 $c = blp;$ 

Alternatively, you can connect to the Bloomberg Server API using blpsrv or Bloomberg B-PIPE using bpipe.

List the available Bloomberg studies.

```
d =tahistory(c)
```
 $d =$ 

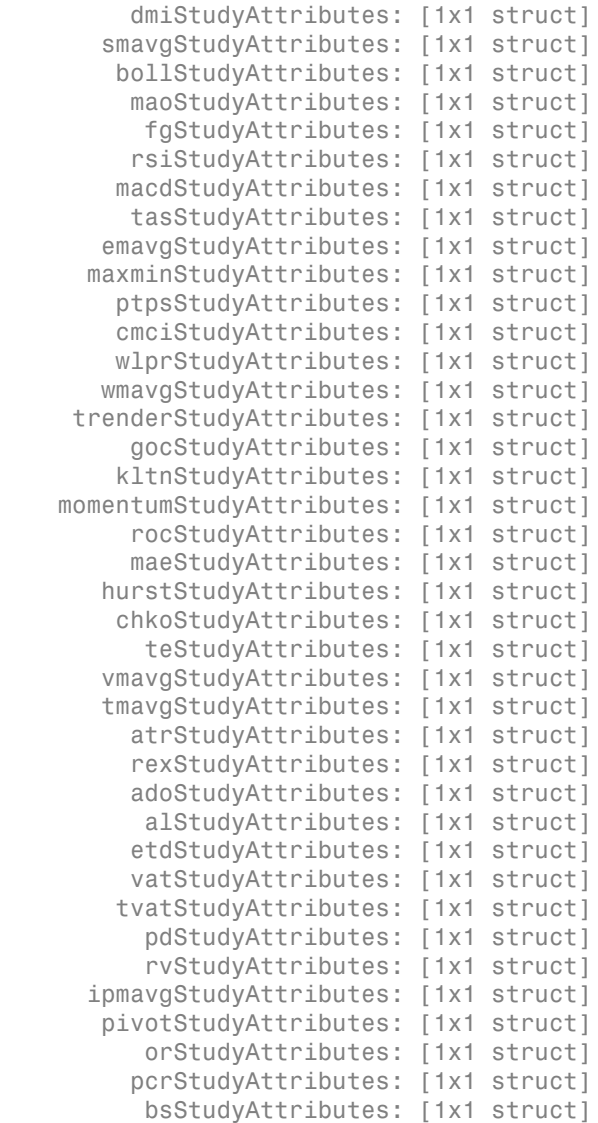

d contains structures pertaining to each available Bloomberg study.

Display the name-value pairs for the DMI study.

d.dmiStudyAttributes

```
ans = period: [1x104 char]
      priceSourceHigh: [1x123 char]
       priceSourceLow: [1x121 char]
     priceSourceClose: [1x125 char]
```
Obtain more information about the period property.

```
d.dmiStudyAttributes.period
```

```
ans =DEFINITION period {
     Min Value = 1
     Max Value = 1
     TYPE Int64
} // End Definition: period
```
Run the DMI study for the IBM security for the last month with period equal to 14, the high price, the low price, and the closing price.

```
d = tahistory(c, 'IBM US Equity', floor(now)-30, floor(now), 'dmi',...
              all calendar days', 'period', 14,...
               'priceSourceHigh','PX_HIGH',...
               'priceSourceLow','PX_LOW','priceSourceClose','PX_LAST')
d = date: [31x1 double]
     DMI PLUS: [31x1 double]
    DMI MINUS: [31x1 double]
           ADX: [31x1 double]
          ADXR: [31x1 double]
```
d contains a studyDataTable with one studyDataRow for each interval returned.

Display the first five dates in the returned data.

d.date(1:5,1)

 $ans =$ 

 735507.00 735508.00 735509.00 735510.00 735511.00

Display the first five prices in the plus DI line.

d.DMI\_PLUS(1:5,1) ans  $=$  18.92 17.84 16.83 15.86 15.63

Display the first five prices in the minus DI line.

d.DMI\_MINUS(1:5,1) ans  $=$ 

> 30.88 29.12 28.16 30.67 29.24

Display the first five values of the Average Directional Index.

d.ADX(1:5,1) ans  $=$  22.15 22.28 22.49 23.15 23.67

Display the first five values of the Average Directional Movement Index Rating.

```
d.ADXR(1:5,1)
ans = 25.20
           25.06
            25.05
           25.60
           26.30
```
Close the Bloomberg connection.

close(c)

### Request the Bloomberg Directional Movement Indicator (DMI) Study for a Security with a Pricing Source

Run a technical analysis to return the DMI study for a security with a pricing source.

Create the Bloomberg connection.

 $c = b1p$ ;

Alternatively, you can connect to the Bloomberg Server API using blpsrv or Bloomberg B-PIPE using bpipe.

Run the DMI study for the Microsoft security with pricing source ETPX for the last month with **period** equal to 14, the high price, the low price, and the closing price.

```
d = tahistory(c,'MSFT@ETPX US Equity',floor(now)-30,floor(now),...
              dmi','all_calendar_days','period',14,...
              'priceSourceHigh','PX_HIGH','priceSourceLow','PX_LOW',...
               'priceSourceClose','PX_LAST')
d = date: [31x1 double]
     DMI PLUS: [31x1 double]
    DMI MINUS: [31x1 double]
           ADX: [31x1 double]
          ADXR: [31x1 double]
```
d contains a studyDataTable with one studyDataRow for each interval returned.

Display the first five dates in the returned data.

```
d.date(1:5,1)
ans = 735507.00
       735508.00
       735509.00
       735510.00
       735511.00
```
Display the first five prices in the plus DI line.

```
d.DMI_PLUS(1:5,1)
```
ans =

 28.37 30.63 32.72 30.65 29.37

Display the first five prices in the minus DI line.

```
d.DMI_MINUS(1:5,1)
ans = 21.97
           21.17
           19.47
           18.24
           17.48
```
Display the first values of the Average Directional Index.

d.ADX(1:5,1)

ans  $=$ 

 13.53 13.86 14.69 15.45 16.16 Display the first five values of the Average Directional Movement Index Rating.

```
d.ADXR(1:5,1)
ans = 15.45
            15.36
            15.53
            15.85
            16.37
```
Close the Bloomberg connection.

close(c)

- ["Retrieve Bloomberg Current Data" on page 3-7](#page-54-0)
- ["Retrieve Current and Historical Data Using Bloomberg" on page 1-19](#page-26-0)

# Input Arguments

### **c** — Bloomberg connection

connection object

Bloomberg connection, specified as a connection object created using blp, blpsrv, or bpipe.

### **s** — Security

character vector

Security, specified as a character vector for a single Bloomberg security.

Data Types: char

### **startdate** — Start date

numeric scalar | character vector

Start date, specified as a numeric scalar or character vector to denote the start date of the date range for the returned tick data.

```
Example: floor(now-1)
```
Data Types: double | char

### **enddate** — End date

numeric scalar | character vector

End date, specified as a scalar or character vector to denote the end date of the date range for the returned tick data.

Example: floor(now)

Data Types: double | char

### **study** — Study type

character vector

Study type, specified as a character vector to denote the study to use for historical analysis.

Data Types: char

#### **period** — Periodicity

'daily' | 'weekly' | 'monthly' | 'quarterly' | ...

Periodicity, specified as one of these values to denote the data to return. For specifying multiple values, use a cell array. For example, when period is set to {'daily','all\_calendar\_days'}, tahistory returns daily data for all calendar days, and reports missing data as NaNs. When period is set to 'active\_days\_only', tahistory returns data using the default periodicity for active trading days only. The default periodicity depends on the security. If a security is reported on a monthly basis, the default periodicity is monthly. These tables show the values for period.

To specify the periodicity of the return data, see this table.

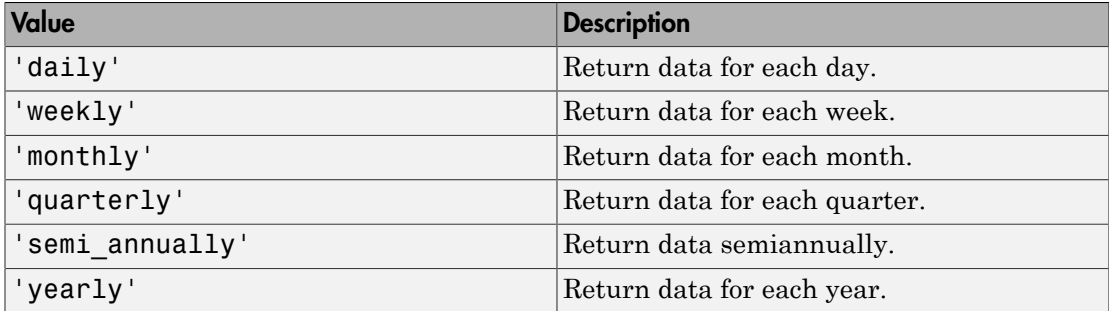

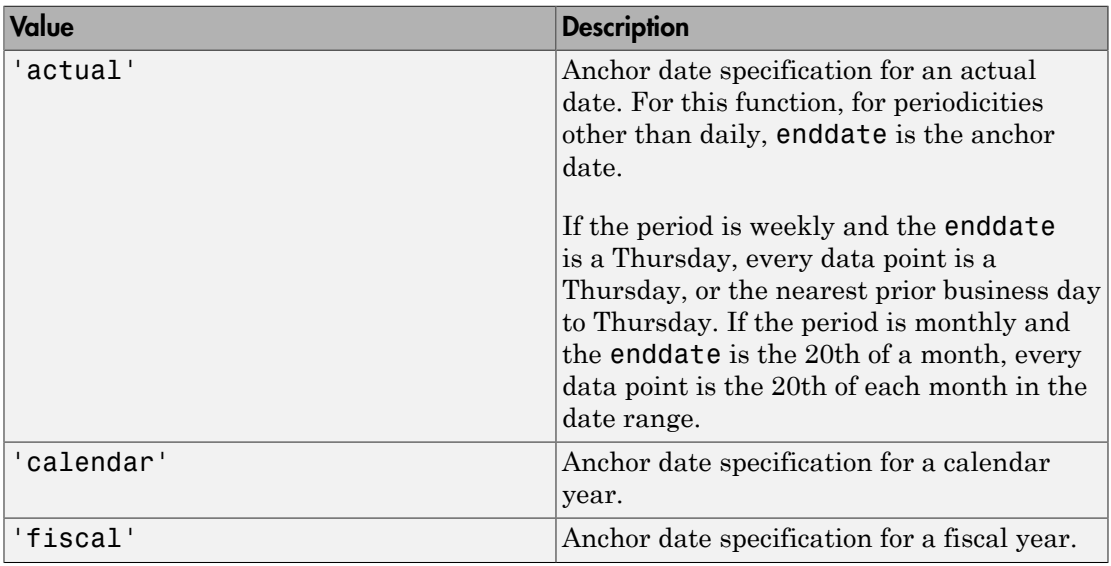

The anchor date is the date to which all other reported dates are related. To specify the anchor date, see this table.

To specify returning data for particular days, see this table.

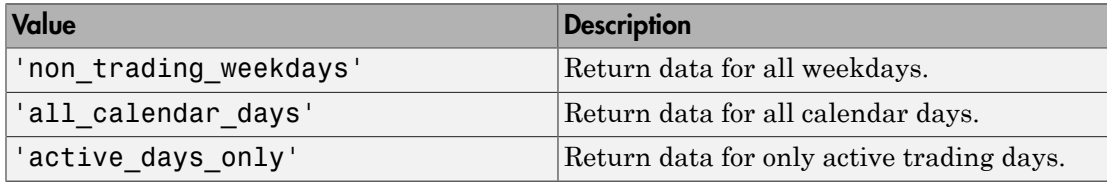

To specify how to fill missing values, see this table.

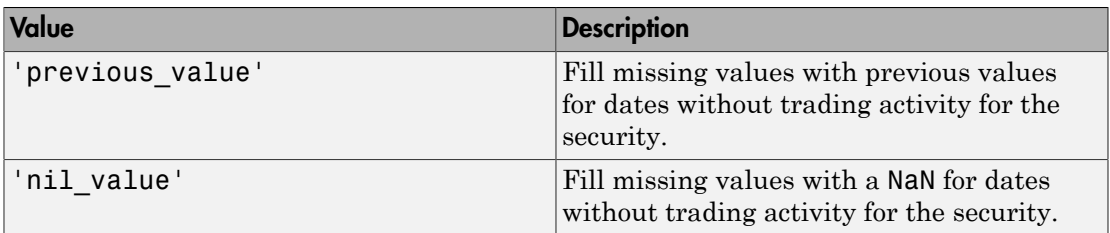

Data Types: char | cell

### Name-Value Pair Arguments

Specify optional comma-separated pairs of Name,Value arguments. Name is the argument name and Value is the corresponding value. Name must appear inside single quotes (' '). You can specify several name and value pair arguments in any order as Name1,Value1,...,NameN,ValueN.

```
Example: 'period',14, 'priceSourceHigh','PX_HIGH',
'priceSourceLow','PX_LOW', 'priceSourceClose','PX_LAST'
```
Note For details about the full list of name-value pair arguments, see the Bloomberg tool located at C:\blp\API\APIv3\bin\BBAPIDemo.exe.

### **'period'** — Period

scalar

Period, specified as a scalar. For details about the period, see the *Bloomberg API Developer's Guide* using the **WAPI <GO>** option from the Bloomberg terminal.

Data Types: double

### **'priceSourceHigh'** — High price

character vector

High price, specified as a character vector. For details about the high price, see the *Bloomberg API Developer's Guide* using the **WAPI <GO>** option from the Bloomberg terminal.

Data Types: char

### **'priceSourceLow'** — Low price

character vector

Low price, specified as a character vector. For details about the low price, see the *Bloomberg API Developer's Guide* using the **WAPI <GO>** option from the Bloomberg terminal.

Data Types: char

**'priceSourceClose'** — Closing price

character vector

Closing price, specified as a character vector. For details about the closing price, see the *Bloomberg API Developer's Guide* using the **WAPI <GO>** option from the Bloomberg terminal.

Data Types: char

# Output Arguments

### **d** — Technical analysis return data

structure

Technical analysis return data, returned as a structure. For details about the possible returned data, see the *Bloomberg API Developer's Guide* using the **WAPI <GO>** option from the Bloomberg terminal.

## More About

• ["Workflow for Bloomberg" on page 3-18](#page-65-0)

### See Also

blp | close | getdata | history | realtime | timeseries

Introduced in R2012b

# timeseries

Intraday tick data for Bloomberg connection V3

# **Syntax**

```
d = timeseries(c,s,date)
d = timeseries(c,s,date,interval,field)
d = timeseries(c,s,date,[],field,options,values)
d = timeseries(c,s,{startdate,enddate})
d = timeseries(c,s,{startdate,enddate},interval,field)
d = timeseries(c,s,{startdate,enddate},[],field)
d = timeseries(c,s,{startdate,enddate},[],field,options,values)
```
# **Description**

d = timeseries(c,s,date) retrieves raw tick data d for the security s and connection object c for a specific date date.

 $d = t$  imeseries(c,s,date, interval, field) retrieves raw tick data d for the security s and a specific date date aggregated into intervals of interval for field field.

d = timeseries(c,s,date,[],field,options,values) retrieves raw tick data d for a specific date date without an aggregation interval for field field with the specified options options and corresponding values values.

 $d = t$  imeseries(c,s,{startdate,enddate}) retrieves raw tick data d for security s where startdate is the starting date and enddate is the ending date of the date range.

d = timeseries(c,s,{startdate,enddate},interval,field) retrieves raw tick data d for a specific date range aggregated into intervals of interval for field field.

d = timeseries(c,s,{startdate,enddate},[],field) retrieves raw tick data d for a specific date range without an aggregation interval for field field.

d = timeseries(c,s,{startdate,enddate},[],field,options,values) retrieves raw tick data d for a specific date range without an aggregation interval for a specific field with specified options options and corresponding values values.

## Examples

### Retrieve Time-Series Tick Data for a Specific Date

Create the Bloomberg connection.

 $c = blp;$ 

Alternatively, you can connect to the Bloomberg Server API using blpsrv or Bloomberg B-PIPE using bpipe.

Retrieve today's trade tick series for the IBM security.

```
d = timeseries(c,'IBM US Equity',floor(now))
d = 'TRADE' [735537.40] [181.69] [100.00]
    'TRADE' [735537.40] [181.69] [100.00]
    'TRADE' [735537.40] [181.68] [100.00]
    ...
```
d contains the tick type in the first column, the numeric representation of the date and time in the second column, the tick value in the third column, and the tick size in the fourth column. Here, the first row shows that 100 IBM shares sold for \$181.69 today.

Close the Bloomberg connection.

close(c)

### Retrieve Time-Series Tick Data for a Specific Date Using a Security with a Pricing Source

Create the Bloomberg connection.

 $c = b1p;$ 

Alternatively, you can connect to the Bloomberg Server API using blpsrv or Bloomberg B-PIPE using bpipe.

Retrieve today's trade tick series for the Microsoft security with pricing source ETPX.

```
d = timeseries(c,'MSFT@ETPX US Equity',floor(now))
d = 'TRADE' [735537.40] [35.53] [100.00]
    'TRADE' [735537.40] [35.55] [200.00]
    'TRADE' [735537.40] [35.55] [100.00]
    ...
```
d contains the tick type in the first column, the numeric representation of the date and time in the second column, the tick value in the third column, and the tick size in the fourth column. Here, the first row shows that 100 Microsoft shares are sold for \$35.53 today.

Close the Bloomberg connection.

close(c)

#### Retrieve Time-Series Tick Data for a Specific Date Using a Time Interval with a Specific Field

Create the Bloomberg connection.

 $c = blp;$ 

Alternatively, you can connect to the Bloomberg Server API using blpsrv or Bloomberg B-PIPE using bpipe.

Retrieve today's trade tick series for the IBM security aggregated into 5-minute intervals.

```
d = timeseries(c,'IBM US Equity',floor(now),5,'Trade')
d = Columns 1 through 7
 735537.40 181.69 181.99 180.10 181.84 252322.00 861.00
 735537.40 181.90 181.97 181.57 181.65 78570.00 535.00
 735537.40 181.73 182.18 181.58 182.07 124898.00 817.00
    ...
  Column 8
   45815588.00
   14282076.00
   22710954.00
```
...

The columns in d contain the following:

- Numeric representation of date and time
- Open price
- High price
- Low price
- Closing price
- Volume of ticks
- Number of ticks
- Total tick value in the bar

Here, the first row of data shows that on today's date the open price is \$181.69, the high price is \$181.99, the low price is \$180.10, the closing price is \$181.84, the volume is 252,322, the number of ticks is 861, and the total tick value in the bar is \$45,815,588. The next row shows tick data for 5 minutes later.

Close the Bloomberg connection.

close(c)

### Retrieve Time-Series Tick Data for a Specific Date with a Specific Field and an Option and Value

Create the Bloomberg connection.

 $c = blp;$ 

Alternatively, you can connect to the Bloomberg Server API using blpsrv or Bloomberg B-PIPE using bpipe.

Retrieve today's trade tick series for the 'F US Equity' security without specifying the aggregation parameter. Additionally, return the condition codes.

```
d = timeseries(c,'F US Equity', floor(now), [], 'Trade',...
               'includeConditionCodes','true')
d = 'TRADE' [735556.57] [17.12] [ 100.00] 'R6,IS'
```
 'TRADE' [735556.57] [17.12] [ 100.00] '' 'TRADE' [735556.57] [17.12] [ 500.00] ...

The columns in d contain the following:

- Tick type
- Numeric representation of the date and time
- Tick value
- Tick size
- Condition codes

Here, the first row shows that 100 'F US Equity' security shares sold for \$17.12 today.

Close the Bloomberg connection.

close(c)

#### Retrieve Time-Series Tick Data Using a Date Range

Create the Bloomberg connection.

 $c = blp;$ 

Alternatively, you can connect to the Bloomberg Server API using blpsrv or Bloomberg B-PIPE using bpipe.

Retrieve the tick series for the 'F US Equity' security for the last business day from the beginning of the day to noon.

```
d = \text{timeseries}(c, 'F \cup S \cup \text{Equity}', \{floor(now-4), floor(now-3.5)\})d = 'TRADE' [735552.67] [17.09] [ 200.00]
     'TRADE' [735552.67] [17.09] [ 100.00]
     'TRADE' [735552.67] [17.09] [ 100.00]
    ...
```
d contains the tick type in the first column, the numeric representation of the date and time in the second column, the tick value in the third column, and the tick size in the

fourth column. Here, the first row shows that 200 'F US Equity' security shares were sold for \$17.09 on the last business day.

Close the Bloomberg connection.

close(c)

#### Retrieve Time-Series Tick Data Using a Date Range with an Interval and a Specific Field

Create the Bloomberg connection.

 $c = b1p;$ 

Alternatively, you can connect to the Bloomberg Server API using blpsrv or Bloomberg B-PIPE using bpipe.

Retrieve the trade tick series for the past 50 days for the IBM security aggregated into 5 minute intervals.

```
d = timeseries(c, 'IBM US Equity', {floor(now)-50, floor(now)}, 5, 'Trade')
```

```
ans = Columns 1 through 7
 735487.40 187.20 187.60 187.02 187.08 207683.00 560.00
 735487.40 187.03 187.13 186.65 186.78 46990.00 349.00
 735487.40 186.78 186.78 186.40 186.47 51589.00 399.00
    ...
Column 8
  38902968.00
   8779374.00
   9626896.00
```
...

The columns in d contain the following:

- Numeric representation of date and time
- Open price
- High price
- Low price
- Closing price
- Volume of ticks
- Number of ticks

• Total tick value in the bar

The first row of data shows that on today's date the open price is \$187.20, the high price is \$187.60, the low price is \$187.02, the closing price is \$187.08, the volume of ticks is 207,683, the number of ticks is 560, and the total tick value in the bar is \$38,902,968. The next row shows tick data for 5 minutes later.

Close the Bloomberg connection.

close(c)

#### Retrieve Time-Series Tick Data Using a Date Range with Numerous Fields

Create the Bloomberg connection.

 $c = blp$ ;

Alternatively, you can connect to the Bloomberg Server API using blpsrv or Bloomberg B-PIPE using bpipe.

Return the Bid, Ask, and trade tick series for the security 'F US Equity' for yesterday with a time interval at noon, without specifying the aggregation parameter.

```
d = timeseries(c,'F US Equity',{floor(now-1)+.5,floor(now-1)+.51},...
              [],{'Bid','Ask','Trade'})
d = 'TRADE' [735550.50] [16.71] [100.00]
    'ASK' [735550.50] [16.71] [312.00]
    'BID' [735550.50] [16.70] [177.00]
     ...
```
d contains the tick type in the first column, the numeric representation of the date and time in the second column, the tick value in the third column, and the tick size in the fourth column. Here, the first row shows that 100 'F US Equity' security shares sold for \$16.71 yesterday.

Close the Bloomberg connection.

close(c)

### Retrieve Time-Series Tick Data Using a Date Range with Options and Values

Create the Bloomberg connection.

 $c = blp;$ 

Alternatively, you can connect to the Bloomberg Server API using blpsrv or Bloomberg B-PIPE using bpipe.

Return the trade tick series for the security 'F US Equity' for yesterday with a time interval at noon, without specifying the aggregation parameter. Additionally, return the condition codes, exchange codes, and broker codes.

```
d = timeseries(c,'F US Equity', {floor(now-1)+.5, floor(now-1)+.51},...
               [],'Trade',{'includeConditionCodes',...
               'includeExchangeCodes','includeBrokerCodes'},...
              {'true','true','true'})
d = 'TRADE' [735550.50] [16.71] [100.00] 'T' 'D'
    'TRADE' [735550.50] [16.70] [400.00] 'IS' 'B'
    'TRADE' [735550.50] [16.70] [100.00] 'IS' 'B'
    ...
```
The columns in d contain the following:

- Tick type
- Numeric representation of the date and time
- Tick value
- Tick size
- Exchange condition codes
- Exchange codes

Broker codes are available for Canadian, Finnish, Mexican, Philippine, and Swedish equities only. If the equity is one of the former, then the broker buy code would be in the seventh column and the broker sell code would be in the eighth column.

Here, the first row shows that 100 'F US Equity' security shares sold for \$16.71 yesterday.

Close the Bloomberg connection.

close(c)

• ["Retrieve Bloomberg Intraday Tick Data" on page 3-11](#page-58-0)

## Input Arguments

### **c** — Bloomberg connection

connection object

Bloomberg connection, specified as a connection object created using blp, blpsrv, or bpipe.

### **s** — Security

character vector

Security, specified as a character vector for a single Bloomberg security.

Data Types: char

**date** — Date numeric scalar | character vector

Date, specified as a numeric scalar or character vector to denote the specific date for the returned tick data.

Example: floor(now) Data Types: double | char

### **interval** — Time interval

scalar

Time interval, specified as a scalar to denote the number of minutes between ticks for the returned tick data.

Data Types: double

### **field** — Bloomberg field

'TRADE' | 'BID' | 'ASK' | ...

Bloomberg field, specified as one of these values that define the tick data to return.

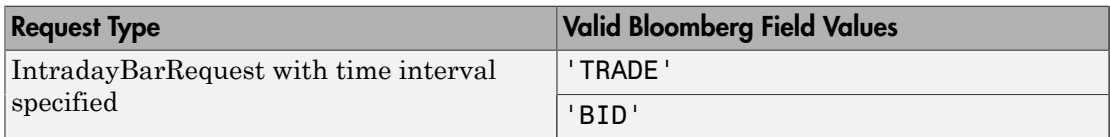

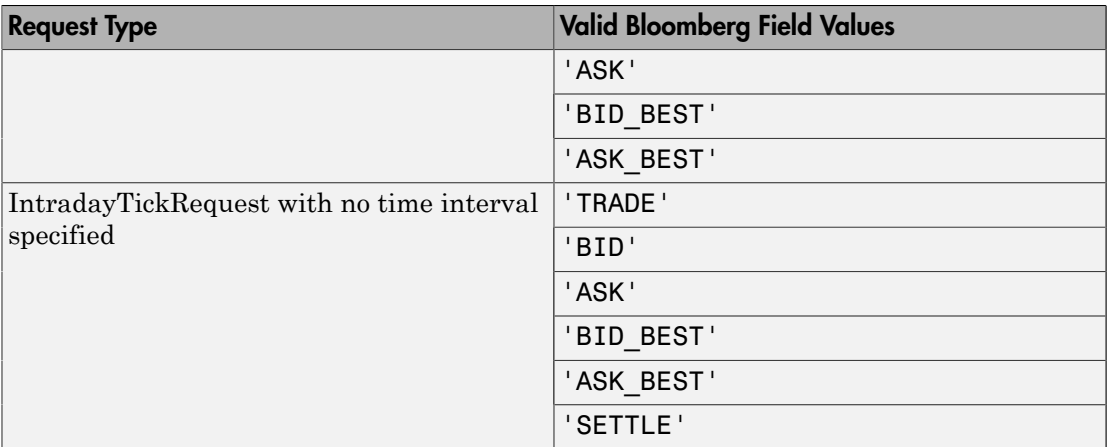

#### **options** — Bloomberg API options

```
'includeConditionCodes' | 'includeExchangeCodes' |
'includeBrokerCodes' | ...
```
Bloomberg API options, specified as one of these values.

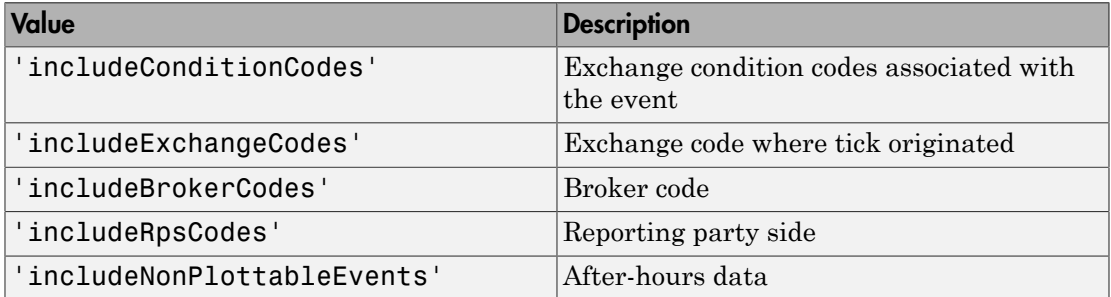

To specify more than one Bloomberg API option, use a cell array of these values.

Specify the corresponding Bloomberg API value for each API option.

For example, to specify one Bloomberg API option, enter:

```
d = timeseries(c,'F US Equity',floor(now),[],'Trade',...
                'includeConditionCodes','true');
```
To specify two Bloomberg API options, enter:

```
d = timeseries(c,'F US Equity', floor(now), [], 'Trade',...
                 {'includeConditionCodes','includeExchangeCodes'},...
                 {'true','true'});
```

```
Data Types: char | cell
```
### **values** — Bloomberg API values

```
'true' | 'false'
```
Bloomberg API values, specified as 'true' or 'false'. Each value corresponds to the specified Bloomberg API option. To specify more than one Bloomberg API value, use a cell array.

For example, to specify one Bloomberg API option, enter:

```
d = timeseries(c, 'F \cup S \cup T), d = time, c, c, c, d 'includeConditionCodes','true');
```
To specify two Bloomberg API options, enter:

```
d = timeseries(c, 'FUS Equity', floor(now), [], 'Trade',...
                 {'includeConditionCodes','includeExchangeCodes'},...
                 {'true','true'});
```

```
Data Types: char | cell
```
### **startdate** — Start date

numeric scalar | character vector

Start date, specified as a numeric scalar or character vector to denote the start date of the date range for the returned tick data.

```
Example: floor(now-1)
Data Types: double | char
```
### **enddate** — End date

numeric scalar | character vector

End date, specified as a numeric scalar or character vector to denote the end date of the date range for the returned tick data.

```
Example: floor(now)
Data Types: double | char
```
## Output Arguments

**d** — Bloomberg tick data

cell array | matrix

Bloomberg tick data, returned as a cell array for requests without a specified time interval or a matrix for requests with a specified time interval.

## **Limitations**

When the data request is too large, timeseries displays this error message:

```
Timeout error:
Error using blp/timeseries>processResponseEvent (line 338) REQUEST FAILED: responseErro
source = bbdb17code = -2category = TIMEOUT
message = Timed out getting data from store [nid:327]
subcategory = INTERNAL_ERROR
}
```
To fix this error, shorten the length of the date range by modifying the input arguments startdate and enddate.

## More About

Tips

- For better performance, add the Bloomberg file blpapi3.jar to the MATLAB static Java class path by modifying the file \$MATLAB/toolbox/local/ javaclasspath.txt. For details about the static Java class path, see "Static Path".
- You cannot retrieve Bloomberg intraday tick data for a date more than 140 days ago.
- The *Bloomberg API Developer's Guide* states that 'TRADE' corresponds to LAST\_PRICE for IntradayTickRequest and IntradayBarRequest.
- Bloomberg V3 intraday tick data supports additional name-value pairs. For details on these pairs, see the *Bloomberg API Developer's Guide* by typing WAPI and clicking the **<GO>** button on the Bloomberg terminal.
- You can check data and field availability by using the Bloomberg Excel Add-In.
- ["Workflow for Bloomberg" on page 3-18](#page-65-0)

### See Also

blp | close | getdata | history | realtime

### Introduced in R2010a

# datastream

Establish connections to Thomson Reuters Datastream API

## **Syntax**

```
Connect = datastream('UserName','Password','Source','URL')
```
# **Arguments**

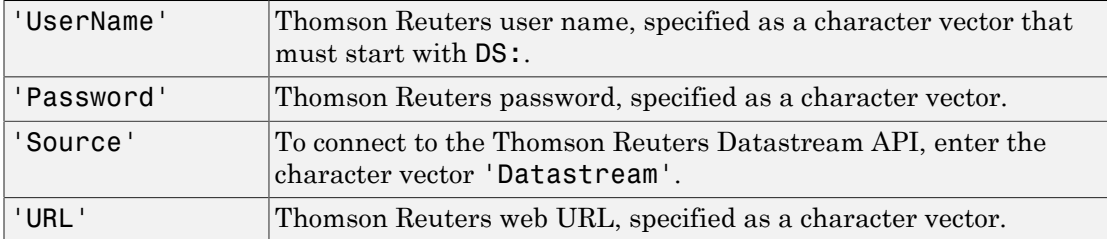

# **Description**

Connect = datastream('UserName','Password','Source','URL') connects to the Thomson Reuters Datastream API, which provides access to Thomson Reuters Datastream software content.

# Examples

Connect to the Thomson Reuters Datastream API using these sample values:

- User name 'DS:User1'
- Password 'Pass1'
- URL 'http://dataworks.thomson.com/Dataworks/Enterprise/1.0'

To retrieve your values for these input arguments, contact Thomson Reuters.

```
Connect = datastream('DS:User1','Pass1','Datastream', ... 
'http://dataworks.thomson.com/Dataworks/Enterprise/1.0')
```
Note: If you get an error connecting, verify that your proxy settings are correct in MATLAB by selecting **Preferences** > **Web** in the MATLAB Toolstrip.

### See Also

close | fetch | get | isconnection
# close

Close connections to Thomson Reuters Datastream data servers

# **Syntax**

close(Connect)

# **Arguments**

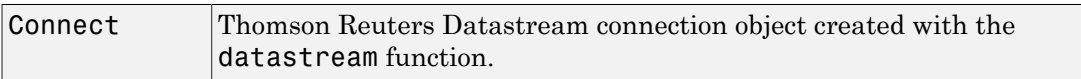

# **Description**

close(Connect) closes a connection to a Thomson Reuters Datastream data server.

# See Also

datastream

# fetch

Request data from Thomson Reuters Datastream data servers

## **Syntax**

```
data = fetch(Connect, 'Security')
data = fetch(Connect, 'Security', 'Fields')
data = fetch(Connect, 'Security', 'Fields', 'Date')
data = fetch(Connect, 'Security', 'Fields', 'FromDate',
'ToDate')
data = fetch(Connect, 'Security', 'Fields', 'FromDate',
'ToDate', 'Period')
data = fetch(Connect, 'Security', 'Fields', 'FromDate',
'ToDate', 'Period', 'Currency')
data = fetch(Connect, 'Security', 'Fields', 'FromDate',
'ToDate', 'Period', 'Currency', 'ReqFlag')
```
## **Arguments**

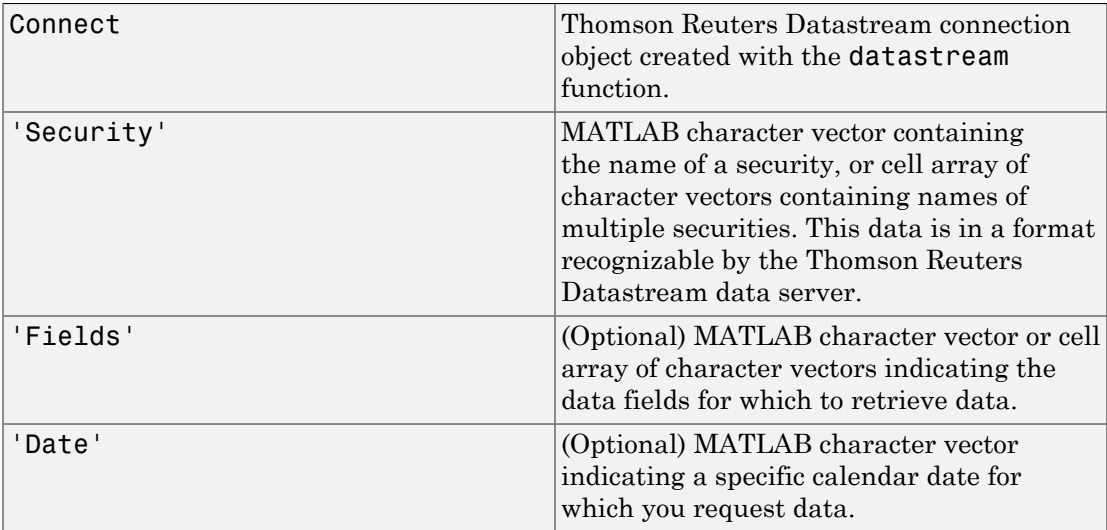

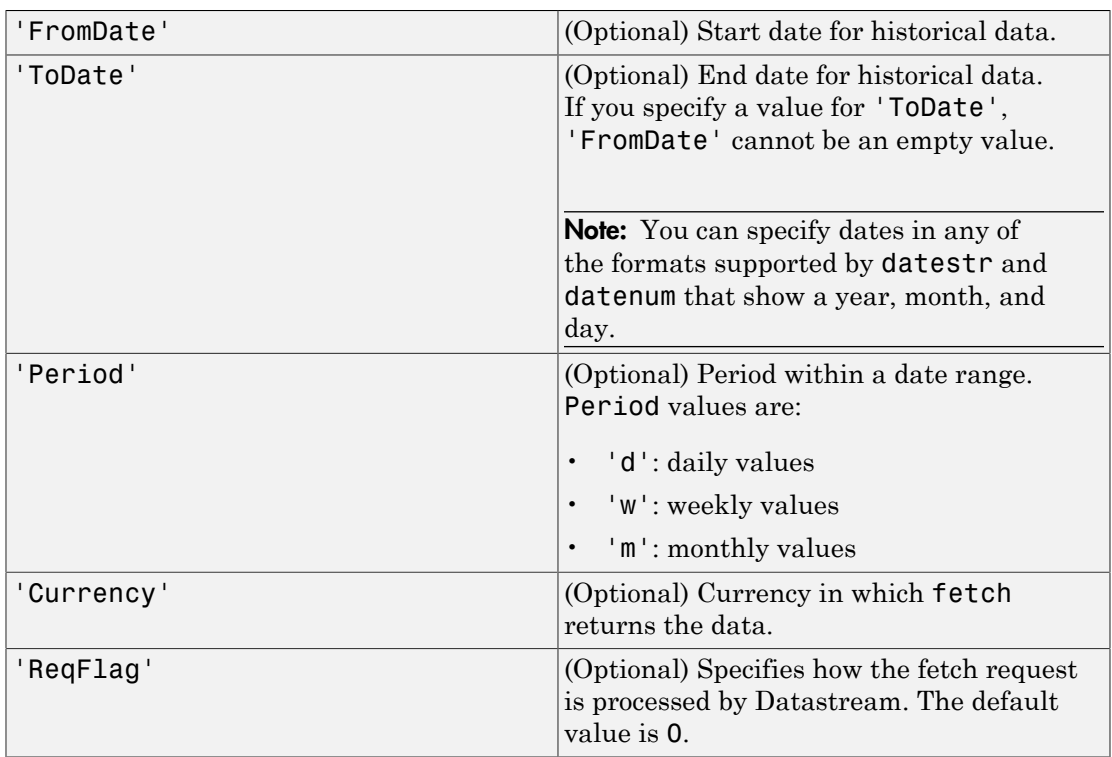

Note: You can enter the optional arguments 'Fields', 'FromDate', 'ToDate', 'Period', and 'Currency' as MATLAB character vectors or empty arrays ([ ]).

# **Description**

data = fetch(Connect, 'Security') returns the default time series for the indicated security.

data = fetch(Connect, 'Security', 'Fields') returns data for the specified security and fields.

data = fetch(Connect, 'Security', 'Fields', 'Date') returns data for the specified security and fields on a particular date.

```
data = fetch(Connect, 'Security', 'Fields', 'FromDate',
```
'ToDate') returns data for the specified security and fields for the indicated date range.

```
data = fetch(Connect, 'Security', 'Fields', 'FromDate',
'ToDate', 'Period') returns instrument data for the given range with the indicated
period.
```

```
data = fetch(Connect, 'Security', 'Fields', 'FromDate',
'ToDate', 'Period', 'Currency') also specifies the currency in which to report the
data.
```

```
data = fetch(Connect, 'Security', 'Fields', 'FromDate',
'ToDate', 'Period', 'Currency', 'ReqFlag') also specifies a ReqFlag that
determines how the request is processed by Datastream.
```
Note: The Thomson Reuters Datastream interface returns all data as character vectors. For example, it returns Price data to the MATLAB workspace as a cell array of character vectors within the structure. There is no way to determine the data type from the Datastream interface. For details about the Thomson Reuters Datastream returned data, see [Reuters Data Support](https://customers.reuters.com/home/data_support.aspx).

### Examples

#### Retrieving Time-Series Data

Return the trailing one-year price time series for the instrument ICI, with the default value P for the 'Fields' argument using the command:

```
data = fetch(Connect, 'ICI')
```
Or the command:

```
data = fetch(Connect, 'ICI', 'P')
```
#### Retrieving Opening and Closing Prices

Return the closing and opening prices for the instruments ICI on the date September 1, 2007.

```
data = fetch(Connect, 'ICI', {'P', 'PO'}, '09/01/2007')
```
#### Retrieving Monthly Opening and Closing Prices for a Specified Date Range

Return the monthly closing and opening prices for the securities ICI and IBM from 09/01/2005 to 09/01/2007:

```
data = fetch(Connect, \{'ICI', 'IBM'}, \{'P', 'PO'}, ...
'09/01/2005', '09/01/2007', 'M')
```
#### Retrieving Static Data

Return the static fields NAME and ISIN:

```
data = fetch(Connect,{'IBM~REP'}, {'NAME','ISIN'});
```
You can also return SECD in this way.

#### Retrieving Russell 1000 Constituent List

Return the Russell 1000 Constituent List:

russell = fetch(Connect, {'LFRUSS1L~LIST~#UserName'});

where UserName is the user name for the Thomson Reuters Datastream connection.

#### See Also

close | datastream | get | isconnection

**7-147**

# get

Retrieve properties of Thomson Reuters Datastream connection objects

## **Syntax**

```
value = get(Connect, 'PropertyName')
value = get(Connect)
```
# **Arguments**

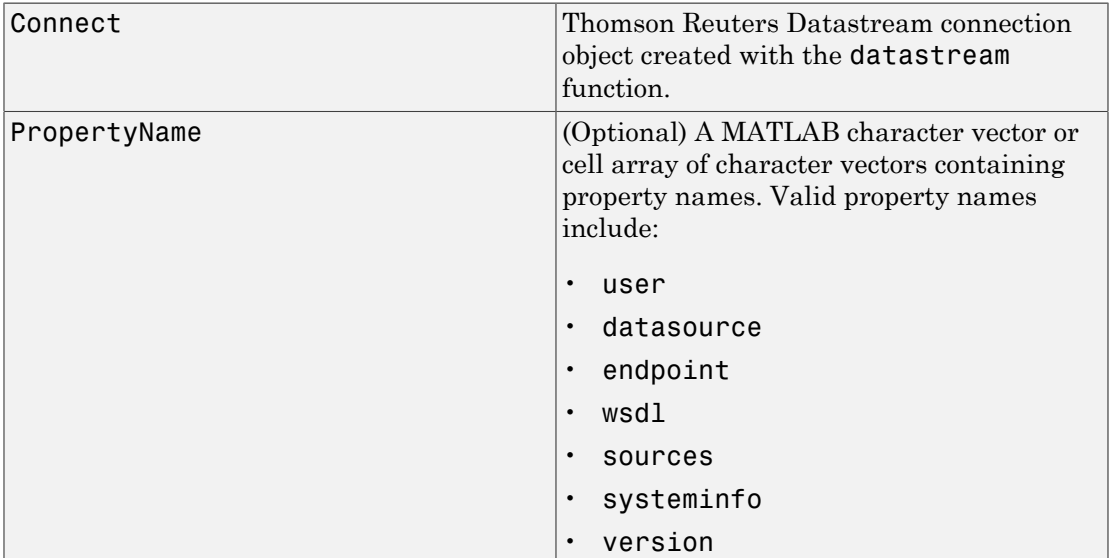

# **Description**

value = get(Connect, 'PropertyName') returns the value of the specified properties for the Thomson Reuters Datastream connection object.

value = get(Connect) returns a MATLAB structure where each field name is the name of a property of Connect. Each field contains the value of the property.

### See Also

close | datastream | fetch | isconnection

# isconnection

Determine if connections to Thomson Reuters Datastream data servers are valid

## **Syntax**

```
x = isconnection(Connect)
```
### **Arguments**

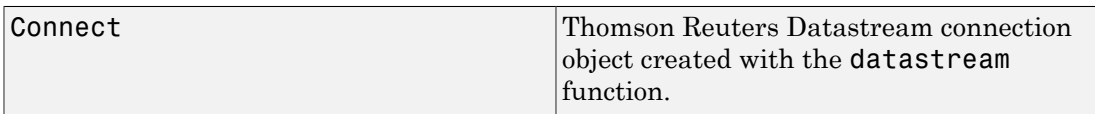

# **Description**

 $x =$  isconnection(Connect) returns  $x = 1$  if the connection is a valid Thomson Reuters Datastream connection, and  $x = 0$  otherwise.

# Examples

Establish a connection to the Thomson Reuters Datastream API:

 $c =$  datastream Verify that c is a valid connection:

```
x = isconnection(c)x = 1
```
#### See Also

close | datastream | fetch | get

# esig

(Not recommended) eSignal Desktop API connection

# **Compatibility**

esig has been removed.

# **Syntax**

 $E = e$ sig(user)

# **Description**

 $E = e$ sig(user) creates an e $Signal^{\circ}$  Desktop API connection given the user name user. Only one eSignal connection can be open at a time.

# Examples

In order to use the signal interface, you need to make the eSignal Desktop API visible to MATLAB by using the command:

```
% Add NET assembly.
NET.addAssembly('D:\Work\esignal\DesktopAPI_TimeAndSales\...
   DesktopAPI TimeAndSales\obj\Release\Interop.IESignal.dll');
```
Note: Interop. IESignal.dll does not ship with Datafeed Toolbox. This file is created by Microsoft Visual Studio® using an unmanaged DLL, in a managed environment. Interop.IESignal.dll is a wrapper that Microsoft Visual Studio creates.

If you do not have Interop.IESignal.dll, contact our technical support staff.

Use the NET.addAssembly command to access Interop.IESignal.dll in MATLAB. For example:

NET.addAssembly('D:\Work\esignal\DesktopAPI\_TimeAndSales\DesktopAPI\_TimeAndSales\obj\Release\Interop.IESignal.dll');

Create an eSignal connection handle:

```
% Enter 'mylogin' as your user name.
E = esig('mylogin')
```
#### See Also

close | history | getdata | timeseries

# close

(Not recommended) Close eSignal connection

# **Compatibility**

close has been removed.

# **Syntax**

close(e)

# **Description**

close(e) closes the eSignal connection object, e.

### See Also

esig

# getdata

(Not recommended) Current eSignal data

# **Compatibility**

getdata has been removed.

# **Syntax**

 $D = getdata(E, S)$ 

# **Description**

 $D = getdata(E, S)$  returns the eSignal basic quote data for the security S. E is a connection object created by esig.

# Examples

Return the eSignal basic quote data for the security ABC:

 $D = getdata(E, 'ABC')$ 

#### See Also

esig | close | timeseries | history

# getfundamentaldata

(Not recommended) Current eSignal fundamental data

# **Compatibility**

getfundamentaldata has been removed.

### **Syntax**

 $D = getfundamentaldata(E, S)$ 

# **Description**

```
D = getfundamentaldata(E, S) returns the eSignal fundamental data for the securityS.
```
### Examples

Return the eSignal fundamental data for the security ABC:

```
D = getfundamentaldata(E, 'ABC')
```
#### See Also

esig | close | history | getdata | timeseries

# history

(Not recommended) eSignal historical data

# **Compatibility**

history has been removed.

## **Syntax**

 $D =$  history(E,S,F,{startdate,enddate},per)

## **Description**

 $D =$  history(E, S, F, {startdate, enddate}, per) returns the historical data for the given inputs. Input arguments include the security list S, the fields F, the dates startdate and enddate, and the periodicity per. Valid fields are Time, Open, High, Low, Close, Volume, OI, Flags, TickBid, TickAsk, and TickTrade. The input argument per is optional and specifies the period of the data. Possible values for per are 'D' (daily, the default), 'W' (weekly), and 'M' (monthly).

### Examples

Return the closing price for the given dates for the given security using the default period of the data:

```
D = \text{history}(E, 'ABC', 'CLOSE', {'8/01/2009', '8/10/2009'})
```
Return the monthly closing and high prices for the given dates for the given security:

```
D = history(E,'ABC',{'close','high'},{'6/01/2009','11/10/2009'},'M')
```
Return all fields for the given dates for the given security using the default period of the data. The fields are returned in the following order: Time, Open, High, Low, Close, Volume, OI, Flags, TickBid, TickAsk, TickTrade.

 $D = history(E, 'ABC', []$ , ${'8/01/2009', '8/10/2009'}$ 

### See Also

esig | close | timeseries | getdata

# timeseries

(Not recommended) eSignal intraday tick data

# **Compatibility**

timeseries has been removed.

### **Syntax**

```
D = timeseries(E,S,F,{startdate,enddate},per)
```

```
D = timeseries(E,S,F,startdate)
```
## **Description**

D = timeseries(E,S,F,{startdate,enddate},per) returns the intraday data for the given inputs. Inputs include the security list S, the fields F, the dates startdate and enddate, and the periodicity per. Valid fields for F are Time, Open, High, Low, Close, Volume, OI, Flags, TickBid, TickAsk, and TickTrade. The periodicity per is optional and specifies the period of the data. For example, if you enter the value '1' for per, the returned data will be aggregated into 1-minute bars. Enter '30' for 30-minute bars and '60' for 60-minute bars.

 $D =$  timeseries( $E, S, F$ , startdate) returns raw intraday tick data for the date range starting at startdate and ending with current day. Note that the date range can only extend back for a period of 10 days from the current day.

# Examples

Return the monthly closing and high prices for the given dates for the given security in 10-minute bars.

```
D = timeseries(E, 'ABC US Equity', { 'close', 'high'},...
    {'1/01/2010','4/10/2010'},'10')
```
Return all fields for the given dates for the given security in 10 minute bars. Fields are returned in the following order: Time, Open, High, Low, Close, Volume, OI, Flags, TickBid, TickAsk, and TickTrade.

 $D =$  timeseries(E, 'ABC US Equity',[],{'8/01/2009','8/10/2009'},'10')

## More About

Tips

For intraday tick requests made with a period argument, per, the following fields are valid: Time, Open, High, Low, Close, Volume, OI, Flags, TickBid, TickAsk, and TickTrade.

For raw intraday tick requests, the following fields are valid: TickType, Time, Price, Size, Exchange, and Flags.

#### See Also

esig | close | history | getdata

# iqf

IQFEED Desktop API connection

## **Syntax**

```
Q= iqf(username, password)
Q= iqf(username, password, portname)
```
## **Description**

Q= iqf(username, password) starts IQFEED or makes a connection to an existing IQFEED session.

 $Q = iqf$  (username, password, portname) starts IQFEED or makes a connection to an existing IQFEED session.

Note: Only one IQFEED connection can be open at a time.

### **Arguments**

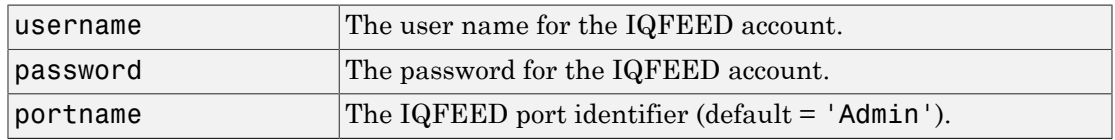

### Examples

Create an IQFEED connection handle.

Q = iqf('username','password')

Alternatively, you can create a connection and specify the portname argument.

```
 Q = iqf('username','password', 'Admin')
```
### See Also

close | history | marketdepth | news | realtime | timeseries

# close

Close IQFEED ports

# **Syntax**

close(Q)

# **Description**

close(Q) closes all IQFEED ports currently open for a given IQFEED connection handle, Q.

# **Arguments**

Q IQFEED connection handle created using iqf.

# Examples

Close all ports for an IQFEED connection handle.

close(Q)

### See Also

iqf

# history

IQFEED asynchronous historical end-of-period data

# **Syntax**

```
history(c,s,interval)
history(c,s,interval,period)
history(c,s,interval,period,listener,eventhandler)
history(c,s,{startdate,enddate})
history(c,s,{startdate,enddate},[],listener,eventhandler)
```
# **Description**

history( $c, s,$  interval) returns asynchronous historical end-of-period data using the connection object c, a single security s, and a specified interval interval.

history(c,s,interval,period) returns asynchronous historical end-of-period data for a single security with a specified interval and period period.

history(c,s,interval,period,listener,eventhandler) returns asynchronous historical end-of-period data for a single security with a specified interval, period, socket listener listener, and event handler eventhandler.

history(c,s,{startdate,enddate}) returns asynchronous historical end-of-period data for a single security with a date range.

history(c,s,{startdate,enddate},[],listener,eventhandler) returns asynchronous historical end-of-period data for a single security with a date range, a specified socket listener listener, and event handler eventhandler.

# Examples

#### Retrieve Daily Data

Create the IQFEED connection with user name username and password pwd.

```
c = iqf('username', 'pwd');
```
Retrieve the Google security data for the last five days.

history(c,'GOOG',5)

history returns the data in the MATLAB cell array IQFeedHistoryData.

Display the returned data in IQFeedHistoryData.

#### IQFeedHistoryData

IQFeedHistoryData =

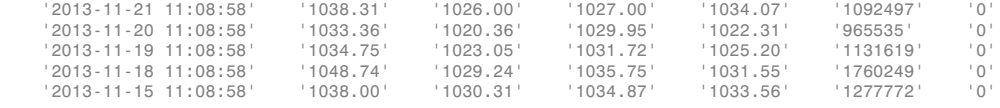

Each row of data represents one day. The columns in IQFeedHistoryData contain the following:

- Date and time
- High price
- Low price
- Open price
- Closing price
- Volume
- Open interest

Close the IQFEED connection.

close(c)

#### Retrieve Weekly Data

Create the IQFEED connection with user name username and password pwd.

 $c = iqf('username', 'pwd')$ ;

Retrieve the Google security data for the last five weeks.

history(c,'GOOG',5,'Weekly')

history returns the data in the MATLAB cell array IQFeedHistoryData.

Display the returned data in IQFeedHistoryData.

#### IQFeedHistoryData

IQFeedHistoryData =

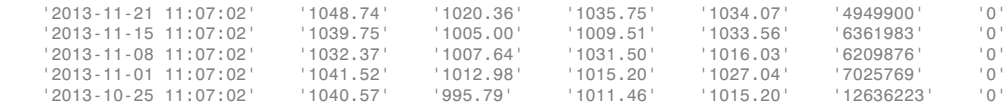

Each row of data represents the last day of a week. The first row contains data for the last business day in the current week. The columns in IQFeedHistoryData contain the following:

- Date and time
- High price
- Low price
- Open price
- Closing price
- Volume
- Open interest

Close the IQFEED connection.

close(c)

#### Retrieve Monthly Data with Event Handlers

Create the IQFEED connection with user name username and password pwd.

```
c = iqf('username', 'pwd');
```
Retrieve the Google security data for the last five months. Use the event handler functions iqhistoryfeedlistener and iqhistoryfeedeventhandler to listen for the Google security and parse the resulting data.

history(c,'GOOG',5,'Monthly',@iqhistoryfeedlistener,... @iqhistoryfeedeventhandler)

history returns the data in the MATLAB cell array IQFeedHistoryData.

#### Display the returned data in IQFeedHistoryData.

#### IQFeedHistoryData

IQFeedHistoryData =

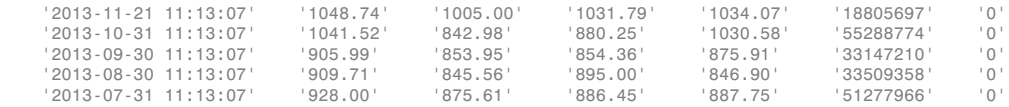

Each row of data represents the last day of a month. The first row contains data for the last business day in the current month. The columns in IQFeedHistoryData contain the following:

- Date and time
- High price
- Low price
- Open price
- Closing price
- Volume
- Open interest

Close the IQFEED connection.

close(c)

#### Retrieve Data for a Date Range

Create the IQFEED connection with user name username and password pwd.

```
c = iqf('username', 'pwd');
```
Retrieve IBM security data for the last five days.

history(c,'IBM',{floor(now-5),floor(now)})

history returns the data in the MATLAB cell array IQFeedHistoryData.

Display the returned data in IQFeedHistoryData.

#### IQFeedHistoryData

IQFeedHistoryData =

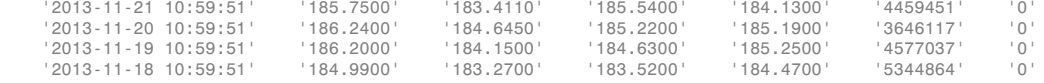

Each row of data represents one day. Since this example is run on a Friday, the return data has only four days. The columns in IQFeedHistoryData contain the following:

- Date and time
- High price
- Low price
- Open price
- Closing price
- Volume
- Open interest

Close the IQFEED connection.

close(c)

#### Retrieve Data for a Date Range with Event Handlers

Create the IQFEED connection with user name username and password pwd.

 $c = i q f('username', 'pwd')$ ;

Retrieve the Google security data for the last five days. Use the event handler functions iqhistoryfeedlistener and iqhistoryfeedeventhandler to listen for the Google security and parse the resulting data. The period [] specifies the default period for daily data.

history(c,' $GOOG'$ ,{floor(now-5),floor(now)},[],... @iqhistoryfeedlistener,@iqhistoryfeedeventhandler)

history returns the data in the MATLAB cell array IQFeedHistoryData.

Display the returned data in IQFeedHistoryData.

#### IQFeedHistoryData

IQFeedHistoryData =

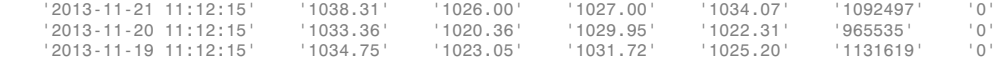

'2013-11-18 11:12:15' '1048.74' '1029.24' '1035.75' '1031.55' '1760249' '0'

Each row of data represents one day. Since this example is run on a Friday, the return data has only four days. The columns in IQFeedHistoryData contain the following:

- Date and time
- High price
- Low price
- Open price
- Closing price
- Volume
- Open interest

Close the IQFEED connection.

close(c)

• ["Retrieve Intraday and Historical Data Using IQFEED" on page 1-29](#page-36-0)

### Input Arguments

#### **c** — IQFEED connection

connection object

IQFEED connection, specified as a connection object created using iqf.

#### **s** — Security

character vector

#### Security, specified as a character vector for a single security.

Example: 'IBM'

Data Types: char

#### **interval** — Time interval

scalar

Time interval, specified as a scalar to denote the number of days of data to return.

Data Types: double

```
period — Period
'Daily' (default) | 'Weekly' | 'Monthly'
```
Period, specified as one of the preceding values to denote daily, weekly, or monthly return data. When this argument is specified along with interval, history returns the number of daily, weekly, or monthly data where the number of output rows corresponds to the interval. When this argument is omitted by specifying [], history returns daily data.

#### **listener** — Listener event handler

function

Listener event handler, specified as a function to listen for the IQFEED data. You can modify the existing listener function or define your own. You can find the code for the existing listener function in the history.m file.

Data Types: function handle

#### **eventhandler** — Event handler

function

Event handler, specified as a function to process the IQFEED data. The existing event handler displays the IQFEED data in the Command Window. You can modify the existing event handler function or define your own. You can find the code for the existing event handler function in the history.m file.

Data Types: function\_handle

#### **startdate** — Start date

numeric scalar | character vector

Start date, specified as a numeric scalar or character vector to denote the start date of the date range for the returned data.

Example: floor(now-1)

Data Types: double | char

#### **enddate** — End date

numeric scalar | character vector

End date, specified as a numeric scalar or character vector to denote the end date of the date range for the returned data.

```
Example: floor(now)
Data Types: double | char
```
## More About

#### Tips

• When you make multiple requests with multiple messages, this error might occur:

Warning: Error occurred while executing delegate callback: Message: The IAsyncResult object was not returned from the corresponding asynchronous method on this class.

To fix this, restart MATLAB.

• ["Writing and Running Custom Event Handler Functions" on page 1-34](#page-41-0)

#### See Also

close | iqf | marketdepth | realtime | timeseries

Introduced in R2012b

# marketdepth

IQFEED asynchronous level 2 data

## **Syntax**

```
marketdepth(Q,S)
marketdepth(Q,S,elistener,ecallback)
```
## **Description**

marketdepth( $Q, S$ ) returns asynchronous level 2 data using the default socket listener and event handler.

marketdepth(Q,S,elistener,ecallback) returns asynchronous level 2 data using an explicitly defined socket listener and event handler.

### **Arguments**

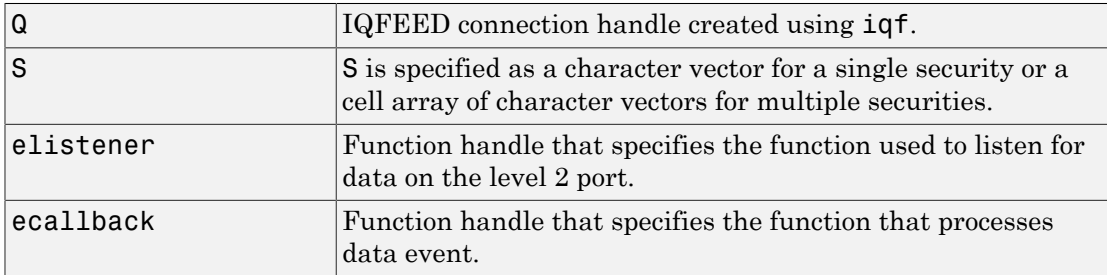

# Examples

Return level 2 data using the default socket listener and event handler and display the results in the MATLAB workspace in the variable IQFeedLevelTwoData.

```
marketdepth(q,'ABC')
```

```
openvar('IQFeedLevelTwoData')
```
Initiate a watch on the security ABC for level 2 data using the function handles iqfeedlistener and iqfeedeventhandler. Display the results in the MATLAB workspace in the variable IQFeedLevelTwoData.

```
marketdepth(q,'ABC',@iqfeedmarketdepthlistener,@iqfeedmarketdeptheventhandler)
openvar('IQFeedLevelTwoData')
```
## More About

• ["Writing and Running Custom Event Handler Functions" on page 1-34](#page-41-0)

#### See Also

close | history | iqf | realtime | timeseries

### news

IQFEED asynchronous news data

# **Syntax**

```
news(Q,S)
news(Q,S,elistener,ecallback)
```
# **Description**

news(Q,S) returns asynchronous news data using the default socket listener and event handler.

news(Q,S,elistener,ecallback) returns asynchronous news data using an explicitly defined socket listener and event handler.

The syntax news  $(Q, true)$  turns on news updates for the list of currently subscribed level 1 securities and  $news(Q, false)$  turns off news updates for the list of currently subscribed level 1 securities.

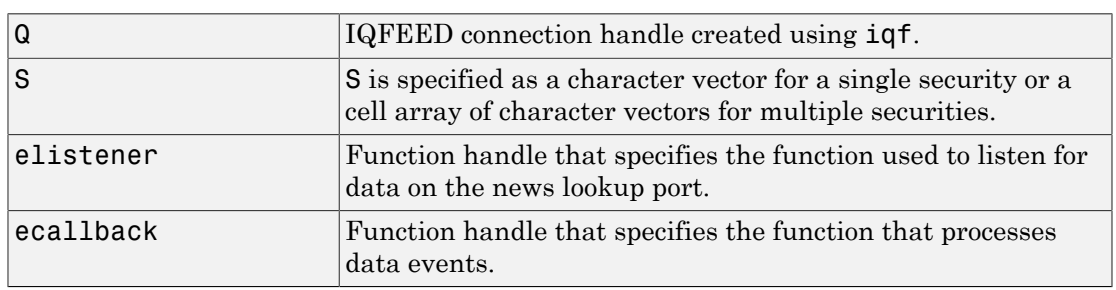

# **Arguments**

# Examples

Return news data using the defaults for socket listener and event handler and display the results in the MATLAB workspace in the variable IQFeedNewsData.

news(q,'ABC') openvar('IQFeedNewsData')

Return news data for the security ABC using the function handles iqfeedlistener and iqfeedeventhandler. Display the results in the MATLAB workspace in the variable IQFeedNewsData.

```
news(q,'ABC',@iqfeednewslistener,@iqfeednewseventhandler)
openvar('IQFeedNewsData')
```
### More About

• ["Writing and Running Custom Event Handler Functions" on page 1-34](#page-41-0)

#### See Also

close | history | iqf | marketdepth | realtime | timeseries

# realtime

IQFEED asynchronous level 1 data

# **Syntax**

```
realtime(Q,S)
realtime(Q,S,F)
realtime(Q,S,elistener,ecallback)
```
# **Description**

realtime( $Q, S$ ) returns asynchronous level 1 data using the current update field list, default socket listener, and event handler.

realtime( $Q, S, F$ ) returns asynchronous level 1 data for a specified field list using the default socket listener and event handler.

realtime(Q,S,elistener,ecallback) returns asynchronous level 1 data using an explicitly defined socket listener and event handler.

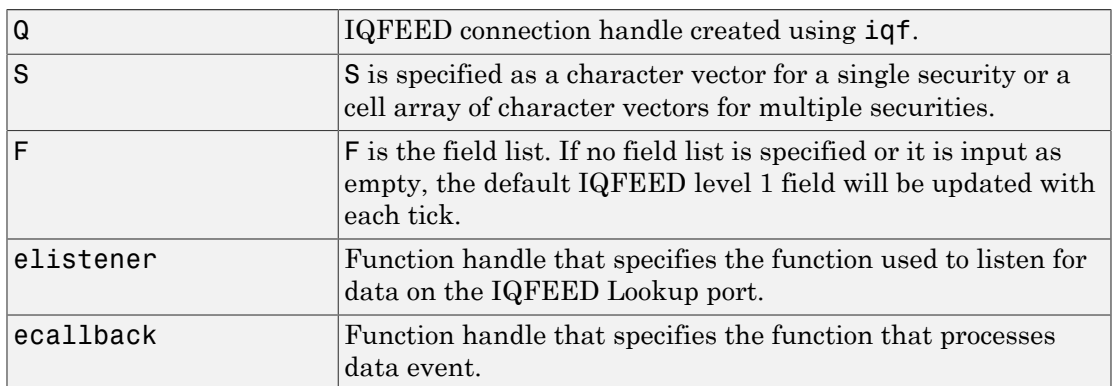

# **Arguments**

## Examples

Set the data precision. Setting the connection handle property Protocol determines the date format for the return data based on the IQFEED version specified by the protocol.

```
q.Protocol = 5.1q = iqf with properties: 
         User: 'username' 
     Password: 'password' 
        Port: {[1x1 System.Net.Sockets.Socket]}
     PortName: {'Admin'} 
     Protocol: 5.1000
```
Return level 1 data for security ABC using the default socket listener and event handler. Display the results in the MATLAB workspace in the variable IQFeedLevelOneData.

```
realtime(q,'ABC')
openvar('IQFeedLevelOneData')
```
Return level 1 data for security ABC using a field list and the defaults for the socket listener and event handler. Display the results in the MATLAB workspace in the variable IQFeedLevelOneData.

```
realtime(q,'ABC',...
{'Symbol','Exchange ID','Last','Change','Incremental Volume'})
openvar('IQFeedLevelOneData')
```
Return level 1 data for security ABC using the function handles iqfeedlistener and iqfeedeventhandler. Display the results in the MATLAB workspace in the variable IQFeedLevelOneData.

```
realtime(q,'ABC',...
       {'Symbol','Exchange ID','Last','Change','Incremental Volume'},...
       @iqfeedlistener,@iqfeedeventhandler)
     openvar('IQFeedLevelOneData')
```
# More About

• ["Writing and Running Custom Event Handler Functions" on page 1-34](#page-41-0)

### See Also

close | history | iqf | marketdepth | timeseries

# timeseries

IQFEED asynchronous historical end-of-period data

### **Syntax**

```
timeseries(Q, S, daterange)
timeseries(Q, S, daterange, per, elistener, ecallback)
```
## **Description**

timeseries(Q, S, daterange) returns intraday ticks for the given date range using the default socket listener and event handler.

timeseries(Q, S, daterange, per, elistener, ecallback) returns intraday ticks for the given date range and defined period using an explicitly defined socket listener and event handler.

Data requests are returned asynchronously. For requests that return a large number of ticks, there may be a significant lag between the request and when the data is returned to the MATLAB workspace.

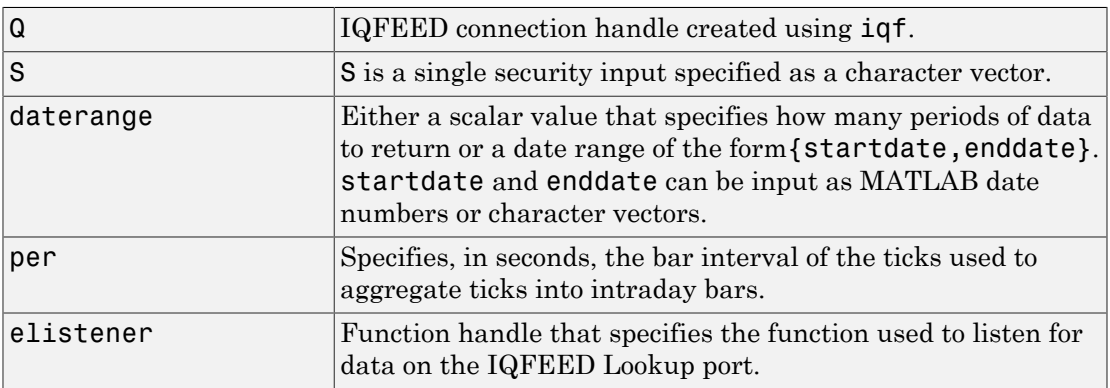

### **Arguments**
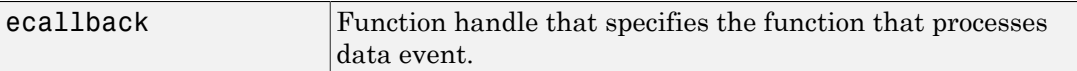

### Examples

Return intraday ticks for a given date range and use the default socket listener and event handler. Display the results in the MATLAB workspace in the variable IQFeedTimeseriesData.

timeseries(q,'ABC',{floor(now),now}) openvar('IQFeedTimeseriesData')

For data that is not aggregated, the fields returned are:

- Timestamp
- Last
- Last size
- Total volume
- Bid
- Ask
- TickID
- IQFEED reserved field
- IQFEED reserved field
- Basis for last

Basis for last is either a C that means the last qualified trade or E that means an extended trade.

Return the intraday ticks for a date range using the 24-hour military format, per of 60 seconds, and the default socket listener and event handler. Display the results in the MATLAB workspace in the variable IQFeedTimeseriesData.

timeseries(q,'ABC',{'02/12/2012 09:30:00','02/12/2012 16:00:00'},60) openvar('IQFeedTimeseriesData')

For aggregated data, the fields returned are:

• Timestamp

- High
- Low
- Open
- Close
- Total volume
- Period volume

Return the intraday ticks for a date range using the 12-hour time format.

```
timeseries(q,'ABC',{'02/12/2012 09:30:00 AM','02/12/2012 04:00:00 PM'},60)
openvar('IQFeedTimeseriesData')
```
Return the intraday ticks for a date range on the security ABC using the function handles iqtimeseriesfeedlistener and iqtimeseriesfeedeventhandler. Display the results in the MATLAB workspace in the variable IQFeedTimeseriesData.

```
timeseries(q,'ABC',{floor(now),now},[],@iqtimeseriesfeedlistener,@iqtimeseriesfeedeventhandler)
openvar('IQFeedTimeseriesData')
```
### More About

#### Tips

• When you make multiple requests with multiple messages, this error might display: Warning: Error occurred while executing delegate callback: Message: The IAsyncResult object was not returned from the corresponding asynchronous method on this class.

To fix this, restart MATLAB.

• ["Writing and Running Custom Event Handler Functions" on page 1-34](#page-41-0)

#### See Also

close | history | iqf | marketdepth | realtime

# factset

Establish connection to FactSet data

## **Syntax**

```
Connect = factset('UserName', 'SerialNumber', 'Password', 'ID')
```
### **Arguments**

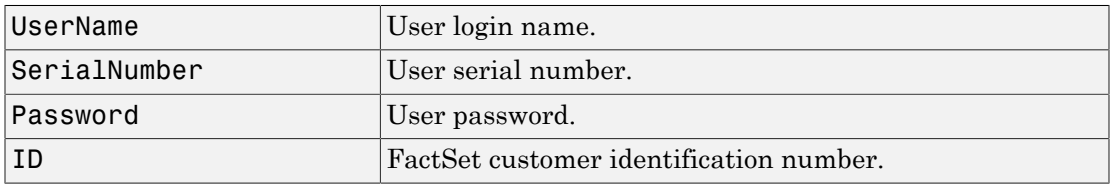

Note: FactSet assigns values to all input arguments.

## **Description**

```
Connect = factset('UserName', 'SerialNumber', 'Password', 'ID')
connects to the FactSet interface.
```
## Examples

Establish a connection to FactSet data:

```
Connect = factset('username', '1234', 'password', 'fsid')
Connect =
        user: 'username'
      serial: '1234'
    password: 'password'
         cid: 'fsid'
```
#### See Also

close | fetch | get | isconnection

# close

Close connection to FactSet

# **Syntax**

close(Connect)

## **Arguments**

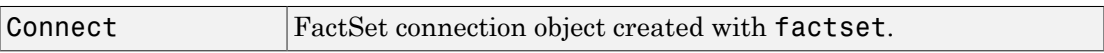

## **Description**

close(Connect) closes the connection to FactSet data.

### See Also

factset

# fetch

Request data from FactSet

### **Syntax**

```
data = fetch(Connect)
data = fetch(Connect, 'Library')
data = fetch(Connect, 'Security', 'Fields')
data = fetch(Connect, 'Security', 'Fields', 'FromDate',
'ToDate')
data = fetch(Connect, 'Security', 'FromDate',
'ToDate', 'Period')
```
## **Arguments**

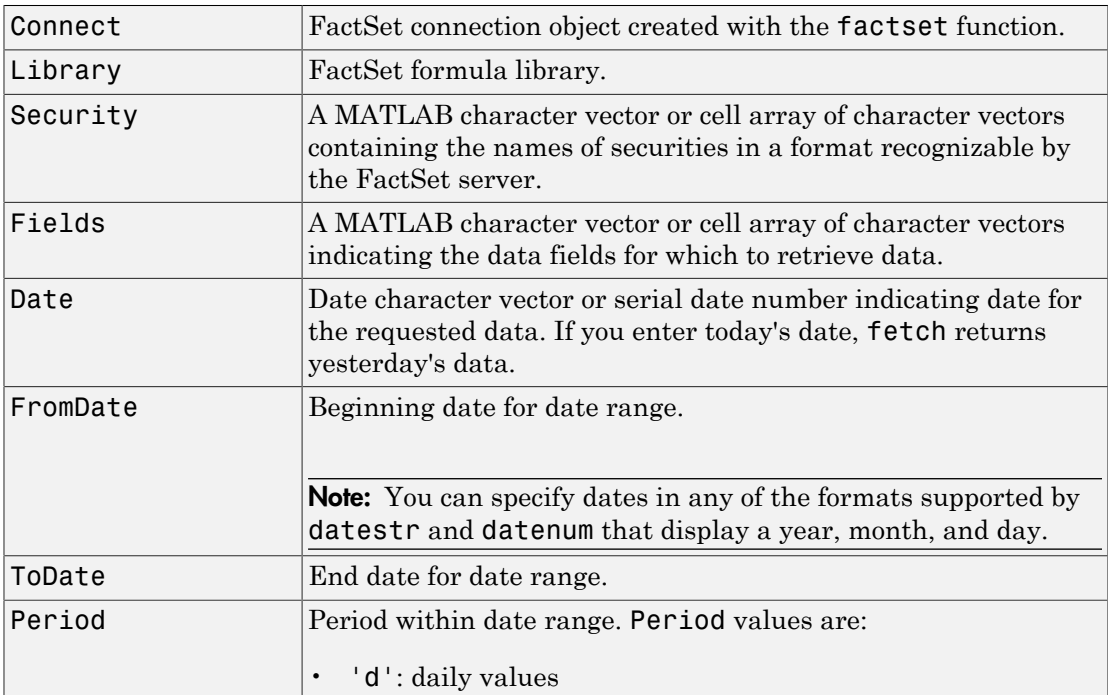

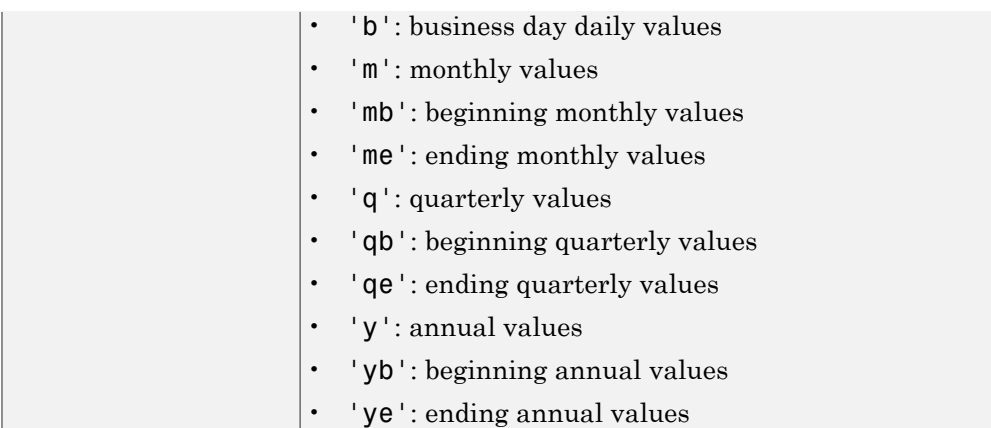

### **Description**

data = fetch(Connect) returns the names of all available formula libraries.

```
data = fetch(Connect, 'Library') returns the valid field names for a given
formula library.
```
data = fetch(Connect, 'Security', 'Fields') returns data for the specified security and fields.

data = fetch(Connect, 'Security', 'Fields', 'Date') returns security data for the specified fields on the requested date.

```
data = fetch(Connect, 'Security', 'Fields', 'FromDate',
'ToDate') returns security data for the specified fields for the date range FromDate to
ToDate.
```

```
data = fetch(Connect, 'Security', 'FromDate',
'ToDate', 'Period') returns security data for the date range FromDate to ToDate
with the specified period.
```
## Examples

#### Retrieving Names of Available Formula Libraries

Obtain the names of available formula libraries:

```
D = fetch(Connect)
```
#### Retrieving Valid Field Names of a Specified Library

Obtain valid field names of the FactSetSecurityCalcs library:

```
D = fetch(Connect, 'fs')
```
### Retrieving the Closing Price of a Specified Security

Obtain the closing price of the security IBM:

```
D = fetch(Connect, 'IBM', 'price')
```
#### Retrieving the Closing Price of a Specified Security Using Default Date Period

Obtain the closing price for IBM using the default period of the data:

```
D = fetch(C, 'IBM', 'price', '09/01/07', '09/10/07')
```
#### Retrieving the Monthly Closing Prices of a Specified Security for a Given Date Range

Obtain the monthly closing prices for IBM from 09/01/05 to 09/10/07:

```
D = \text{ fetch}(C, 'IBM', 'price', '09/01/05', '09/10/07', 'm')
```
#### See Also

close | factset | isconnection

## get

Retrieve properties of FactSet connection object

## **Syntax**

```
value = get(Connect, 'PropertyName')
value = get(Connect)
```
## **Arguments**

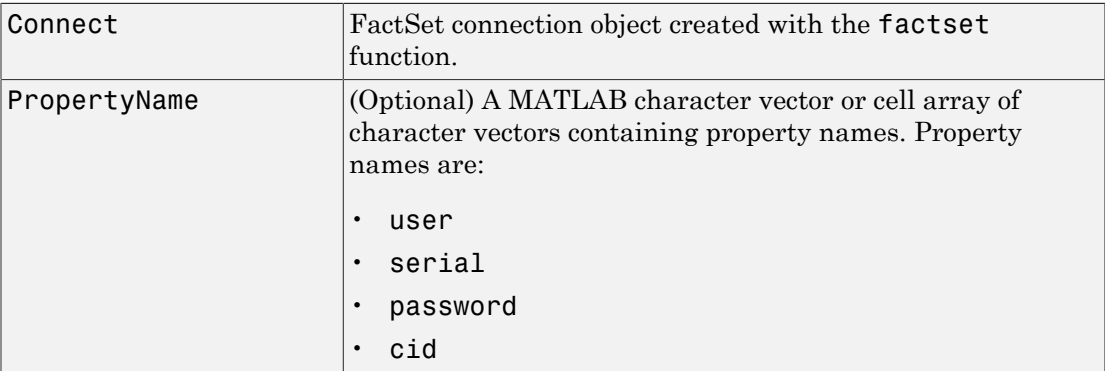

# **Description**

value = get(Connect, 'PropertyName') returns the value of the specified properties for the FactSet connection object.

value = get(Connect) returns a MATLAB structure where each field name is the name of a property of Connect, and each field contains the value of that property.

# Examples

Establish a connection to FactSet data:

```
Connect = factset('Fast_User','1234','Fast_Pass','userid')
```
Retrieve the connection property value:

```
h = get(Connect)
h= user: 'Fast_User'
      serial: '1234'
    password: 'Fast_Pass'
         cid: 'userid'
```
Retrieve the value of the connection's user property:

```
get(Connect, 'user')
ans =Fast_User
```
#### See Also

close | factset | fetch | isconnection

## isconnection

Determine if connections to FactSet are valid

## **Syntax**

```
x = isconnection(Connect)
```
### **Arguments**

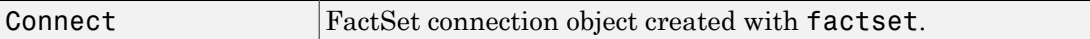

## **Description**

 $x =$  isconnection(Connect) returns  $x = 1$  if the connection to the FactSet is valid, and  $x = 0$  otherwise.

## Examples

Establish a connection, c, to FactSet data:

```
c = factset
```
Verify that c is a valid connection:

```
x = isconnection(c);
x = 1
```
#### See Also

close | factset | fetch | get

# fds

Create FactSet Data Server connection

## **Syntax**

```
c = fds(UserName,Password)
```
c = fds(UserName,Password,Finfo)

## **Description**

c = fds(UserName,Password) connects to the FactSet Data Server or local workstation using the field information file,  $rt$  fields.xml, found on the MATLAB path. The file rt\_fields.xml can be obtained from FactSet.

c = fds(UserName,Password,Finfo) connects to the FactSet Data Server or local workstation using the specified field information file (Finfo).

## Examples

#### Create FDS Connection

Connect to the FactSet Data Server.

```
c = fds('USER', '123456'));
```
This creates the connection object C using the field information file, rt fields.xml, found on the MATLAB path. You can obtain the file rt\_fields.xml from FactSet.

#### Create FDS Connection Using **Finfo**

Connect to the FactSet Data Server using the optional Finfo input argument.

```
c = fds('USER', '123456', ...'C:\Program Files (x86)\FactSet\FactSetDataFeed\fdsrt-2\etc\rt_fields.xml');
```
This creates the connection object c.

### Input Arguments

#### **UserName** — User login name

character vector

User login name to FactSet Data Server, specified as a character vector.

Data Types: char

**Password** — User password character vector

User password to FactSet Data Server, specified as a character vector.

Data Types: char

**Finfo** — Field information character vector

#### Field information, specified as a character vector.

Example: 'C:\Program Files (x86)\FactSet\FactSetDataFeed\fdsrt-2\etc \rt\_fields.xml'

Data Types: char

### Output Arguments

#### **c** — FactSet Data Server connection

connection object

FactSet Data Server connection, returned as a connection object.

#### See Also

close | realtime | stop

Introduced in R2013a

# realtime

Obtain real-time data from FactSet Data Server

## **Syntax**

```
T = \text{realtime}(c, Srv, Sec, Cb)T = realtime(c, Srv, Sec)
```
## **Description**

 $T =$  realtime(c,Srv,Sec,Cb) asynchronously requests real-time or streaming data from the FactSet Data Server or local workstation.

T = realtime(c,Srv,Sec) asynchronously requests real-time or streaming data from the FactSet Data Server or local workstation. When Cb is not specified, the default message event handler factsetMessageEventHandler is used.

## Examples

#### Request FactSet Data Server Real-Time Data with User-Defined Event Handler

To request real-time or streaming data for the symbol 'ABDC-USA' from the service 'FDS1', a user-defined event handler (myMessageEventHandler) is used to process message events using this syntax.

t = realtime(c,'FDS1','ABCD-USA',@(varargin)myMessageEventHandler(varargin))

#### Request FactSet Data Server Real-Time Data Using Default Event Handler

To request real-time or streaming data for the symbol 'ABDC-USA' from the service 'FDS1', using this syntax.

```
t = realtime(c,'FDS1','ABCD-USA')
```
The default event handler is used which returns a structure X to the base MATLAB workspace containing the latest data for the symbol 'ABCD-USA'. X is updated as new message events are received.

### Input Arguments

#### **c** — FactSet Data Server connection

connection object

FactSet Data Server connection, specified as a connection object created using fds.

#### **Srv** — Data source or supplier

character vector

Data source or supplier, specified as a character vector.

Example: 'FDS1'

Data Types: char

#### **Sec** — Security symbol

character vector

#### Security symbol, specified as a character vector.

Example: 'ABCD-USA'

Data Types: char

**Cb** — Event handler function handle

Event handler, specified as a function handle requests real-time or streaming data from the service FactSet Data Server.

#### If Cb is not specified, the default message event handler factsetMessageEventHandler is used.

Example: @(varargin)myMessageEventHandler(varargin)

Data Types: function handle

## **Output Arguments**

**T** — Real-time data tag nonnegative integer

Real-time data tag, returned as a nonnegative integer from FactSet Data Server.

## More About

• ["Writing and Running Custom Event Handler Functions" on page 1-34](#page-41-0)

#### See Also close | fds | stop

Introduced in R2013a

### stop

Cancel real-time request

## **Syntax**

stop(c,T)

# **Description**

 $stop(c,T)$  cancels a real-time request. This function cleans up resources associated with real-time requests that are no longer needed.

# Examples

#### Cancel FactSet Data Server Real-Time Request

Terminate a FactSet Data Server real-time request.

```
T = realtime(c, 'FDS1', 'GOOG-USA')
stop(c,T)
```
# Input Arguments

**c** — FactSet Data Server connection connection object

FactSet Data Server connection, specified as a connection object created using fds.

**T** — Real-time request tag nonnegative integer

#### Real-time request tag, specified using realtime.

Data Types: double

See Also close | fds | realtime

Introduced in R2013a

## close

Disconnect from FactSet Data Server

# **Syntax**

close(c)

# **Description**

close(c) disconnects from the FactSet Data Server or local workstation given the connection object, F.

# Examples

#### Close FactSet Data Server Connection

Close the FactSet Data Server connection.

```
T = realtime(c, 'FDS1', 'GOOG-USA')
close(c)
```
# Input Arguments

**c** — FactSet Data Server connection connection object

FactSet Data Server connection, specified as a connection object created using fds.

See Also fds | realtime | stop

Introduced in R2013a

# fred

Connect to FRED data servers

## **Syntax**

```
c = fred
c = freq(url)
```
## **Description**

 $c =$  fred returns a FRED connection to the FRED data server using the default URL 'https://research.stlouisfed.org/fred2/'.

c = fred(url) returns a FRED connection using a specific URL.

## Examples

#### Connect to FRED®

Connect to the FRED® data server.

```
c = fredc = fred with properties:
      url: 'https://research.stlouisfed.org/fred2/'
       ip: []
     port: []
```
c is a FRED® connection with these properties:

- url -- The URL for the FRED® data server
- ip -- The IP address of the proxy server
- port -- The port number of the proxy server

Retrieve the ip property of the FRED® connection c.

```
c.ip
ans = []
```
Retrieve the port property of the FRED® connection c.

```
c.port
ans = []
```
Close the FRED® connection.

close(c)

#### Connect to FRED® with a URL

Connect to the FRED® data server using the URL https://research.stlouisfed.org/fred2/.

```
url = 'https://research.stlouisfed.org/fred2/';
c = freq(url)c = fred with properties:
      url: 'https://research.stlouisfed.org/fred2/'
       ip: []
     port: []
```
c is a FRED® connection with these properties:

- url -- The URL for the FRED® data server
- ip -- The IP address of the proxy server

• port -- The port number of the proxy server

Retrieve the ip property of the FRED® connection c.

```
c.ip
ans = []
```
Retrieve the port property of the FRED® connection c.

```
c.port
```

```
ans = []
```
Close the FRED® connection.

close(c)

• ["Retrieve Historical Data Using FRED®" on page 1-24](#page-31-0)

### Input Arguments

#### **url** — URL of FRED data server

character vector

URL of the FRED data server, specified as a character vector.

Example: 'https://research.stlouisfed.org/fred2/'

Data Types: char

### Output Arguments

**c** — FRED connection connection object

FRED connection, returned as a connection object with these properties.

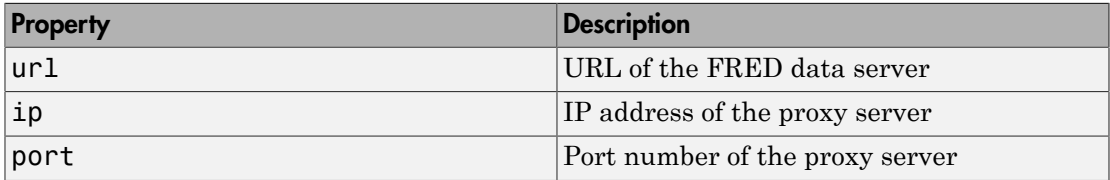

### See Also

close | fetch | isconnection

#### Introduced in R2006b

## close

Close connections to FRED data servers

## **Syntax**

close(c)

## **Arguments**

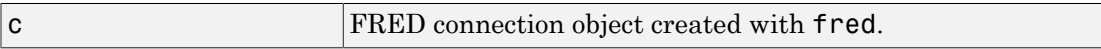

## **Description**

close(c) closes the connection to the FRED data server.

## Examples

Make a connection c to a FRED data server.

```
c = fred('https://research.stlouisfed.org/fred2/')
```
Close this connection.

close(c)

### See Also

fred

# fetch

Request data from FRED data servers

# **Syntax**

```
d = fectch(c,series)d = fetch(c,series, date)d = fetch(c,series,startdate,enddate)
```
# **Description**

d = fetch(c,series) returns FRED data using the FRED connection c and the specified FRED series.

 $d = f$ etch(c, series, date) returns FRED data for a specific date.

 $d = \text{fetch}(c, series, startedate, enddate) returns FRED data for the date range$ from startdate through enddate.

# Examples

#### Fetch All Available FRED® Data

Connect to the FRED® data server using the URL 'https:// research.stlouisfed.org/fred2/'.

```
url = 'https://research.stlouisfed.org/fred2/';
c = freq(url);
```
Fetch all available daily foreign exchange rates between the US dollar and the Euro using the series 'DEXUSEU'.

```
series = 'DEXUSEU';
d = feth(c,series)
```

```
d =
```

```
 struct with fields:
                Title: ' U.S. / Euro Foreign Exchange Rate'
             SeriesID: ' DEXUSEU'
               Source: ' Board of Governors of the Federal Reserve System...'
              Release: ' H.10 Foreign Exchange Rates'
   SeasonalAdjustment: ' Not Seasonally Adjusted'
            Frequency: ' Daily'
                Units: ' U.S. Dollars to One Euro'
            DateRange: ' 1999-01-04 to 2016-07-08'
          LastUpdated: ' 2016-07-11 3:41 PM CDT'
                Notes: ' Noon buying rates in New York City for cable tra...'
                 Data: [4570×2 double]
```
d.Data is an N-by-2 double array that contains dates in the first column and the series values in the second column.

Close the FRED® connection.

close(c)

#### Fetch FRED® Data for a Date

Connect to the FRED® data server using the URL 'https:// research.stlouisfed.org/fred2/'.

```
url = 'https://research.stlouisfed.org/fred2/';
c = \text{fred}(\text{url});
```
Fetch data for a day three months ago using the series 'DTB6'.

```
series = 'DTB6';
date = floor(now)-90;d = feth(c,series, date)d = struct with fields:
                  Title: ' 6-Month Treasury Bill: Secondary Market Rate'
               SeriesID: ' DTB6'
                 Source: ' Board of Governors of the Federal Reserve System...'
```

```
 Release: ' H.15 Selected Interest Rates'
 SeasonalAdjustment: ' Not Seasonally Adjusted'
          Frequency: ' Daily'
              Units: ' Percent'
          DateRange: ' 1958-12-09 to 2016-07-11'
        LastUpdated: ' 2016-07-12 3:46 PM CDT'
              Notes: ' Discount Basis'
               Data: [736434 0.3600]
```
d.Data is an N-by-2 double array that contains the date in the first column and the series value in the second column.

Close the FRED® connection.

close(c)

#### Fetch FRED® Data for a Date Range

Connect to the FRED® data server using the URL 'https:// research.stlouisfed.org/fred2/'.

```
url = 'https://research.stlouisfed.org/fred2/';
c = freq(un1);
```
Fetch five months of data from January 1, 2007 through June 1, 2007.

```
series = 'DEXUSEU';
startdate = '01/01/2007';
enddate = '06/01/2007';
d = fetch(c,series,startdate,enddate)
d = struct with fields:
                  Title: ' U.S. / Euro Foreign Exchange Rate'
               SeriesID: ' DEXUSEU'
                 Source: ' Board of Governors of the Federal Reserve System...'
                Release: ' H.10 Foreign Exchange Rates'
     SeasonalAdjustment: ' Not Seasonally Adjusted'
              Frequency: ' Daily'
                  Units: ' U.S. Dollars to One Euro'
              DateRange: ' 1999-01-04 to 2016-07-08'
```

```
 LastUpdated: ' 2016-07-11 3:41 PM CDT'
       Notes: ' Noon buying rates in New York City for cable tra...'
       Data: [110×2 double]
```
d.Data is an N-by-2 double array that contains dates in the first column and the series values in the second column.

Close the FRED® connection.

close(c)

• ["Retrieve Historical Data Using FRED®" on page 1-24](#page-31-0)

### Input Arguments

**c** — FRED connection

connection object

FRED connection, specified as a connection object created using  $fred$ .

**series** — FRED series character vector

FRED series, specified as a character vector.

Example: 'DEXUSEU'

Data Types: char

#### **date** — Date

datetime | matrix | character vector

Date, specified as a datetime value, matrix, or date character vector. For details about the data types, see datenum.

Data Types: double | char | cell | datetime

#### **startdate** — Start date

datetime | matrix | character vector

Start date in a date range, specified as a datetime value, matrix, or date character vector. For details about the data types, see datenum.

Data Types: double | char | cell | datetime

**enddate** — End date datetime | matrix | character vector

End date in a date range, specified as a datetime value, matrix, or date character vector. For details about the data types, see datenum.

Data Types: double | char | cell | datetime

## Output Arguments

**d** — FRED data

structure

FRED data, returned as a structure. For details about FRED data, see [https://](https://research.stlouisfed.org/fred2/) [research.stlouisfed.org/fred2/](https://research.stlouisfed.org/fred2/).

#### See Also

close | fred | isconnection

Introduced in R2006b

fetch

## get

Retrieve properties of FRED connection objects

### **Syntax**

```
value = get(c,'PropertyName')
value = get(c)
```
### **Arguments**

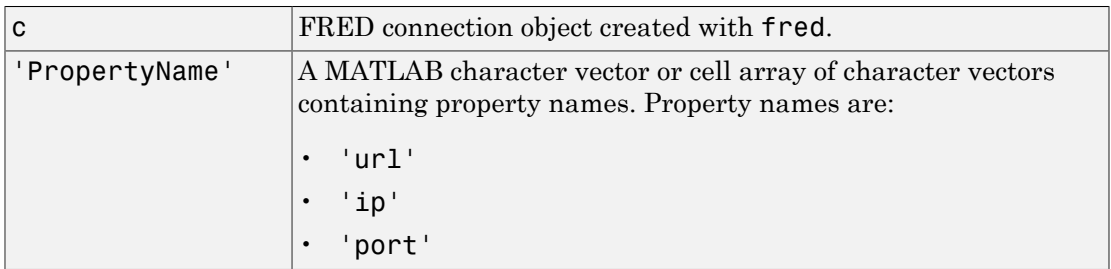

## **Description**

value = get(c,'PropertyName') returns a MATLAB structure containing the value of the specified properties for the FRED connection object.

value =  $get(c)$  returns the value for all properties.

## Examples

Establish a connection, c, to a FRED data server.

c = fred('https://research.stlouisfed.org/fred2/')

Retrieve the port and IP address for the connection.

```
p = get(c, {'port', 'ip'})p = port: 8194
      ip: 111.222.33.444
```
#### See Also

close | fetch | isconnection

## isconnection

Determine if connections to FRED data servers are valid

## **Syntax**

```
x = isconnection(c)
```
### **Arguments**

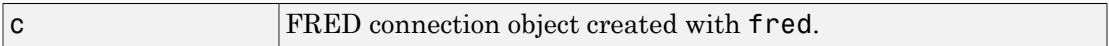

## **Description**

```
x = isconnection(c) returns x = 1 if a connection to the FRED data server is valid,
and x = 0 otherwise.
```
## Examples

Establish a connection c to a FRED data server.

```
c = fred('https://research.stlouisfed.org/fred2/')
```
Verify that c is a valid connection.

```
x = isconnection(c)x = 1
```
#### See Also

close | fetch | fred

## haver

Connect to local Haver Analytics database

## **Syntax**

H = haver(Databasename)

## **Arguments**

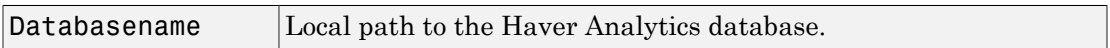

## **Description**

H = haver(Databasename) establishes a connection to a Haver Analytics database.

**Requirement:** Both read and write permissions are required on the database file to establish a database connection. Otherwise, this error message appears: Unable to open specified database file.

## Examples

Create a connection to the Haver Analytics database at the path 'd:\work\haver\data \haverd.dat':

```
H = haver('d:\work\haver\data\haverd.dat')
```
#### See Also

close | fetch | get | isconnection

## aggregation

Set Haver Analytics aggregation mode

### **Syntax**

```
X = aggregation (C)
X = aggregation (C, V)
```
## **Description**

 $X =$  aggregation (C) returns the current aggregation mode.

 $X =$  aggregation  $(C, V)$  sets the current aggregation mode to V. The following table lists possible values for V.

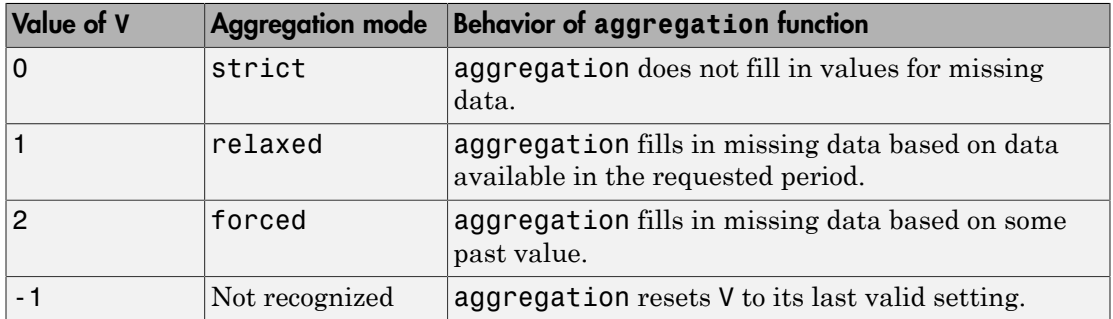

#### See Also

close | fetch | haver | info | isconnection | nextinfo

#### Related Examples

• ["Retrieve Historical Data Using Haver Analytics" on page 1-27](#page-34-0)

## close

Close Haver Analytics database

# **Syntax**

close(H)

# **Arguments**

H Haver Analytics connection object created with haver.

# **Description**

close(H) closes the connection to the Haver Analytics database.

# Examples

Establish a connection H to a Haver Analytics database:

```
H = haver('d:\work\haver\data\haverd.dat')
```
Close the connection:

close(H)

## See Also

haver

# fetch

Request data from Haver Analytics database

### **Syntax**

```
d = feth(c, variable)d = fetch(c,variable,startdate,enddate)
d = fetch(c,variable,startdate,enddate,period)
```
## **Description**

 $d = \text{fetch}(c, \text{variable})$  returns historical data for the Haver Analytics variable s, using the connection object c.

 $d = \text{fetch}(c, \text{variable}, \text{startdate}, \text{enddate})$  returns historical data between the dates startdate and enddate.

d = fetch(c,variable,startdate,enddate,period) returns historical data in time periods specified by period.

## Examples

#### Retrieve Variable Data

Connect to the Haver Analytics database.

 $c = \text{haver('c:\\work\hbox{layer\hbox{layer\hbox{.}}}\;$ 

Retrieve all historical data for the Haver Analytics variable 'FFED'. The descriptor for this variable is Federal Funds [Effective] Rate (% p.a.).

```
variable = 'FFED'; % return data for FFED
```

```
d = feth(c, variable);
```
Display the first three rows of data.
```
d(1:3,:)ans = 715511.00 2.38
    715512.00 2.50
    715515.00 2.50
```
d contains the numeric representation of the date in the first column and the closing value in the second column.

Close the Haver Analytics database connection.

close(c)

#### Retrieve Variable Data for a Specified Date Range

Connect to the Haver Analytics database.

```
c = \text{haver('c:\\work\hbox{layer\hbox{layer\hbox{.}}}\;
```
Retrieve historical data from January 1, 2005 through December 31, 2005 for 'FFED'.

```
variable = 'FFED'; % return data for FFED
startdate = '01/01/2005'; % start of date range
enddate = '12/31/2005'; % end of date range
```
d = fetch(c,variable,startdate,enddate);

Display the first three rows of data.

 $d(1:3,:)$ ans  $=$  732315.00 2.25 732316.00 2.25 732317.00 2.25

d contains the numeric representation of the date in the first column and the closing value in the second column.

Close the Haver Analytics database connection.

close(c)

#### Retrieve Quarterly Data for a Specified Date Range

Connect to the Haver Analytics database.

```
c = \text{haver('c:\\work\hbox{layer\hbox{layer\hbox{.}}}\;
```
Retrieve the information of the Haver Analytics variable 'FFED'. The descriptor for this variable is Federal Funds [Effective] Rate (% p.a.).

```
variable = 'FFED';
```
 $x = \text{info}(c, \text{variable})$ ;

info returns the structure x containing fields describing the Haver Analytics variable.

Retrieve quarterly data. When you specify a date that is outside the date range in the variable, you might experience unexpected results. To prevent this, use the EndDate field for the end of the date range.

```
startdate = 106/01/2000'; % start of date range
enddate = x.EndDate; % end of date range
period = 'q'; % quarterly data
```

```
d = fetch(c,variable,startdate,enddate,period)
```
Display the first three rows of data.

```
d(1:3,:)ans = 730759.00 6.52
    730851.00 6.50
    730941.00 5.61
```
d contains the numeric representation of the date in the first column and the closing value in the second column.

Close the Haver Analytics database connection.

close(c)

• ["Retrieve Historical Data Using Haver Analytics" on page 1-27](#page-34-0)

### Input Arguments

#### **c** — Haver Analytics connection

connection object

Haver Analytics connection, specified as a connection object created using haver.

#### **variable** — Haver Analytics variable

character vector

Haver Analytics variable, specified as a character vector to denote which historical data to retrieve.

Example: 'FFED'

Data Types: char

#### **startdate** — Start date

character vector | MATLAB date number

Start date, specified as a character vector or MATLAB date number denoting the beginning of the date range to retrieve data.

Data Types: double | char

#### **enddate** — End date character vector | MATLAB date number

End date, specified as a character vector or MATLAB date number denoting the end of the date range to retrieve data.

Data Types: double | char

#### **period** — Period 'd' | 'w' | 'm' | 'q' | 'a'

Period, specified as one of these values that denotes the time period for the historical data:

- 'd' for daily values
- 'w' for weekly values
- 'm' for monthly values
- 'q' for quarterly values

• 'a' for annual values

## **Output Arguments**

**d** — Historical data

matrix

Historical data, returned as a matrix with the numeric representation of the date in the first column and the value in the second column.

#### See Also

close | get | haver | info | isconnection | nextinfo

Introduced in R2007a

# get

Retrieve properties from Haver Analytics connection objects

# **Syntax**

```
V = get(H,'PropertyName')
V = get(H)
```
## **Arguments**

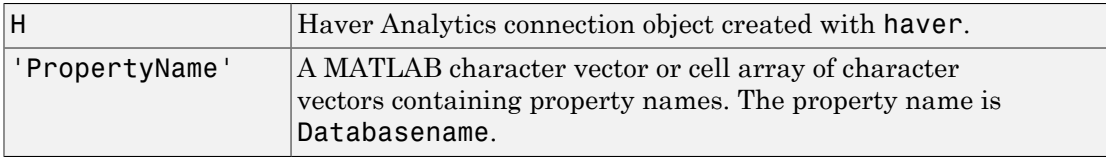

# **Description**

 $V = get(H, 'PropertyName') returns a MATLAB structure containing the value of$ the specified properties for the Haver Analytics connection object.

V = get(H) returns a MATLAB structure, where each field name is the name of a property of H. Each field contains the value of the property.

# Examples

Establish a Haver Analytics connection, HDAILY:

```
HDAILY = haver('d:\work\haver\data\haverd.dat')
```
Retrieve the name of the Haver Analytics database:

```
V = get(HDAILY,{'databasename'})
V =databasename: d:\work\haver\data\haverd.dat
```
#### See Also

close | fetch | haver | isconnection

# info

Retrieve information about Haver Analytics variables

# **Syntax**

 $D = \text{info}(H, S)$ 

# **Arguments**

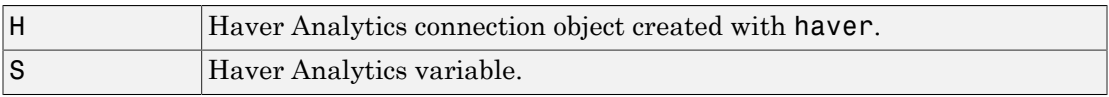

## **Description**

 $D = \text{info}(H, S)$  returns information about the Haver Analytics variable, S.

# Examples

Establish a Haver Analytics connection H:

H = haver('d:\work\haver\data\haverd.dat')

Request information for the variable 'FFED2':

```
D = \text{info}(H, 'FFED2')
```
The following output is returned:

```
 VarName: 'FFED2'
   StartDate: '01-Jan-1991'
     EndDate: '31-Dec-1998'
   NumberObs: 2088
   Frequency: 'D'
 DateTimeMod: '02-Apr-2007 20:46:37'
```

```
 Magnitude: 0
DecPrecision: 2
      DifType: 1
      AggType: 'AVG'
     DataType: '%'
        Group: 'Z05'
       Source: 'FRB'
   Descriptor: 'Federal Funds [Effective] Rate (% p.a.)'
  ShortSource: 'History'
   LongSource: 'Historical Series'
```
#### See Also

close | get | haver | isconnection | nextinfo

## isconnection

Determine if connections to Haver Analytics data servers are valid

## **Syntax**

 $X = isconnection(H)$ 

### **Arguments**

H Haver Analytics connection object created with haver.

## **Description**

 $X = i$  sconnection(H) returns  $X = 1$  if the connection is a valid Haver Analytics connection, and  $X = 0$  otherwise.

## Examples

Establish a Haver Analytics connection H:

H = HAVER('d:\work\haver\data\haverd.dat')

Verify that H is a valid Haver Analytics connection:

```
X = isconnection(H)X = 1
```
#### See Also

close | fetch | get | haver

# nextinfo

Retrieve information about next Haver Analytics variable

## **Syntax**

 $D = nextinfo(H, S)$ 

## **Arguments**

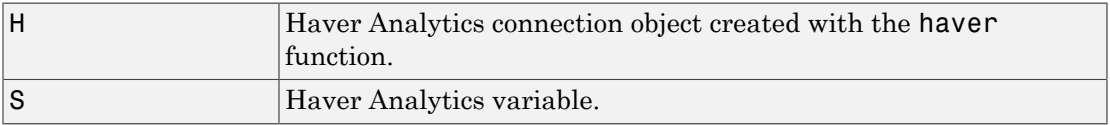

## **Description**

 $D =$  nextinfo( $H, S$ ) returns information for the next Haver Analytics variable after the variable, S.

# Examples

Establish a Haver Analytics connection H:

```
H = haver('d:\work\haver\data\haverd.dat')
```
Request information for the variable following 'FFED':

 $D = nextinfo(H, 'FFED')$ 

The following structure is returned:

```
 VarName: 'FFED2'
 StartDate: '01-Jan-1991'
   EndDate: '31-Dec-1998'
 NumberObs: 2088
```

```
 Frequency: 'D'
  DateTimeMod: '02-Apr-2007 20:46:37'
    Magnitude: 0
DecPrecision: 2
      DifType: 1
      AggType: 'AVG'
     DataType: '%'
        Group: 'Z05'
       Source: 'FRB'
   Descriptor: 'Federal Funds [Effective] Rate (% p.a.)'
 ShortSource: 'History'
 LongSource: 'Historical Series'
```
#### See Also

close | get | haver | info | isconnection

# havertool

Run Haver Analytics graphical user interface (GUI)

## **Syntax**

havertool(H)

## **Arguments**

H Haver Analytics connection object created with haver.

## **Description**

havertool(H) runs the Haver Analytics graphical user interface (GUI). The GUI appears in the following figure.

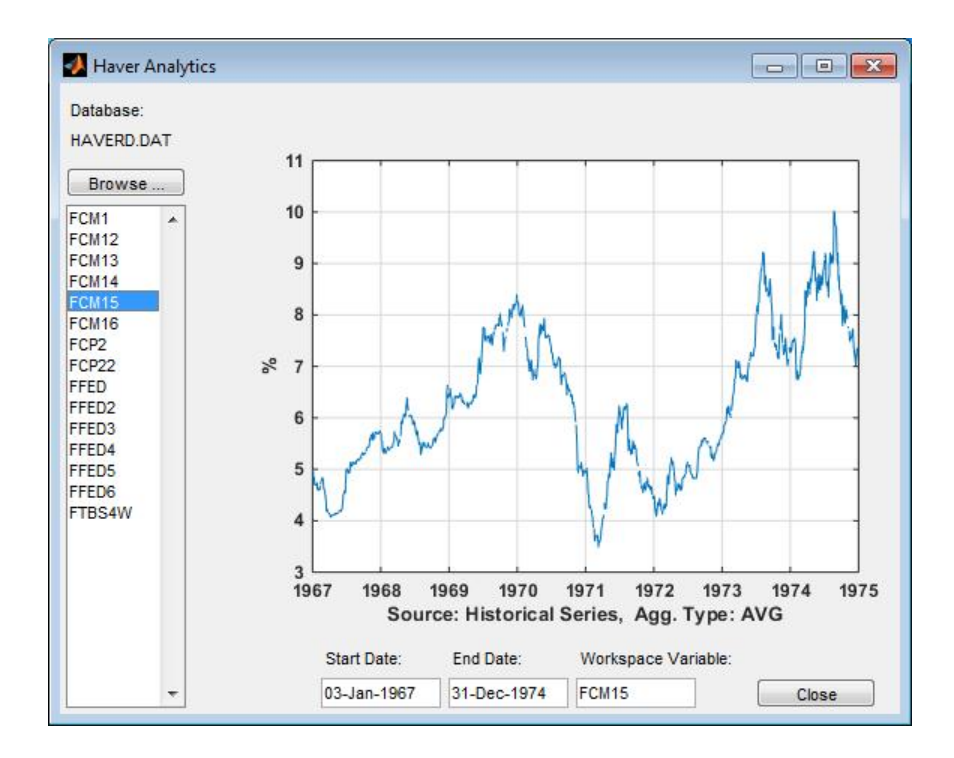

The GUI fields and buttons are:

- **Database**: The currently selected Haver Analytics database.
- **Browse**: Allows you to browse for Haver Analytics databases, and populates the variable list with the variables in the database you specify.
- **Start Date**: The data start date of the selected variable.
- **End Date**: The data end date of the selected variable.
- **Workspace Variable**: The MATLAB variable to which havertool writes data for the currently selected Haver Analytics variable.
- **Close**: Closes all current connections and the Haver Analytics GUI.

#### Examples

Establish a Haver Analytics connection H:

```
H = haver('d:\work\haver\data\haverd.dat')
```
Open the graphical user interface (GUI) demonstration:

havertool(H)

#### See Also

haver

# kx

Connect to Kx Systems, Inc. kdb+ databases

## **Syntax**

 $k = kx(ip,p)$  $k = kx(ip, p, id)$ 

### **Arguments**

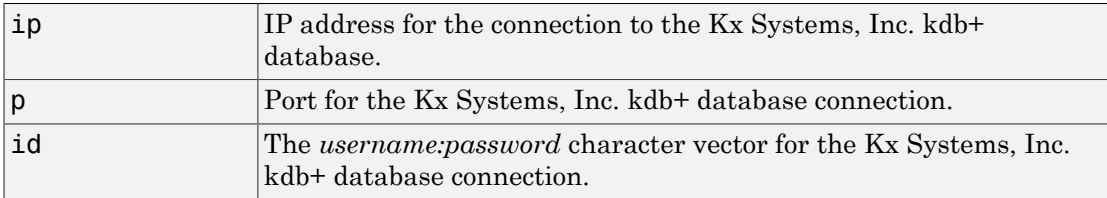

## **Description**

 $k = kx(ip, p)$  connects to the Kx Systems, Inc. kdb+ database given the IP address ip and port number p.

 $k = kx(ip,p,id)$  connects to the Kx Systems, Inc. kdb+ database given the IP address ip, port number p, and *username:password* character vector id.

Before you connect to the database, add The Kx Systems, Inc. file jdbc.jar to the MATLAB javaclasspath using the javaaddpath command. The following example adds jdbc.jar to the MATLAB javaclasspath  $c:\q_{\dagger}$ java:

javaaddpath c:\q\java\jdbc.jar

**Note:** In earlier versions of the Kx Systems, Inc. kdb+ database, this jar file was named kx.jar. If you are running an earlier version of the database, substitute kx.jar for jdbc.jar in these instructions to add this file to the MATLAB javaclasspath.

## Examples

Run the following command from a DOS prompt to specify the port number 5001:

q tradedata.q -p 5001

Connect to a Kx Systems, Inc. server using IP address 'LOCALHOST' and port number 5001:

```
k = kx('LOCALHOST',5001) 
handle: [1x1 c]
         ipaddress: 'localhost'
         port: 5001
```
#### See Also

close | exec | fetch | get | tables

## close

Close connections to Kx Systems, Inc. kdb+ databases

# **Syntax**

close(k)

# **Arguments**

 $k$  Kx Systems, Inc. kdb+ connection object created with kx.

# **Description**

close(k) closes the connection to the Kx Systems, Inc. kdb+ database.

# Examples

Close the connection, k, to the Kx Systems, Inc. kdb+ database:

close(k)

#### See Also kx

#### exec

Run Kx Systems, Inc. kdb+ commands

#### **Syntax**

```
exec(k,command)
exec(k,command,p1,p2,p3)
exec(k,command,p1)
exec(k,command,p1,p2)
exec(k,command,p1,p2,p3)
exec(k,command,p1,p2,p3,sync)
```
### **Arguments**

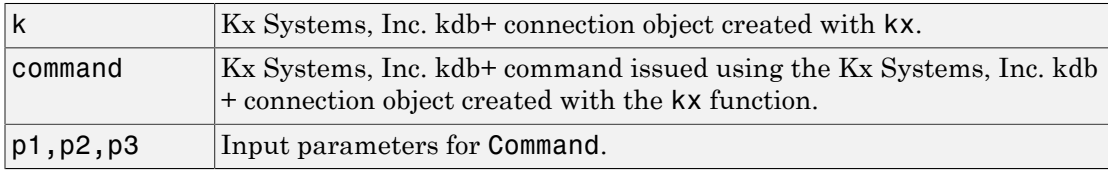

## **Description**

exec(k,command) executes the specified command in Kx Systems, Inc. kdb+ without waiting for a response.

exec(k,command,p1,p2,p3) executes the specified command with one or more input parameters without waiting for a response.

exec(k, command, p1) executes the given command with one input parameter without waiting for a response.

 $exec(k, command, p1, p2)$  executes the given command with two input parameters without waiting for a response.

exec(k,command,p1,p2,p3) executes the given command with three input parameters without waiting for a response.

exec(k,command,p1,p2,p3,sync) executes the given command with three input parameters synchronously and waits for a response from the database. Enter unused parameters as empty. You can enter sync as 0 (default) for asynchronous commands and as 1 for synchronous commands.

### Examples

Retrieve the data in the table trade using the connection to the Kx Systems, Inc. kdb+ database, K:

 $k = kx('localhost', 5001);$ 

Use the exec command to sort the data in the table trade in ascending order.

exec(k,'`date xasc`trade'); Subsequent data requests also sort returned data in ascending order.

After running

q tradedata.q -p 5001 at the DOS prompt, the commands

```
k = kx('localhost', 5001);exec(k,'`DATE XASC `TRADE');
```
sort the data in the table trade in ascending order. Data later fetched from the table will be ordered in this manner.

#### See Also

fetch | insert | kx

# fetch

Request data from Kx Systems, Inc. kdb+ databases

## **Syntax**

```
d = feth(k, ksql)d = feth(k,ksql,p1,p2,p3)
```
### **Arguments**

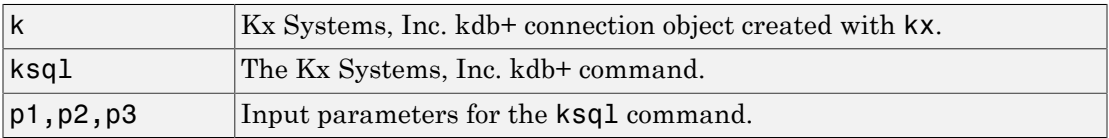

## **Description**

d = fetch(k,ksql) returns data from a Kx Systems, Inc. kdb+ database in a MATLAB structure where k is the Kx Systems, Inc. kdb+ object and ksql is the Kx Systems, Inc. kdb+ command. ksql can be any valid kdb+ command. The output of the fetch function is any data resulting from the command specified in ksql.

 $d = \text{ftch}(k, \text{kg1}, p1, p2, p3)$  executes the command specified in ksql with one or more input parameters, and returns the data from this command.

# Examples

Run the following command from a DOS prompt to specify the port number 5001:

```
q tradedata.q -p 5001
```
Connect to a Kx Systems, Inc. server using IP address 'localhost' and port number 5001:

```
k = kx('localhost', 5001);
```
Retrieve data using the command 'select from trade':

```
d = fetch(k, 'select from trade');
d = sec: {5000x1 cell}
     price: [5000x1 double]
    volume: [5000x1 int32]
  exchange: [5000x1 double]
      date: [5000x1 double]
```
Retrieve data, passing an input parameter 'ACME' to the command 'select from trade':

```
d = fetch(k,'totalvolume','ACME'); 
d = volume: [1253x1 int32]
```
This is the total trading volume for the security ACME in the table trade. The function totalvolume is defined in the sample Kx Systems, Inc. kdb+ file, tradedata.q.

#### See Also exec | insert | kx

## get

Retrieve Kx Systems, Inc. kdb+ connection object properties

## **Syntax**

```
v = get(k, 'PropertyName')v = get(k)
```
### **Arguments**

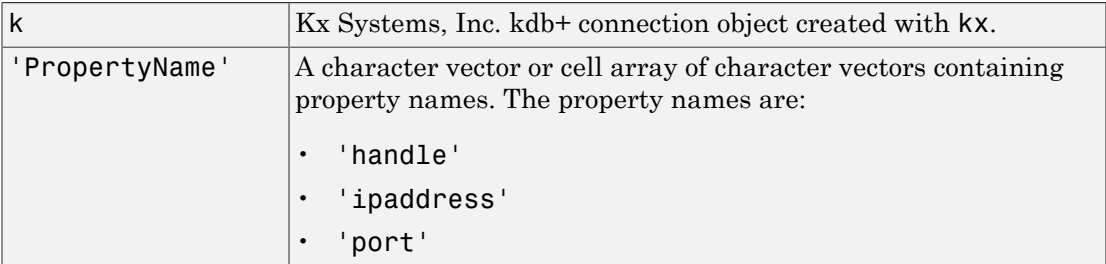

## **Description**

 $v = get(k, 'PropertyName')$  returns a MATLAB structure containing the value of the specified properties for the Kx Systems, Inc. kdb+ connection object.

 $v = get(k)$  returns a MATLAB structure where each field name is the name of a property of k and the associated value of the property.

## Examples

Get the properties of the connection to the Kx Systems, Inc. kdb+ database, K:

```
v = get(k)v = handle: [1x1 c]
```
 ipaddress: 'localhost' port: '5001'

#### See Also

close | exec | fetch | insert | kx

## insert

Write data to Kx Systems, Inc. kdb+ databases

## **Syntax**

```
insert(k,tablename,data)
x = insert(k,tablename,data,sync)
```
## **Arguments**

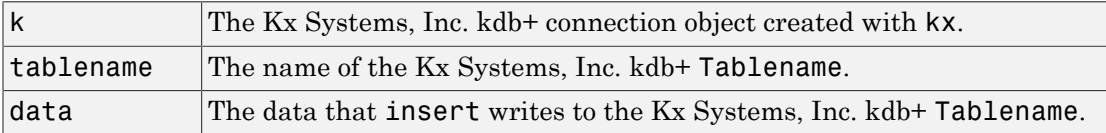

# **Description**

insert(k,tablename,data) writes the data,data, to the Kx Systems, Inc.  $kdb+$ table, tablename.

 $x =$  insert(k,tablename,data,sync) writes the data,data, to the Kx Systems, Inc. kdb+ table, tablename, synchronously. For asynchronous calls, enter sync as 0 (default), and for synchronous calls, enter sync as 1.

## Examples

For the connection to the Kx Systems, Inc. kdb+ database, k, write data from ACME to the specified table:

insert(k,'trade',{'`ACME',133.51,250,6.4,'2006.10.24'})

#### See Also

close | fetch | get | tables

## isconnection

Determine if connections to Kx Systems, Inc. kdb+ databases are valid

### **Syntax**

```
x = isconnection(k)
```
### **Arguments**

k Kx Systems, Inc. kdb+ connection object created with kx.

## **Description**

 $x = isconnection(k)$  returns  $x = 1$  if the connection to the Kx Systems, Inc. kdb+ database is valid, and  $x = 0$  otherwise.

## Examples

Establish a connection to a Kx Systems, Inc. kdb+ database, k:

```
k = kx('localhost', 5001);
```
Verify that k is a valid connection:

```
x = isconnection(k)x = 1
```
#### See Also

close | fetch | get | kx

# tables

Retrieve table names from Kx Systems, Inc. kdb+ databases

## **Syntax**

 $t =$  tables(k)

## **Arguments**

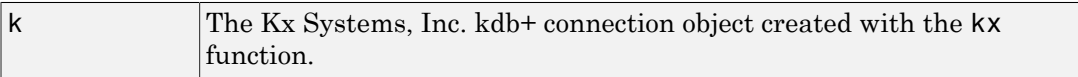

## **Description**

 $t =$  tables(k) returns the list of tables for the Kx Systems, Inc. kdb+ connection.

# Examples

Retrieve table information for the Kx Systems, Inc. kdb+ database using the connection k:

```
t = tables(k)
t = 'intraday'
    'seclist'
       'trade'
```
#### See Also

exec | fetch | insert | kx

#### moneynet

Create Money.Net connection

## **Description**

The moneynet function creates a moneynet object. The moneynet object represents a Money.Net connection.

You can retrieve current, intraday, historical, real-time, and news data using the moneynet object. You can retrieve data based on your credentials that consist of a user name and password. For details about credentials, contact [Money.Net](https://www.money.net/).

## Create Object

### **Syntax**

#### **Description**

 $c =$  moneynet (username, password) creates a Money.Net connection c using the user name and password.

c = moneynet(username,password,portnumber) specifies a port number for the connection.

#### Input Arguments

**username** — User name character vector | string scalar

User name required to access Money.Net data, specified as a character vector or string scalar. The user name is an email address. To request your Money.Net user name, contact [Money.Net.](https://www.money.net/)

Data Types: char

#### **password** — Password

character vector | string scalar

Password required to access Money.Net data, specified as a character vector or string scalar. To request your Money.Net password, contact [Money.Net](https://www.money.net/).

Data Types: char

#### **portnumber** — Port number 50010 (default) | numeric scalar

Port number of the Money.Net data server, specified as a numeric scalar.

Data Types: double

### **Properties**

**Username** — User name character vector | string scalar

User name, specified as a character vector or string scalar.

Data Types: char

**Port** — Port number 50010 (default) | numeric scalar

Port number of the Money.Net data server, specified as a numeric scalar.

Example:

Data Types: double

**Server** — Money.Net server name character vector

Money.Net server name, specified as a character vector.

Data Types: char

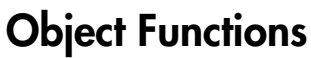

close Close Money.Net connection

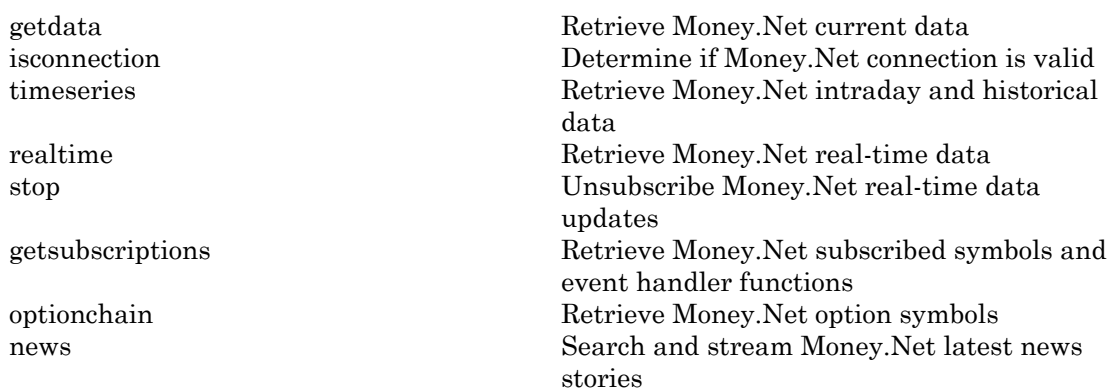

### Examples

#### Connect to Money.Net

Connect to Money.Net using a user name and password.

```
username = 'user@company.com';
pwd = '999999';
c = moneynet(username,pwd)
c = moneynet with properties:
    Username: 'user@company.com'
         Port: 50010
       Server: 'NTY_JAMES_IRWIN_88 TCP'
```
c is the Money.Net connection object.

Verify the Money.Net connection c using isconnection.

```
v = isconnection(c)V = logical
```
1

isconnection returns 1, indicating a successful connection.

Close the Money.Net connection.

close(c)

#### Connect to Money.Net Using Port Number

Connect to Money.Net using a user name, password, and port number.

```
username = 'user@company.com';
pwd = '999999';
portnumber = 50010;
c = moneynet(username,pwd,portnumber)
C = moneynet with properties:
     Username: 'user@company.com'
         Port: 50010
      Server: 'NTY JAMES IRWIN 88 TCP'
```
c is the Money.Net connection object.

Verify the Money.Net connection c using isconnection.

```
v = isconnection(c)V = logical
    1
```
isconnection returns 1, indicating a successful connection.

Close the Money.Net connection.

close(c)

• ["Retrieve Current and Historical Money.Net Data" on page 5-2](#page-85-0)

- ["Retrieve Real-Time Money.Net Data" on page 5-6](#page-89-0)
- ["Retrieve Money.Net News Stories" on page 5-9](#page-92-0)

#### More About

• ["Money.Net Error and Warning Messages" on page 5-14](#page-97-0)

#### External Websites

- [Money.Net API Documentation](https://www.money.net/datafeed)
- [Money.Net Help](https://www.money.net/help)

#### Introduced in R2016b

# close

Close Money.Net connection

# **Syntax**

close(c)

# **Description**

close(c) closes the Money.Net connection c.

# Examples

#### Close Money.Net Connection

Create Money.Net connection c using a user name and password.

```
username = 'user@company.com';
pwd = '999999';
```

```
c = moneynet(username,pwd);
```
Close the Money.Net connection.

close(c)

- ["Retrieve Current and Historical Money.Net Data" on page 5-2](#page-85-0)
- ["Retrieve Real-Time Money.Net Data" on page 5-6](#page-89-0)
- ["Retrieve Money.Net News Stories" on page 5-9](#page-92-0)

# Input Arguments

**c** — Money.Net connection connection object

Money.Net connection, specified as a connection object created using moneynet.

## More About

- ["Money.Net Error and Warning Messages" on page 5-14](#page-97-0)
- [Money.Net API Documentation](https://www.money.net/datafeed)

#### See Also

getdata | isconnection | moneynet | news | realtime | timeseries

Introduced in R2016b

## isconnection

Determine if Money.Net connection is valid

## **Syntax**

```
v = isconnection(c)
```
## **Description**

 $v =$  isconnection(c) returns logical 1 (true) if c is a valid Money. Net connection. Otherwise, isconnection returns logical 0 (false).

## Examples

#### Validate Money.Net Connection

Create Money.Net connection c using a user name and password.

```
username = 'user@company.com';
pwd = '999999';
```

```
c = moneynet(username,pwd);
```
Validate the Money.Net connection c.

```
v = isconnection(c)V = logical
    1
```
isconnection returns 1, indicating a successful connection.

Close the Money.Net connection.

close(c)

Validate that the Money.Net connection c is closed.

```
v = isconnection(c)V = logical
   \Omega
```
isconnection returns 0, indicating a closed connection.

- ["Retrieve Current and Historical Money.Net Data" on page 5-2](#page-85-0)
- ["Retrieve Real-Time Money.Net Data" on page 5-6](#page-89-0)
- ["Retrieve Money.Net News Stories" on page 5-9](#page-92-0)

## Input Arguments

#### **c** — Money.Net connection

connection object

Money.Net connection, specified as a connection object created using moneynet.

## Output Arguments

#### **v** — Valid Money.Net connection

true | false

Valid Money.Net connection, returned as a logical 1 (true) that specifies a successful connection, or logical 0 (false) that specifies a closed or invalid connection.

## More About

- ["Money.Net Error and Warning Messages" on page 5-14](#page-97-0)
- [Money.Net API Documentation](https://www.money.net/datafeed)

#### See Also

close | moneynet

Introduced in R2016b
# getdata

Retrieve Money.Net current data

# **Syntax**

```
d = getdata(c, symbols, f)
```
# **Description**

 $d = getdata(c, symbols, f)$  returns Money. Net data d using the Money. Net connection c for the symbols and the Money.Net fields f.

# Examples

### Retrieve Current Data for One Symbol

Create Money.Net connection c using a user name and password.

```
username = 'user@company.com';
pwd = '999999';
```

```
c = moneynet (username, pwd);
```
Retrieve Money.Net current data d for the symbol IBM using the Money.Net connection c. Specify the Money.Net data fields f for ask and bid price.

```
symbol1 = 'IBM';
f = {'Ask' , 'Bid'};
d = getdata(c, symbol, f);
```
Display Money.Net current data.

d

 $d =$ 

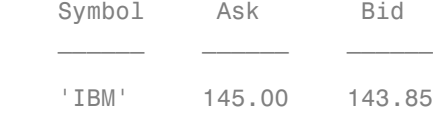

d is a table that contains the columns for symbol, ask price, and bid price. The row contains the Money.Net data values for each column.

Close the Money.Net connection.

close(c)

#### Retrieve Current Data for Multiple Symbols

Create Money.Net connection c using a user name and password.

username = 'user@company.com'; pwd = '999999';

c = moneynet(username,pwd);

Retrieve Money.Net current data d for the symbols list that contains IBM, Google, and Yahoo! using the Money.Net connection c. Specify the Money.Net data fields f for ask and bid price.

```
symbols = {'IBM','GOOG','YHOO'};
f = {'Ask', 'Bid'};
```
 $d = getdata(c, symbols, f);$ 

Display Money.Net current data.

d

 $d =$ 

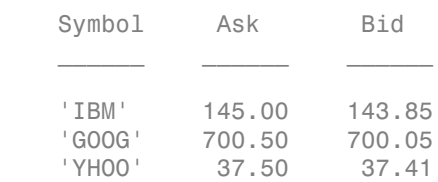

d is a table that contains the columns for symbol, ask price, and bid price. The rows contains the Money.Net data values for each symbol in the symbol list.

Close the Money.Net connection.

close(c)

• ["Retrieve Current and Historical Money.Net Data" on page 5-2](#page-85-0)

## Input Arguments

#### **c** — Money.Net connection

connection object

Money.Net connection, specified as a connection object created using moneynet.

#### **symbols** — Money.Net symbol list

character vector | cell array of character vectors | string scalar | string array

Money.Net symbol list, specified as a character vector, cell array of character vectors, string scalar, or a string array. To specify one symbol, use a character vector or string scalar. To specify multiple symbols, use a cell array of character vectors or a string array.

```
Example: 'IBM'
Example: {'IBM','GOOG'}
```
Data Types: char

#### **f** — Money.Net data field list

character vector | cell array of character vectors | string scalar | string array

Money.Net data field list, specified as a character vector, cell array of character vectors, string scalar, or a string array. To specify one field, use a character vector or string scalar. To specify multiple fields, use a cell array of character vectors or a string array.

Specify the field by using the single character or the field definition. For example, to specify the highest price for the equity during the current trading day, use a single character 'H' or the corresponding field definition 'High'. When using the field definition, the software ignores the case of the definition. To view the list of valid Money.Net fields and field definitions, see the [Money.Net API Documentation](https://www.money.net/datafeed).

```
Example: 'High'
Example: {'High','Low'}
Data Types: char
```
# Output Arguments

**d** — Money.Net data

table

Money.Net data, returned as a table. Each row corresponds to the symbols list. Each column corresponds to the field list f.

# More About

- ["Money.Net Error and Warning Messages" on page 5-14](#page-97-0)
- [Money.Net API Documentation](https://www.money.net/datafeed)

### See Also

close | moneynet | news | realtime | timeseries

#### Introduced in R2016b

## timeseries

Retrieve Money.Net intraday and historical data

## **Syntax**

```
d = timeseries(c,s,date,interval)
d = timeseries(c,s,date,interval,f)
```
# **Description**

d = timeseries(c,s,date,interval) returns Money.Net intraday and historical data using the Money.Net connection c for all available fields. Specify the Money.Net symbol s and the current or historical date. To specify the amount of data to return, use the bar interval.

 $d =$  timeseries(c,s,date,interval,f) returns Money. Net intraday and historical data for the specified Money.Net fields f.

## Examples

#### Retrieve Intraday Data in Seconds

Create Money.Net connection c using a user name and password.

```
username = 'user@company.com';
pwd = '999999';
```

```
c = moneynet(username,pwd);
```
Retrieve intraday data for the last 5 minutes in 30-second bars for the symbol IBM using the Money.Net connection c. Specify the date as a datetime array containing a date range with start and end dates. The start date starts 5 minutes after the current moment. The end date is the current moment. To specify the current moment, use datetime('now'). To specify 5 minutes earlier, subtract minutes(5) from the current moment. To retrieve data in 30-second bars, specify the interval as '30S'.

 $s = 'IBM';$ 

```
date = [dotime('now') - minutes(5) datetime('now')];interval = '30S';
```

```
d = timeseries(c,s,date,interval);
```
Display the first three rows of intraday data d for all valid Money.Net fields.

 $d(1:3,:)$ 

ans  $=$ 

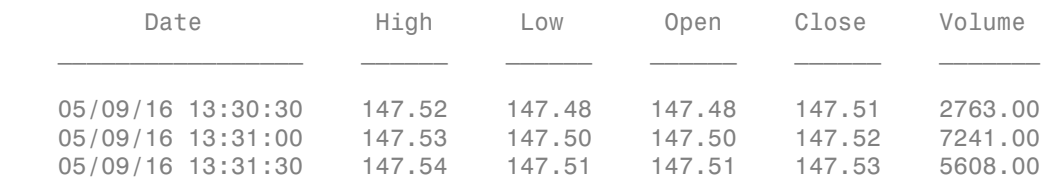

d is a table that contains these columns:

- Date timestamp
- High price
- Low price
- Open price
- Close price
- Trading volume

Close the Money.Net connection.

close(c)

#### Retrieve Intraday Data in Minutes

Create Money.Net connection c using a user name and password.

```
username = 'user@company.com';
pwd = '999999';
```
c = moneynet(username,pwd);

Retrieve intraday data for yesterday in 30-minute bars for the symbol IBM using the Money.Net connection c. Specify the date as yesterday using datetime. To retrieve data in 30-minute bars, specify the interval as '30M'.

```
s = 'IBM';
date = datetime('yesterday');
interval = '30M';
d = timeseries(c,s,date,interval);
```
Display the first three rows of intraday data d for all valid Money.Net fields.

 $d(1:3,:)$ 

ans  $=$ 

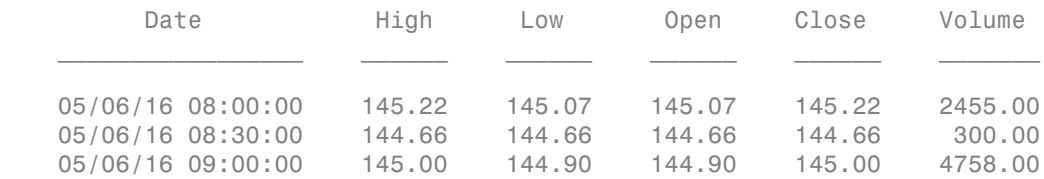

d is a table that contains these columns:

- Date timestamp
- High price
- Low price
- Open price
- Close price
- Trading volume

Close the Money.Net connection.

close(c)

#### Retrieve Daily Historical Data for Specified Fields

Create Money.Net connection c using a user name and password.

```
username = 'user@company.com';
pwd = '999999';
```

```
c = moneynet(username,pwd);
```
Retrieve historical data in daily bars for the symbol IBM using the Money.Net connection c. Specify the date range from June 1, 2015 through June 5, 2015 using datetime. To

retrieve daily data, specify the interval as '1D'. Retrieve only the high and low price fields f from Money.Net.

```
s = 'IBM';
date = [datetime('1-Jun-2015') datetime('5-Jun-2015')];
interval = '1D';
f = \{\\}High', 'Low'};
```

```
d = timeseries(c,s, date, interval, f);
```
Display the first three rows of daily data d.

 $d(1:3,:)$ 

 $ans =$ 

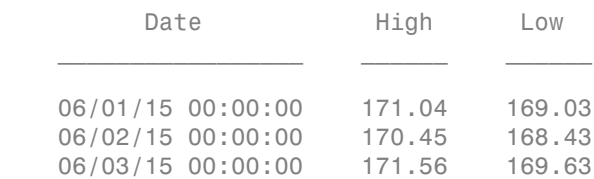

d is a table that contains these columns:

- Date timestamp
- High price
- Low price

Close the Money.Net connection.

close(c)

#### Retrieve Weekly Historical Data for Specified Fields

Create Money.Net connection c using a user name and password.

```
username = 'user@company.com';
pwd = '999999';
```

```
c = moneynet (username, pwd);
```
Retrieve historical data in weekly bars for the symbol IBM using the Money.Net connection c. Specify the date range from June 1, 2015 through June 30, 2015 using datetime. To retrieve weekly data, specify the interval as '7D'. Retrieve only the high and low price fields f from Money.Net.

```
s = 'IBM';
date = [datetime('1-Jun-2015') datetime('30-Jun-2015')];
interval = '7D';
f = {'High', 'Low'};
```

```
d = timeseries(c,s,date,interval,f);
```
Display the first three rows of weekly data d.

 $d(1:3,:)$ 

ans  $=$ 

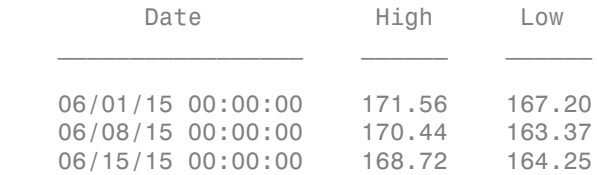

d is a table that contains these columns:

- Date timestamp
- High price
- Low price

Close the Money.Net connection.

close(c)

• ["Retrieve Current and Historical Money.Net Data" on page 5-2](#page-85-0)

### Input Arguments

#### **c** — Money.Net connection

connection object

Money.Net connection, specified as a connection object created using moneynet.

#### **s** — Money.Net symbol

character vector | cell array of character vector | string scalar

Money.Net symbol, specified as a character vector, cell array of a character vector, or a string scalar to denote one symbol.

Example: 'IBM'

Data Types: char

#### **date** — Date

```
datetime array | character vector | cell array of character vectors | double | string
array
```
Date, specified as a **datetime** array, character vector, cell array of character vectors, double, or a string array. If date contains one date, this date is the start date. The software determines the end date to be the last second of the same day. If date contains two dates, the first date is the start date and the second date is the end date.

```
Example: datetime('yesterday')
```
Data Types: datetime | char | cell | double

#### **interval** — Interval

character vector | string scalar

Interval between bars, specified as a character vector or string scalar. Specify the interval as a number followed by one of these letters: S, M, and D. These letters indicate seconds, minutes, and days, respectively. For example, 30S is 30-second bars and 1D is daily end-of-day data.

Data Types: char

#### **f** — Money.Net data field list

character vector | cell array of character vectors | string scalar | string array

Money.Net data field list, specified as a character vector, cell array of character vectors, string scalar, or a string array. To specify one field, use a character vector or string scalar. To specify multiple fields, use a cell array of character vectors or a string array.

Specify the field by using the single character or the field definition. For example, to specify the highest price for the equity during the current trading day, use a single character 'H' or the corresponding field definition 'High'. When using the field

definition, the software ignores the case of the definition. To view the list of valid Money.Net fields and field definitions, see the [Money.Net API Documentation](https://www.money.net/datafeed).

Example: 'High' Example: {'High','Low'} Data Types: char

### **Output Arguments**

**d** — Money.Net data table

Money.Net data, returned as a table. Each row in the table represents data at different times. The first column Date is the timestamp. The remaining columns contain one column of data for each Money.Net field f.

To return data for all available historical fields, use this syntax:

```
d = timeseries(c,s,date,interval);
```
Money.Net returns data only for business days with trading activity.

## More About

- ["Money.Net Error and Warning Messages" on page 5-14](#page-97-0)
- [Money.Net API Documentation](https://www.money.net/datafeed)

### See Also

close | getdata | moneynet | news | realtime

#### Introduced in R2016b

# realtime

Retrieve Money.Net real-time data

# **Syntax**

```
realtime(c,symbols)
realtime(c,symbols,eventhandler)
```
# **Description**

realtime(c,symbols) subscribes to real-time data updates using the Money.Net connection c for the specified symbols. The default event handler function mnRealTimeEventHandler processes and retrieves real-time data updates for each specified symbol.

realtime(c,symbols,eventhandler) processes real-time data updates using a custom event handler function eventhandler.

# Examples

#### Retrieve Money.Net Real-Time Data for One Symbol

Create Money.Net connection c using a user name and password.

```
username = 'user@company.com';
pwd = '999999';
```
c = moneynet(username,pwd);

Retrieve Money.Net real-time data updates for the IBM symbol.

 $symbol1 = 'IBM'$ ;

realtime(c,symbol)

The default event handler mnRealTimeEventHandler processes all real-time data updates. To access the code for the default event handler, enter edit mnRealTimeEventHandler.m.

mnRealTimeEventHandler creates the workspace variable IBMRealTime. The mnRealTimeEventHandler function populates the table IBMRealTime with real-time data updates. To see the real-time data, open IBMRealTime in the Variables editor.

Stop the symbol subscription.

stop(c)

mnRealTimeEventHandler stops processing all real-time data updates. The last realtime data update remains in IBMRealTime.

Close the Money.Net connection.

close(c)

#### Retrieve Money.Net Real-Time Data for Multiple Symbols

Create Money.Net connection c using a user name and password.

```
username = 'user@company.com';
pwd = '999999';
```

```
c = moneynet (username, pwd);
```
Retrieve Money.Net real-time data updates for the symbols IBM and Yahoo!.

```
symbols = {'IBM','YHOO'};
```
realtime(c,symbols)

The default event handler mnRealTimeEventHandler processes all real-time data updates. To access the code for the default event handler, enter edit mnRealTimeEventHandler.m.

The mnRealTimeEventHandler function creates the workspace variables IBMRealTime and YHOORealTime. The mnRealTimeEventHandler function populates the tables IBMRealTime and YHOORealTime with real-time data updates. To see the real-time data, open either variable in the Variables editor.

Stop all symbol subscriptions.

stop(c)

mnRealTimeEventHandler stops processing all real-time data updates. The last realtime data update remains in each workspace variable.

Close the Money.Net connection.

close(c)

#### Retrieve Money.Net Real-Time Data Using a Custom Event Handler

Create Money.Net connection c using a user name and password.

```
username = 'user@company.com';
pwd = '999999';
```

```
c = moneynet(username,pwd);
```
Define a custom event handler function myfcn. The myfcn function displays realtime Money.Net data to the Command Window. You can write a custom function that processes real-time data updates differently. For details, see ["Writing and Running](#page-41-0) [Custom Event Handler Functions" on page 1-34.](#page-41-0)

 $myfon = \mathcal{Q}(x) \text{disp}(x)$ ;

Retrieve Money.Net real-time data updates for the IBM symbol using myfcn.

```
symbol1 = 'IBM';
```

```
realtime(c,symbol,myfcn)
```
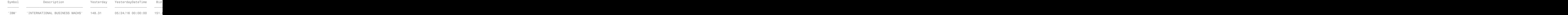

myfcn displays real-time data updates for IBM in the Command Window.

Stop the symbol subscription.

stop(c)

myfcn stops displaying real-time data updates in the Command Window.

Close the Money.Net connection.

close(c)

• ["Retrieve Real-Time Money.Net Data" on page 5-6](#page-89-0)

## Input Arguments

#### **c** — Money.Net connection

connection object

Money.Net connection, specified as a connection object created using moneynet.

#### **symbols** — Money.Net symbol list

```
character vector | cell array of character vectors | string scalar | string array
```
Money.Net symbol list, specified as a character vector, cell array of character vectors, string scalar, or a string array. To specify one symbol, use a character vector or string scalar. To specify multiple symbols, use a cell array of character vectors or a string array.

Example: 'IBM' Example: {'IBM','GOOG'}

Data Types: char

#### **eventhandler** — Event handler

```
'mnRealTimeEventHandler' (default) | character vector | string scalar | function
handle
```
Event handler, specified as a character vector, string scalar, or a function handle that specifies the name of the event handler function. Write a custom event handler function to process any type of real-time Money.Net events. This function must have at least one input argument that is a table. The table format must be similar to the format of the output argument in getdata. The event handler function returns all available fields when it executes for the first time. The event handler function executes every time Money.Net provides a real-time update. For details about custom event handler functions, see ["Writing and Running Custom Event Handler Functions" on page 1-34](#page-41-0).

For example, to display real-time data updates in the Command Window, enter this code to define a custom event handler function:

```
symbol1 = 'IBM';
myfon = \mathcal{Q}(x) \text{disp}(x);
realtime(c,symbol,myfcn)
```
If you do not specify a custom event handler function, the default event handler mnRealTimeEventHandler runs. To access the code for the default event handler, enter edit mnRealTimeEventHandler.m.

The mnRealTimeEventHandler function creates a workspace variable. The workspace variable name is a concatenation of the symbol name and the word RealTime. For example, mnRealTimeEventHandler populates real-time data for the symbol IBM into IBMRealTime. This workspace variable is a table with columns for each field. The values in the table change when Money.Net provides a real-time data update. Empty fields from Money.Net populate as NaN, NaT, and so on, depending on the data type.

First, mnRealTimeEventHandler runs using a table of current data. Then, mnRealTimeEventHandler runs each time an update occurs.

Data Types: char | function handle

### More About

- ["Writing and Running Custom Event Handler Functions" on page 1-34](#page-41-0)
- ["Money.Net Error and Warning Messages" on page 5-14](#page-97-0)
- [Money.Net API Documentation](https://www.money.net/datafeed)

### See Also

close | getdata | getsubscriptions | moneynet | news | stop

Introduced in R2016b

## stop

Unsubscribe Money.Net real-time data updates

# **Syntax**

```
stop(c)
stop(c,symbols)
```
# **Description**

stop(c) unsubscribes real-time data updates associated with the Money.Net connection c.

stop(c,symbols) unsubscribes real-time data updates for the specified symbols.

# Examples

### Unsubscribe All Real-Time Data Updates

Create Money.Net connection c using a user name and password.

```
username = 'user@company.com';
pwd = '999999';
```

```
c = moneynet(username,pwd);
```
Subscribe to the symbols IBM and Yahoo! for real-time data updates using the Money.Net connection c.

```
symbols = {'IBM','YHOO'};
```

```
realtime(c,symbols)
```
The default event handler function processes real-time data updates.

Unsubscribe from all symbol subscriptions.

stop(c)

The default event handler function stops processing all real-time data updates. For details about the event handler function, see realtime.

Close the Money.Net connection.

close(c)

#### Unsubscribe Real-Time Data Updates for One Symbol

Create Money.Net connection c using a user name and password.

```
username = 'user@company.com';
pwd = '999999';
```

```
c = moneynet(username,pwd);
```
Subscribe to the symbols IBM and Yahoo! for real-time data updates using the Money.Net connection c.

```
symbols = {'IBM','YHOO'};
```

```
realtime(c,symbols)
```
The default event handler function processes real-time data updates.

Unsubscribe from real-time data updates for IBM only.

```
symbol1 = 'IBM';
```

```
stop(c,symbol)
```
The default event handler function stops processing real-time data updates for IBM. The real-time data updates continue for Yahoo! only. For details about the event handler function, see realtime.

Close the Money.Net connection.

close(c)

• ["Retrieve Real-Time Money.Net Data" on page 5-6](#page-89-0)

### Input Arguments

**c** — Money.Net connection connection object

Money.Net connection, specified as a connection object created using moneynet.

#### **symbols** — Money.Net symbol list

character vector | cell array of character vectors | string scalar | string array

Money.Net symbol list, specified as a character vector, cell array of character vectors, string scalar, or a string array. To specify one symbol, use a character vector or string scalar. To specify multiple symbols, use a cell array of character vectors or a string array.

Example: 'IBM' Example: {'IBM','GOOG'} Data Types: char

# More About

- ["Money.Net Error and Warning Messages" on page 5-14](#page-97-0)
- [Money.Net API Documentation](https://www.money.net/datafeed)

### See Also

close | getsubscriptions | moneynet | realtime

#### Introduced in R2016b

# getsubscriptions

Retrieve Money.Net subscribed symbols and event handler functions

## **Syntax**

```
subs = getsubscriptitions(c)
```
# **Description**

subs = getsubscriptions(c) returns the subscription list subs that contains open subscriptions for the Money.Net connection c.

# Examples

#### Retrieve Subscribed Symbols and Event Handlers

Create Money.Net connection c using a user name and password.

```
username = 'user@company.com';
pwd = '999999';
```

```
c = moneynet(username,pwd);
```
Subscribe to the symbols IBM and Yahoo! for real-time data updates using the Money.Net connection c.

```
symbols = {'IBM','YHOO'};
```

```
realtime(c,symbols)
```
The default event handler function processes real-time data updates.

Retrieve the subscribed symbols and the corresponding event handler function for each symbol using the Money.Net connection c.

```
subs = getsubscriptitions(c)subs =
```
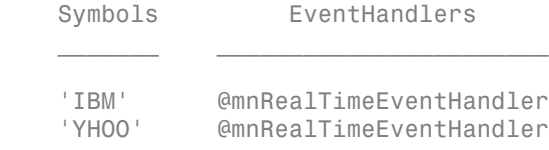

subs returns a table with a row for each symbol and the corresponding event handler function.

Unsubscribe from all symbols using the Money.Net connection c.

stop(c)

Close the Money.Net connection.

close(c)

• ["Retrieve Real-Time Money.Net Data" on page 5-6](#page-89-0)

### Input Arguments

**c** — Money.Net connection

connection object

Money.Net connection, specified as a connection object created using moneynet.

## Output Arguments

**subs** — Subscription list table

Subscription list, returned as a table. The list contains all currently subscribed symbols and the corresponding event handler function that is processing real-time updates for each symbol. Each row in the table represents one unique subscription.

If there are no subscribed symbols, subs is an empty table.

### More About

• ["Money.Net Error and Warning Messages" on page 5-14](#page-97-0)

• [Money.Net API Documentation](https://www.money.net/datafeed)

### See Also

close | moneynet | realtime | stop

Introduced in R2016b

# optionchain

Retrieve Money.Net option symbols

### **Syntax**

```
o = optionchain(c,s)
```
## **Description**

 $o =$  optionchain(c, s) returns the option symbols using the Money. Net connection c and symbol s.

# Examples

#### Retrieve Option Symbols for Specified Symbol

Create Money.Net connection c using a user name and password.

```
username = 'user@company.com';
pwd = '999999';
```

```
c = moneynet(username,pwd);
```
Retrieve option symbols o for the symbol IBM.

```
s = 'IBM';
```

```
o = optionchain(c,s);
```
o is a cell array of character vectors. Each character vector is an option symbol.

Display the first three option symbols.

o(1:3)

ans  $=$ 

```
 3×1 cell array
   'O:IBM\16Q13\130 .0'
   'O:IBM\16E27\148 .0'
   'O:IBM\16Q20\138 .0'
```
Retrieve current data for the first option symbol o(1) and display it. Specify fields f for describing the option symbol:

- Option symbol description
- Option symbol strike
- Option symbol expiration date

```
symbol1 = o(1);
f = {'Description','Strike','Expiration'};
d = getdata(c, symbol, f)
```

```
d =
```
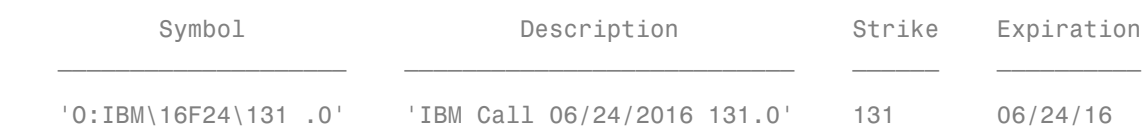

d is a table with one row of data. The data contains the option symbol name in the first column and a column for each specified field f.

To retrieve intraday data, use timeseries.

Close the Money.Net connection.

close(c)

• ["Retrieve Current and Historical Money.Net Data" on page 5-2](#page-85-0)

### Input Arguments

#### **c** — Money.Net connection

connection object

Money.Net connection, specified as a connection object created using moneynet.

#### **s** — Money.Net symbol

character vector | cell array of character vector | string scalar

Money.Net symbol, specified as a character vector, cell array of a character vector, or a string scalar to denote one symbol.

Example: 'IBM'

Data Types: char

# **Output Arguments**

#### **o** — Option symbols

cell array of character vectors

Option symbols, returned as a cell array of character vectors. Each character vector specifies one option symbol. The total number of option symbols depends on the symbol s.

## More About

- ["Money.Net Error and Warning Messages" on page 5-14](#page-97-0)
- [Money.Net API Documentation](https://www.money.net/datafeed)

### See Also

close | getdata | moneynet | timeseries

#### Introduced in R2016b

### news

Search and stream Money.Net latest news stories

# **Syntax**

```
n = news(c)n = news(c,Name,Value)
news(c,Name,Value)
```
# **Description**

n = news(c) returns Money.Net news stories n using the Money.Net connection c.

n = news(c,Name,Value) returns news stories with additional options specified by one or more Name, Value pair arguments.

news(c,Name,Value) streams news stories in real time using the streaming options.

# Examples

#### Retrieve News Stories

Create Money.Net connection c using a user name and password.

```
username = 'user@company.com';
pwd = '999999';
```

```
c = moneynet(username,pwd);
```
Retrieve news data n for 50 news stories using the Money.Net connection c.

```
n = news(c);
```
n returns as a table with 50 rows.

Display the news story title, identifier, and published time for the first news story in the table n.

n(1,1:3)

ans  $=$ 

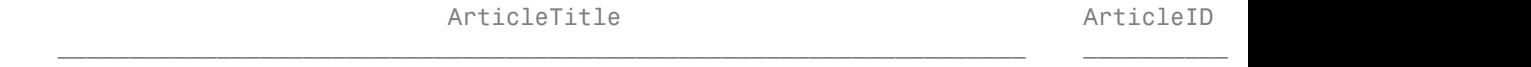

'Stop talking about replacements. Give PC owners something new al...' 3.8917e+09

Close the Money.Net connection.

close(c)

#### Retrieve a Specific Number of Stories

Create Money.Net connection c using a user name and password.

username = 'user@company.com'; pwd = '999999';

c = moneynet(username,pwd);

Retrieve news data n for 10 news stories using the Money.Net connection c.

 $n = news(c, 'Number', 10);$ 

n returns as a table with 10 rows.

Display the news story title, identifier, and published time for the first news story in the table n.

n(1,1:3)

ans  $=$ 

ArticleTitle ArticleID ArticleID

'Stop talking about replacements. Give PC owners something new al...' 3.8917e+09

Close the Money.Net connection.

close(c)

#### Filter News Story Retrieval by Specific Criteria

Create Money.Net connection c using a user name and password.

```
username = 'user@company.com';
pwd = '999999';
c = moneynet (username, pwd);
```
Retrieve news stories in the general finance category. Specify that the news stories mention the term 'Dropbox' and contain the symbol for IBM.

```
category = 'General Finance';
term = 'Dropbox';
symbol1 = 'IBM';
```
n = news(c,'Category',category,'SearchTerm',term,'Symbol',symbol);

n is a table with one news story.

Display the news story title, identifier, and published time for the news story.

n(1,1:3) ans  $=$ 

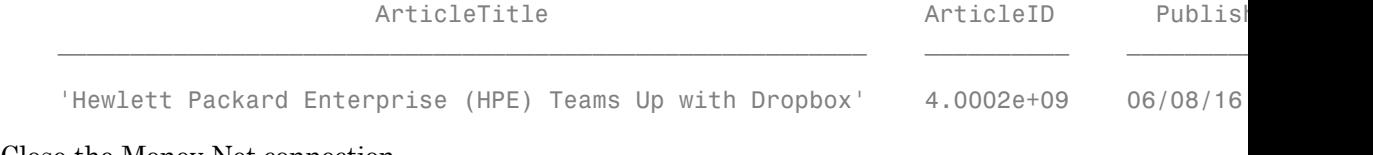

Close the Money.Net connection.

close(c)

#### Stream News Data

Create Money.Net connection c using a user name and password.

```
username = 'user@company.com';
pwd = '999999';
```
c = moneynet(username,pwd);

Turn on the subscription to the Money.Net real-time news data stream using the default event handler function mnNewsStreamEventHandler. The function mnNewsStreamEventHandler processes news data events by populating the workspace variable mnNewsStreamLatest with the latest news stories. News stories populate in the mnNewsStreamLatest variable until it contains 10 rows. Then, the latest news

stories overwrite the older ones in mnNewsStreamLatest. To access the code for this function, enter edit mnNewsStreamEventHandler.m.

```
news(c,'Subscription','on')
```
The workspace variable mnNewsStreamLatest appears in the MATLAB Workspace.

Display the news story title, identifier, and published time for the first news story.

```
mnNewsStreamLatest(1,1:3)
```
ans  $=$ 

ArticleTitle ArticleID ArticleID

'Stop talking about replacements. Give PC owners something new al...' 3.8917e+09

 $\mathcal{L}_\text{max} = \frac{1}{2} \sum_{i=1}^{n} \frac{1}{2} \sum_{i=1}^{n} \frac{1}{2} \sum_{i=1}^{n} \frac{1}{2} \sum_{i=1}^{n} \frac{1}{2} \sum_{i=1}^{n} \frac{1}{2} \sum_{i=1}^{n} \frac{1}{2} \sum_{i=1}^{n} \frac{1}{2} \sum_{i=1}^{n} \frac{1}{2} \sum_{i=1}^{n} \frac{1}{2} \sum_{i=1}^{n} \frac{1}{2} \sum_{i=1}^{n} \frac{1}{2} \sum_{i=1}^{n} \frac{1$ 

To see the latest 10 news stories, explore mnNewsStreamLatest in the Variables editor.

Turn off the real-time news data stream.

news(c,'Subscription','off')

Real-time updates stop in the workspace variable mnNewsStreamLatest.

Close the Money.Net connection.

close(c)

#### Stream News Data Using Custom Event Handler

Create Money.Net connection c using a user name and password.

```
username = 'user@company.com';
pwd = '999999';
```
 $c =$  moneynet (username, pwd);

Turn on the subscription to the Money.Net real-time news data stream using the custom event handler function myfnc. Here, define myfnc to display Money.Net news data to the Command Window. You can write a custom event handler function to process streaming news stories differently. For details, see ["Writing and Running Custom Event Handler](#page-41-0) [Functions" on page 1-34](#page-41-0).

```
myfnc = \mathcal{Q}(x) \text{disp}(x);
```

```
news(c,'Subscription','on','EventHandler',myfnc)
```

```
ArticleTitle PublishedGublishedTime ArticleID ArticleID
```
<u> 1980 - Johann Stoff, deutscher Stoff, der Stoff, der Stoff, der Stoff, der Stoff, der Stoff, der Stoff, der S</u>

'@ETFcom: The Most Important ETF Of 2016 https://t.co/a5qCYK2o7c ...' 3.9089e+09

Money.Net news stories stream to the Command Window.

Turn off the real-time news data stream.

news(c,'Subscription','off')

Real-time updates stop in the Command Window.

Close the Money.Net connection.

close(c)

• ["Retrieve Money.Net News Stories" on page 5-9](#page-92-0)

### Input Arguments

#### **c** — Money.Net connection

connection object

Money.Net connection, specified as a connection object created using moneynet.

### Name-Value Pair Arguments

Specify optional comma-separated pairs of Name, Value arguments. Name is the argument name and Value is the corresponding value. Name must appear inside single quotes (' '). You can specify several name and value pair arguments in any order as Name1,Value1,...,NameN,ValueN.

```
Example: n = news(c, 'Number', 10);
```
**Note:** The name-value pair arguments in the searching and streaming groups are independent. If you combine these name-value pair arguments, you receive this error: Invalid combination of Name-Value pairs. Type HELP MONEYNET/NEWS to see the valid syntax.

#### Searching News Stories Options

#### **'Number'** — Number of news stories

50 (default) | numeric scalar

Number of news stories, specified as the comma-separated pair consisting of 'Number' and a numeric scalar. The maximum number of news stories that the Money.Net API can return is 500.

The number of news stories returned can be fewer than the specified number because Money.Net provides only available news stories. When you specify this option by itself, news does not filter the story content.

```
Example: n = news(c, 'Number', 10);
```
Data Types: double

#### **'SearchTerm'** — Search term

character vector | string scalar

Search term, specified as the comma-separated pair consisting of 'SearchTerm' and a character vector or a string scalar. news returns available news stories that contain the search term in the title or body of the news story.

```
Example: n = news(c, 'SearchTerm', 'Windows 10');
```
Data Types: char

#### **'Symbol'** — Symbol

character vector | cell array of character vectors | string scalar | string array

Symbol, specified as the comma-separated pair consisting of 'Symbol' and a character vector, cell array of character vectors, string scalar, or a string array. To specify one symbol, use a character vector or string scalar. To specify multiple symbols, use a cell array of character vectors or a string array. news returns news stories related to the specified symbols.

```
Example: n = news(c, 'Symbol', { 'IBM', 'YH00'});Data Types: char | cell
```

```
'Category' — News category
```
character vector | string scalar

News category, specified as the comma-separated pair consisting of 'Category' and a character vector or a string scalar. news returns stories only in the news category specified.

```
Example: n = news(c, 'Category', 'General Finance');
```
Data Types: char

### Streaming News Stories Options

```
'Subscription' — Money.Net real-time news subscription
'on' | 'off'
```
Money.Net real-time news subscription, specified as the comma-separated pair consisting of 'Subscription' and the values 'on' or 'off'. To turn on the Money.Net real-time news subscription, specify the value 'on'. To turn off the subscription, specify the value 'off'.

By default, the sample event handler function mnNewsStreamEventHandler processes the retrieval of news stories during real-time news subscription. To access the code for this function, enter edit mnNewsStreamEventHandler.m. The mnNewsStreamEventHandler function creates the workspace variable mnNewsStreamLatest. Then, mnNewsStreamEventHandler populates the table mnNewsStreamLatest with the latest 10 news stories from Money.Net. Then, the mnNewsStreamEventHandler function updates the list to display the latest news stories.

To specify a custom event handler function, use the name-value pair argument 'EventHandler'.

```
Example: news(c,'Subscription','on')
Example: news(c,'Subscription','on','EventHandler',myFcn)
```
#### **'EventHandler'** — Custom event handler function

character vector | string scalar | function handle

Custom event handler function, specified as the comma-separated pair consisting of 'EventHandler' and a character vector, string scalar, or function handle. To process the latest news stories, you can write your own custom event handler function. This

function must have an input argument specified as a table. Each new news story from Money.Net is a single row in a table. For details about working with custom event handler functions, see ["Writing and Running Custom Event Handler Functions" on page](#page-41-0) [1-34](#page-41-0).

Specify this name-value pair argument only with the name-value pair argument 'Subscription' and value 'on'.

```
Example: news(c,'Subscription','on','EventHandler',myFcn)
Data Types: char | function handle
```
### Output Arguments

**n** — News stories

table

News stories, returned as a table with these variables. Each row in the table represents one news story. For details about these variables, see [Money.Net API Documentation](https://www.money.net/datafeed).

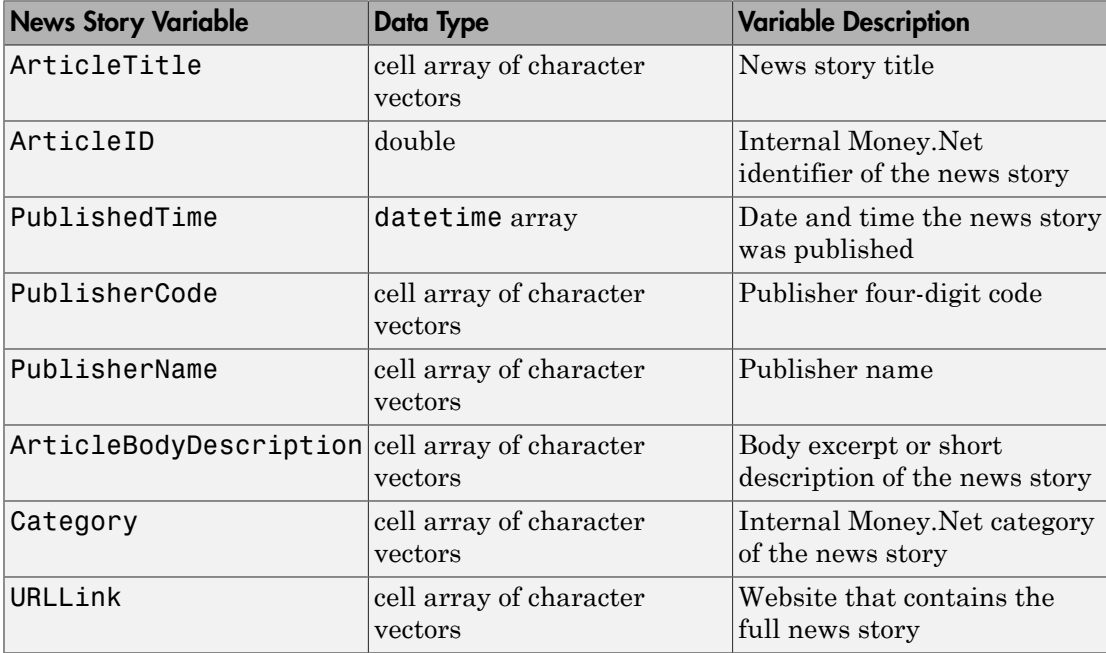

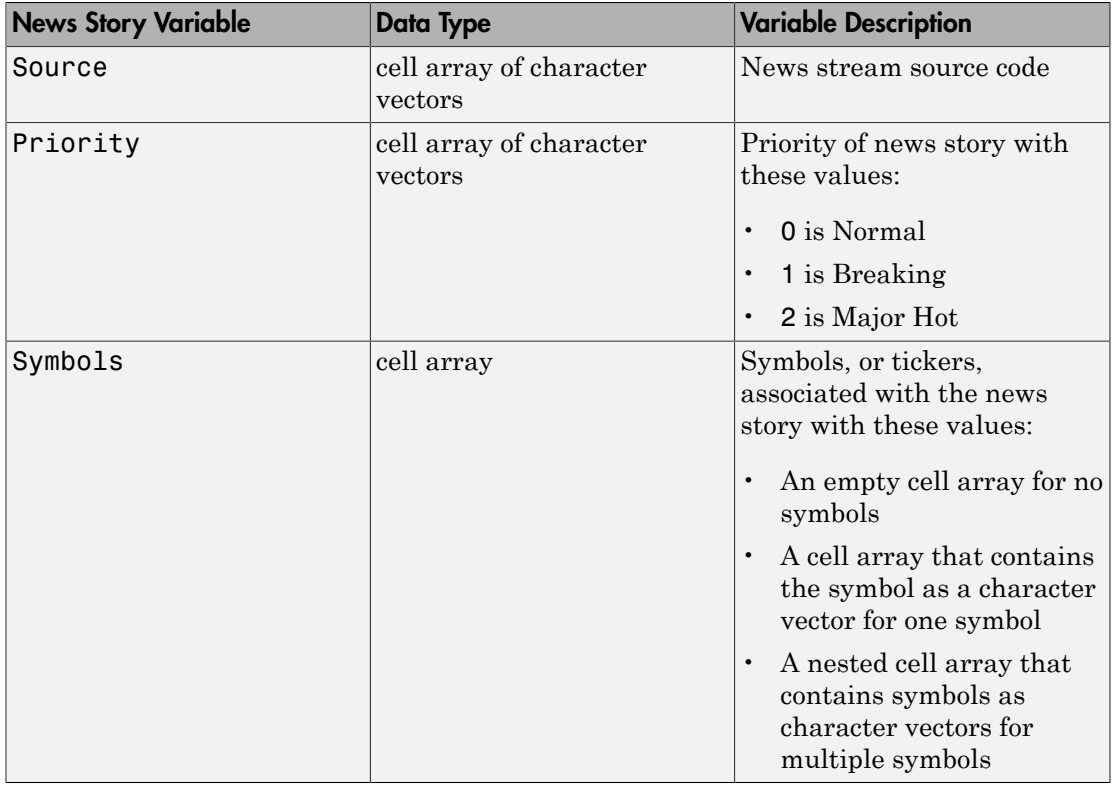

# More About

- ["Writing and Running Custom Event Handler Functions" on page 1-34](#page-41-0)
- ["Money.Net Error and Warning Messages" on page 5-14](#page-97-0)
- [Money.Net API Documentation](https://www.money.net/datafeed)

### See Also

close | getdata | moneynet | realtime | timeseries

#### Introduced in R2016b

# ravenpack

RavenPack News Analytics connection

## **Syntax**

c = ravenpack(username,password)

# **Description**

c = ravenpack(username,password) connects to RavenPack News Analytics Data Gateway using the user name username and password password.

# Examples

#### Connect to RavenPack

Start the RavenPack Data Gateway process from the RavenPack folder in the Windows Start menu.

If you are running Linux® , start the RavenPack Data Gateway using this command. This command assumes that you installed RavenPack News Analytics in the default /opt/ ravenpack folder.

```
/opt/ravenpack/bin/DataGateway.sh
```
Add the full path of the Data Gateway Client JAR file to the dynamic Java class path. For details about static and dynamic class paths, see "Bring Java Classes into MATLAB Workspace".

```
javaaddpath 'C:\Program Files (x86)\RavenPack\api\DataGatewayClient.jar'
```
If you are running Linux, add the full path of the Data Gateway Client JAR file using this command.

javaaddpath '/opt/ravenpack/api/DataGatewayClient.jar'

Create a RavenPack News Analytics connection c using the user name username and password pwd.

```
c = ravenpack('username','pwd')
c = ravenpack with properties:
     Application: 'rpna-api'
         Handle: [1x1 com.ravenpack.data.DataGatewayClient]
            User: 'username'
```
c is the RavenPack News Analytics connection object with these properties:

- RavenPack application
- RavenPack Data Gateway Client object
- User name

Close the RavenPack News Analytics connection.

close(c)

• ["Determine the Event Volume Indicator Using RavenPack News Analytics" on page](#page-67-0) [3-20](#page-67-0)

### Input Arguments

#### **username** — User name

character vector

User name, specified as a character vector to denote the name required to access RavenPack News Analytics.

Data Types: char

#### **password** — Password

character vector

Password, specified as a character vector to denote the password required to access RavenPack News Analytics.
Data Types: char

# **Output Arguments**

### **c** — RavenPack News Analytics connection

connection object

RavenPack News Analytics connection, returned as a connection object with these properties.

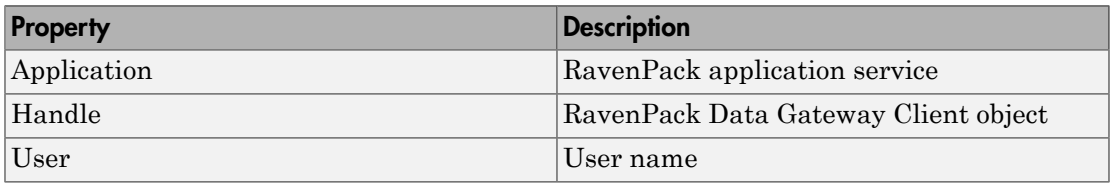

# More About

- ["Workflow for RavenPack News Analytics" on page 3-24](#page-71-0)
- [RavenPack Developer Zone Overview](https://ravenpack.com/rpna/newsanalytics/4.0/support/developer-zone/)

### See Also

close | entitlements

Introduced in R2015b

# entitlements

RavenPack News Analytics Data Gateway entitlements

## **Syntax**

```
e = entitlements(c)
```
# **Description**

e = entitlements(c) retrieves the RavenPack News Analytics entitlements using the RavenPack News Analytics connection c.

# Examples

### Retrieve RavenPack News Analytics Data Gateway Entitlements

Create a RavenPack News Analytics connection c using the user name username and password pwd.

```
c = ravenpack('username','pwd');
```
Retrieve RavenPack News Analytics Data Gateway entitlements e.

 $e =$  entitlements(c);

Display the first two rows and columns of the entitlement data.

```
e(1:2,1:2)
```
ans  $=$ 

DISPLAYNAME NAME

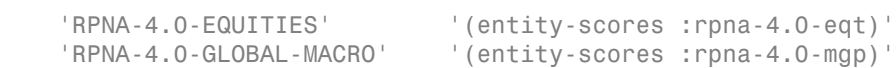

e is a table that contains the entitlement data. These columns specify the name of the RavenPack symbols. You can retrieve RavenPack News Analytics data for the RavenPack symbols specified in each row of the table.

For details about the column names in the table, see the [RavenPack Developer Zone](https://ravenpack.com/rpna/newsanalytics/4.0/support/developer-zone/) **Overview** 

List all the columns in the entitlement data.

```
e.Properties.VariableNames
```

```
ans = Columns 1 through 6
    'DISPLAYNAME' 'NAME' 'VERSION' 'SUFFIX' 'FIELDS' 'PRODSEQ'
  Column 7
    'PRODUCT'
```
Close the RavenPack News Analytics connection.

close(c)

• ["Determine the Event Volume Indicator Using RavenPack News Analytics" on page](#page-67-0) [3-20](#page-67-0)

## Input Arguments

### **c** — RavenPack News Analytics connection

connection object

RavenPack News Analytics connection, specified as a connection object created using ravenpack.

## Output Arguments

**e** — RavenPack News Analytics Data Gateway entitlements table

RavenPack News Analytics Data Gateway entitlements, returned as a table.

## More About

### Tips

- Before creating a RavenPack News Analytics connection:
	- Start the RavenPack Data Gateway process.
	- Add the full path of the Data Gateway Client JAR file to the static or dynamic Java class path.

For details, see ravenpack.

- ["Workflow for RavenPack News Analytics" on page 3-24](#page-71-0)
- [RavenPack Developer Zone Overview](https://ravenpack.com/rpna/newsanalytics/4.0/support/developer-zone/)

## See Also

close | ravenpack | timeseries

Introduced in R2015b

# realtime

RavenPack News Analytics real-time data

## **Syntax**

```
[status,lhandle] = realtime(c,symbol,listener)
```
# **Description**

[status,lhandle] = realtime(c,symbol,listener) retrieves RavenPack News Analytics real-time data using the RavenPack News Analytics connection c.

# Examples

### Retrieve RavenPack News Analytics Real-Time Data

Create a RavenPack News Analytics connection c using the user name username and password pwd.

```
c = ravenpack('username','pwd');
```
Retrieve RavenPack News Analytics real-time data using RavenPack News Analytics connection c. Here, the symbol is set to the entitled symbol (entityscores :rpna-4.0-eqt). Use the existing event listener rpExampleListener. Specify these fields as inputs to rpExampleListener:

- ENTITY\_NAME
- CATEGORY
- SUB\_TYPE

You can modify rpExampleListener or create your own event listener to add other functionality.

The MATLAB variable evt is an instance of a news event. Do not instantiate this variable. Assign this variable any name.

```
symbol = '(entity-scores :rpna-4.0-eqt)';
```

```
fields = {'ENTITY_NAME','CATEGORY','SUB_TYPE'};
[status,lhandle] = realtime(c, symbol, ...] @(~,evt)rpExampleListener(evt,fields))
status =
      1
lhandle =
  handle.listener
```
status returns a 1 to signify a successful RavenPack News Analytics connection.

lhandle returns the contents of the handle to the RavenPack listener object.

The existing event listener rpExampleListener populates the MATLAB variable NewsEvent with the real-time data.

Display the real-time data.

openvar('NewsEvent')

MATLAB displays the Variables editor to show the news event data.

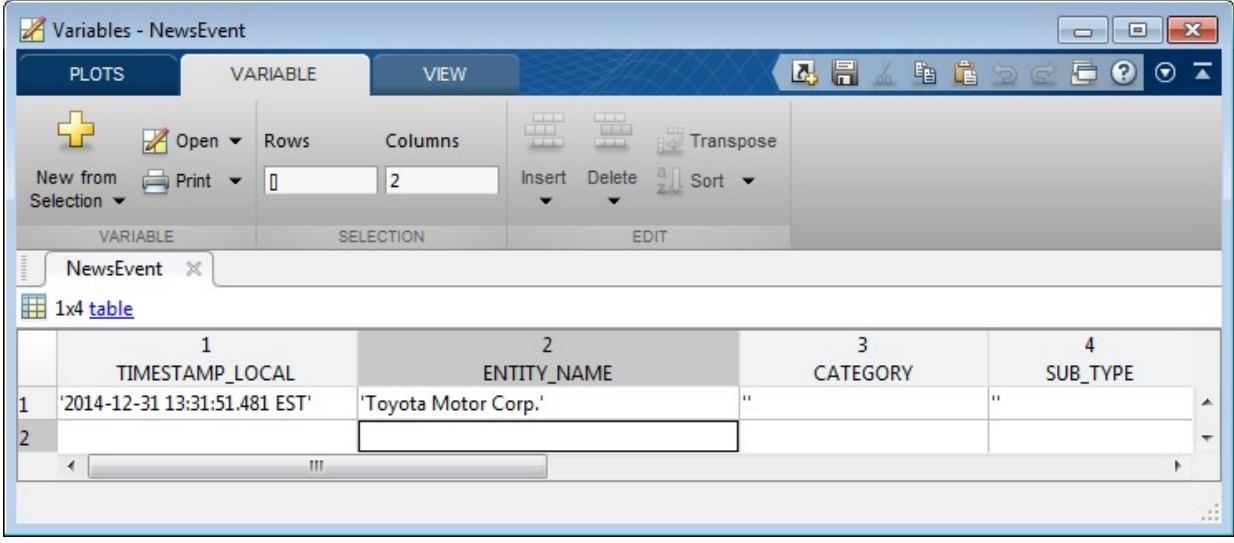

To stop real-time data updates, use the MATLAB delete function to delete the handle to the RavenPack listener object.

delete(lhandle)

Close the RavenPack News Analytics connection.

close(c)

• ["Determine the Event Volume Indicator Using RavenPack News Analytics" on page](#page-67-0) [3-20](#page-67-0)

## Input Arguments

#### **c** — RavenPack News Analytics connection

connection object

RavenPack News Analytics connection, specified as a connection object created using ravenpack.

#### **symbol** — RavenPack entitled symbol list

character vector | cell array of character vectors

RavenPack entitled symbol list, specified as a character vector or cell array of character vectors.

Data Types: char | cell

#### **listener** — Listener event handler

function handle

Listener event handler, specified as a function handle to listen for RavenPack News Analytics data events. You can modify the existing listener function rpExampleListener or create your own to add other functionality. You can find the code for the existing listener function in the rpExampleListener.m file.

Data Types: function handle

## Output Arguments

**status** — Subscription status logical

Subscription status, returned as a logical true or false. true or 1 signifies a successful subscription to real-time RavenPack News Analytics data. false or 0 signifies an unsuccessful subscription to the real-time data or a subscription that is currently running.

### **lhandle** — RavenPack News Analytics Gateway event listener

handle

RavenPack News Analytics Gateway event listener, returned as a handle to the RavenPack listener object.

# More About

Tips

- Before creating a RavenPack News Analytics connection:
	- Start the RavenPack Data Gateway process.
	- Add the full path of the Data Gateway Client JAR file to the static or dynamic Java class path.

For details, see ravenpack.

- ["Workflow for RavenPack News Analytics" on page 3-24](#page-71-0)
- [RavenPack Developer Zone Overview](https://ravenpack.com/rpna/newsanalytics/4.0/support/developer-zone/)

### See Also

close | entitlements | ravenpack | timeseries

### Introduced in R2015b

# rploader

RavenPack News Analytics file reader

# **Syntax**

```
d = rploader(filename)
d = rploader(filename,Name,Value)
[d,h] = rploader(\_\_\_\)
```
# **Description**

d = rploader(filename) reads the contents of the RavenPack News Analytics data file specified by filename and returns the contents in the MATLAB variable d.

d = rploader(filename,Name,Value) reads the contents of the file using additional options specified by one or more Name, Value pair arguments.

 $[d,h] = r$ ploader() reads the contents of the file and retrieves the header information h in the file using any of the input arguments in the previous syntaxes.

# Examples

### Read Data in a File

Open the RavenPack Data Feed Tool and create a RavenPack News Analytics data file. The resulting file is a comma-separated file. Open MATLAB. Navigate to the folder where the RavenPack News Analytics data file is located.

Read the data in the RavenPack News Analytics data file filename. Here, the file contains Global Macro News Analytics data.

```
filename = '2014-11-macro.csv';
```

```
d = rploader(filename);
```
d is a table that contains the RavenPack News Analytics data.

Display the first four columns of the first record of data.

 $d(1, 1:4)$ ans  $=$ TIMESTAMP\_UTC RP\_ENTITY\_ID ENTITY\_TYPE ENTITY\_NAME  $\frac{1}{2}$  ,  $\frac{1}{2}$  ,  $\frac{1$ 24-Nov-2014 00:00:05 'F33A73' 'CMDT' 'Iron Ore'

d is a table with a header that contains the column names. There is one row in the table for each record of news data. Here, the first four columns specify a news event on November 24, 2014 about Iron Ore.

List the columns in the data.

```
d.Properties.VariableNames
```

```
ans = Columns 1 through 4
    'TIMESTAMP_UTC' 'RP_ENTITY_ID' 'ENTITY_TYPE' 'ENTITY_NAME'
  Columns 5 through 8
    'POSITION_NAME' 'RP_POSITION_ID' 'COUNTRY_CODE' 'RELEVANCE'
  Columns 9 through 13
    'TOPIC' 'GROUP' 'TYPE' 'SUB_TYPE' 'PROPERTY'
  Columns 14 through 19
    'EVALUATION_METHOD' 'MATURITY' 'CATEGORY' 'ESS' 'AES' 'AEV'
  Columns 20 through 24
    'ENS' 'ENS_SIMILARITY_GAP' 'ENS_KEY' 'ENS_ELAPSED' 'G_ENS'
  Columns 25 through 27
   'G_ENS_SIMILARITY...' 'G_ENS_KEY' 'G_ENS_ELAPSED'
```

```
 Columns 28 through 31
  'EVENT_SIMILARITY...' 'NEWS_TYPE' 'SOURCE' 'RP_STORY_ID'
 Columns 32 through 34
 'RP_STORY_EVENT_I...' 'RP_STORY_EVENT_C...' 'PRODUCT_KEY'
```
For details about each column in the table, see *RavenPack News Analytics User Guide and Service Overview* in the [RavenPack Developer Zone Overview](https://ravenpack.com/rpna/newsanalytics/4.0/support/developer-zone/).

#### Read Data Using a Name-Value Pair Argument

Open the RavenPack Data Feed Tool and create a RavenPack News Analytics data file. The resulting file is a comma-separated file. Open MATLAB. Navigate to the folder where the RavenPack News Analytics data file is located.

Read the data in the RavenPack News Analytics data file filename. Here, the file contains Global Macro News Analytics data. The RavenPack News Analytics entity name is Iron Ore.

```
filename = '2014-11-macro.csv';d = rploader(filename,'entity_name',{'Iron Ore'});
```
d is a table that contains the RavenPack News Analytics data for Iron Ore.

Display the first four columns of the first record of data.

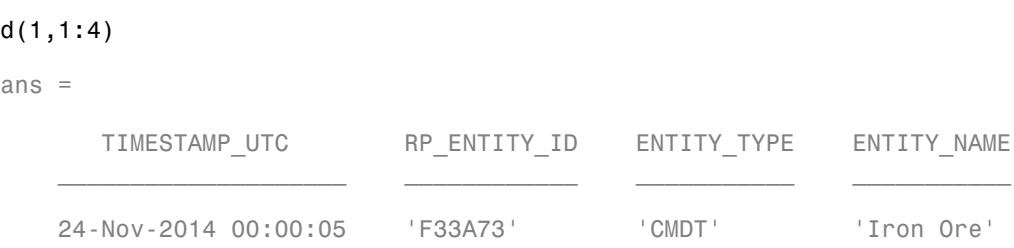

d is a table with a header that contains the column names. There is one row in the table for each record of news data. Here, the first four columns specify a news event on November 24, 2014 about Iron Ore.

List the columns in the data.

d.Properties.VariableNames

```
ans = Columns 1 through 4
    'TIMESTAMP_UTC' 'RP_ENTITY_ID' 'ENTITY_TYPE' 'ENTITY_NAME'
  Columns 5 through 8
    'POSITION_NAME' 'RP_POSITION_ID' 'COUNTRY_CODE' 'RELEVANCE'
  Columns 9 through 13
    'TOPIC' 'GROUP' 'TYPE' 'SUB_TYPE' 'PROPERTY'
  Columns 14 through 19
    'EVALUATION_METHOD' 'MATURITY' 'CATEGORY' 'ESS' 'AES' 'AEV'
  Columns 20 through 24
    'ENS' 'ENS_SIMILARITY_GAP' 'ENS_KEY' 'ENS_ELAPSED' 'G_ENS'
  Columns 25 through 27
   'G_ENS_SIMILARITY...' 'G_ENS_KEY' 'G_ENS_ELAPSED'
  Columns 28 through 31
    'EVENT_SIMILARITY...' 'NEWS_TYPE' 'SOURCE' 'RP_STORY_ID'
  Columns 32 through 34
```
For details about each column in the table, see *RavenPack News Analytics User Guide and Service Overview* in the [RavenPack Developer Zone Overview](https://ravenpack.com/rpna/newsanalytics/4.0/support/developer-zone/).

'RP\_STORY\_EVENT\_I...' 'RP\_STORY\_EVENT\_C...' 'PRODUCT\_KEY'

#### Read Data Using Multiple Name-Value Pair Arguments

Open the RavenPack Data Feed Tool and create a RavenPack News Analytics data file. The resulting file is a comma-separated file. Open MATLAB. Navigate to the folder where the RavenPack News Analytics data file is located.

Read the data in the RavenPack News Analytics data file filename. Here, the file contains Global Macro News Analytics data. Read 5000 records in the data file starting at record number 10,000.

```
filename = '2014-11-macro.csv'.
```

```
d = rploader(filename, 'start', 10000, 'records', 5000);
```
d is a table that contains the RavenPack News Analytics data.

Display the first four columns of the first record of data.

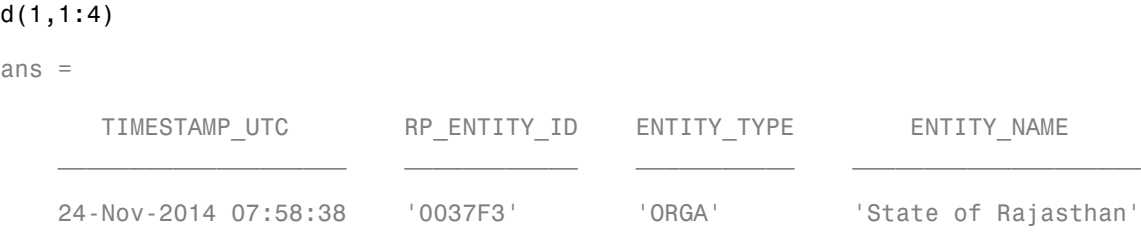

d is a table with a header that contains the column names. There is one row in the table for each record of news data. Here, the first four columns specify a news event on November 24, 2014 about the State of Rajasthan.

List the columns in the data.

#### d.Properties.VariableNames

```
ans = Columns 1 through 4
     'TIMESTAMP_UTC' 'RP_ENTITY_ID' 'ENTITY_TYPE' 'ENTITY_NAME'
  Columns 5 through 8
    'POSITION_NAME' 'RP_POSITION_ID' 'COUNTRY_CODE' 'RELEVANCE'
  Columns 9 through 13
     'TOPIC' 'GROUP' 'TYPE' 'SUB_TYPE' 'PROPERTY'
  Columns 14 through 19
```

```
 'EVALUATION_METHOD' 'MATURITY' 'CATEGORY' 'ESS' 'AES' 'AEV'
 Columns 20 through 24
  'ENS' 'ENS_SIMILARITY_GAP' 'ENS_KEY' 'ENS_ELAPSED' 'G_ENS'
 Columns 25 through 27
  'G_ENS_SIMILARITY...' 'G_ENS_KEY' 'G_ENS_ELAPSED'
 Columns 28 through 31
  'EVENT_SIMILARITY...' 'NEWS_TYPE' 'SOURCE' 'RP_STORY_ID'
 Columns 32 through 34
  'RP_STORY_EVENT_I...' 'RP_STORY_EVENT_C...' 'PRODUCT_KEY'
```
For details about each column in the table, see *RavenPack News Analytics User Guide and Service Overview* in the [RavenPack Developer Zone Overview](https://ravenpack.com/rpna/newsanalytics/4.0/support/developer-zone/).

### Read Data Within a Date Range

Open the RavenPack Data Feed Tool and create a RavenPack News Analytics data file. The resulting file is a comma-separated file. Open MATLAB. Navigate to the folder where the RavenPack News Analytics data file is located.

Read the data in the RavenPack News Analytics data file filename. Read the data from November 24, 2014 through November 25, 2014. Here, the file contains Equities News Analytics data.

```
filename = '2014-11-equities.csv';
```

```
d = rploader(filename,'date',{'11/24/2014','11/25/2014'});
```
d is a table that contains the RavenPack News Analytics data.

Display the first four columns of the first record of data.

 $d(1,1:4)$ 

ans  $=$ 

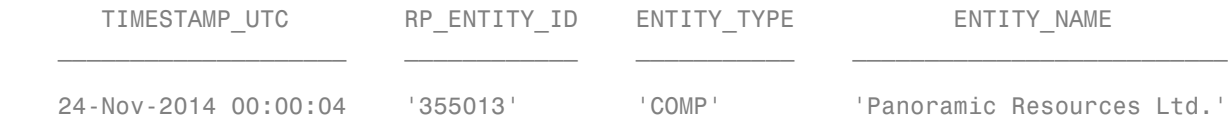

d is a table with a header that contains the column names. There is one row in the table for each record of news data. Here, the first four columns specify a news event on November 24, 2014 about a company.

List the columns in the data.

#### d.Properties.VariableNames

```
ans = Columns 1 through 4
    'TIMESTAMP_UTC' 'RP_ENTITY_ID' 'ENTITY_TYPE' 'ENTITY_NAME'
  Columns 5 through 8
    'POSITION_NAME' 'RP_POSITION_ID' 'COUNTRY_CODE' 'RELEVANCE'
  Columns 9 through 13
    'TOPIC' 'GROUP' 'TYPE' 'SUB_TYPE' 'PROPERTY'
  Columns 14 through 19
    'EVALUATION_METHOD' 'MATURITY' 'CATEGORY' 'ESS' 'AES' 'AEV'
  Columns 20 through 24
    'ENS' 'ENS_SIMILARITY_GAP' 'ENS_KEY' 'ENS_ELAPSED' 'G_ENS'
  Columns 25 through 27
    'G_ENS_SIMILARITY...' 'G_ENS_KEY' 'G_ENS_ELAPSED'
  Columns 28 through 31
    'EVENT_SIMILARITY...' 'NEWS_TYPE' 'SOURCE' 'RP_STORY_ID'
  Columns 32 through 35
```

```
 'RP_STORY_EVENT_I...' 'RP_STORY_EVENT_C...' 'PRODUCT_KEY' 'COMPANY'
  Columns 36 through 43
 'ISIN' 'CSS' 'NIP' 'PEQ' 'BEE' 'BMQ' 'BAM' 'BCA'
  Columns 44 through 46
    'BER' 'ANL_CHG' 'MCQ'
```
For details about each column in the table, see *RavenPack News Analytics User Guide and Service Overview* in the [RavenPack Developer Zone Overview](https://ravenpack.com/rpna/newsanalytics/4.0/support/developer-zone/).

#### Read Data and Return the Header Information

Open the RavenPack Data Feed Tool and create a RavenPack News Analytics data file. The resulting file is a comma-separated file. Open MATLAB. Navigate to the folder where the RavenPack News Analytics data file is located.

Read the data in the RavenPack News Analytics data file filename. Here, the file contains Global Macro News Analytics data. Read 5000 records in the data file starting at record number 10,000.

```
filename = '2014-11-macro.csv';
```
[d,h] = rploader(filename,'start',10000,'records',5000);

d is a table that contains the RavenPack News Analytics data.

h is a cell array that contains the header information.

Display the header information.

```
h
h = 'TIMESTAMP_UTC'
     'RP_ENTITY_ID'
     'ENTITY_TYPE'
     'ENTITY_NAME'
     'POSITION_NAME'
     'RP_POSITION_ID'
      'COUNTRY_CODE'
```
 'RELEVANCE' 'TOPIC' 'GROUP' 'TYPE' 'SUB\_TYPE' 'PROPERTY' 'EVALUATION\_METHOD' 'MATURITY' 'CATEGORY' 'ESS' 'AES' 'AEV' 'ENS' 'ENS\_SIMILARITY\_GAP' 'ENS\_KEY' 'ENS\_ELAPSED' 'G\_ENS' 'G\_ENS\_SIMILARITY\_GAP' 'G\_ENS\_KEY' 'G\_ENS\_ELAPSED' 'EVENT\_SIMILARITY\_KEY' 'NEWS\_TYPE' 'SOURCE' 'RP\_STORY\_ID' 'RP\_STORY\_EVENT\_INDEX' 'RP\_STORY\_EVENT\_COUNT' 'PRODUCT\_KEY'

For details, see *RavenPack News Analytics User Guide and Service Overview* in the [RavenPack Developer Zone Overview.](https://ravenpack.com/rpna/newsanalytics/4.0/support/developer-zone/)

• ["Determine the Event Volume Indicator Using RavenPack News Analytics" on page](#page-67-0) [3-20](#page-67-0)

## Input Arguments

### **filename** — RavenPack News Analytics data file

character vector

RavenPack News Analytics data file, specified as a character vector. To create this file, use the RavenPack Data Feed Tool to export news data into a comma-separated file.

Data Types: char

### Name-Value Pair Arguments

Specify optional comma-separated pairs of Name,Value arguments. Name is the argument name and Value is the corresponding value. Name must appear inside single quotes (' '). You can specify several name and value pair arguments in any order as Name1,Value1,...,NameN,ValueN.

```
Example: 'date',{'11/24/2014'}
```
### **'date'** — Date or date range

cell array

Date or date range, specified as the comma-separated pair consisting of 'date' and a cell array that contains one or two character vectors, date numbers, or datetime arrays. If you specify one date, rploader returns news data for the day specified by the character vector, date number, or datetime array in the cell array. To specify a date range, use 'date' and a cell array that contains two character vectors, date numbers, or datetime arrays separated by a comma. The dates in the date range are inclusive.

```
Example: 'date',{'11/24/2014','11/25/2014'}
```
Data Types: cell

### **'rp\_entity\_id'** — RavenPack News Analytics entity identifier

cell array of character vectors

RavenPack News Analytics entity identifier, specified as the comma-separated pair consisting of 'rp\_entity\_id' and a cell array of one or more character vectors. The character vectors denote the RavenPack entity identifiers. For details about the RavenPack entity identifiers, see *RavenPack News Analytics User Guide and Service Overview* in the [RavenPack Developer Zone Overview.](https://ravenpack.com/rpna/newsanalytics/4.0/support/developer-zone/)

```
Example: 'rp_entity_id', { 'F33A73' }
```
Data Types: cell

### **'entity\_name'** — RavenPack News Analytics entity name

cell array of character vectors

RavenPack News Analytics entity name, specified as a comma-separated pair consisting of 'entity\_name' and a cell array of one or more character vectors that denote RavenPack entity names. For details about the RavenPack entity names, see *RavenPack News Analytics User Guide and Service Overview* in the [RavenPack Developer Zone](https://ravenpack.com/rpna/newsanalytics/4.0/support/developer-zone/) [Overview.](https://ravenpack.com/rpna/newsanalytics/4.0/support/developer-zone/)

```
Example: 'entity name', { 'Iron Ore'}
```
Data Types: cell

### **'start'** — Reading offset

scalar

Reading offset, specified as a scalar to denote the record from which to start reading the RavenPack News Analytics data in the data file.

```
Example: 'start',100
```
Data Types: double

**'records'** — Number of records to read scalar

Number of records to read in the data file, specified as a scalar.

```
Example: 'records',5000
```
Data Types: double

# Output Arguments

### **d** — RavenPack News Analytics data

table | double

RavenPack News Analytics data, returned as a table. If no matching data is found based on the specified name-value pair arguments, d returns as an empty double.

### **h** — Header information

cell array

Header information, returned as a cell array. The header information contains the titles of each column in the returned data d.

# More About

- ["Workflow for RavenPack News Analytics" on page 3-24](#page-71-0)
- [RavenPack Developer Zone Overview](https://ravenpack.com/rpna/newsanalytics/4.0/support/developer-zone/)

## See Also

entitlements | ravenpack | realtime | timeseries

Introduced in R2015b

## timeseries

RavenPack News Analytics intraday and historical data

## **Syntax**

```
d = timeseries(c,symbol,{startdate,enddate})
d = timeseries(c,symbol,{startdate,enddate},fields)
```
## **Description**

d = timeseries(c,symbol,{startdate,enddate}) retrieves RavenPack News Analytics intraday or historical data. This function uses the RavenPack News Analytics connection c, RavenPack entitled symbol, and a date range between the start date startdate and end date enddate.

d = timeseries(c,symbol,{startdate,enddate},fields) retrieves RavenPack News Analytics intraday or historical data for specific RavenPack fields.

# Examples

### Retrieve RavenPack News Analytics Intraday Data

Create a RavenPack News Analytics connection c using the user name username and password pwd.

```
c = ravenpack('username','pwd');
```
Retrieve RavenPack News Analytics data for the last 15 minutes. Here, the symbol is set to the entitled symbol (entity-scores :rpna-4.0-eqt). The start date is set to 15 minutes ago. The end date is the current date and time.

```
symbol = '(entity-scores :rpna-4.0-eqt)';
startdate = now-.01;
enddate = now;
```

```
d = timeseries(c,symbol,{startdate,enddate});
```
d is a table that contains the RavenPack News Analytics data.

Display the first four columns of the first record of intraday data.

```
d(1,1:4)
ans = 
               TIMESTAMP_UTC RP_ENTITY_ID ENTITY_TYPE ENTITY_NAME
\mathcal{L}_\text{max} = \frac{1}{2} \sum_{i=1}^{n} \frac{1}{2} \sum_{i=1}^{n} \frac{1}{2} \sum_{i=1}^{n} \frac{1}{2} \sum_{i=1}^{n} \frac{1}{2} \sum_{i=1}^{n} \frac{1}{2} \sum_{i=1}^{n} \frac{1}{2} \sum_{i=1}^{n} \frac{1}{2} \sum_{i=1}^{n} \frac{1}{2} \sum_{i=1}^{n} \frac{1}{2} \sum_{i=1}^{n} \frac{1}{2} \sum_{i=1}^{n} \frac{1}{2} \sum_{i=1}^{n} \frac{1 20-Jan-2015 15:52:30 '94A811' 'COMP' 'Novartis AG'
```
Each row in the table is one record of news data. Here, the first four columns specify a news event on January 20, 2015 about a company.

List the columns in the data.

```
d.Properties.VariableNames
ans = Columns 1 through 4
    'TIMESTAMP_UTC' 'RP_ENTITY_ID' 'ENTITY_TYPE' 'ENTITY_NAME'
  Columns 5 through 8
    'POSITION_NAME' 'RP_POSITION_ID' 'COUNTRY_CODE' 'RELEVANCE'
  Columns 9 through 13
     'TOPIC' 'GROUP' 'TYPE' 'SUB_TYPE' 'PROPERTY'
  Columns 14 through 19
```
 'EVALUATION\_METHOD' 'MATURITY' 'CATEGORY' 'ESS' 'AES' 'AEV' Columns 20 through 24

```
 'ENS' 'ENS_SIMILARITY_GAP' 'ENS_KEY' 'ENS_ELAPSED' 'G_ENS'
 Columns 25 through 27
```

```
'G_ENS_SIMILARITY...' 'G_ENS_KEY' 'G_ENS_ELAPSED'
 Columns 28 through 31
  'EVENT_SIMILARITY...' 'NEWS_TYPE' 'SOURCE' 'RP_STORY_ID'
 Columns 32 through 35
  'RP_STORY_EVENT_I...' 'RP_STORY_EVENT_C...' 'PRODUCT_KEY' 'COMPANY'
 Columns 36 through 43
  'ISIN' 'CSS' 'NIP' 'PEQ' 'BEE' 'BMQ' 'BAM' 'BCA'
 Columns 44 through 46
   'BER' 'ANL_CHG' 'MCQ'
```
For details about each column in the table, see *RavenPack News Analytics User Guide and Service Overview* in the [RavenPack Developer Zone Overview](https://ravenpack.com/rpna/newsanalytics/4.0/support/developer-zone/).

Close the RavenPack News Analytics connection.

close(c)

#### Retrieve RavenPack News Analytics Intraday Data with Fields

Create a RavenPack News Analytics connection c using the user name username and password pwd.

```
c = ravenpack('username','pwd');
```
Retrieve RavenPack News Analytics data for the last minute using RavenPack fields. Here, the symbol is set to the entitled symbol (entity-scores : rpna-4.0-eqt). The start date is set to a minute ago. The end date is the current date and time. The fields list contains these fields:

- ENTITY NAME
- CATEGORY
- SUB\_TYPE

symbol = '(entity-scores :rpna-4.0-eqt)';

```
startdate = now-.001;enddate = now;fields = {'ENTITY_NAME','CATEGORY','SUB_TYPE'};
d = timeseries(c,symbol,{startdate,enddate},fields)
d =TIMESTAMP_UTC FOR THE ENTITY_NAME CATEGORY SUB_TYPE
    31-Dec-2014 18:18:39 'Ernst & Young LLP' [] [] 
...
```
d is a table that contains RavenPack News Analytics data for the companies with news events. Each row in the table is a news event for a company.

Close the RavenPack News Analytics connection.

close(c)

#### Retrieve RavenPack News Analytics Historical Data

Create a RavenPack News Analytics connection c using the user name username and password pwd.

```
c = ravenpack('username','pwd');
```
Retrieve RavenPack News Analytics data for the last day. Here, the symbol is set to the entitled symbol (entity-scores : rpna-4.0-eqt). The start date is set to 1 day ago. The end date is the current date and time.

```
symbol = '(entity-scores :rpna-4.0-eqt)';
startdate = now-1;
enddate = now;
```
d = timeseries(c,symbol,{startdate,enddate});

d is a table that contains the RavenPack News Analytics data.

To retrieve more than 3 days of historical news data, use the RavenPack News Analytics Data Feed Tool.

Display the first four columns of the first record of historical data.

d(1,1:4) ans  $=$  TIMESTAMP\_UTC RP\_ENTITY\_ID ENTITY\_TYPE ENTITY\_NAME 19-Jan-2015 16:21:00 'D5E3FF' 'COMP' 'Tekmira Pharmaceuticals Corp.'

Each row in the table is one record of news data. Here, the first four columns specify a news event on January 19, 2015 about a company.

List the columns in the data.

#### d.Properties.VariableNames

```
ans =
```
Columns 1 through 4

'TIMESTAMP\_UTC' 'RP\_ENTITY\_ID' 'ENTITY\_TYPE' 'ENTITY\_NAME'

Columns 5 through 9

 'POSITION\_NAME' 'RP\_POSITION\_ID' 'COUNTRY\_CODE' 'RELEVANCE' 'TOPIC' Columns 10 through 14

'GROUP' 'TYPE' 'SUB\_TYPE' 'PROPERTY' 'EVALUATION\_METHOD'

Columns 15 through 20

'MATURITY' 'CATEGORY' 'ESS' 'AES' 'AEV' 'ENS'

```
 Columns 21 through 24
```
'ENS\_SIMILARITY\_GAP' 'ENS\_KEY' 'ENS\_ELAPSED' 'G\_ENS'

Columns 25 through 28

'G\_ENS\_SIMILARITY...' 'G\_ENS\_KEY' 'G\_ENS\_ELAPSED' 'EVENT\_SIMILARITY...' Columns 29 through 32

'NEWS\_TYPE' 'SOURCE' 'RP\_STORY\_ID' 'RP\_STORY\_EVENT\_I...'

**7-311**

```
 Columns 33 through 38
    'RP_STORY_EVENT_C...' 'PRODUCT_KEY' 'COMPANY' 'ISIN' 'CSS' 'NIP'
  Columns 39 through 46
 'PEQ' 'BEE' 'BMQ' 'BAM' 'BCA' 'BER' 'ANL_CHG' 'MCQ'
```
For details about each column in the table, see *RavenPack News Analytics User Guide and Service Overview* in the [RavenPack Developer Zone Overview](https://ravenpack.com/rpna/newsanalytics/4.0/support/developer-zone/).

Close the RavenPack News Analytics connection.

close(c)

• ["Determine the Event Volume Indicator Using RavenPack News Analytics" on page](#page-67-0) [3-20](#page-67-0)

## Input Arguments

#### **c** — RavenPack News Analytics connection

connection object

RavenPack News Analytics connection, specified as a connection object created using ravenpack.

#### **symbol** — RavenPack entitled symbol

character vector | cell array of character vectors

RavenPack entitled symbol, specified as a character vector or cell array with one character vector.

Data Types: char | cell

#### **startdate** — Start date

numeric scalar | character vector | datetime array

Start date, specified as a numeric scalar, character vector, or datetime array to denote the start date of the date range for the returned news data.

Example: now-.01

Data Types: double | char | datetime

### **enddate** — End date

numeric scalar | character vector | datetime array

End date, specified as a numeric scalar, character vector, or datetime array to denote the end date of the date range for the returned news data.

Example: now

Data Types: double | char | datetime

### **fields** — RavenPack field list

character vector | cell array of character vectors

RavenPack fields list, specified as a character vector or cell array of one or more character vectors. Each character vector corresponds to a RavenPack field. The fields determine the news data to return. For details about the fields, contact RavenPack.

```
Example: { 'ENTITY_NAME', 'CATEGORY', 'SUB_TYPE'}
Data Types: char | cell
```
## **Output Arguments**

### **d** — RavenPack News Analytics data

table

RavenPack News Analytics data, specified as a table.

## More About

Tips

- Before creating a RavenPack News Analytics connection:
	- Start the RavenPack Data Gateway process.
	- Add the full path of the Data Gateway Client JAR file to the static or dynamic Java class path.

For details, see ravenpack.

• If you encounter this error, decrease the date range using the input arguments startdate and enddate.

```
Java exception occurred:
com.ravenpack.data.DataGatewayException: TIMEOUT
while invoking remote function:
jl-api.getQuoteRange
```
- ["Workflow for RavenPack News Analytics" on page 3-24](#page-71-0)
- [RavenPack Developer Zone Overview](https://ravenpack.com/rpna/newsanalytics/4.0/support/developer-zone/)

### See Also

close | entitlements | ravenpack | realtime

### Introduced in R2015b

# close

Close RavenPack News Analytics connection

# **Syntax**

close(c)

# **Description**

close(c) closes the RavenPack News Analytics connection c.

# Examples

### Close the RavenPack News Analytics Connection

Create a RavenPack News Analytics connection c using the user name username and password pwd.

```
c = ravenpack('username','pwd');
```
Close the RavenPack News Analytics connection.

close(c)

• ["Determine the Event Volume Indicator Using RavenPack News Analytics" on page](#page-67-0) [3-20](#page-67-0)

# Input Arguments

### **c** — RavenPack News Analytics connection

connection object

RavenPack News Analytics connection, specified as a connection object created using ravenpack.

# More About

Tips

- Before creating a RavenPack News Analytics connection:
	- Start the RavenPack Data Gateway process.
	- Add the full path of the Data Gateway Client JAR file to the static or dynamic Java class path.

For details, see ravenpack.

- ["Workflow for RavenPack News Analytics" on page 3-24](#page-71-0)
- [RavenPack Developer Zone Overview](https://ravenpack.com/rpna/newsanalytics/4.0/support/developer-zone/)

## See Also

ravenpack

Introduced in R2015b

# rdth

Connect to Thomson Reuters Tick History

# **Syntax**

```
r = rdth(username, password)
r = rdth(username, password, [], flag)
```
# **Description**

r = rdth(username,password) creates a Thomson Reuters Tick History connection to enable intraday tick data retrieval.

 $r = r$ dth(username, password, [], flag) sets the reference data flag flag to toggle the return of reference data.

# Examples

To create a Thomson Reuters Tick History connection, the command

```
 r = rdth('user@company.com','mypassword')
returns
r =client: [1x1 com.thomsonreuters.tickhistory. ...
webservice.client.RDTHApiClient]
user: 'user@company.com'
password: '**********'
```
Suppose you want to get the intraday price and volume information for all ticks of type Trade. To determine which fields apply to the message type Trade and the requestType of the Trade message, the command:

```
v = get(r,'MessageTypes')
returns
v = RequestType: {31x1 cell}
```

```
Name: {31x1 cell}
Fields: {31x1 cell}
The command
v.Name
then returns
ans = 'C&E Quote'
     'Short Sale'
     'Fund Stats'
     'Economic Indicator'
     'Convertibles Transactions'
     'FI Quote'
     'Dividend'
     'Trade'
     'Stock Split'
     'Settlement Price'
     'Index'
     'Open Interest'
     'Correction'
     'Quote'
     'OTC Quote'
     'Stock Split'
     'Market Depth'
     'Dividend'
     'Stock Split'
     'Market Maker'
     'Dividend'
     'Stock Split'
     'Intraday 1Sec'
     'Dividend'
     'Intraday 5Min'
     'Intraday 1Min'
     'Intraday 10Min'
     'Intraday 1Hour'
     'Stock Split'
     'End Of Day'
     'Dividend'
The command
j = find(strcmp(v.Name, 'Trade'));
returns
j = 8
```

```
The command
v.Name{j}
returns
ans = Trade
The command
v.RequestType{8}
returns
ans = TimeAndSales
The command
v.Fields{j}
returns
ans = 'Exchange ID'
     'Price'
     'Volume'
     'Market VWAP'
     'Accumulative Volume'
     'Turnover'
     'Buyer ID'
     'Seller ID'
     'Qualifiers'
     'Sequence Number'
     'Exchange Time'
     'Block Trade'
     'Floor Trade'
     'PE Ratio'
     'Yield'
     'Implied Volatility'
     'Trade Date'
     'Tick Direction'
     'Dividend Code'
     'Adjusted Close Price'
     'Price Trade-Through-Exempt Flag'
     'Irregular Trade-Through-Exempt Flag'
     'TRF Price Sub Market ID'
     'TRF'
     'Irregular Price Sub Market ID'
```
To request the Exchange ID, Price, and Volume of a security's intraday tick for a given day and time range the command

```
x = \text{ fetch}(r, 'ABCD.0', {'Exchange ID', 'Price', 'Volume'}, \dots{^{109/05/2008}} 12:00:06', '09/05/2008 12:00:10'},...
'TimeAndSales','Trade','NSQ','EQU');
returns data similar to
x = 'ABCD.O' '05-SEP-2008' '12:00:08.535' ...
    'Trade' 'NAS' '85.25' '100'
     'ABCD.O' '05-SEP-2008' '12:00:08.569' ...
    'Trade' 'NAS' '85.25' '400'
To request the Exchange ID, Price, and Volume of a security's intraday tick data for an
entire trading day, the command
x = \text{ fetch}(r, 'ABCD.0', {'Exchange ID', 'Price', 'Volume'}}, \ldots'09/05/2008','TimeAndSales','Trade','NSQ','EQU');
returns data similar to
x = 'ABCD.O' '05-SEP-2008' '08:00:41.142'...
```
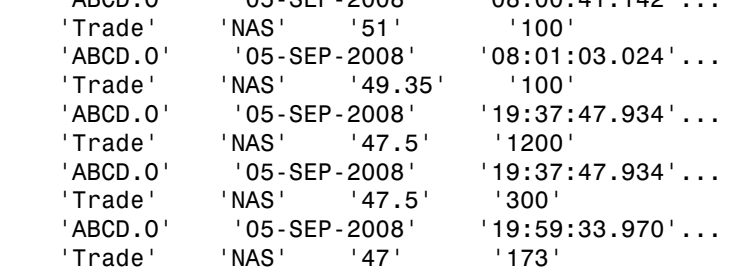

To clean up any remaining requests associated with the rdth connection use:

close(r)

To create a Thomson Reuters Tick History connection so that subsequent data requests do not return reference data, use:

 r = rdth('user@company.com','mypassword',[],false) returns

```
r =client: [1x1 com.thomsonreuters.tickhistory.webservice.TRTHApiServiceStub]
            user: 'user@company.com'
        password: '**********'
            cred: [1x1 com.thomsonreuters.tickhistory.webservice.types.CredentialsHeaderE]
     refDataFlag: 0
```
The property flag can be modified after making the connection with:

r.refDataFlag = true or r.refDataFlag = false

To clean up any remaining requests associated with the rdth connection use:

close(r)

## See Also

close | fetch | get

# close

Close Thomson Reuters Tick History connection

# **Syntax**

close(r)

# **Description**

close(r) closes the Thomson Reuters Tick History connection, r.

## See Also

rdth
# fetch

Request Thomson Reuters Tick History data

# **Syntax**

```
x = \text{fetch}(r, \text{sec})x =fetch(r,sec,tradefields,daterange,reqtype,messtype,exchange,domain)
x =fetch(r,sec,tradefields,daterange,reqtype,messtype,exchange,domain,marketdepth
```
# **Description**

 $x = \text{fetch}(r, \text{sec})$  returns information about the security, sec, such as the code, currency, exchange, and name. r is the Thomson Reuters Tick History connection object.

 $x =$ 

fetch(r,sec,tradefields,daterange,reqtype,messtype,exchange,domain) returns data for the request security sec, based on the type request reqtype and message types messtype. The value of messtype is a cell array of character vectors. Data for the fields specified by tradefields is returned for the data range bounded by daterange. The value of tradefields is a cell array of multiple cell arrays of character vectors. Each cell array of character vectors in tradefields denotes a unique field list for each message type. Specifying the exchange of the given security improves the speed of the data request. domain specifies the security type.

```
x =
```
fetch(r,sec,tradefields,daterange,reqtype,messtype,exchange,domain,marketdepth additionally specifies the depth of level 2 data, marketdepth, to return for a 'MarketDepth' request type. marketdepth must be a numeric value between 1 and 10, returning up to 10 bid/ask values for a given security.

Note: Do not use date ranges for end of day requests. You can specify a range of hours on a single day, but not a multiple day range.

### Examples

To create a Thomson Reuters Tick History connection, the command

```
 r = rdth('user@company.com','mypassword')
returns
r =client: [1x1 com.thomsonreuters.tickhistory. ...
webservice.client.RDTHApiClient]
user: 'user@company.com'
password: '**********'
```
To get information pertaining to a particular security, the command

```
d = \text{ftch}(r, 'GOOG.0', {'Volume', 'Price', 'Exchange ID'},...
{'09/05/2008 12:00:00','09/05/2008 12:01:00'},...
'TimeAndSales','Trade','NSQ','EQU')
returns data starting with (not all data is shown):
d =
```

```
'#RIC' 'Date[L]' 'Time[L]' '#RIC' 'Date[L]' 'Type'...<br>'Ex/Cntrb.ID' 'Price'
     'Ex/Cntrb.ID'
'GOOG.O' '05-SEP-2008' '12:00:01.178' 'Trade'...
     'NAS' '443.86'
'Volume'
'200' 
The command
d = fetch(r, 'GOOG.O', { 'Volume', 'Last' }, { '09/05/2008' },...
'EndOfDay','End Of Day','NSQ','EQU')
returns
d ='#RIC' 'Date[L]' 'Time[L]' ...
   'Type' 'Last' 'Volume'
     'GOOG.O' '05-SEP-2008' '23:59:00.000' ...
  'End Of Day' '444.25' '4538375' 
For
```

```
x = fetch(r, 'GOOG.0')
```
for example, the exchange of the security is x.Exchange or NSQ. To determine the asset domain of the security, use the value of x.Type, in this case 113. Using the information from  $v = qet(r)$ ,

```
j = \text{find}(v.\text{InstrumentTypes}.\text{Value} == 113)returns
i = 46The command
v.InstrumentTypes.Value(j)
returns
ans = 113
The command
v.InstrumentTypes.Name(j)
returns
ans = 'Equities'
The command
v.AssetDomains.Value(strcmp(v.InstrumentTypes.Name(j),...
v.AssetDomains.Name))
returns
ans = 'EQU'
```
Knowing the security exchange and domain helps the interface to resolve the security symbol and return data more quickly.

To use a 'MarketDepth' level of 3, enter:

```
AaplTickData = fetch(R,'AAPL.O',{'Bid Price','Bid Size'},...
          {now-.05,now},'MarketDepth','Market Depth','NSQ','EQU',3);
```
## More About

### Tips

• To obtain more information request and message types and their associated field lists, use the command  $get(r)$ .

### See Also

close | get | rdth

## get

Get Thomson Reuters Tick History connection properties

### **Syntax**

```
v = get(r, 'propertyname')v = get(r)
```
### **Description**

 $v = get(r, 'propertyname')$  returns the value of the specified properties for the rdth connection object. 'PropertyName' is a character vector or cell array of character vectors containing property names.

 $v = get(r)$  returns a structure where each field name is the name of a property of r, and each field contains the value of that property.

Properties include:

- AssetDomains
- BondTypes
- Class
- Countries
- CreditRatings
- Currencies
- Exchanges
- FuturesDeliveryMonths
- InflightStatus
- InstrumentTypes
- MessageTypes
- OptionExpiryMonths
- Quota
- RestrictedPEs
- Version

### Examples

To create a Thomson Reuters Tick History connection, the command

r = rdth('user@company.com','mypassword')

```
returns
r =client: [1x1 com.thomsonreuters.tickhistory. ...
webservice.client.RDTHApiClient]
user: 'user@company.com'
password: '**********'
To get a listing of properties for the rdth connection, the command
v = \text{get}(r)returns
v = AssetDomains: [1x1 struct]
                  BondTypes: {255x1 cell}
                      Class: 'class com.thomsonreuters. ...
tickhistory.webservice.client.RDTHApiClient'
                  Countries: {142x1 cell}
             CreditRatings: {82x1 cell}
                 Currencies: [1x1 struct]
                  Exchanges: [1x1 struct]
     FuturesDeliveryMonths: {12x1 cell}
            InflightStatus: [1x1 com.thomsonreuters. ...
tickhistory.webservice.types.InflightStatus]
           InstrumentTypes: [1x1 struct]
              MessageTypes: [1x1 struct]
        OptionExpiryMonths: {12x1 cell}
                     Quota: [1x1 com.thomsonreuters. ...
tickhistory.webservice.types.Quota]
             RestrictedPEs: {2758x1 cell}
                    Version: [1x1 com.thomsonreuters. ...
tickhistory.webservice.types.Version]
```
See Also fetch | rdth

## isconnection

Determine if Thomson Reuters Tick History connections are valid

### **Syntax**

```
x = isconnection(r)
```
## **Description**

 $x = isconnection(r)$  returns 1 if r is a valid rdth client and 0 otherwise.

## Examples

Verify that  $r$  is a valid connection:

```
r = rdth('user@company.com','mypassword');
x = isconnection(r)x = 1
```
See Also close | fetch | get | rdth

### status

Status of FTP request for Thomson Reuters Tick History data

### **Syntax**

```
[s, qp] = status(r, x)
```
### **Description**

 $[s, qp] = status(r, x)$  returns the status and queue position of the Thomson Reuters Tick History (TRTH) FTP request handle, x. When s is equal to 'Complete', download the file from the TRTH server manually or programmatically.

### Examples

Check the status of your FTP request:

```
x = submitftp(r,'GOOG.O',{'Exchange ID','Price','Volume'}, ...
   {(floor(now)) - 10, (floor(now))}, 'TimeAndSales', 'Trade', ...
    'NSQ','EQU') 
s = [];
while ~strcmp(s,'Complete') 
[s, qp] = status(r, x);end
```
Optionally, download the file from the TRTH server programmatically. The data file is generated in a directory, api-results, on the server. The file has extension csv.gz.

```
filename = ['/api-results/' char(x) '-report.csv.gz'];
urlwrite(['https://tickhistory.thomsonreuters.com/HttpPull/Download?'...
           'user=' username '&pass=' password '&file=' filename''],...
           'rdth_results.csv.gz');
```
This call to urlwrite saves the downloaded file with the name rdth results.csv.gz in the current directory.

### See Also

close | rdth | submitftp

# submitftp

Submit FTP request for Thomson Reuters Tick History data

### **Syntax**

```
x = submitftp(r, sec)
x = submitftp(r, sec, tradefields, daterange, reqtype,
messtype, exchange, domain)
x = submitftp(r,sec,tradefields, daterange, reqtype,
messtype, exchange, domain, marketdepth)
```
## **Description**

 $x =$  submitteral  $(r, \text{ sec})$  returns information about the security, sec, such as the code, currency, exchange, and name for the given trth connection object, r.

```
x = submitftp(r, sec, tradefields, daterange, reqtype,
messtype, exchange, domain) submits an FTP request for the request security, sec,
based on the type request and message types, reqtype and messtype, respectively.
Data for the fields specified by tradefields is returned for the data range bounded by
daterange. Specifying the exchange or the given security improves the speed of the
data request. domain specifies the security type.
```

```
x = submitftp(r,sec,tradefields, daterange, reqtype,
messtype, exchange, domain, marketdepth) additionally specifies the depth of
level 2 data, marketdepth, to return for a 'MarketDepth' request type. marketdepth
must be a numeric value between 1 and 10, returning up to 10 bid/ask values for a given
security.
```
To monitor the status of the FTP request, enter the command

 $[s, qp] = status(r, x)$ 

The status function returns a status message and queue position. When  $S =$ 'Complete', download the resulting compressed .csv file from the TRTH servers. Once the .csv file has been saved to disk, use rdthloader('filename') to load the data

into the MATLAB workspace. To obtain more information request and message types and their associated field lists, use the command  $get(r)$ .

### Examples

Specify parameters for FTP request:

```
submitftp(r,{'IBM.N','GOOG.O'}, ...
    {'Open','Last','Low','High'}, ...
   {floor(now)-100,floor(now)}, ...
    'EndOfDay','End Of Day','NSQ','EQU');
```
To use a 'MarketDepth' level of 3, enter:

```
AaplTickData = submitftp(R,'AAPL.O',{'Bid Price','Bid Size'},...
 {now-.05,now},'MarketDepth','Market Depth','NSQ','EQU',3);
```
### See Also

fetch | get | rdth | rdthloader | status

# rdthloader

Retrieve data from Thomson Reuters Tick History file

### **Syntax**

```
x = rdthloader(file)
x = rdthloader(file, 'date', {DATE1})
x = rdthloader(file,'date',{DATE1, DATE2})
x = rdthloader(file,'security',{SECNAME})
x = rdthloader(file,'start',STARTREC)
x = rdthloader(file,'records', NUMRECORDS)
```
## **Arguments**

Specify the following arguments as name-value pairs. You can specify any combination of name-value pairs in a single call to rdthloader.

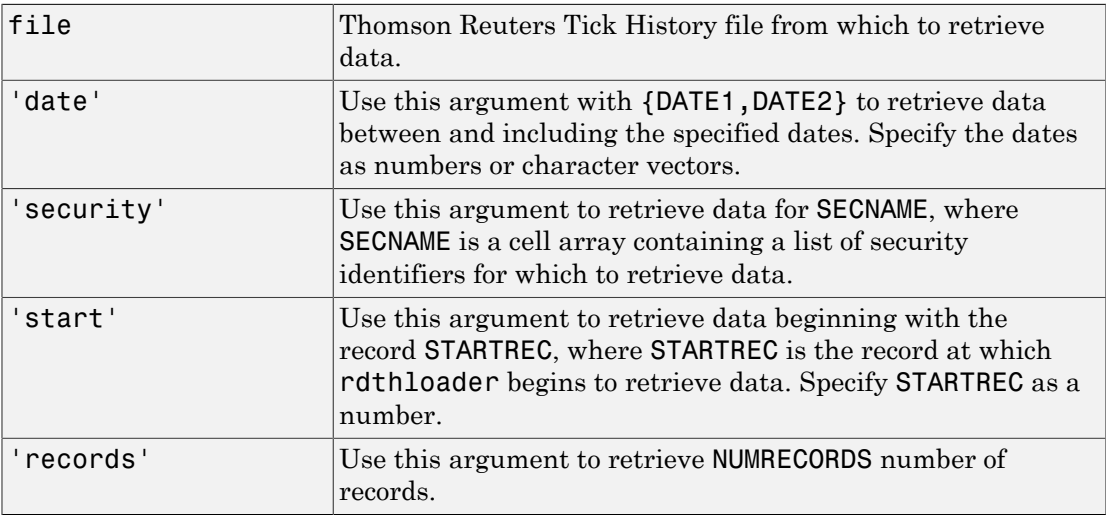

### **Description**

x = rdthloader(file) retrieves tick data from the Thomson Reuters Tick History file file and stores it in the structure x.

 $x =$  rdthloader(file, 'date', {DATE1}) retrieves tick data from file with date stamps of value DATE1.

x = rdthloader(file,'date',{DATE1, DATE2}) retrieves tick data from file with date stamps between DATE1 and DATE2.

x = rdthloader(file,'security',{SECNAME}) retrieves tick data from file for the securities specified by SECNAME.

x = rdthloader(file,'start',STARTREC) retrieves tick data from file beginning with the record specified by STARTREC.

x = rdthloader(file,'records', NUMRECORDS) retrieves NUMRECORDS number of records from file.

### Examples

Retrieve all ticks from the file 'file.csv' with date stamps of '02/02/2007':

 $x =$  rdthloader('file.csv','date',{'02/02/2007'}) Retrieve all ticks from 'file.csv' between and including the dates '02/02/2007' and '02/03/2007':

```
x = rdthloader('file.csv','date',{'02/02/2007',...
'02/03/2007'})
Retrieve all ticks from 'file.csv' for the security 'XYZ.O':
```
 $x =$  rdthloader('file.csv','security',{'XYZ.O'}) Retrieve the first 10,000 tick records from 'file.csv':

```
 x = rdthloader('file.csv','records',10000)
Retrieve data from 'file.csv', starting at record 100,000:
```
 $x =$  rdthloader('file.csv','start',100000) Retrieve up to 100,000 tick records from 'file.csv', for the securities 'ABC.N' and 'XYZ.O', with date stamps between and including the dates '02/02/2007' and '02/03/2007':

```
x = rdthloader('file.csv','records',100000,...
 'date',{'02/02/2007','02/03/2007'},...
              'security',{'ABC.N','XYZ.O'})
```
### See Also

reuters | rnseloader

### reuters

Create Reuters sessions

Before using reuters, configure your environment for connecting to a Reuters data server. For details, see ["Configuring Reuters Market Data System Connections" on page](#page-16-0) [1-9](#page-16-0).

### **Syntax**

```
c = reuters(session,service)
```

```
c = reuters(session,service,username,ipaddress)
```

```
c = reuters(session,service,[],[],1)
```
## **Description**

 $c =$  reuters (session, service) creates a connection  $c$  to Reuters Market Data System (RMDS) using the Reuters session name session and service name service.

c = reuters(session,service,username,ipaddress) creates a Reuters connection with Data Access Control System (DACS) authentication using the user name username and IP address ipaddress of the machine running RMDS.

c = reuters (session, service,  $[ \, ]$ ,  $[ \, ]$ , 1) creates a Reuters connection to access only real-time data from RMDS.

## Examples

### Connect to RMDS

Connect to RMDS with session name 'myNS::remoteSession' and service name 'dIDN\_RDF' without DACS authentication.

```
c = reuters('myNS::remoteSession','dIDN_RDF')
C = reuters with properties:
```
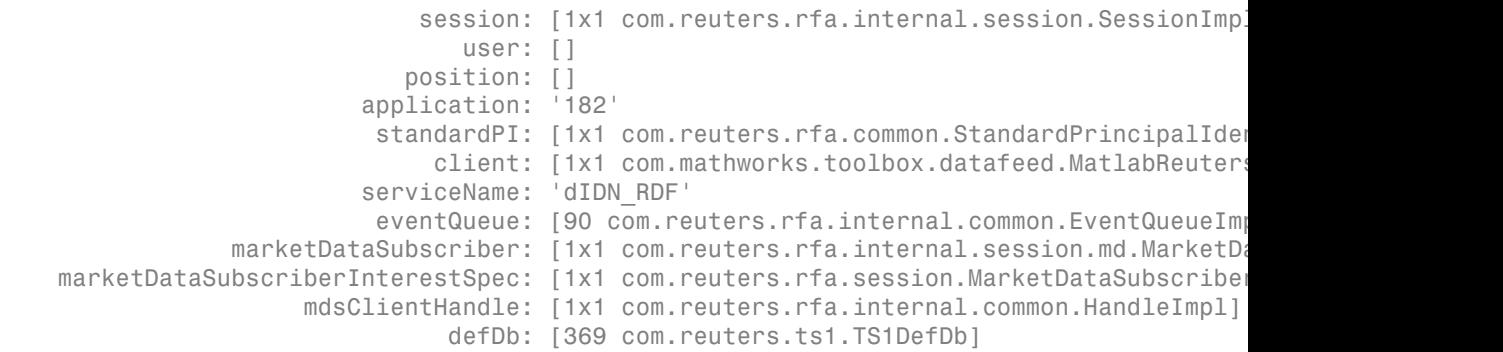

reuters returns a Reuters connection object c with these properties.

- Reuters session object
- User identifier
- DACS position
- MATLAB application identifier
- Reuters Standard Principle Identity object
- Reuters client object
- Service name for connecting to the data server
- Event queue object
- Event source object
- Event source interest specification object
- Handle for event stream
- Historical data field list

Close the Reuters connection.

close(c)

#### Connect to RMDS Using DACS Authentication

Connect to RMDS using DACS authentication with session name

'myNS::remoteSession', service name 'dIDN\_RDF', user name 'ab123', and data server IP address '111.222.333.444/net'.

```
c = reuters('myNS::remoteSession','dIDN_RDF',...
             'ab123','111.222.333.444/net')
```
 $C =$ 

```
session: [1x1 com.reuters.rfa.internal.session.SessionImpl]
                              user: 'mw335'
                          position: '111.222.333.444/net'
                       application: '182'
                       standardPI: [1x1 com.reuters.rfa.common.StandardPrincipalIdentity
                           client: [1x1 com.mathworks.toolbox.datafeed.MatlabReutersClient]
                       serviceName: 'dIDN_RDF'
                       eventQueue: [0 com.reuters.rfa.internal.common.EventQueueImpl]
            marketDataSubscriber: [1x1 com.reuters.rfa.internal.session.md.MarketDataSubscriber]
marketDataSubscriberInterestSpec: [1x1 com.reuters.rfa.session.MarketDataSubscriberInt
                  mdsClientHandle: [1x1 com.reuters.rfa.internal.common.HandleImpl]
                             defDb: []
```
reuters returns a Reuters connection object c with these properties.

- Reuters session object
- User identifier
- DACS position
- MATLAB application identifier

reuters with properties:

- Reuters Standard Principle Identity object
- Reuters client object
- Service name for connecting to the data server
- Event queue object
- Event source object
- Event source interest specification object
- Handle for event stream
- Historical data field list

Close the Reuters connection.

close(c)

#### Connect to RMDS for Only Real-Time Data

Connect to RMDS with session name 'myNS::remoteSession' and service name 'IDN\_SELECTFEED'. Leave user name and DACS position blank. Specify the last argument equal to 1 to retrieve only real-time data.

```
c = reuters('myNS::remoteSession','IDN_SELECTFEED',[],[],1)
c = reuters with properties:
                         session: [1x1 com.reuters.rfa.internal.session.SessionImpl]
                              user: []
                         position: []
                      application: '182'
                      standardPI: [1x1 com.reuters.rfa.common.StandardPrincipalIdentity
                          client: [1x1 com.mathworks.toolbox.datafeed.MatlabReutersClient]
                      serviceName: 'IDN_SELECTFEED'
                      eventQueue: [1 com.reuters.rfa.internal.common.EventQueueImpl]
            marketDataSubscriber: [1x1 com.reuters.rfa.internal.session.md.MarketDataSu
marketDataSubscriberInterestSpec: [1x1 com.reuters.rfa.session.MarketDataSubscriberInte
                  mdsClientHandle: [1x1 com.reuters.rfa.internal.common.HandleImpl]
                            defDb: []
```
reuters returns a Reuters connection object c with these properties.

- Reuters session object
- User identifier
- DACS position
- MATLAB application identifier
- Reuters Standard Principle Identity object
- Reuters client object
- Service name for connecting to the data server
- Event queue object
- Event source object
- Event source interest specification object
- Handle for event stream
- Historical data field list

Close the Reuters connection.

close(c)

#### Connect to RMDS Using RTIC (TIC-RMDS Edition)

Connect to RMDS using an RTIC (TIC-RMDS Edition) connection without DACS authentication with session name 'myNS::remoteRTICSession' and service name 'IDN\_RDF'.

```
c = reuters('myNS::remoteRTICSession','IDN_RDF')
c = reuters with properties:
                              session: [1x1 com.reuters.rfa.internal.session.SessionImp]
                                  user: []
                              position: []
                           application: '182'
                           standardPI: [1x1 com.reuters.rfa.common.StandardPrincipalIdem
                               client: [1x1 com.mathworks.toolbox.datafeed.MatlabReuters
                           serviceName: 'IDN_RDF'
                           eventQueue: [0 com.reuters.rfa.internal.common.EventQueueImpl
                marketDataSubscriber: [1x1 com.reuters.rfa.internal.session.md.MarketDataSubscrib
    marketDataSubscriberInterestSpec: [1x1 com.reuters.rfa.session.MarketDataSubscribe
                       mdsClientHandle: [1x1 com.reuters.rfa.internal.common.HandleImpl]
                                 defDb: []
```
reuters returns a Reuters connection object c with these properties.

- Reuters session object
- User identifier
- DACS position
- MATLAB application identifier
- Reuters Standard Principle Identity object
- Reuters client object
- Service name for connecting to the data server
- Event queue object
- Event source object
- Event source interest specification object
- Handle for event stream
- Historical data field list

Close the Reuters connection.

close(c)

#### Connect to RMDS Using RTIC (TIC-RMDS Edition) Using DACS Authentication

Connect to RMDS using an RTIC (TIC-RMDS Edition) connection with DACS authentication with:

- Session name 'myNS::remoteRTICWithDACs'
- Service name 'IDN\_RDF'
- User name 'ab123'
- Data server IP address '111.222.333.444/net'

```
c = reuters('myNS::remoteRTICWithDACs','IDN_RDF',...
             'ab123','111.222.333.444/net')
```
 $c =$ 

```
 reuters with properties:
```

```
session: [1x1 com.reuters.rfa.internal.session.SessionImp]
                              user: 'mw427'
                          position: '192.168.107.130'
                       application: '182'
                       standardPI: [1x1 com.reuters.rfa.common.StandardPrincipalIdentity]
                           client: [1x1 com.mathworks.toolbox.datafeed.MatlabReuter;
                       serviceName: 'IDN_RDF'
                       eventQueue: [2 com.reuters.rfa.internal.common.EventQueueImp]
            marketDataSubscriber: [1x1 com.reuters.rfa.internal.session.md.MarketDataSubscriber]
marketDataSubscriberInterestSpec: [1x1 com.reuters.rfa.session.MarketDataSubscribe
                   mdsClientHandle: [1x1 com.reuters.rfa.internal.common.HandleImpl]
                             defDb: []
```
reuters returns a Reuters connection object c with these properties.

- Reuters session object
- User identifier
- DACS position
- MATLAB application identifier
- Reuters Standard Principle Identity object
- Reuters client object
- Service name for connecting to the data server
- Event queue object
- Event source object
- Event source interest specification object
- Handle for event stream
- Historical data field list

Close the Reuters connection.

close(c)

• ["Retrieve Current and Historical Data Using Thomson Reuters" on page 1-21](#page-28-0)

### Input Arguments

#### **session** — Session name

character vector

Session name, specified as a character vector to denote a Reuters session.

Data Types: char

### **service** — Service name

character vector

Service name, specified as a character vector to denote the service for connecting to the Reuters data server.

Data Types: char

**username** — User name character vector

User name, specified as a character vector to denote your Reuters user identification.

Data Types: char

**ipaddress** — IP address character vector

IP address, specified as a character vector to identify the machine running the Reuters data server.

Data Types: char

### Output Arguments

#### **c** — Reuters connection

connection object

Reuters connection, returned as a Reuters connection object with these properties.

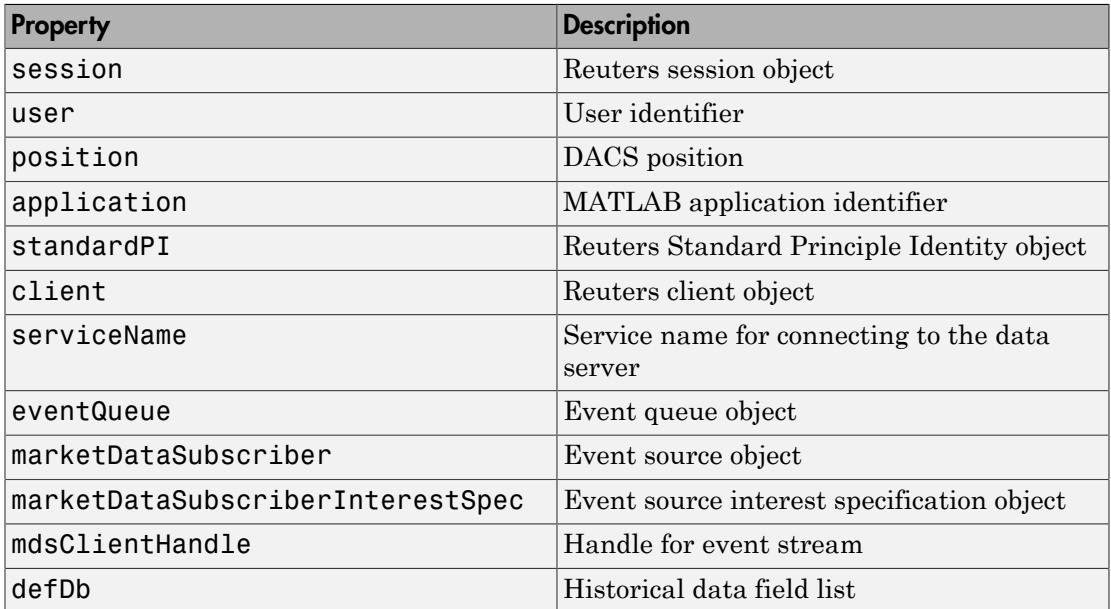

### More About

Tips

• You can connect to the Reuters data server without DACS authentication. For example, use this code.

```
c = reuters('myNS::remoteSession','IDN_CONFLATED');
```
• When you connect to RMDS without DACS authentication, ignore these informational messages that can appear in the Command Window.

```
Oct 5, 2007 2:28:31 PM 
com.reuters.rfa.internal.connection.
ConnectionImpl initializeEntitlements
INFO: com.reuters.rfa.connection.ssl....
    myNS.RemoteConnection
DACS disabled for connection myNS:: RemoteConnection
```
• When you connect to RMDS with DACS authentication, ignore these informational messages that can appear in the Command Window.

```
Oct 5, 2007 2:27:14 PM ...
com.reuters.rfa.internal.connection.
ConnectionImpl$ConnectionEstablishmentThread runImpl
INFO: com.reuters.rfa.connection.sass3.myNS.RTICwithDacs
Connection successful: ...
     componentName :myNS::RTICwithDacs, 
subscriberRVConnection: 
{service: 9453, network: 192.168.107.0;225.2.2.8, 
daemon: tcp:192.168.107.131:9450} 
Oct 5, 2007 2:27:14 PM 
com.reuters.rfa.internal.connection.sass3....
     Sass3LoggerProxy log
INFO: com.reuters.rfa.connection.sass3.myNS.RTICwithDacs
SASS3JNI: Received advisory from RV session@
(9453,192.168.107.0;225.2.2.8,tcp:192.168.107.131:9450):
  _RV.INFO.SYSTEM.RVD.CONNECTED
Oct 5, 2007 2:27:14 PM 
com.reuters.rfa.internal.connection.ConnectionImpl 
makeServiceInfo
WARNING: com.reuters.rfa.connection.sass3....
     myNS.RTICwithDacs
Service list configuration has no 
     alias defined for network 
serviceName IDN_RDF
```
• ["Configuring Reuters Market Data System Connections" on page 1-9](#page-16-0)

### See Also

addric | close | contrib | deleteric | fetch | get | history | rmdsconfig | stop

#### Introduced in R2008a

# addric

Create Reuters Instrument Code

# **Syntax**

```
addric(c,ric,fid,fval,type)
```
# **Description**

addric(c,ric,fid,fval,type) creates a Reuters Instrument Code, ric, on the service defined by the Reuters session, c. Supply the field ID or name, fid, and the field value, fval. Specify whether the RIC type is 'live' or 'static' (default).

# Examples

Create a live RIC called myric with the fields 'trdprc\_1' (field ID 6) and 'bid' (field ID 22) set to initial values of 0:

```
addric(c,'myric',{trdprc_1','bid'},{0,0},'live')
```
Create a live RIC called myric with the fields trdprc\_1 and bid set to initial values of  $0:$ 

```
addric(c,'myric',{6,22},{0,0},'live')
```
### See Also

contrib | deleteric | fetch | reuters

# close

Release connections to Reuters data servers

# **Syntax**

close(c)

## **Arguments**

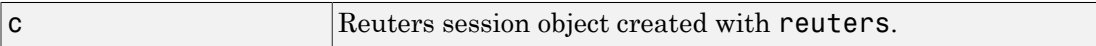

## **Description**

close(c) releases the Reuters connection c.

## Examples

Release the connection c to the Reuters data server, and unsubscribe all requests associated with it:

close(c)

See Also reuters

# contrib

Contribute data to Reuters data feed

# **Syntax**

```
contrib(c,s,fid,fval)
```
# **Description**

 $control(c,s,fid,fval)$  contributes data to a Reuters data feed.  $c$  is the Reuters session object, and s is the RIC. Supply the field IDs or names, fid, and field values, fval.

# Examples

Contribute data to the Reuters datafeed for the Reuters session object c and the RIC 'myric'. Provide a last trade price of 33.5.

```
contrib(c,'myric','trdprc_1',33.5)
```
Contribute an additional bid price of 33.8:

```
contrib(c,'myric',{'trdprc_1','bid'},{33.5,33.8})
```

```
Submit value 33.5 for field 6 ('trdprc_1'):
```

```
contrib(c,'myric',6,33.5)
```

```
Add the value 33.8 to field 22 ('bid'):
```

```
contrib(c,'myric',{6,22},{33.5,33.8})
```
### See Also

addric | deleteric | fetch | reuters

# deleteric

Delete Reuters Instrument Code

## **Syntax**

```
deleteric(c,ric)
deleteric(c,ric,fid)
```
## **Description**

deleteric(c,ric) deletes the Reuters Instrument Code, ric, and all associated fields. c is the Reuters session object.

deleteric(c,ric,fid) deletes the fields specified by fid for the ric.

## Examples

Delete 'myric' and all of its fields:

deleteric(c,'myric')

Delete the fields 'fid1' and 'fid2' from 'myric':

deleteric(c,'myric',{'fid1','fid2'})

### See Also

addric | contrib | fetch | reuters

# fetch

Request data from Reuters data servers

## **Syntax**

```
d = feth(c, sec)d = fetch(c,sec,[],fields)
subs = fetch(c,sec,eventhandler)
```
## **Description**

 $d = \text{fetch}(c, sec)$  returns the current data for the security sec, given the Reuters session object  $c$ .

 $d = \text{ftch}(c, \text{sec}, [1, \text{fields})$  requests the given fields fields, for the security sec, given the Reuters session object c.

subs =  $fetch(c, sec, eventhandler)$  uses the Reuters session object c to subscribe to the security sec. MATLAB runs the eventhandler function for each data event that occurs.

## Examples

### Retrieve Current Securities Data

Connect to Thomson Reuters.

c = reuters('myNS::remotesession','dIDN\_RDF');

Jan 13, 2014 2:23:09 PM com.reuters.rfa.internal.connection.md.MDConnectionImpl initializeEntitlements

INFO: com.reuters.rfa.connection.ssl.myNS.RemoteConnection DACS disabled for connection myNS::RemoteConnection

The output message specifies a successful connection to the Reuters Market Data System.

Retrieve the current data for the Google security using the Reuters session object c.

```
sec = 'GOOG.O';
d = feth(c, sec)d = PROD_PERM: 74.00
     RDNDISPLAY: 66.00
     DSPLY_NAME: 'DELAYED-15GOOGLE'
     ...
```
d contains a large number of Thomson Reuters market data fields. This output shows the product permissions information, PROD\_PERM, the display information for the IDN terminal device, RDNDISPLAY, and the expanded name for the instrument, DSPLY\_NAME.

Close the Thomson Reuters connection.

close(c)

#### Request Specific Fields

Connect to Thomson Reuters.

```
c = reuters('myNS::remotesession','dIDN_RDF');
```
Jan 13, 2014 2:23:09 PM com.reuters.rfa.internal.connection.md.MDConnectionImpl initializeEntitlements

```
INFO: com.reuters.rfa.connection.ssl.myNS.RemoteConnection
DACS disabled for connection myNS:: RemoteConnection
```
The output specifies a successful connection to the Reuters Market Data System.

Request the product permissions information 'PROD\_PERM' for the Google security from Reuters.

```
sec = 'GOOG.0';
field = 'PROD_PERM';
d = feth(c, sec, [], field)d =PROD PERM: 74
```
Request the product permissions information 'PROD\_PERM' and the display information for the IDN terminal device 'RDNDISPLAY' for the Google security from Reuters. Use a cell array to input these two fields to the function.

```
sec = 'GOOG.O';
fields = {'PROD_PERM','RDNDISPLAY'};
d = feth(c, sec, [], fields)
d =PROD PERM: 74
     RDNDISPLAY: 66
```
Close the Thomson Reuters connection.

close(c)

#### Subscribe to a Security

To subscribe to a security and process the data in real time, specify an event handler function. MATLAB runs this function each time it receives a real-time data event from Reuters.

Connect to Thomson Reuters.

```
c = reuters('myNS::remotesession','dIDN_RDF');
```

```
Jan 13, 2014 2:23:09 PM com.reuters.rfa.internal.connection.md.MDConnectionImpl initializeEntitlements
INFO: com.reuters.rfa.connection.ssl.myNS.RemoteConnection
DACS disabled for connection myNS::RemoteConnection
```
The output specifies a successful connection to the Reuters Market Data System.

The event handler rtdemo function returns the real-time Reuters data for the Google security to the MATLAB workspace variable A. openvar displays A in the Variables editor.

```
sec = 'GOOG.O';
eventhandler = 'rtdemo';
subs = fetch(c,sec,eventhandler);
openvar('A')
```
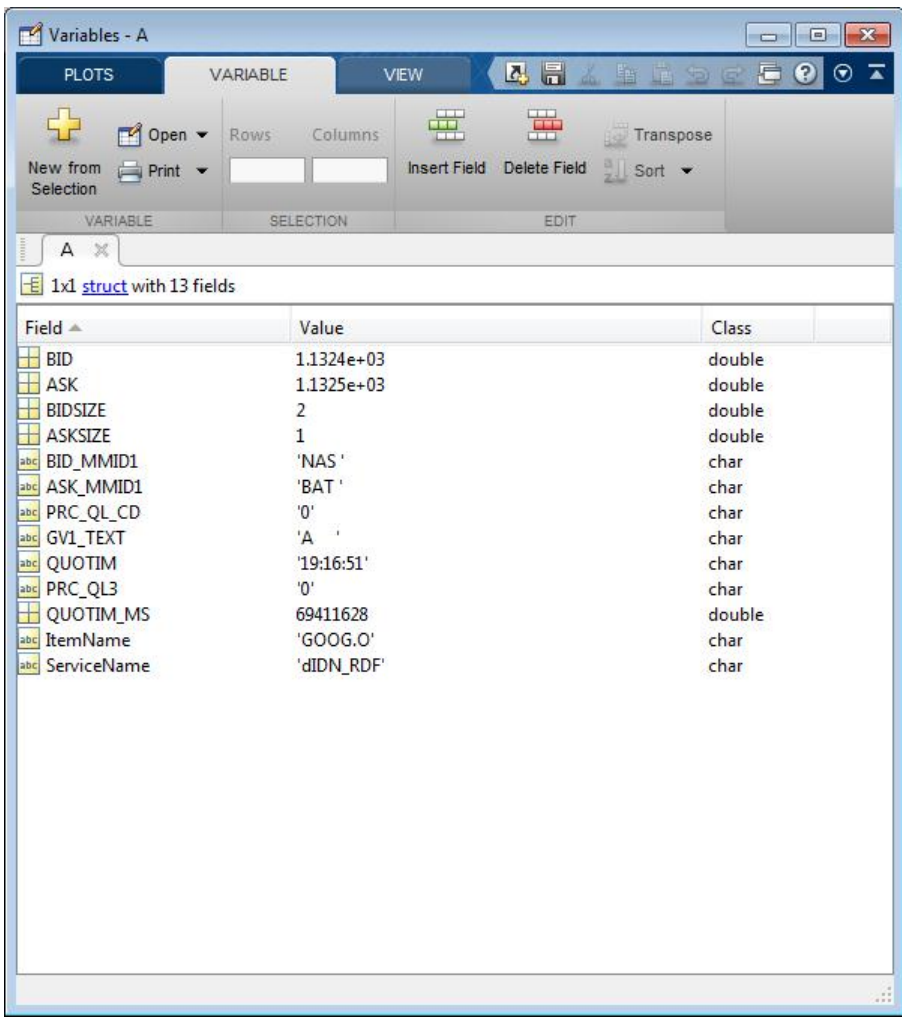

In this instance, the fields represent a bid or ask tick.

The fetch function returns the subscription handle associated with this request in the variable subs. Display the subscription handle contents.

subs

 $subs =$ 

```
com.reuters.rfa.internal.common.SubHandleImpl[]:
    [com.reuters.rfa.internal.common.SubHandleImpl]
```
Stop the real-time subscription.

stop(c,subs)

Close the Thomson Reuters connection.

close(c)

• ["Retrieve Current and Historical Data Using Thomson Reuters" on page 1-21](#page-28-0)

## Input Arguments

**c** — Reuters session object

Reuters session, specified as a Reuters session object created using reuters.

### **sec** — Security list

character vector | cell array of character vectors

Security list, specified as a character vector or a cell array of character vectors to denote Reuters securities.

Data Types: char | cell

### **fields** — Reuters fields list

character vector | cell array of character vectors

Reuters fields list, specified as a character vector or cell array of character vectors to denote Reuters field names.

Data Types: char | cell

### **eventhandler** — Reuters real-time event handler

function

Reuters real-time event handler, specified as a MATLAB function that runs for each data event that occurs. The sample event handler called rtdemo.m returns Reuters realtime data from the Reuters Market Data System to the MATLAB workspace. The sample event handler specifies these input arguments.

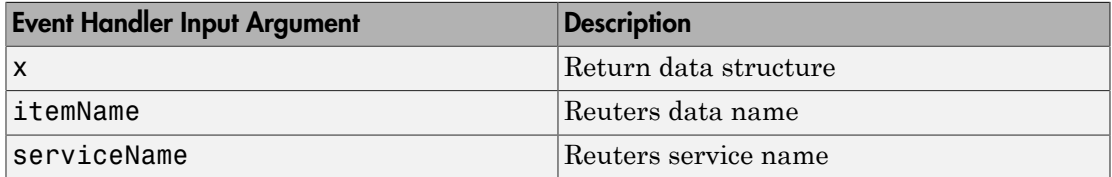

The sample event handler writes variable A to the Workspace browser with the contents of x.

Data Types: function handle

### Output Arguments

#### **d** — Reuters request data

structure

Reuters request data, returned as a structure. The structure contains many Reuters data fields. For details, see [Reuters Data Support](https://customers.reuters.com/home/data_support.aspx).

#### **subs** — Reuters subscription handle

object

Reuters subscription handle, returned as a Reuters subscription object.

### More About

• ["Writing and Running Custom Event Handler Functions" on page 1-34](#page-41-0)

### See Also

close | reuters | stop

#### Introduced in R2008a

## get

Retrieve properties of Reuters session objects

## **Syntax**

 $e = get(c)$  $e = get(c, f)$ 

## **Arguments**

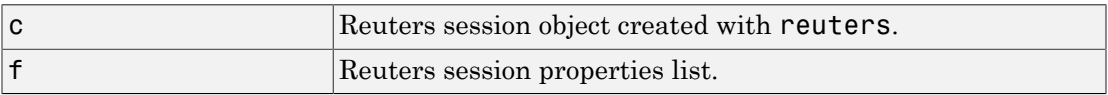

# **Description**

e = get(c) returns Reuters session properties for the Reuters session object c.

 $e = get(c, f)$  returns Reuters session properties specified by the properties list f for the Reuters session object c.

### See Also

reuters

### Related Examples

• ["Retrieve Current and Historical Data Using Thomson Reuters" on page 1-21](#page-28-0)

# history

Request data from Reuters Time Series One

## **Syntax**

```
d =history(c,s)
d = history(c,s,p)d = history(c,s,f)d = history(c,s,f,p)d = history(c,s,d)d = history(c, s, startedate, enddate)d = history(c, s, startedate, enddate, p)d = history(c,s,f,startdate,enddate)
d = history(c,s,f,startdate,enddate,p)
```
# **Description**

 $d =$  history(c,s) returns all available daily historical data for the RIC, s, for the Reuters session object c.

 $d =$  history(c,s,p) returns all available historical data for the RIC, s, for the Reuters session object c. p specifies the period of the data:

- 'd' daily (default)
- 'w' weekly
- 'm' monthly

Note: Reuters Time Series One will only return two years of daily data, five years of weekly data, or ten years of monthly data from the current date.

 $d =$  history(c,s,f) returns all available historical data for the RIC, s, and fields, f, for the Reuters session object c.

 $d =$  history(c,s,f,p) returns all available historical data for the RIC, s, and fields, f, for the Reuters session object c. p specifies the period of the data.

 $d =$  history(c,s,d) returns the historical data for the RIC, s, for the given date, d, for the Reuters session object c.

 $d =$  history(c,s,startdate,enddate) returns the daily historical data for the RIC, s, for the given date range defined by startdate and enddate.

 $d =$  history(c,s,startdate,enddate,p) returns the daily historical data for the RIC, s, for the given date range defined by startdate and enddate. p specifies the period of the data.

 $d =$  history(c,s,f,startdate,enddate) returns the daily historical data for the RIC, s, for the given date range defined by startdate and enddate.

 $d =$  history(c,s,f,startdate,enddate,p) returns the historical data for the RIC, s, and fields, f, for the given date range defined by startdate and enddate. p specifies the period of the data.

## Examples

d = history(c,'WXYZ.O') returns a structure containing all available historical end of day daily data for the RIC 'WXYZ.O', for the Reuters session object c.

d = history(c,'WXYZ.O','close') returns a structure with the fields date and close containing all available historical end of day daily data for the RIC 'WXYZ.O'.

d = history(c,'WXYZ.O','close','m') returns all available monthly data.

d = history(c,'WXYZ.O','01-03-2009','02-24-2009') returns all available daily data for the date range 01-03-2009 to 02-24-2009. Note that only two years worth of daily data, five years worth of weekly data, and 10 years of monthly data from today's date is made available by Reuters.

d = history(c,'WXYZ.O',{'close','volume'},'01-03-2009','02-24-2009') returns all available daily data for the date range 01-03-2009 to 02-24-2009 for the fields date, close and volume.

 $d =$  history(c, 'WXYZ.O',

{'close','volume'},'01-03-2009','02-24-2009','w') returns all available weekly data for the date range 01-03-2009 to 02-24-2009 for the fields date, close and volume.

### See Also

close | fetch | reuters
### stop

Unsubscribe securities

# **Syntax**

stop(c) stop(c,d)

## **Arguments**

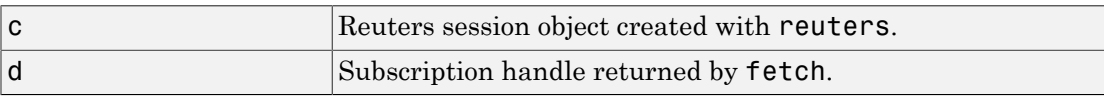

# **Description**

stop(c) unsubscribes all securities associated with the Reuters session object c.

 $stop(c,d)$  unsubscribes the securities associated with the subscription handle  $d$ , where d is the subscription handle returned by reuters/fetch.

# Examples

Unsubscribe securities associated with a specific request d and a Reuters connection object c:

stop(c,d) Unsubscribe all securities associated with the Reuters connection object c:

stop(c)

#### See Also fetch | reuters

# rmdsconfig

Reuters Market Data System (RMDS) configuration editor

## **Syntax**

rmdsconfig

## **Description**

rmdsconfig opens the Reuters Market Data System configuration editor.

### See Also

reuters

## rnseloader

Retrieve data from Reuters Newscope sentiment archive file

### **Syntax**

```
x = rnseloader(file)
x = rnseloader(file, 'date', {DATE1})
x = \text{rnseloader}(\text{file}, \text{'date'}, \text{[DATE1}, \text{DATE2})x = rnseloader(file, 'security', {SECNAME})
x = rnseloader(file, 'start', STARTREC)
x = rnseloader(file, 'records', NUMRECORDS)
x = rnseloader(file, 'fieldnames', F)
```
## **Arguments**

Specify the following arguments as name-value pairs. You can specify any combination of name-value pairs in a single call to rnseloader.

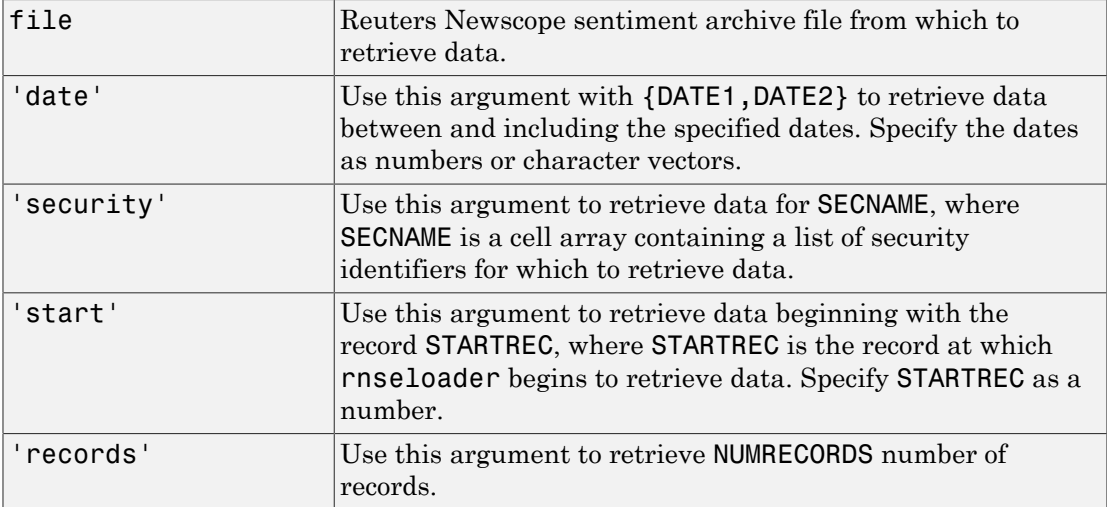

### **Description**

x = rnseloader(file) retrieves data from the Reuters Newscope sentiment archive file file, and stores it in the structure x.

x = rnseloader(file, 'date', {DATE1}) retrieves data from file with date stamps of value DATE1.

x = rnseloader(file, 'date', {DATE1, DATE2}) retrieves data from file with date stamps between DATE1 and DATE2.

x = rnseloader(file, 'security', {SECNAME}) retrieves data from file for the securities specified by SECNAME.

x = rnseloader(file, 'start', STARTREC) retrieves data from file beginning with the record specified by STARTREC.

x = rnseloader(file, 'records', NUMRECORDS) retrieves NUMRECORDS number of records from file.

x = rnseloader(file, 'fieldnames', F) retrieves only the specified fields, F, in the output structure.

### Examples

Retrieve data from the file 'file.csv' with date stamps of '02/02/2007':

```
x = \text{rnseloader('file.csv', 'date', {'02/02/2007'}})
```
Retrieve data from 'file.csv' between and including '02/02/2007' and '02/03/2007':

```
x = rnseloader('file.csv','date',{'02/02/2007',...
'02/03/2007'})
```
Retrieve data from 'file.csv' for the security 'XYZ.O':

```
 x = rnseloader('file.csv','security',{'XYZ.O'})
```
Retrieve the first 10000 records from 'file.csv':

```
 x = rnseloader('file.csv','records',10000)
```
Retrieve data from 'file.csv', starting at record 100000:

 $x = r$ nseloader('file.csv','start',100000)

Retrieve up to 100000 records from 'file.csv', for the securities 'ABC.N' and 'XYZ.O', with date stamps between and including the dates '02/02/2007' and '02/03/2007':

```
x = rnseloader('file.csv','records',100000,...
 'date',{'02/02/2007','02/03/2007'},...
 'security',{'ABC.N','XYZ.O'})
```
### See Also

rdthloader | reuters

# tlkrs

SIX Financial Information connection

## **Syntax**

 $T = t$ lkrs(CI, UI, password)

## **Description**

T = tlkrs(CI,UI,password) makes a connection to the SIX Financial Information data service given the Customer ID (CI), User ID (UI), and password (password) provided by SIX Financial Information.

### See Also

close | history | getdata | timeseries

# close

Close connection to SIX Financial Information

# **Syntax**

close(C)

# **Description**

close(C) closes the connection, C, to SIX Financial Information.

### See Also

tlkrs

# getdata

Current SIX Financial Information data

### **Syntax**

```
D = getdata(c,s,f)
```
### **Description**

 $D = getdata(c, s, f)$  returns the data for the fields f for the security list s.

## Examples

Retrieve SIX Financial Information pricing data for specified securities.

```
% Connect to Telekurs.
c = tlkrs('US12345','userapid01','userapid10')
% Convert specified fields to ID strings.
ids = tkfieldtoid(c,{'Bid','Ask','Last'},'market');
% Retrieve data for specified securities.
d = getdata(c,{'1758999,149,134','275027,148,184'},ids);
```
Your output appears as follows:

```
d = XRF: [1x1 struct]
      IL: [1x1 struct]
       I: [1x1 struct]
       M: [1x1 struct]
       P: [1x1 struct]
```
d.I contains the instrument IDs, and d.P contains the pricing data.

View the instrument IDs like this:

d.I.k

ans  $=$  '1758999,149,134' '275027,148,184'

View the pricing data field IDs like this:

```
d.P.k
ans = '33,2,1'
     '33,3,1'
     '3,1,1'
     '33,2,1'
      '33,3,1'
      '3,1,1'
```
And the pricing data like this:

d.P.v ans  $=$  '44.94' '44.95'  $\Box$  '0.9715' '0.9717' []

Convert field IDs in d.P.k to field names like this:

```
d.P.k = tkidtofield(c,d.P.k,'market')
```
Load the file @tlkrs/tkfields.mat for a listing of the field names (Bid, Ask, Last) and corresponding IDs.

### See Also

tlkrs | timeseries | tkidtofield | history | tkfieldtoid

# history

End of day SIX Financial Information data

### **Syntax**

```
D = history(c,s,f,fromdate,todate)
```
### **Description**

 $D =$  history(c,s,f,fromdate,todate) returns the historical data for the security list s, for the fields f, for the dates fromdate to todate.

## Examples

Retrieve end of day SIX Financial Information data for the specified security for the past 5 days.

```
c = tlkrs('US12345','userapid01','userapid10')
ids = tkfieldtoid(c,{'Bid','Ask'},'history');
d = \text{history}(c, \{ '1758999, 149, 134' \}, ids, \text{floor}(now) - 5, \text{floor}(now));d = XRF: [1x1 struct]
```
 IL: [1x1 struct] I: [1x1 struct] HL: [1x1 struct] HD: [1x1 struct] P: [1x1 struct]

d.I contains the instrument IDs, d.HD contains the dates, and d.P contains the pricing data.

View the dates:

d.HD.d

ans  $=$ 

 '20110225' '20110228' '20110301'

View the pricing field IDs:

d.P.k ans  $=$  '3,2' '3,3' '3,2' '3,3' '3,2' '3,3'

View the pricing data:

d.P.v ans  $=$  '45.32' '45.33' '45.26' '45.27' '44.94' '44.95'

Convert the field identification values in d.P.k to their corresponding field names like this:

d.P.k = tkidtofield(c,d.P.k,'history')

### See Also

tlkrs | timeseries | tkidtofield | getdata | tkfieldtoid

## isconnection

Determine if SIX Financial Information connection is valid

### **Syntax**

 $X = isconnection(C)$ 

### **Description**

 $X = isconnection(C)$  returns true if C is a valid SIX Financial Information connection and false otherwise.

### See Also

tlkrs | close | getdata

### timeseries

SIX Financial Information intraday tick data

### **Syntax**

```
D = timeseries(c,s,t)
D = timeseries(c,s,{startdate,enddate})
D = timeseries(c,s,t,5)
```
### **Description**

 $D =$  timeseries(c,s,t) returns the raw tick data for the SIX Financial Information connection object c, the security s, and the date t. Every trade, best, and ask tick is returned for the given date or date range.

 $D =$  timeseries(c,s,{startdate,enddate}) returns the raw tick data for the security s, for the date range defined by startdate and enddate.

 $D =$  timeseries(c,s,t,5) returns the tick data for the security s, for the date t in intervals of 5 minutes, for the field f. Intraday tick data requested is returned in 5 minute intervals, with the columns representing:

- First
- High
- Low
- Last
- Volume weighted average
- Moving average

## Examples

Retrieve SIX Financial Information intraday tick data for the past 2 days:

```
c = tlkrs('US12345','userapid01','userapid10')
```

```
d = timeseries(c,{'1758999,149,134'}, ...
   {floor(now) - .25, floor(now)}
```
Display the returned data:

 $d =$  XRF: [1x1 struct] IL: [1x1 struct] I: [1x1 struct] TSL: [1x1 struct] TS: [1x1 struct] P: [1x1 struct]

d.I contains the instrument IDs, d.TS contains the date and time data, and d.P contains the pricing data.

Display the tick times:

d.TS.t(1:10) ans  $=$ '013500'

 '013505' '013510' '013520' '013530' '013540' '013550' '013600' '013610' '013620'

Display the field IDs:

d.P.k(1:10)

ans  $=$ 

 '3,4' '3,2' '3,3' '3,4' '3,2'  '3,3' '3,4'  $'3,2'$  '3,3' '3,4'

Convert these IDs to field names (Mid, Bid, Ask) with tkidtofield:

d.P.k = tkidtofield(c,d.P.k,'history')

Load the file @tlkrs/tkfields.mat for a listing of the field names and corresponding IDs.

Display the corresponding tick values:

d.P.v(1:10) ans  $=$ 

 '45.325' '45.32' '45.33' '45.325' '45.32' '45.33' '45.325' '45.32' '45.33' '45.325'

### See Also

tlkrs | history | getdata

# tkfieldtoid

SIX Financial Information field names to identification string

### **Syntax**

```
D = tkfieldtoid(c,f,typ)
```
### **Description**

 $D = t$ kfieldtoid(c,f,typ) converts SIX Financial Information field names to their corresponding identification strings. c is the SIX Financial Information connection object, f is the field list, and typ denotes the field. Options for the field include market, 'market'; time and sales, 'tass'; and history, 'history'. market fields are used with getdata, tass fields are used with timeseries, and history fields are used with history.

### Examples

Retrieve pricing data associated with specified identification strings:

```
% Connect to SIX Telekurs.
c = tlkrs('US12345','userapid01','userapid10')
% Convert field names to identification strings.
ids = \text{tkfield}(\text{c}, \{\text{'bid}', \text{'ask}', \text{'last'}\}, \text{'market'});% Retrieve data associated with the identification strings.
d = getdata(c, {1758999, 149, 134', 275027, 148, 184', ids)};
```
### See Also

tlkrs | history | tkidtofield | getdata | timeseries

# tkidtofield

SIX Financial Information identification string to field name

### **Syntax**

```
D = tkidtofield(c,f,typ)
```
### **Description**

 $D =$  tkidtofield(c, f, typ) converts SIX Financial Information field identification strings to their corresponding field names. c is the SIX Financial Information connection object, f is the ID list, and typ denotes the fields. Options for the fields include market, 'market'; time and sales, 'tass'; and history, 'history'. market fields are used with getdata, tass fields are used with timeseries, and history fields are used with the history.

## Examples

When you retrieve output from SIX Financial Information, it appears as follows:

```
d = XRF: [1x1 struct]
      IL: [1x1 struct]
       I: [1x1 struct]
       M: [1x1 struct]
       P: [1x1 struct]
```
The instrument IDs are found in d.I, and the pricing data is found in d.P. The output for d.P.k appears like this:

```
ans = '33,2,1'
      '33,3,1'
      '3,1,1'
      '33,2,1'
```
 '33,3,1' '3,1,1'

Convert the field IDs in d.P.k to their field names with tkidtofield:

```
d.P.k = tkidtofield(c,d.P.k,'market')
```
Load the file @tlkrs/tkfields.mat for a listing of the field names and their corresponding field IDs.

### See Also

tlkrs | history | tkfieldtoid | getdata | timeseries

# statsllc

STATS.com connection

## **Description**

The statsllc function creates a statsllc object. The statsllc object represents a STATS.com connection.

You can retrieve athlete, team, and event data using the statsllc object. You can retrieve data for the sport and time period that you have access to using your credentials. The credentials consist of an API key and secret pass code. To retrieve data for different athletes, teams, events, and time periods, specify query parameters. For credentials, contact [STATS.com](http://www.stats.com). For all available query parameters, see [STATS Developer Center I/O](http://developer.stats.com/io-docs) [Docs.](http://developer.stats.com/io-docs)

## Create Object

### **Syntax**

### **Description**

c = statsllc(apikey,secret) creates an empty STATS.com connection c using the API key and secret pass code. To retrieve data with a custom URL, use this syntax with fetchUrl. Or, to retrieve data without a custom URL, use this syntax, set the object properties, and run fetch.

#### c = statsllc(apikey,secret,

QueryName1,QueryValue1,...,QueryNameN,QueryValueN) creates a STATS.com connection c using web service query parameters, as specified by one or more name-value pair arguments. The STATS.com web service defines the query parameters. For query parameters, see [STATS Developer Center I/O Docs.](http://developer.stats.com/io-docs) To retrieve data, use this syntax with fetch.

### Input Arguments

#### **apikey** — STATS.com API key

character vector

STATS.com API key, specified as a character vector. To request your API key, contact [STATS.com](http://www.stats.com).

Data Types: char

#### **secret** — STATS.com secret pass code

character vector

STATS.com secret pass code, specified as a character vector. To request your secret pass code, contact [STATS.com.](http://www.stats.com)

Data Types: char

#### **QueryName1,QueryValue1,...,QueryNameN,QueryValueN** — Web service query parameters

name-value pairs

Web service query parameters, specified as one or more pairs of name-value arguments. A QueryName argument is a character vector that specifies the name of a query parameter. A QueryValue argument is a character vector that specifies the value of the query parameter.

The web service defines name-value pairs that it accepts as part of a request. For valid name-value pairs, see [STATS Developer Center I/O Docs.](http://developer.stats.com/io-docs) To understand which namevalue pairs you have access to, check your license or contact STATS.com.

```
Example:
statsllc('gkfrq6fabcfehmn2yctrc6j5','aBC5cuBQgc','DataType','stats','LeagueAbb
retrieves the standings for the current or most recent baseball season.
```
Data Types: char

### **Properties**

#### **DataType** — STATS.com type of data character vector

**7-378**

STATS.com type of data, specified as a character vector.

The type 'stats' means statistical data. The type 'optical' means spatial data that is derived from video recordings. For other types of data, contact STATS.com.

Data Types: char

#### **LeagueAbbreviation** — Abbreviation for a sports league name

character vector

Abbreviation for a sports league name, specified as a character vector.

Example: 'mlb'

Data Types: char

**Method** — Player or team identifier character vector

Player or team identifier, specified as a character vector.

Example: '548033'

Data Types: char

#### **Resource** — Type of information to request

character vector

Type of information to request, specified as a character vector.

To request data for games, specify 'events'. To request statistical data for a player, specify 'stats/players'. For other resources, contact STATS.com.

Data Types: char

#### **SportName** — Sport name

character vector

#### Sport name, specified as a character vector.

Example: 'baseball'

Data Types: char

#### **URL** — URL 'http://api.stats.com' (default) | character vector

URL, specified as a character vector. STATS.com uses a custom-built URL to make the data request. For details about the URL, contact STATS.com.

The base URL stub for creating the web request is 'http://api.stats.com'.

Data Types: char

#### **VersionNumber** — STATS.com version number

character vector

STATS.com version number, specified as a character vector. For details about the STATS.com version number, contact STATS.com.

Example: 'v1'

Data Types: char

### Object Functions

fetch Retrieve data from STATS.com fetchUrl Retrieve data from STATS.com with URL

### Examples

#### Connect to STATS.com

Connect to STATS.com using an API key and secret pass code.

```
apikey = 'gkfrq6fabcfehmn2yctrc6j5';
secret = 'aBC5cuBQgc';
```
sBasketball = statsllc(apikey,secret)

```
sBasketball =
```
statsllc with properties:

```
 DataType: []
 LeagueAbbreviation: []
            Method: []
           Resource: []
         SportName: []
```

```
 URL: 'http://api.stats.com'
 VersionNumber: []
```
sBasketball is the STATS.com connection object.

Retrieve basketball statistics for individual players in the sport league named 'nba'. To specify the statistics for retrieval, create a URL suffix.

```
urlsuffix = '/v1/stats/basketball/nba/participants';
```

```
d = fetchUrl(sBasketball,urlsuffix);
```
d contains statistical basketball data for individual players. For details about data retrieval, see fetchUrl.

Retrieving data from STATS.com indicates a successful connection. If there are connection issues, an error displays. For details about errors, see ["STATS.com Data](#page-81-0) [Retrieval Errors" on page 4-2](#page-81-0).

#### Connect to STATS.com by Setting Object Properties

Connect to STATS.com using an API key and secret pass code.

```
apikey = 'gkfrq6fabcfehmn2yctrc6j5';
secret = 'aBC5cuBQgc';
sBasketball = statsllc(apikey,secret)
sBasketball = 
   statsllc with properties:
               DataType: []
     LeagueAbbreviation: []
                Method: [1
               Resource: []
             SportName: []
                    URL: 'http://api.stats.com'
          VersionNumber: []
```
sBasketball is the STATS.com connection object.

Set the object properties in sBasketball to create a specific data request. Specify statistical standings data for basketball teams in the sport league named 'nba'.

```
sBasketball.DataType = 'stats';
sBasketball.LeagueAbbreviation = 'nba';
sBasketball.Resource = 'standings';
sBasketball.SportName = 'basketball';
sBasketball.VersionNumber = 'v1';
```
Retrieve basketball team data using the STATS.com connection sBasketball.

```
d = fetch(sBasketball);
```
d contains statistical basketball data for individual players. For details about data retrieval, see fetch.

Retrieving data from STATS.com indicates a successful connection. If there are connection issues, an error displays. For details about errors, see ["STATS.com Data](#page-81-0) [Retrieval Errors" on page 4-2](#page-81-0).

#### Connect to STATS.com with Query Parameters

Connect to STATS.com using an API key and secret pass code. Specify statistical standings data for basketball teams in the sport league named 'nba' using query parameters.

```
apikey = 'gkfrq6fabcfehmn2yctrc6j5';
secret = 'aBC5cuBQgc';
sBasketball = statsllc(apikey, secret, \dots 'DataType','stats','LeagueAbbreviation','nba', ...
     'Resource','standings','SportName','basketball', ...
     'VersionNumber','v1')
sBasketball = 
   statsllc with properties:
               DataType: []
     LeagueAbbreviation: []
                 Method: []
               Resource: []
             SportName: []
                    URL: 'http://api.stats.com'
          VersionNumber: []
```

```
sBasketball is the STATS.com connection object.
```
Retrieve the basketball team data for the 2015 season.

```
d = fetch(sBasketball,'season','2015');
```
d contains statistical basketball data for individual players. For details about data retrieval, see fetch.

Retrieving data from STATS.com indicates a successful connection. If there are connection issues, an error displays. For details about errors, see ["STATS.com Data](#page-81-0) [Retrieval Errors" on page 4-2](#page-81-0).

- ["Compare Player Salaries by Injury Status" on page 3-25](#page-72-0)
- ["Retrieve Team Standings for the Current Year" on page 3-30](#page-77-0)

### More About

• ["STATS.com Data Retrieval Errors" on page 4-2](#page-81-0)

### External Websites

- [STATS.com](http://www.stats.com)
- [STATS Developer Center I/O Docs](http://developer.stats.com/io-docs)

#### Introduced in R2016b

# fetch

Retrieve data from STATS.com

### **Syntax**

```
d = fectch(c)d = fetch(c,QueryName1,QueryValue1,...,QueryNameN,QueryValueN)
```
## **Description**

 $d = \text{fetch}(c)$  returns STATS.com data using the STATS.com connection c.

d = fetch(c,QueryName1,QueryValue1,...,QueryNameN,QueryValueN) returns STATS.com data using web service query parameters, as specified by one or more namevalue pair arguments. The STATS.com web service defines the query parameters. For query parameters, see [STATS Developer Center I/O Docs](http://developer.stats.com/io-docs).

## Examples

#### Retrieve STATS.com Data

Connect to STATS.com using an API key and secret pass code. Specify statistical standings data for basketball teams in the sport league named 'nba' using query parameters.

```
apikey = 'gkfrq6fabcfehmn2yctrc6j5';
secret = 'aBC5cuBQgc';
sBasketball = statsllc(apikey,secret, ...
     'DataType','stats','LeagueAbbreviation','nba', ...
     'Resource','standings','SportName','basketball', ...
     'VersionNumber','v1');
```
sBasketball is the STATS.com connection object. For each object property, see statsllc.

Retrieve basketball team data using the STATS.com connection sBasketball.

```
d = fetch(sBasketball)
d = struct with fields:
             status: 'OK'
        recordCount: 30
     startTimestamp: '2016-04-19T18:37:36.0745302Z'
       endTimestamp: '2016-04-19T18:37:36.9026552Z'
          timeTaken: 0.8281
         apiResults: [1×1 struct]
```
The query returns a structure d with these fields:

- status Web request status ('OK' denotes a successful web request)
- recordCount Number of records returned
- startTimestamp Start date and time of the web request
- endTimestamp  $-$  End date and time of the web request
- timeTaken Amount of time taken for the web request to complete in seconds
- apiResults Returned data

Retrieve the basketball team data f for the second conference in the structure array.

```
f = d.apiResults.league.season.eventType.conferences(2)
```

```
f = 
   struct with fields:
     conferenceId: 2
              name: 'Western Conference'
     abbreviation: 'Western'
        divisions: [3×1 struct]
```
f is a structure with these fields:

- conferenceId Conference identifier
- name Conference name
- abbreviation Conference abbreviation

• divisions — Divisions in the conference

Retrieve the team identifiers in the first division in the structure array divisions.

```
f.divisions(1).teams.teamId
```

```
ans = 9
ans = 12
...
```
#### Retrieve STATS.com Data Using Query Parameters

Connect to STATS.com using an API key and secret pass code. Specify statistical standings data for basketball teams in the sport league named 'nba' using query parameters.

```
apikey = 'gkfrq6fabcfehmn2yctrc6j5';
secret = 'aBC5cuBQgc';
sBasketball = statsllc(apikey, secret, \ldots 'DataType','stats','LeagueAbbreviation','nba', ...
     'Resource','standings','SportName','basketball', ...
     'VersionNumber','v1');
```
sBasketball is the STATS.com connection object. For each object property, see statsllc.

Retrieve basketball team data using the STATS.com connection sBasketball for the 2015 season.

```
d = fetch(sBasketball,'season','2015')
d = struct with fields:
             status: 'OK'
        recordCount: 30
     startTimestamp: '2016-04-19T18:37:36.0745302Z'
       endTimestamp: '2016-04-19T18:37:36.9026552Z'
```

```
fetch
```

```
 timeTaken: 0.8281
 apiResults: [1×1 struct]
```
The query returns a structure d with these fields:

- status Web request status ('OK' denotes a successful web request)
- recordCount Number of records returned
- startTimestamp Start date and time of the web request
- endTimestamp End date and time of the web request
- timeTaken Amount of time taken for the web request to complete in seconds
- apiResults Returned data

Retrieve the basketball team data f for the second conference in the structure array.

```
f = d.apiResults.league.season.eventType.conferences(2)
```

```
f = 
   struct with fields:
     conferenceId: 2
              name: 'Western Conference'
     abbreviation: 'Western'
        divisions: [3×1 struct]
```
f is a structure with these fields:

- conferenceId Conference identifier
- name Conference name
- abbreviation Conference abbreviation
- divisions Divisions in the conference

Retrieve the team identifiers in the first division in the structure array divisions.

```
f.divisions(1).teams.teamId
ans = 9
ans =
```
 12 ...

- ["Compare Player Salaries by Injury Status" on page 3-25](#page-72-0)
- ["Retrieve Team Standings for the Current Year" on page 3-30](#page-77-0)

### Input Arguments

**c** — STATS.com connection statsllc object

STATS.com connection, specified as a statsllc object.

#### **QueryName1,QueryValue1,...,QueryNameN,QueryValueN** — Web service query parameters

name-value pairs

Web service query parameters, specified as one or more pairs of name-value arguments. A QueryName argument is a character vector that specifies the name of a query parameter. A QueryValue argument is a character vector that specifies the value of the query parameter.

The web service defines name-value pairs that it accepts as part of a request. For valid name-value pairs, see [STATS Developer Center I/O Docs.](http://developer.stats.com/io-docs) To understand which namevalue pairs you have access to, contact STATS.com.

The name-value pairs for this function are different from the name-value pairs specified in statsllc. For details about the differences, contact STATS.com.

Example: 'season','2015' retrieves data for the 2015 season.

Data Types: char

### Output Arguments

**d** — STATS.com data structure

STATS.com data, returned as a structure with these fields:

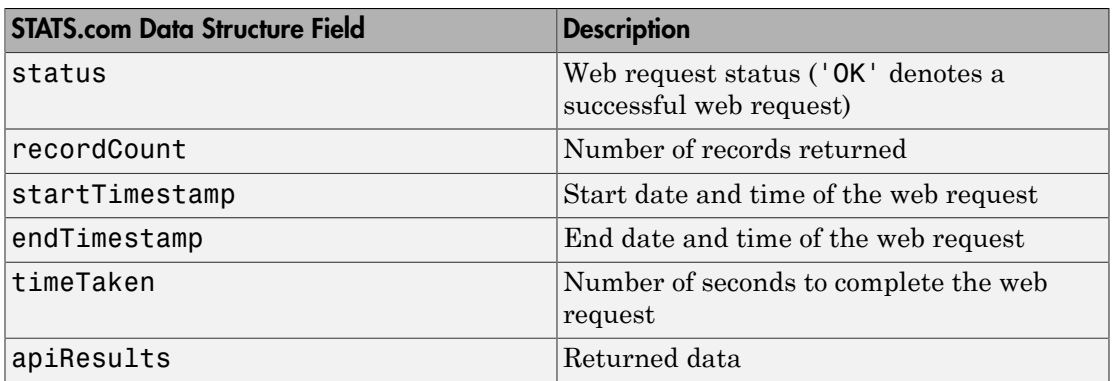

To retrieve individual or team athletic data, access the field apiResults in the structure. For example, enter:

#### d.apiResults

```
ans = struct with fields:
     sportId: 1
        name: 'Basketball'
      league: [1×1 struct]
```
For more data, continue to access the structure fields that contain further data. For accessing nested structures, see "Access Data in Nested Structures".

### More About

- ["STATS.com Data Retrieval Errors" on page 4-2](#page-81-0)
- [STATS.com](http://www.stats.com)
- [STATS Developer Center I/O Docs](http://developer.stats.com/io-docs)

### See Also

fetchUrl | statsllc

#### Introduced in R2016b

# fetchUrl

Retrieve data from STATS.com with URL

### **Syntax**

```
d = fetchUr1(c,urlsuffix)
```
### **Description**

 $d = \text{fetchUnl}(c,urlsuffix)$  returns STATS.com data using the STATS.com connection c and a custom URL suffix.

## Examples

#### Retrieve STATS.com Data Using Custom URL

Connect to STATS.com using an API key and secret pass code.

```
apikey = 'gkfrq6fabcfehmn2yctrc6j5';
secret = 'aBC5cuBQgc';
```

```
sBasketball = statsllc(apikey,secret);
```
sBasketball is the STATS.com connection object. For each object property, see statsllc.

Retrieve basketball statistics for individual players in the sport league named 'nba'. To specify the statistics for retrieval, create a URL suffix.

```
urlsuffix = '/v1/stats/basketball/nba/participants';
```

```
d = fetchUrl(sBasketball,urlsuffix)
d =
```
struct with fields:

```
 status: 'OK'
    recordCount: 450
 startTimestamp: '2016-04-26T15:28:46.2203857Z'
   endTimestamp: '2016-04-26T15:28:46.892265Z'
      timeTaken: 0.6719
     apiResults: [1×1 struct]
```
STATS.com returns a structure d with these fields:

- status Web request status ('OK' denotes a successful web request)
- recordCount Number of records returned
- startTimestamp Start date and time of the web request
- endTimestamp  $-$  End date and time of the web request
- timeTaken Amount of time taken for the web request to complete in seconds
- apiResults Returned data

Retrieve data about the first player in the league from the returned data **d**.apiResults. Access the nested structure to retrieve data.

#### d.apiResults.league.players{1}

```
ans = struct with fields:
     isSuspended: 0
       isInjured: 1
      highSchool: [1×1 struct]
...
```
The structure result contains suspended status, injury status, and high school information along with other fields. For details about these fields, contact STATS.com.

For more data, continue to access the nested structures or structure arrays. For accessing nested structures, see "Access Data in Nested Structures".

### Input Arguments

**c** — STATS.com connection statsllc object

STATS.com connection, specified as a statsllc object.

#### **urlsuffix** — URL suffix

character vector

URL suffix, specified as a character vector. fetchUrl builds a custom URL by appending the URL suffix to the connection URL created using statsllc. The fetchUrl function uses the custom URL to retrieve STATS.com data. To compose the URL suffix, specify query parameter values. For query parameter values, see [STATS Developer Center I/O](http://developer.stats.com/io-docs) [Docs.](http://developer.stats.com/io-docs)

Example: '/v1/stats/baseball/mlb/participants' retrieves statistical data for individual baseball players in the sports league named 'mlb'

Data Types: char

### Output Arguments

#### **d** — STATS.com data

structure

STATS.com data, returned as a structure with these fields:

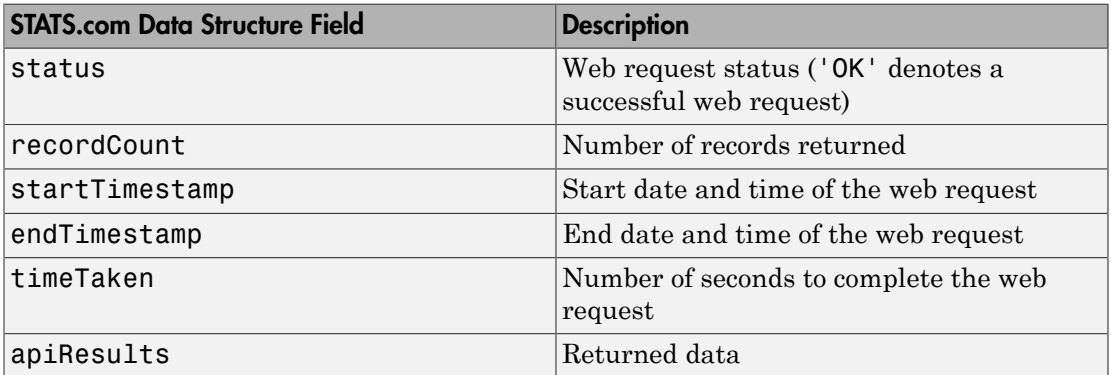

To retrieve individual or team athletic data, access the field apiResults in the structure. For example, enter:

d.apiResults

ans  $=$ 

```
 struct with fields:
   sportId: 1
      name: 'Basketball'
    league: [1×1 struct]
```
For more data, continue to access the structure fields that contain further data. For accessing nested structures, see "Access Data in Nested Structures".

### More About

- ["STATS.com Data Retrieval Errors" on page 4-2](#page-81-0)
- [STATS.com](http://www.stats.com)
- [STATS Developer Center I/O Docs](http://developer.stats.com/io-docs)

### See Also

fetch | statsllc

Introduced in R2016b

# yahoo

Connect to Yahoo! Finance

### **Syntax**

c = yahoo

## **Description**

 $c =$  yahoo verifies that the URL http://download.finance.yahoo.com is accessible and creates a Yahoo! connection object.

# Examples

### Connect to Yahoo! Finance

```
c = yahooc = yahoo with properties:
      url: 'http://download.finance.yahoo.com'
       ip: []
     port: []
```
yahoo returns a successful connection c with empty ip and port properties.

Close Yahoo! connection.

close(c)

• ["Retrieve Current and Historical Data Using Yahoo!" on page 1-32](#page-39-0)

## Output Arguments

**c** — Yahoo! connection connection object
Yahoo! connection, returned as a connection object.

### See Also

builduniverse | close | fetch | get | isconnection | trpdata

Introduced before R2006a

# builduniverse

Retrieve total return price data from Yahoo!

## **Syntax**

```
data = builduniverse(c,s,fromdate,todate,period)
```
## **Description**

 $data = builtduniverse(c,s,fromdate,todate,period)$  retrieves total return price series data for security s using the Yahoo! connection c. Retrieve data starting from the date fromdate through todate using the periodicity period to denote the data frequency.

## Examples

### Compute a Total Return Price Series

Connect to Yahoo! Finance.

```
c = yahoo;
```
Create a security list for Google.

 $s = \{ 'GOOG' \};$ 

Retrieve a daily total return price series for Google starting January 15, 2012 through today. The total is calculated from prices, splits, and dividends.

```
fromdate = '1/15/2012';
total = floor(now);data = builduniverse(c,s,fromdate,todate);
```
Display the data.

data

```
data =
     734885.00 1.00
    734886.00
     734887.00 1.02
     ...
```
data contains the numeric representation of the date in the first column and the total return prices for Google in the second column.

Close the connection.

close(c)

• ["Retrieve Current and Historical Data Using Yahoo!" on page 1-32](#page-39-0)

### Input Arguments

#### **c** — Yahoo! connection

connection object

Yahoo! connection, specified as a connection object created using yahoo.

#### **s** — Security list

character vector | cell array of character vectors

Security list, specified as a character vector for one security or a cell array of character vectors for multiple securities. These character vectors must be in a format recognizable by the Yahoo! server.

Data Types: char | cell

#### **fromdate** — Beginning date

numeric scalar | vector | matrix | character vector | cell array of character vectors

Beginning date for the historical data, specified as a double scalar, double vector, double matrix, character vector, or cell array of character vectors. You can specify dates in any format supported by datestr and datenum that show a year, month, and day.

Data Types: double | char | cell

#### **todate** — End date

numeric scalar | vector | matrix | character vector | cell array of character vectors

End date for the historical data, specified as a double scalar, double vector, double matrix, character vector, or cell array of character vectors. You can specify dates in any format supported by datestr and datenum that show a year, month, and day.

```
Data Types: double | char | cell
```
#### **period** — Period 'd' (default) | 'w' | 'm'

Period within a date range, specified as one of these values.

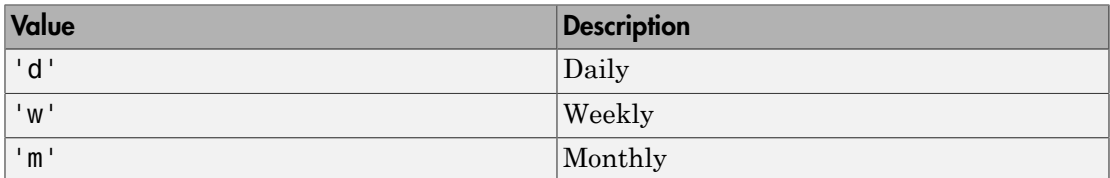

### Output Arguments

#### **data** — Total return price series

matrix

Total return price series, returned as an  $m$ -by- $(n + 1)$  matrix, where  $m$  refers to the number of records of data and n refers to the number of securities. The first column of the matrix contains MATLAB date numbers and the remaining columns are the total return prices for each security.

### More About

Tips

• Data providers report price, action, and dividend data differently. Verify that the data returned by the builduniverse function contains the expected results.

### See Also

fetch | trpdata

#### Introduced in R2011b

# close

Close connections to Yahoo! Finance

# **Syntax**

close(Connect)

# **Arguments**

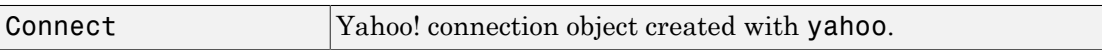

# **Description**

close(Connect) closes the connection to the Yahoo! Finance.

### See Also

yahoo

### Related Examples

• ["Retrieve Current and Historical Data Using Yahoo!" on page 1-32](#page-39-0)

# fetch

Request data from Yahoo! Finance

## **Syntax**

```
d = fectch(c, s)d = fectch(c, s, date)d = fectch(c, s, fromdate, to date)d = fectch(c, s, fromdate, to date, period)d = feth(c, s, f)d = fetch(c, s, f, date)d = fetch(c, s, f, fromdate, to date)d = fectch(c, s, f, fromdate, todate, period)
```
# **Description**

 $d = \text{ftch}(c, s)$  returns data for all fields from Yahoo! web site for the indicated security.

**Note:** This function does not support retrieving multiple securities at once. You must fetch a single security at a time.

 $d = \text{ftch}(c, s, \text{date})$  returns all security data for the requested date.

 $d = f$ etch(c,s,fromdate,todate) returns security data for the date range fromdate through todate.

 $d = \text{fetch}(c, s, \text{fromdate}, \text{todate}, \text{period})$  returns security data with the indicated period.

 $d = \text{ftch}(c, s, f)$  returns data for the specified fields.

 $d = \text{ftch}(c, s, f, date)$  returns security data on the requested date.

 $d = \text{fetch}(c, s, f, f, r)$  for  $d = f$  and  $e$ , to  $d$  at  $e$ ) returns security data for the date range fromdate through todate.

 $d = feth(c, s, f, fromdate, to date, period)$  returns security data with the indicated period.

### Examples

#### Retrieve Data for a Single Security

Connect to Yahoo! Finance.

 $c =$  yahoo;

Obtain the security data for IBM.

```
d = \text{fetch}(c, 'IBM')d = Symbol: {'IBM'}
       Last: 173.84
       Date: 735529.00
       Time: 0.42
     Change: 0.98
       Open: 173.23
       High: 173.84
        Low: 172.95
     Volume: 1132526.00
```
fetch returns a structure with the security name, last price, date, time, change, open price, high price, low price, and volume.

Close Yahoo! connection.

close(c)

#### Retrieve Data on a Specified Date

Connect to Yahoo! Finance.

 $c = yahoo;$ 

Obtain the security data for IBM with today's date.

```
d = fetch(c, 'IBM',now)d = 735528.00 174.42 174.75 172.63 172.86 7079500.00 172.86
```
fetch returns the date, open price, high price, low price, closing price, volume, and adjusted close price.

Close Yahoo! connection.

close(c)

#### Retrieve the Last Prices for a Set of Equities

Connect to Yahoo! Finance.

 $c = yahoo;$ 

Obtain the last prices for the 'ko', 'pep', and 'mcd' equities.

```
FastFood = fetch(c,{'ko', 'pep', 'mcd'},'Last')
```
FastFood = Last: [3x1 double]

fetch returns a structure with the last prices.

Display the last prices.

FastFood.Last

ans  $=$  42.96 45.71 23.70

Close Yahoo! connection.

close(c)

#### Retrieve a Closing Price on a Specified Date

Connect to Yahoo! Finance.

 $c = yahoo;$ 

Obtain the closing price for the 'ko' equity on April 6, 2010.

```
ClosePrice = fetch(c, 'ko', 'Close', 'Apr 6 2010')ClosePrice =
     734234.00 54.29
```
fetch returns the date in the first column and the closing price in the second column.

Close Yahoo! connection.

close(c)

#### Retrieve a Closing Price with a Date Range

Connect to Yahoo! Finance.

 $c = yahoo;$ 

Obtain the closing price for IBM from August 1, 1999 to August 25, 1999.

```
ClosePrice = fetch(c,'IBM','Close','08/01/99','08/25/99')
ClosePrice =
     730357.00 122.37
     730356.00 122.00
     730355.00 124.44
     730352.00 121.75
     730351.00 122.94
```
...

fetch returns the date in the first column and the closing price in the second column.

Close Yahoo! connection.

close(c)

#### Retrieve a Security Data with a Date Range

Connect to Yahoo! Finance.

 $c =$  yahoo;

Obtain data for IBM from February 1, 2000 through February 20, 2000.

 $d = fetch(c, 'IBM', '2/1/2000', '2/20/2000')$ 

 $d =$ 

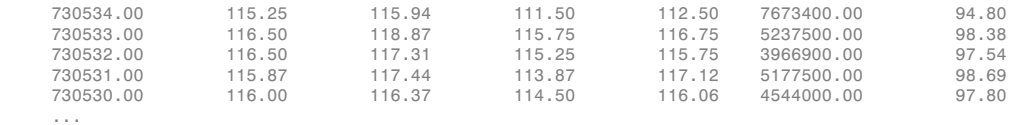

fetch returns the date, open price, high price, low price, closing price, volume, and adjusted close price in the columns. A row contains data for each trading day.

Close Yahoo! connection.

close(c)

#### Retrieve the Daily Volume

Connect to Yahoo! Finance.

 $c = yahoo;$ 

Obtain the daily volume for IBM for the last 300 days.

```
d = \text{ftch}(c, 'IBM', 'Volume', now-300, now-1, 'd')d = 735528.00 7079500.00
      735525.00 10548000.00
      735524.00 22358300.00
```
735523.00 6615300.00

 735522.00 3365100.00 ...

fetch returns the date in the first column and the volume in the second column.

Close Yahoo! connection.

close(c)

#### Retrieve Stock Dividend Data

Connect to Yahoo! Finance.

 $c = yahoo;$ 

Obtain the cash dividend data for IBM for the last 300 days.

```
d = fetch(c, 'IBM',now-300,now-1,'v')d = 735453.00 0.95
     735362.00 0.95
     735271.00 0.85
```
fetch returns the date in the first column and cash dividend in the second column.

Close Yahoo! connection.

close(c)

• ["Retrieve Current and Historical Data Using Yahoo!" on page 1-32](#page-39-0)

### Input Arguments

#### **c** — Yahoo! connection

connection object

Yahoo! connection, specified as a connection object created using yahoo.

#### **s** — Security list

character vector | cell array of character vectors

Security list, specified as a character vector for one security or a cell array of character vectors for more than one security. These character vectors must be in a format recognizable by the Yahoo! server.

**Note:** Retrieving historical data for multiple securities at one time is not supported for Yahoo! You can fetch historical data for a single security at a time.

Data Types: char | cell

#### **date** — Request date

character vector | serial date number

Request date, specified as a character vector or a serial date number indicating the date for the requested data. If you enter today's date, fetch returns yesterday's data.

```
Data Types: double | char
```
#### **fromdate** — Beginning date

numeric scalar | vector | matrix | character vector | cell array of character vectors

Beginning date for the historical data, specified as a double scalar, double vector, double matrix, character vector, or cell array of character vectors. You can specify dates in any format supported by datestr and datenum that show a year, month, and day.

```
Data Types: double | char | cell
```
#### **todate** — End date

numeric scalar | vector | matrix | character vector | cell array of character vectors

End date for the historical data, specified as a double scalar, double vector, double matrix, character vector, or cell array of character vectors. You can specify dates in any format supported by datestr and datenum that show a year, month, and day.

```
Data Types: double | char | cell
```
#### **period** — Period 'd' | 'w' | 'm' | 'v'

Period within a date range, specified as one of these values:

- 'd' for daily
- 'w' for weekly
- 'm' for monthly
- 'v' for dividends

#### **f** — Request fields

character vector | cell array of character vectors

Request fields, specified as a character vector or cell array of character vectors indicating the data fields for which to retrieve data. A partial list of supported values for current market data are:

- 'Symbol'
- 'Last'
- 'Date'
- 'Time'

Note: 'Date' and 'Time' are MATLAB date numbers. ('Time' is a fractional part of a date number. For example,  $0.5 = 12:00:00 \text{ PM.}$ 

- 'Change'
- 'Open'
- 'High'
- 'Low'
- 'Volume'

A partial list of supported values for historical data are:

- 'Close'
- 'Date'
- 'High'
- 'Low'
- 'Open'
- 'Volume'
- 'Adj Close'

For a complete list of supported values for market and historical data, see yhfields.mat.

Data Types: char | cell

# Output Arguments

### **d** — Output data

structure | matrix

Output data, returned as a structure or double matrix containing the requested data retrieved from Yahoo! Finance.

### See Also

close | get | isconnection | yahoo

Introduced before R2006a

## get

Retrieve properties of Yahoo! connection objects

### **Syntax**

```
value = get(Connect,'PropertyName')
value = get(Connect)
```
### **Arguments**

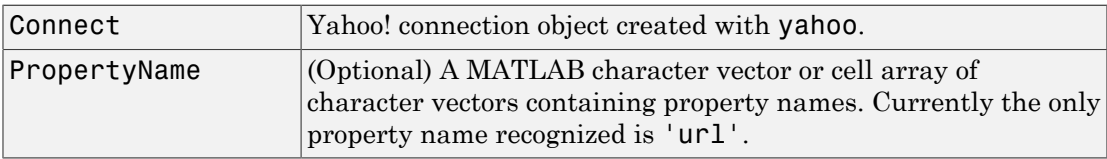

# **Description**

value = get(Connect,'PropertyName') returns the value of the specified properties for the Yahoo! connection object.

value = get(Connect) returns a MATLAB structure where each field name is the name of a property of Connect. Each field contains the value of the property.

# Examples

Connect to a Yahoo! Finance:

```
c = yahooc = url: 'http://download.finance.yahoo.com'
       ip: []
     port: []
```

```
Retrieve the URL of the connection:
get(c,'url')
ans =http://download.finance.yahoo.com
```
### See Also

close | fetch | isconnection | yahoo

## isconnection

Determine if connections to Yahoo! Finance are valid

### **Syntax**

```
x = isconnection(Connect)
```
### **Arguments**

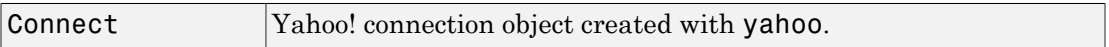

### **Description**

 $x = isconnection(Connect)$  returns  $x = 1$  if the connection is a valid Yahoo! connection, and  $x = 0$  otherwise.

### Examples

Connect to a Yahoo! Finance:

```
c = yahoo
```
Verify that the connection, c, is valid:

```
x = isconnection(c)x = 1
```
### See Also

close | fetch | get | yahoo

# trpdata

Total return price series data

## **Syntax**

```
[prec,act,div] = trpdata(y,s,dd, d2,p)
```
## **Description**

 $[\text{proc}, \text{act}, \text{div}] = \text{trpdata}(y, s, d1, d2, p)$ , where y is the Yahoo! connection handle, s is the security character vector, d1 is the start date, d2 is the end date, and p is the periodicity flag for Yahoo!, generates a total return price series. prc is the price, act is the action, and div is the dividend returned in the total return price series.

## More About

Tips

• Data providers report price, action, and dividend data differently. Verify that the data returned by the trpdata function contains the expected results.

### See Also

close | yahoo

### Related Examples

• ["Retrieve Current and Historical Data Using Yahoo!" on page 1-32](#page-39-0)